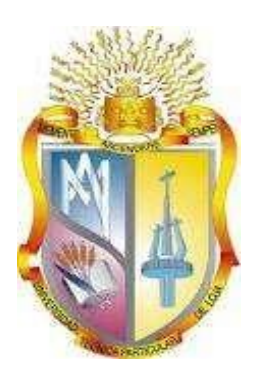

## **UNIVERSIDAD TÉCNICA PARTICULAR DE LOJA**

La Universidad Católica de Loja

# **ÁREA TÉCNICA**

TITULO DE INGENIERO EN INFORMÁTICA

**Elaboración de un prototipo de una aplicación web y móvil para gestionar la reserva de canchas sintéticas de fútbol en el Ecuador**

**TRABAJO DE TITULACIÓN**

**AUTOR:** Ayala Nazate, Rolando Javier **DIRECTOR:** Ramiro Leonardo Ramírez Coronel, Mgtr

> CENTRO UNIVERSITARIO QUITO 2018

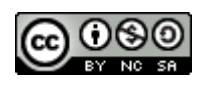

*Esta versión digital, ha sido acreditada bajo la licencia Creative Commons 4.0, CC BY-NY-SA: Reconocimiento-No comercial-Compartir igual; la cual permite copiar, distribuir y comunicar públicamente la obra, mientras se reconozca la autoría original, no se utilice con fines comerciales y se permiten obras derivadas, siempre que mantenga la misma licencia al ser divulgada.<http://creativecommons.org/licenses/by-nc-sa/4.0/deed.es>*

*Loja, octubre del 2018*

#### <span id="page-2-0"></span>**APROBACIÓN DEL DIRECTOR DE TRABAJO DE TITULACIÓN**

Magister Ramiro Leonardo Ramírez Coronel **DOCENTE DE TITULACIÓN** 

De mi consideración:

El presente trabajo: "Elaboración de un prototipo de una aplicación web y móvil para la gestión de reserva de canchas sintéticas de fútbol en el Ecuador", realizado por Rolando Javier Ayala Nazate, ha sido orientado y revisado durante su ejecución, por cuanto se aprueba la presentación del mismo.

Loja, agosto del 2018.

f)………………………………. Mgtr. Ramiro Leonardo Ramírez Coronel

#### **DECLARACIÓN DE AUTORÍA Y CESIÓN DE DERECHOS**

<span id="page-3-0"></span>Yo, Ayala Nazate Rolando Javier declaro ser autor del presente trabajo de: **"Elaboración de un prototipo de una aplicación web y móvil para la gestión de reserva de canchas sintéticas de fútbol en el Ecuador"**, de la Titulación Ingeniería en Informática, siendo el Mgtr. Ramiro Leonardo Ramírez director del presente trabajo y eximo expresamente a la Universidad Técnica Particular de Loja y a sus representantes legales de posibles reclamos o acciones legales. Además, certifico que las ideas, conceptos, procedimientos y resultados vertidos en el presente trabajo investigativo, son de mi exclusiva responsabilidad.

Adicionalmente declaro conocer y aceptar la disposición del Art. 88 del Estatuto Orgánico de la Universidad Particular de Loja que en su parte pertinente textualmente dice: "Forman parte del patrimonio de la Universidad la propiedad intelectual de investigaciones, trabajos científicos o técnicos y tesis de grado que se realicen a través, o apoyo financiero, académico o institucional (operativo) de la Universidad".

f)……………………………………… Autor: Rolando Javier Ayala Nazate Cédula: 040145864-1

#### **DEDICATORIA**

<span id="page-4-0"></span>Mi tesis la dedico con todo mi amor y cariño a mi amada esposa **Mayra Ruano** que ha sido un pilar fundamental en mi formación como profesional, gracias por estar siempre en esos momentos difíciles brindándome su amor, paciencia y comprensión.

A mis hijos **David** y **Valentina** por ser mi fuente de motivación e inspiración para poder superarme cada día más, fueron parte muy importante de lo que hoy puedo presentar como tesis, gracias por cada momento en familia sacrificado para ser invertido en el desarrollo de esta, gracias por entender que el éxito demanda algunos sacrificios y que el compartir tiempo con ellos, hacia parte de estos sacrificios, a ellos dedico todas las bendiciones que de parte de Dios vendrán a nuestras vidas como recompensa de tanta dedicación y esfuerzo.

#### **AGRADECIMIENTO**

<span id="page-5-0"></span>Agradezco la confianza y el apoyo brindado por parte de mi esposa, con sus consejos me ha ayudado a afrontar los retos que se me han presentado, estuviste a mi lado inclusive en los momentos y situaciones más tormentosas, siempre ayudándome. No fue sencillo culminar con éxito este proyecto, sin embargo, siempre fuiste muy motivadora y esperanzadora, me decías que lo lograría perfectamente.

A mis hijos quienes son mi motor y mi mayor fortaleza para trabajar fuertemente y seguir con el objetivo de alcanzar mis metas. Ustedes son y siempre serán mi principal motivación. Finalmente quiero expresar mi más grande y sincero agradecimiento al Mgtr. Ramiro Ramírez, principal colaborador durante todo este proceso, quien con su dirección, conocimiento, enseñanza y colaboración permitió el desarrollo de este trabajo.

## ÍNDICE DE CONTENIDOS

<span id="page-6-0"></span>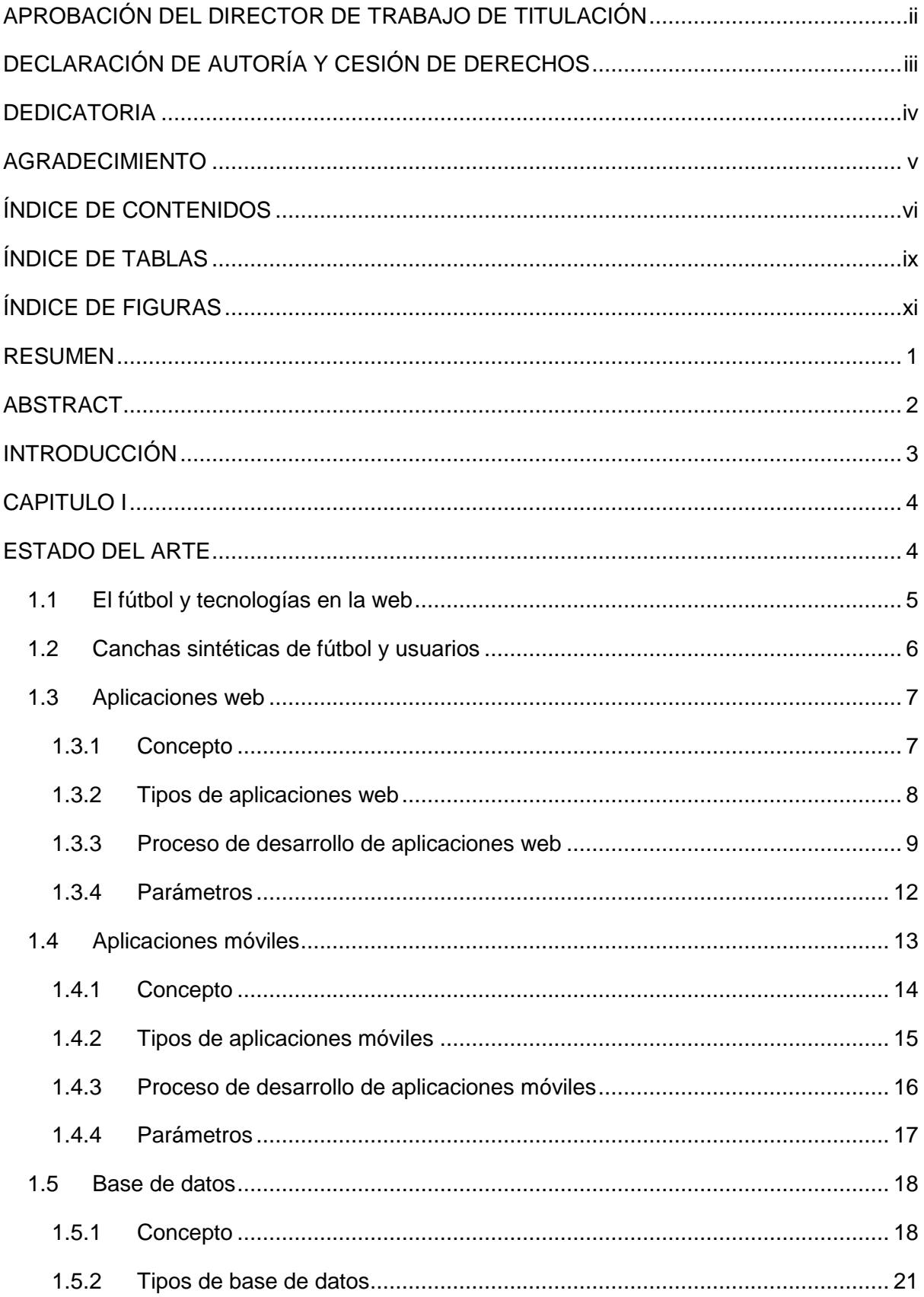

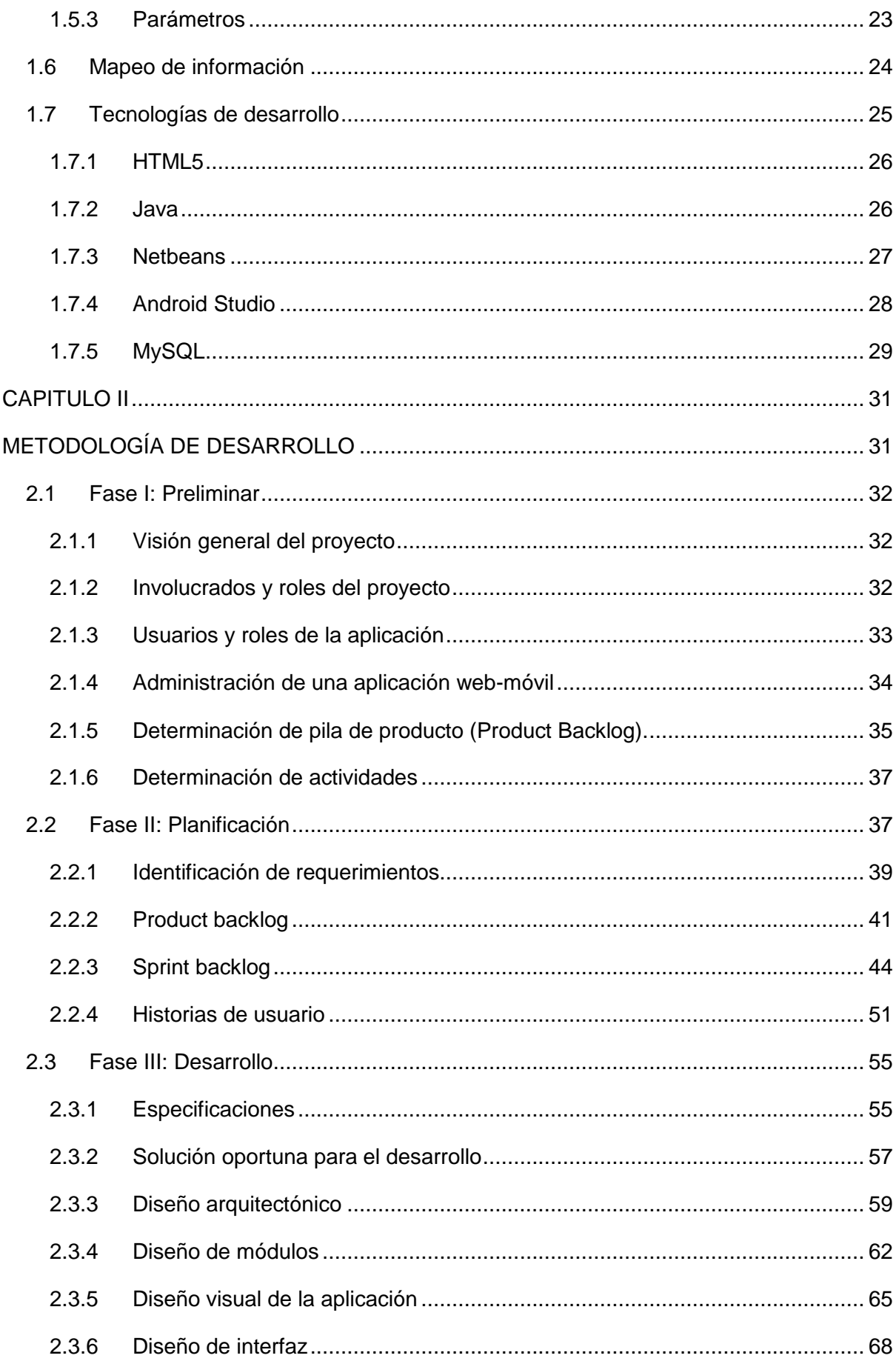

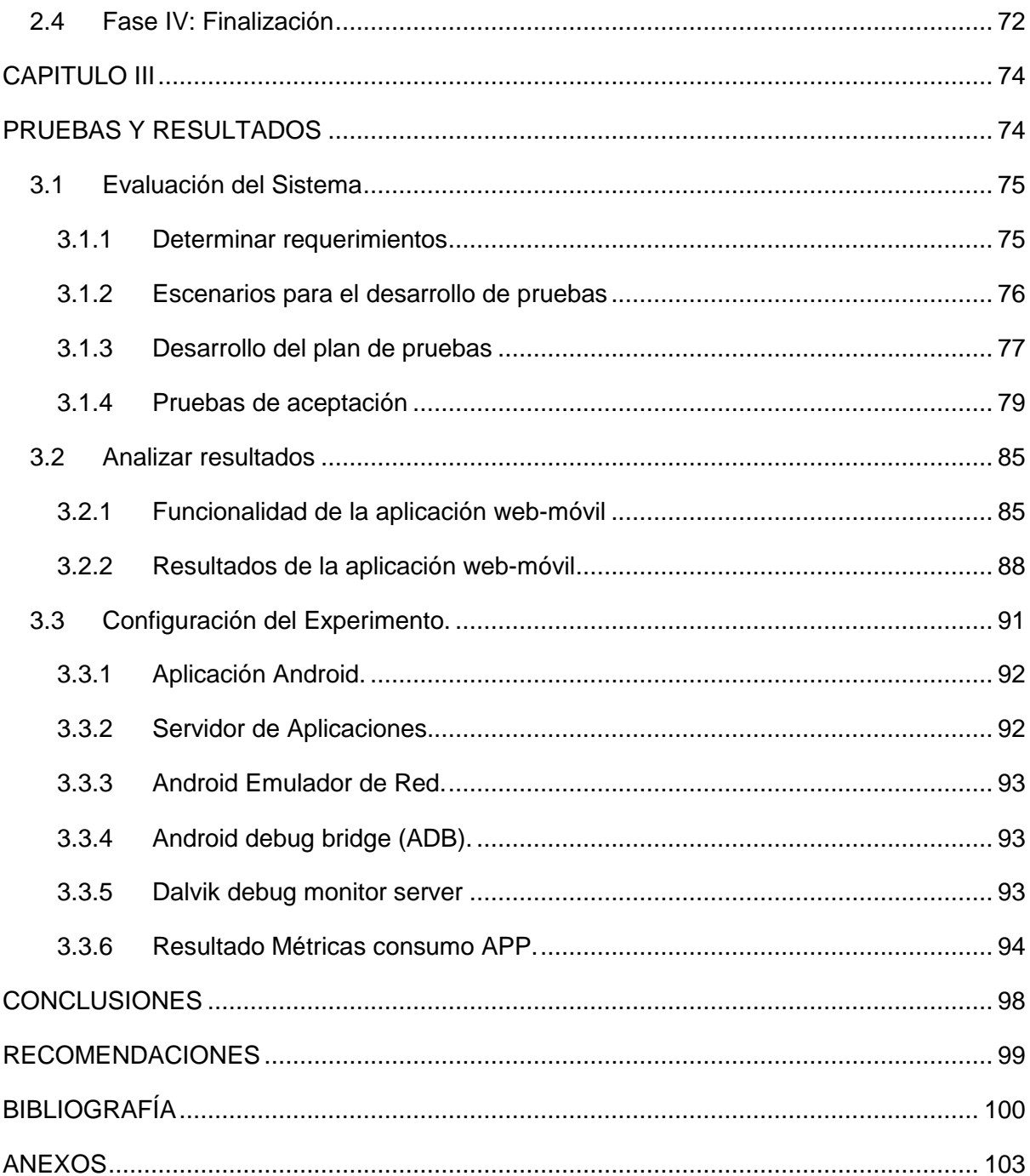

## **ÍNDICE DE TABLAS**

<span id="page-9-0"></span>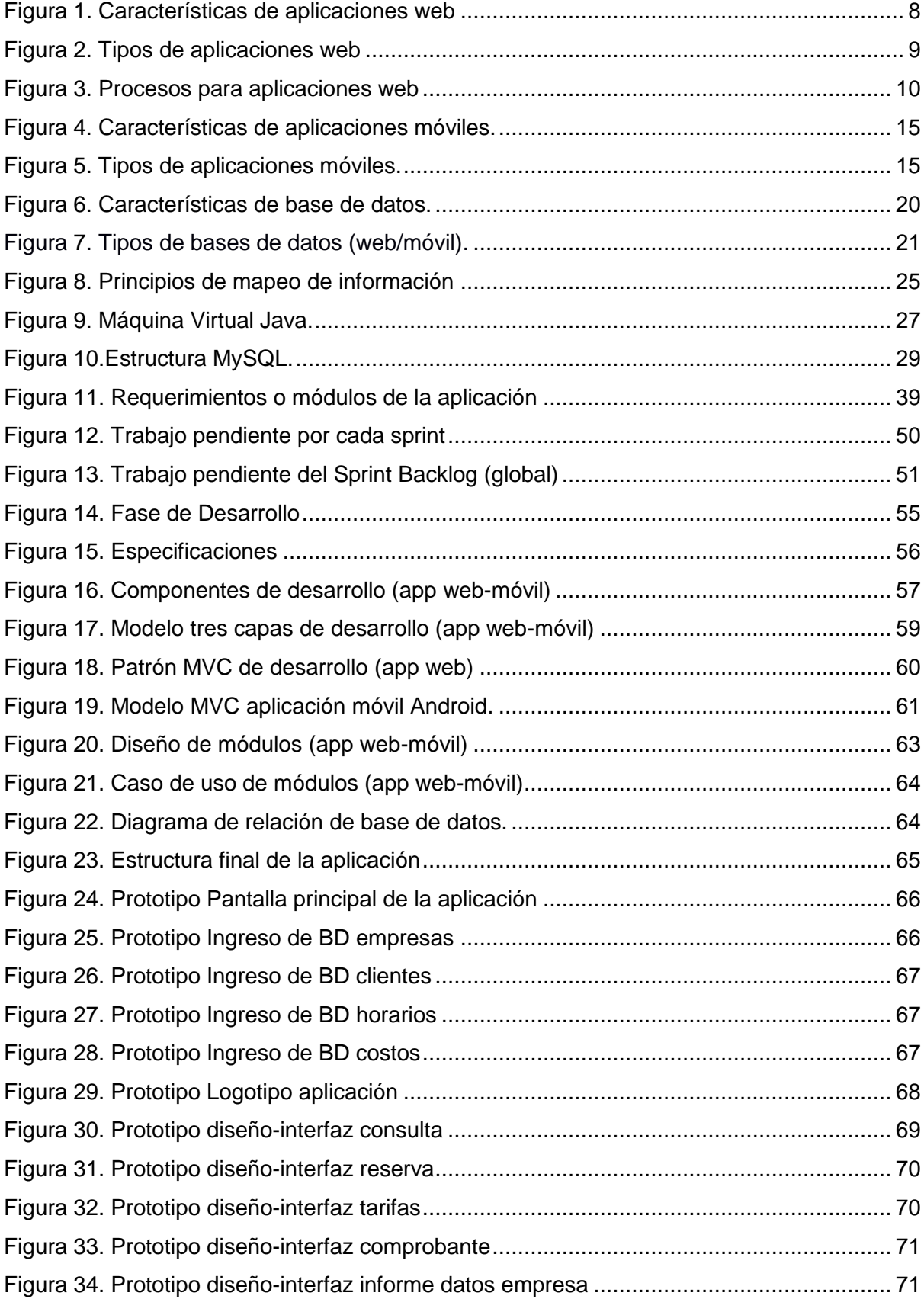

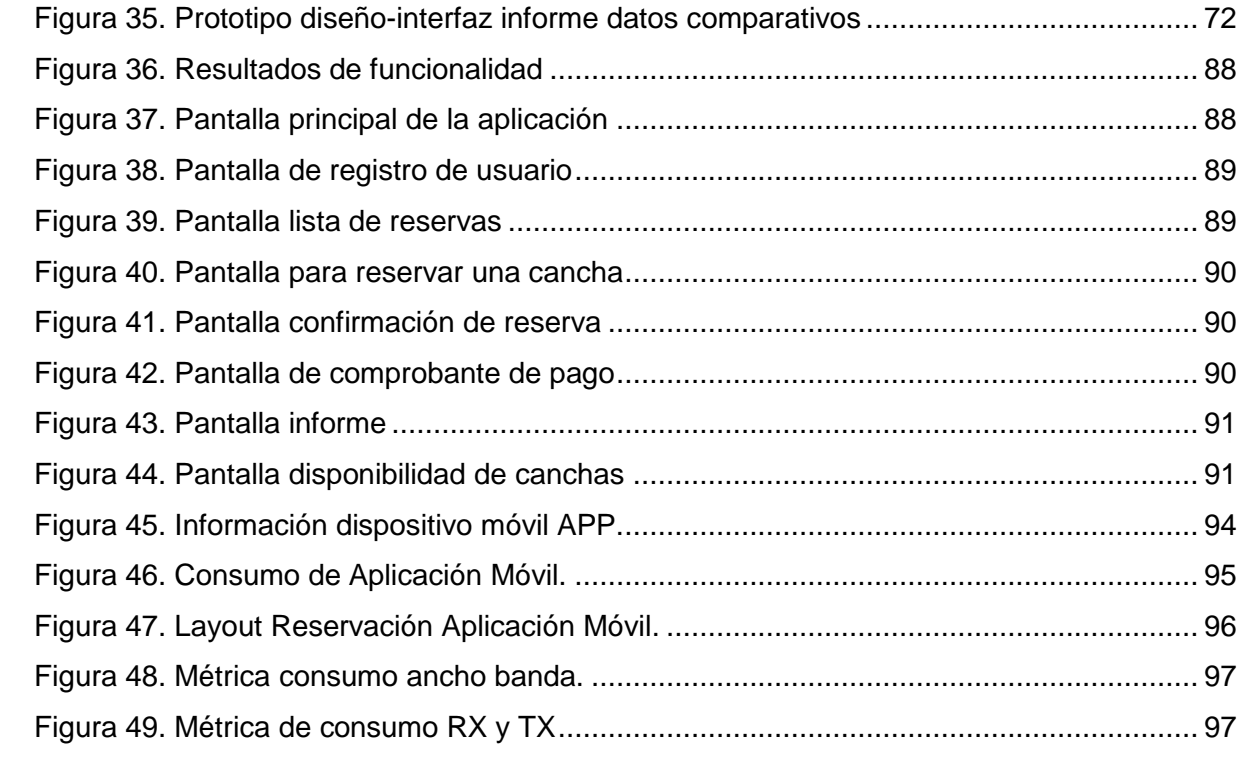

## **ÍNDICE DE FIGURAS**

<span id="page-11-0"></span>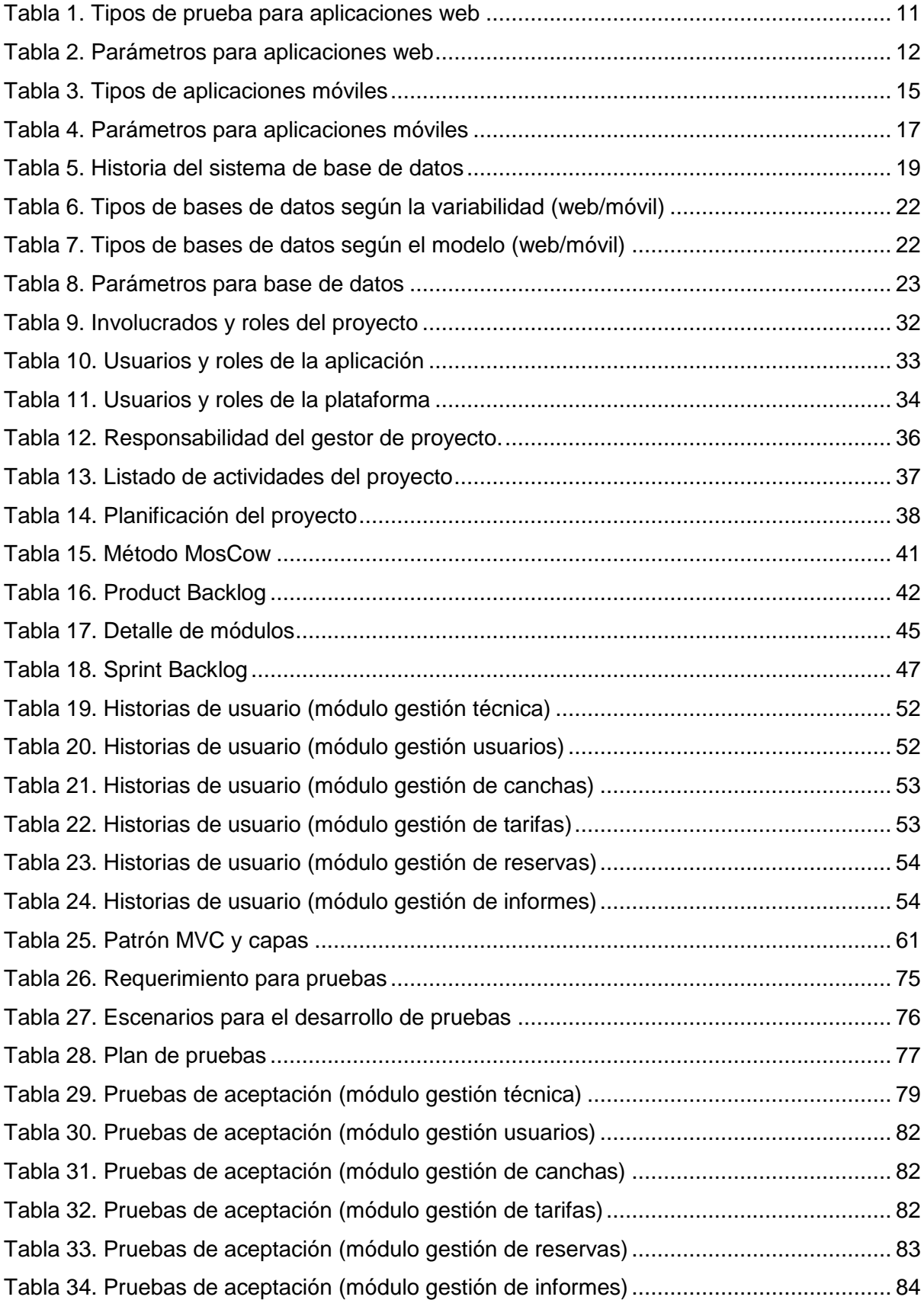

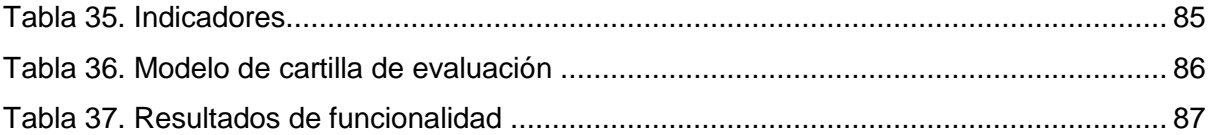

#### **RESUMEN**

<span id="page-13-0"></span>El presente proyecto está relacionado con en el enfoque **"Prototipo de una Aplicación Web y Móvil para la gestión de reserva de canchas sintéticas de fútbol en el Ecuador"**, el objetivo principal es mejorar los servicios de las empresas de manera ágil y oportuna, incluyendo la satisfacción de los clientes debido a la reserva de canchas en tiempo real desde cualquier lugar, utilizando dispositivo web-móvil.

Para realizar la aplicación se inició con la recolección de la información de la parte teórica relacionada con este tema, de esta manera se dio a conocer aspectos o criterios de autores, esto dio paso a contrastar las ideas para presentar conceptos o definiciones, incluyendo la selección de tecnologías para el desarrollo del mismo, se realizó diversas actividades enfocadas al diseño de la aplicación, se presentó las pruebas de aceptación que se relacionan con la parte de resultados, se analizó los resultados de la funcionalidad en la que se empleó el modelo heurístico con el apoyo de expertos en el tema, siendo un total 84% de excelencia y 16% aceptable, al final se presenta las capturas de pantalla de la aplicación para gestión de reservas.

**Palabras Clave:** Aplicación, canchas sintéticas, Fútbol, Reservas, Web-Móvil.

#### **ABSTRACT**

<span id="page-14-0"></span>This project is related to the **"Prototype of a Web and Mobile Application for reserve management of synthetic soccer fields in Ecuador"**, the main objective is to improve the services of companies in an agile and timely manner, including the customer satisfaction due to reservation of courts in real time from anywhere, using a mobile-web device.

To carry out the application began with the collection of information from the theoretical part related to this topic, in this way aspects or criteria of authors was made known, this gave way to contrast the ideas to present concepts or definitions, including the selection of technologies for the development of the same, several activities were carried out focused on the design of the application, acceptance tests were presented that are related to the results, analyzed the results of the functionality in which the heuristic model was used.

The support of experts in the subject, being a total 84% of excellence and 16% acceptable, in the end the screenshots of the application for reservation management are presented.

**Keywords:** Application, synthetic courts, Soccer, Reservations, Web-Mobile.

#### **INTRODUCCIÓN**

<span id="page-15-0"></span>El presente proyecto se realiza con la obtención de información de las empresas que ofrecen servicios de alquiler de canchas sintéticas de fútbol, es así que entre los inconvenientes que se conoce es la demora en la confirmación de reservas, comunicación mediante correo electrónico o teléfono, los horarios de atención para reservas, incluyendo la falta de información del servicio, costos, entre otros, esto incide en la molestia e inconformidad de los clientes, por ende, buscan empresas que se acoplen a las necesidades de los mismos, además afecta a la rentabilidad de los empresarios debido a que pierde clientes.

Estos aspectos evidencian la necesidad de desarrollar una aplicación que permita a las empresas ofertar los servicios de manera completa y ágil, así como abarcar nuevos nichos o segmentos de mercado (clientes), mientras que los usuarios obtienen datos idóneos para la gestión de reservas en tiempo real de las canchas disponibles a nivel nacional, organizando de manera oportuna los tiempos.

Para el desarrollo del proyecto se consideró los siguientes aspectos:

- **Capítulo I:** Este abarca el Marco Teórico o Estado del Arte, por ende, se utilizó información bibliográfica-documental para conocer conceptos o definiciones sobre el fútbol, tecnologías en la web, canchas sintéticas, aplicaciones web, aplicaciones móviles, base de datos, mapeo de información y tecnologías de desarrollo, es decir, se considera los criterios de diversos autores relacionados con el tema del proyecto.
- **Capítulo II:** En este caso se realizó la Metodología de desarrollo, se aplicó la metodología Scrum mediante la ejecución de cuatro fases como preliminar, planificación, desarrollo y finalización.
- Capítulo III: Este este ámbito se presentó las Pruebas y Resultados, iniciando con los resultados de la implementación de pruebas y análisis de resultados (funcionalidad-capturas de pantalla de la aplicación).
- Capítulo IV: Se realizó las Conclusiones y Recomendaciones.

**CAPITULO I**

<span id="page-16-1"></span><span id="page-16-0"></span>**ESTADO DEL ARTE**

#### <span id="page-17-0"></span>**1.1 El fútbol y tecnologías en la web**

El fútbol es un deporte en el cual existen 11 participantes en cada equipo, jugado en un campo rectangular de césped, utilizan un balón para el traslado hacia la meta, la cual es generar el gol, siendo el equipo ganador que tiene más goles, para el desarrollo del partido se deben cumplir ciertas reglas (Amieiro, 2013).

Actualmente en el Ecuador hay miles de personas que gustan de practicar y vivir la experiencia del fútbol, es así que el 41,8% del total de la población nacional practica este deporte. Asimismo, los avances de la tecnología a lo largo de los años han incidido en los deportes como el caso del fútbol, entre las innovaciones que no son aplicaciones web se puede mencionar los siguientes:

- Ojo de halcón: Esta tecnología se diseñó en el año 2012, basado en un sistema de cámaras que ayudan a evitar goles fantasmas.
- Experiencia 360º: En el año 2016 Intel lanzó una tecnología parecida a los videojuegos, en el cual se puede visualizar las jugadas y congelar la imagen del partido de fútbol.
- Video arbitraje: Esta tecnología aún se encuentra a prueba, ayudará a revisar las jugadas polémicas de este deporte. (Cromo, 2017)

Del mismo modo, en la actualidad existen diversas tecnologías en internet relacionados con el fútbol que van desde los videojuegos, gestión online de equipos de fútbol, apps para disfrutar de partidos en vivo, ejercicios de este deporte, compartir contenidos, etc. A continuación, se describe algunas aplicaciones en internet enfocados en el fútbol:

- Matchapp: Es una aplicación que facilita la actualización de los partidos de la temporada, GPS de la ruta a los partidos, visualización de resultados oficiales, canal de comunicación del club, y partidos del club. (Matchapp, 2016)
- Coaching fútbol: Es una app web dirigida a los entrenadores, en este se presenta una recopilación de ejercicios, plantillas, tácticas, incluso se puede descargar modelo de planes para pretemporada, y ejercicios por categorías. (Coaching Fútbol, 2017)
- Sporteasy: Facilita la gestión de equipos de fútbol, en el cual se puede enviar notificaciones o recordatorios a los jugadores, analiza marcas (clasificación, goles, rendimiento), foro, fotos, mejor jugador, entre otros, además del detalle de las

novedades propias del equipo (estadísticas, plantel, registro de partidos). (SportEasy, 2017)

- Fútbol World: Se trata de una app para los auspiciantes, gestión de partidos o torneos, disponibilidad de taquillas, etc., incluso permite la conexión entre aficionados a este deporte mediante foros. (Líderes , 2016)
- FIFA 18: Esta app permite gestionar la plantilla y artículos de revisión del mercado de traspaso de jugadores. (EA Sports, 2016)

#### <span id="page-18-0"></span>**1.2 Canchas sintéticas de fútbol y usuarios**

De acuerdo a FIFA (2015) detalla que:

Las canchas sintéticas fueron desarrolladas para cubrir la demanda creciente del fútbol, con base mejorar la práctica deportiva, inclusive hace referencia sobre la utilización de pastos sintéticos que facilitan el desarrollo del juego en diversas condiciones del clima. (FIFA, 2015, p. 5)

En el Ecuador al ser el fútbol el deporte practicado por gran parte de la población, siendo una demanda en crecimiento, es así que en algunos lugares se juega en las calles, sin embargo, de acuerdo a las normas es necesario contar con permiso para el cierre de las calles que forman parte del espacio público. En este sentido el Municipio del DMQ ha implementado alrededor 15 canchas sintéticas de fútbol, pero esto no ha sido suficiente debido al incremento de usuarios, ya que acuden alrededor de 16.000 personas, es por esto que las empresas privadas han optado por ofrecer este servicio a la población, por ejemplo una de las primeras empresas dedicada al alquiler de canchas sintéticas es "Futbol City", actualmente dispone de 16 canchas en Quito y 3 en Ambato, a este complejo acuden en promedio mensual alrededor del 2.000 personas. (El Comercio , 2014)

En empresas públicas y privadas se puede utilizar este servicio previo a una reservación, en mayoría de los casos se realiza mediante llamadas telefónicas, o acudiendo directamente a la entidad encargada del servicio de canchas sintéticas de fútbol, denotando la congestión en las líneas o se debe esperar más tiempo del estimado para alquilar las mismas, especialmente los fines de semana, incluso existen confusión en las reservas de los usuarios, cambian horarios, entre otros inconvenientes inciden en la calidad, rapidez, y eficacia del servicio que se entrega a los usuarios.

A pesar de que actualmente pocas entidades cuentan con una página web, presenta limitaciones, pues, lo que se visualiza es la información de contacto, dirección y no un mecanismo que permita reservar directamente, cancelar o verificar la disponibilidad de canchas, siendo una restricción para la satisfacción de los usuarios, denotando que las organizaciones no aprovechan adecuadamente las nuevas tecnologías (web-móvil) presentes en la vida cotidiana de la mayoría de personas para lograr mayor posicionamiento en el mercado.

#### <span id="page-19-0"></span>**1.3 Aplicaciones web**

La aplicación web es aquel software que se elabora dentro del navegador web la cual se ejecuta dentro del uso del internet o mediante una intranet.

#### <span id="page-19-1"></span>**1.3.1 Concepto**

Uno de los primeros lenguajes de programación para aplicaciones web fue diseñado por Larry Wall en 1987 denominada Perl, mientras que, en 1995, Rasmus Lerdorf creó el lenguaje de programación conocido como PHP, denotando que hasta la actualidad existen empresas que utilizan este lenguaje para crear plataformas web, entre las cuales se encuentran Google, Wikipedia, Facebook, entre otros. (Barzanallana, 2012)

De acuerdo a la Escuela Técnica de Ingeniería Informática (2014) menciona:

"Las plataformas web se basan en el desarrollo de una aplicación informática, en el cual se diseña una interfaz para que el usuario pueda acceder mediante la utilización de cualquier navegador web" (p. 5).

En este sentido, las plataformas web se presentan con diseños interactivos en el cual el usuario accede a una información, servicio, etc., siendo un mecanismo de solución para proporcionar datos de forma rápida, es así que ha ido revolucionando, en el cual cada vez el contenido presentando como una forma de utilizar el internet.

Asimismo la aplicación web permite que los usuarios ingresen mediante navegadores web como Google, Mozilla, Internet Explorer, entre otros, utilizando servidores web basados en internet o intranet, es así que el mecanismo principal es que el mantenimiento y actualización se realiza por el administrador, sin necesidad de instalar software diversos clientes, lo que se requiere es una suscripción, en el cual se solicitan ciertos datos, con el fin de identificar a los usuarios que acceden y proporcionar los requerimientos solicitados acorde a los servicios prestados en las aplicaciones web. Las características de las aplicaciones web son distintas, a continuación de describen las principales:

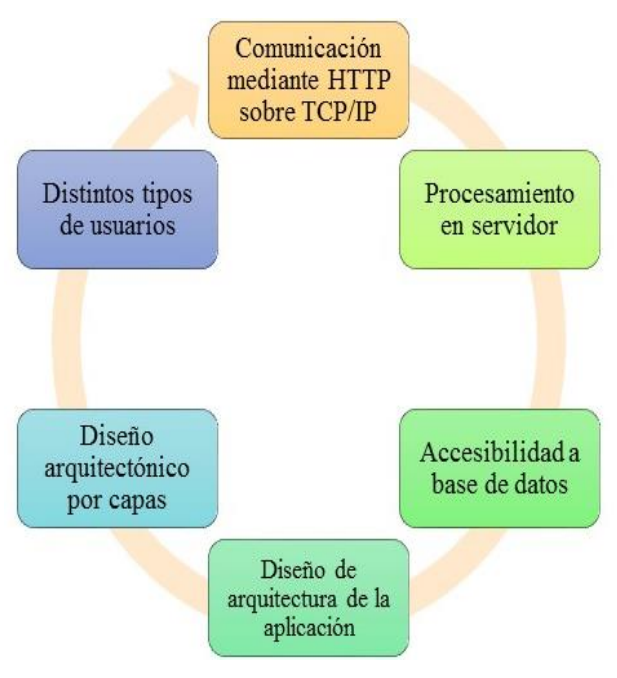

Figura 1. Características de aplicaciones web Fuente: Escuela Técnica de Ingeniería Informática (2014) Elaborado por: El Autor

#### <span id="page-20-0"></span>**1.3.2 Tipos de aplicaciones web**

Las aplicaciones web se clasifican al tipo de contenido, tecnología utilizada, tráfico, y funcional:

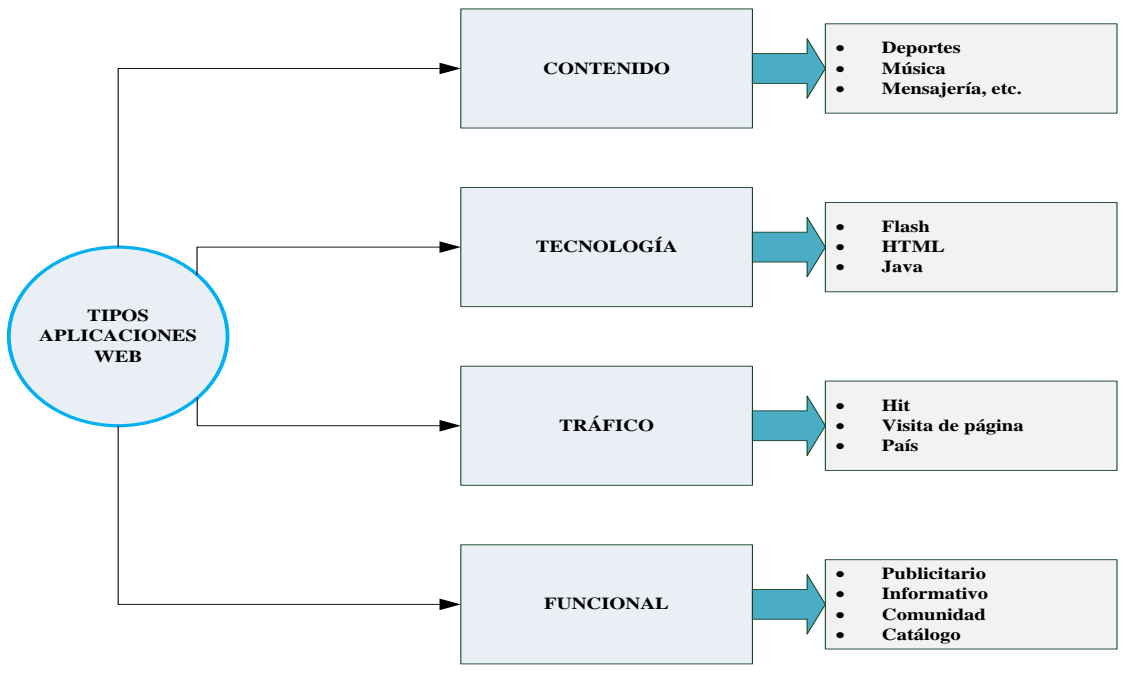

Figura 2. Tipos de aplicaciones web Fuente: Luján (2013) Elaborado por: El Autor

Además de los tipos de aplicaciones web presentados, también se destacan para descargar datos, interactivas, servicios, transacciones, trabajo colaborativo, flujo de datos, comunicación en línea, portales web y análisis de datos. Por tanto, los tipos de aplicaciones web están diseñados conforme a los requerimientos o necesidades de los usuarios, utilizando diversas tecnologías para la arquitectura de la misma, cumpliendo una función específica, con el fin de lograr un propósito específico, que abarca la satisfacción tanto del administrador como el usuario final. Es así que la selección del tipo de aplicaciones web depende del servicio o producto que se quiera ofertar en el mercado digital.

#### <span id="page-21-0"></span>**1.3.3 Proceso de desarrollo de aplicaciones web**

Para el desarrollo de aplicaciones web se selecciona un tipo de metodología, siendo las ágiles las que se aplican para este tipo. Es así que de acuerdo a Solving Ad-Hoc (2017), entre las más importantes se destacan las siguientes:

 Scrum: Utilizado para presentar productos de forma incremental mediante el cumplimiento del ciclo del proyecto, es así que facilita la ejecución del trabajo mediante grupos organizados, revisando constantemente el desarrollo de las actividades establecidas para los mismos.

- Design Thinking: Relacionado con el diseño para que el producto o servicio logre posicionamiento, utilizando la creatividad con base a los requerimientos de los consumidores o usuarios finales.
- Learn Start-Up: Facilita el cumplimiento de procesos que permiten el lanzamiento idóneo de un producto al mercado, utilizando iteración de procesos para abarcar el mercado, siendo una metodología ágil para empresas que inician sus negocios.
- DevOps: Basado en una metodología para el desarrollo de operaciones, facilitando la comunicación e integración de datos de un modelo de negocio con base a el desarrollo de ideas óptimas para la solución de inconvenientes.
- Kanban: Relacionado con metodología para la optimización de procesos, utilizado para el modelamiento de procesos de fabricación, en la cual se evalúa los tiempos.

Una vez seleccionada la metodología se debe cumplir los procesos o fases que se utilizan para el desarrollo de las aplicaciones web, a continuación, se presenta los procesos generales que se pueden aplicar:

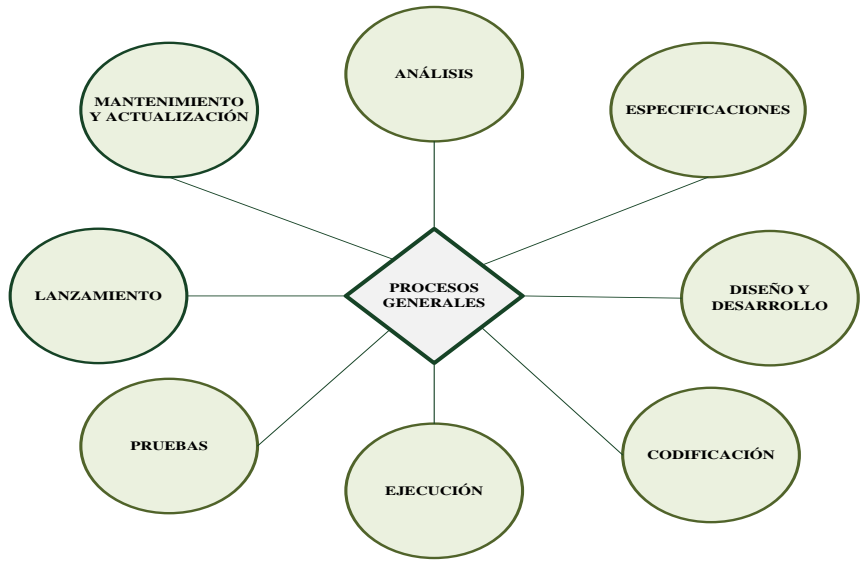

Figura 3. Procesos para aplicaciones web *Nota.* Los procesos dependen de la metodología utilizada Fuente: Schaffer (2014) Elaborado por: El Autor

 **Análisis:** Utiliza los requerimientos o necesidades de los clientes, es así que se detalla los aspectos importantes como el alcance del proyecto, el tipo de clientes que van utilizar la aplicación web, determinación del equipo de desarrollo, tiempos, etc., basados en análisis preliminar.

- **Especificaciones:** En este proceso se describe de forma más clara las funcionalidades de la aplicación, es decir, cubre las necesidades de los clientes, detallando el tipo de lenguaje de programación, modelamiento de datos, base de datos, módulos, estilo, parte dinámicas, entre otros, puesto que de mencionan los requisitos técnicos, funcionales y no funcionales.
- **Diseño y desarrollo:** Este proceso abarca la elaboración de un mapa de aplicación, es decir, relacionado con la estructura web (páginas, bloques, etc.), módulos, y navegación. Para el diseño de la base de datos entorno a modelo-entidad-relación, modelo-vista-controlador, etc., definiendo tablas, atributos, y otros patrones. Posteriormente, se diseña la estructura de la página, en la cual se describe el nombre acorde a cada sección que contendrá la aplicación web. En la orientación de objetos se diseña el lenguaje, iniciando con la definición de clases, funciones, etc., para finalizar se aplica un framework de Java, en el cual se puede implementar efectos, funciones, animaciones, etc.
- **Codificación:** En este proceso se realiza la adición de un código, sin que afecte al diseño establecido en el proceso anterior, pues, para cumplir se debe realizar reuniones con el equipo de desarrollo.
- **Ejecución:** Una vez codificado la aplicación web se procede a la ejecución de base de datos, html, lenguaje y Java, para el primer caso se crea una nueva base de datos y se detalla el código, en el segundo caso se considera la estructura de la página principal para agregar el código html, en el lenguaje se ejecuta las iteraciones establecidas con la base de datos, consultas, y finalmente se realiza la ejecución de Java acorde al framework seleccionado.
- **Pruebas:** Para este caso se aplican pruebas intensivas, en la cual a la aplicación web se somete a ensayos con diferentes navegadores, al mismo tiempo se verifica la funcionalidad de los botones, formularios, efectos entre otros aspectos de la estructura de la aplicación, con el fin de identificar errores y corregirlos.

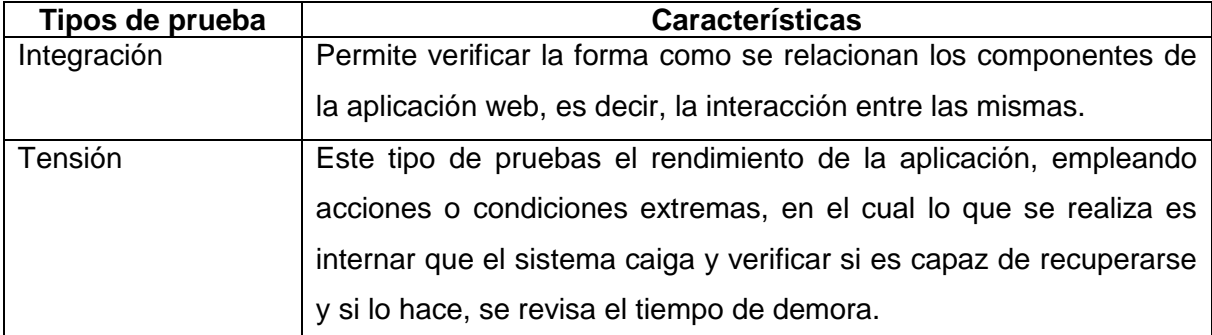

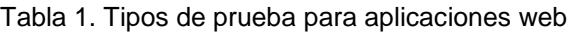

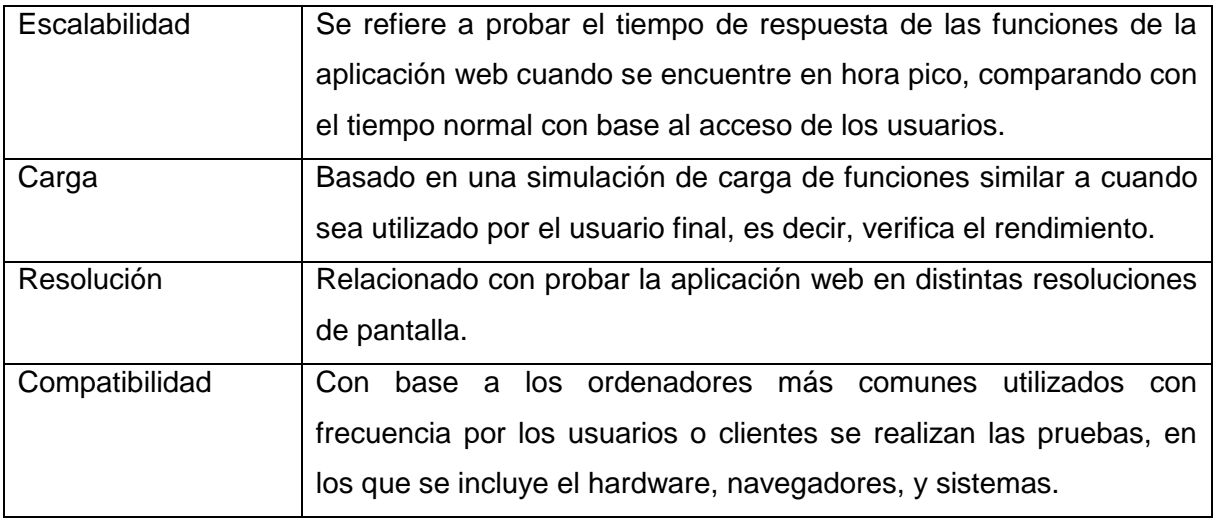

Fuente: Mateu (2014) Elaborado por: El Autor

- **Lanzamiento:** Una vez comprobado el funcionamiento adecuado de la aplicación web se realiza la liberación de la misma, para que el usuario o cliente lo utilicen, para esto es necesario gestionar una guía.
- **Mantenimiento y actualización:** Posterior al lanzamiento es necesario ejecutar el mantenimiento y actualización de la aplicación web, con el fin de que sea eficaz para el acceso del usuario.

#### <span id="page-24-0"></span>**1.3.4 Parámetros**

Para el desarrollo de una aplicación web se consideran varios parámetros o criterios para el diseño:

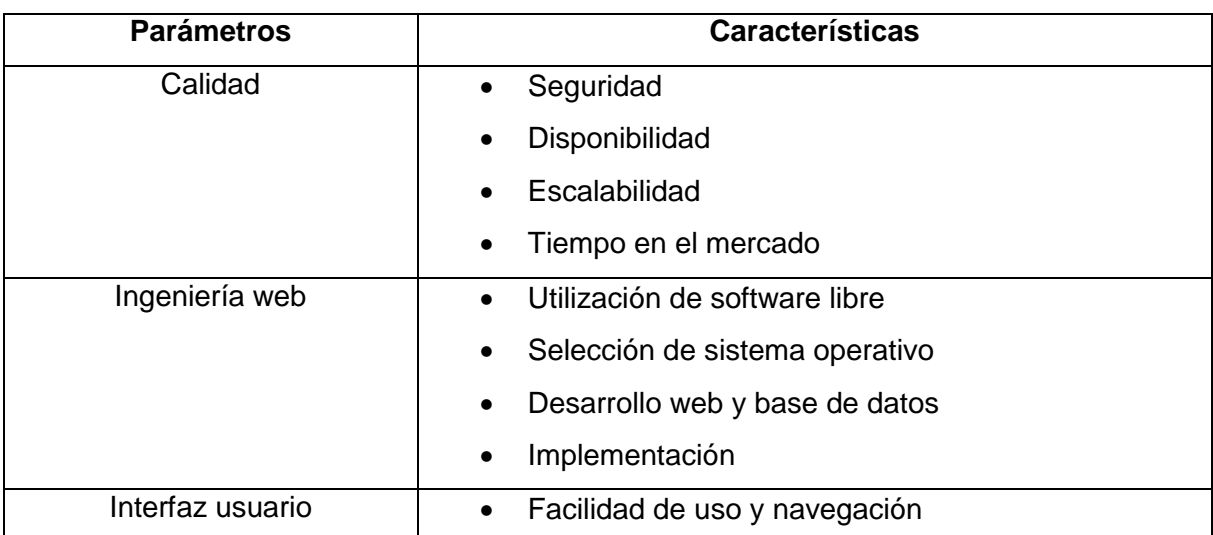

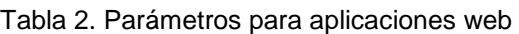

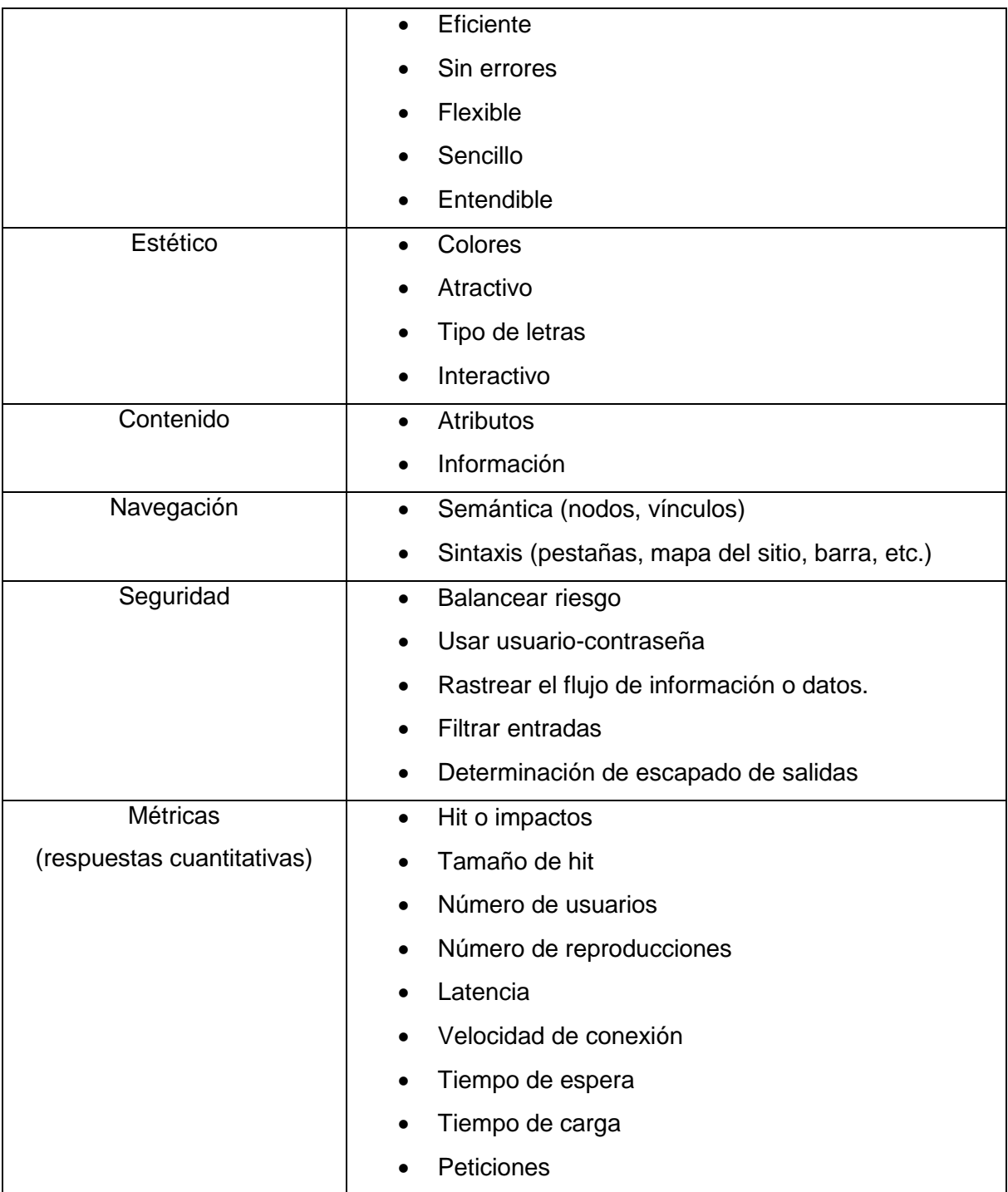

Fuente: Palacios (2013) Elaborado por: El Autor

## <span id="page-25-0"></span>**1.4 Aplicaciones móviles**

Las aplicaciones móviles surgieron en los años 90s, con funciones básicas como agenda y juegos azar móvil, ringtones; se presentan con diseños sencillos y de fácil manejo para el usuario.

#### <span id="page-26-0"></span>**1.4.1 Concepto**

En el año 2007 cuando la compañía Apple lanza el IPhone se evidencia nuevas aplicaciones móviles que comenzaron con el boom de la tecnología en los dispositivos, la gran competencia de Apple es Samsung, esta compañía lanza el sistema operativo Android, es así que en octubre del 2008 presenta al mercado HTC Dream con aplicaciones móviles de diversas funcionalidades, ambas compañías permiten que los desarrolladores creen aplicaciones para que sean ofertados en la plataforma o tienda en línea. Para 2012 Apple presenta la nueva generación de IPad mientras que Samsung cambia el nombre de la tienda en línea a Google Play Store y a finales del 2016 se registraron más de 44 billones de aplicaciones móviles.

En la actualidad existen múltiples aplicaciones móviles diseñadas para las necesidades de los usuarios, en los que se destacan apps para medicina, fotografía, finanzas, noticias, juegos, entre otras.

Una aplicación móvil es diseñada acorde a requerimientos específicos en pro de facilitar al usuario diversas tareas, para acceder a cualquier app es necesario acceder a las tiendas en línea como Apple Store, Google Play Store, Amazon.

Algunas apps son gratuitas mientras que las otras requieren de pagos previos, es así que cada vez aumenta la demanda de aplicaciones móviles entre los usuarios. En el caso de la empresas, las aplicaciones móviles el uso no ha sido tan alto, sin embargo con el avance de las tecnologías, este se revertirá, puesto que en pocos años la mayoría utilizará las apps como una estrategia para llegar al mercado, esto es evidente en la actualidad, puesto que existen diversas organizaciones que tienen su propia app para facilitar procesos acorde a los requerimientos de los usuarios, incluso los gobiernos o instituciones públicas utilizan las aplicaciones móviles como por ejemplo para enviar alerta temprana de movimientos telúricos.

Las organizaciones o empresas que más utilizan aplicaciones móviles para ofertar y entregar productos pertenecen al sector alimenticio (restaurantes, servicios de comida rápida, etc.), convirtiéndose en un portal de interacción y comunicación entre las organizaciones y clientes.

14

Como se muestra en la [Figura 4](#page-27-1) podemos evidenciar las distintas características que brinda la aplicación web al momento del desarrollo de una aplicación.

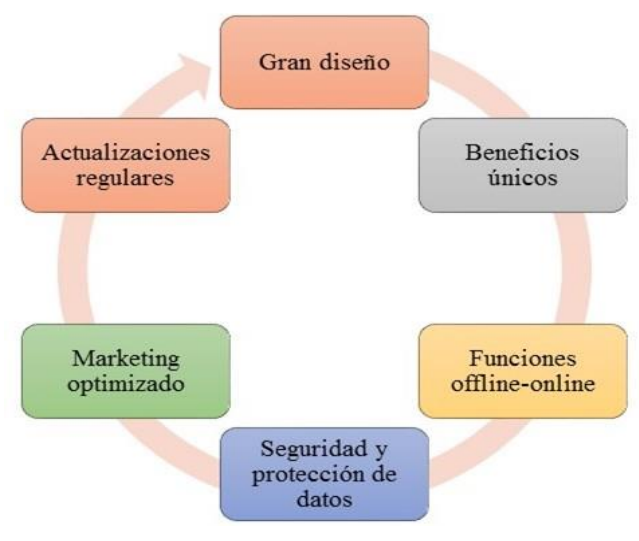

Figura 4. Características de aplicaciones móviles. Fuente: Informativa (2016) Elaborado por: El Autor

#### <span id="page-27-1"></span><span id="page-27-0"></span>**1.4.2 Tipos de aplicaciones móviles**

Las aplicaciones móviles se clasifican en app nativas, web e hibridas, incluyendo en relación a la funcionalidad y su versatilidad al momento de la implementación como se muestra en la [Figura 5.](#page-27-2)

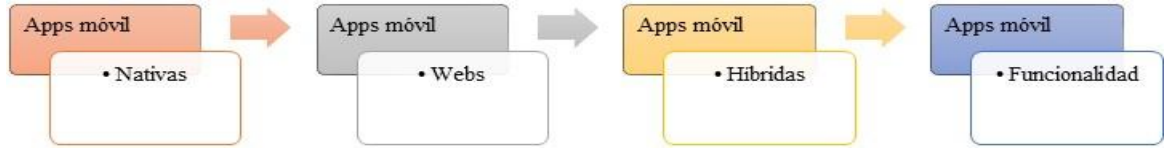

<span id="page-27-2"></span>Figura 5. Tipos de aplicaciones móviles. Fuente: Mobile Marketing Association (2014); Solbyte (2014) Elaborado por: El Autor

Dentro de las aplicaciones móviles cada una posee distintas características las cuales se describen a continuación en la [Tabla 3.](#page-27-3)

<span id="page-27-3"></span>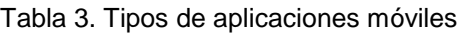

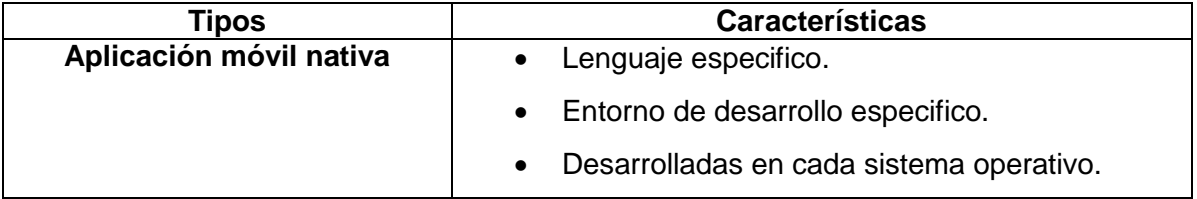

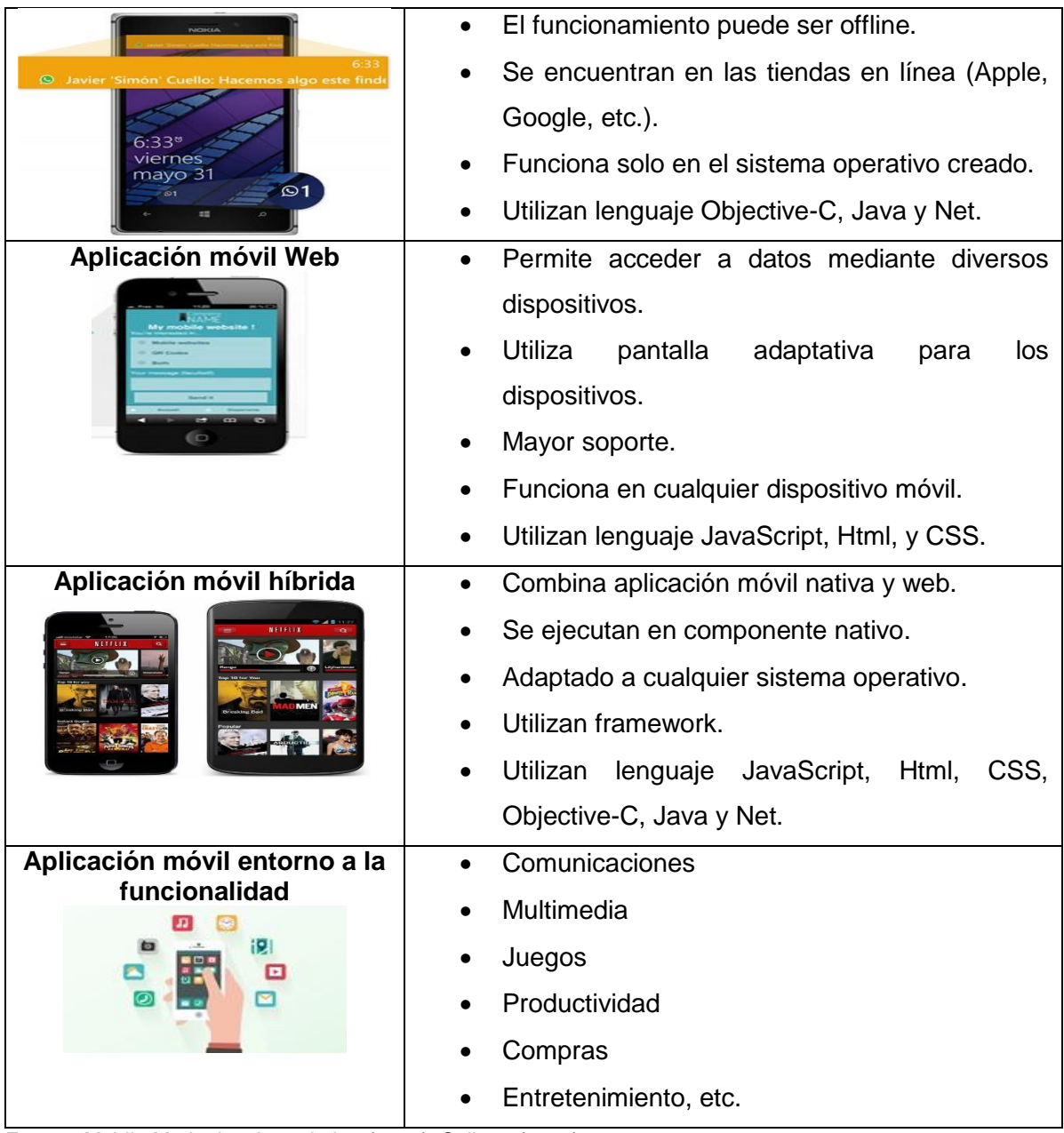

Fuente: Mobile Marketing Association (2014); Solbyte (2014) Elaborado por: El Autor

#### <span id="page-28-0"></span>**1.4.3 Proceso de desarrollo de aplicaciones móviles**

Para el proceso de desarrollo de aplicaciones móviles se selecciona un tipo de metodología, siendo las ágiles las que se aplican en estos casos, es así que facilitan el desarrollo del proyecto debido a que presenta volatilidad y adaptación al entorno actual con base a las tecnologías que se presentan, utilizando equipos de desarrollo acorde a las necesidades de desarrollo de la app móvil, inclusive permite la evaluación y critica de la funcionalidades, la mayoría son diseñados para entretenimiento o gestión organizacional, para el desarrollo se utilizan ciclos cortos con el fin de proporcionar las aplicaciones a tiempo, y que se lancen al mercado para el uso de los clientes. (Ramírez, 2013)

De acuerdo a la metodología seleccionada se realiza los procesos tipificados para los mismos, es así que sigue los mismos procedimientos de las aplicaciones web.

#### <span id="page-29-0"></span>**1.4.4 Parámetros**

Para el desarrollo de una aplicación móvil se consideran los siguientes parámetros y criterios para el diseño como se muestra en la [Tabla 4.](#page-29-1)

| <b>Parámetros</b> | <b>Características</b>                                                |
|-------------------|-----------------------------------------------------------------------|
| Presupuesto       | Costos.<br>$\bullet$                                                  |
|                   | Determinación de programas, equipos para el                           |
|                   | desarrollo de la app.                                                 |
|                   | Determinar el número de recurso humano (equipo                        |
|                   | de desarrollo).                                                       |
| Plazos de entrega | Definir tiempos para cada fase del proceso de<br>$\bullet$            |
|                   | desarrollo de la app.                                                 |
| Recursos internos | Identificar la disponibilidad de recursos disponibles<br>$\bullet$    |
|                   | actualmente para evitar costos o gastos excesivos.                    |
| Mercado objetivo  | Determinar a qué grupo de personas o empresas<br>$\bullet$            |
|                   | va dirigido la app.                                                   |
| Funcionalidad     | Identificar el tipo de dispositivo que utilizará la app.<br>$\bullet$ |
|                   | Sentido de uso.                                                       |
|                   | Total de pantallas.                                                   |
|                   | Gestión de productos o servicios.                                     |
|                   | Chat o atención directa.                                              |
|                   | Herramientas integradas.                                              |
|                   | Formas de pago.                                                       |
|                   | Juegos.                                                               |
|                   | Videos.                                                               |
|                   | Mensajes.                                                             |
|                   | Mails.                                                                |

<span id="page-29-1"></span>Tabla 4. Parámetros para aplicaciones móviles

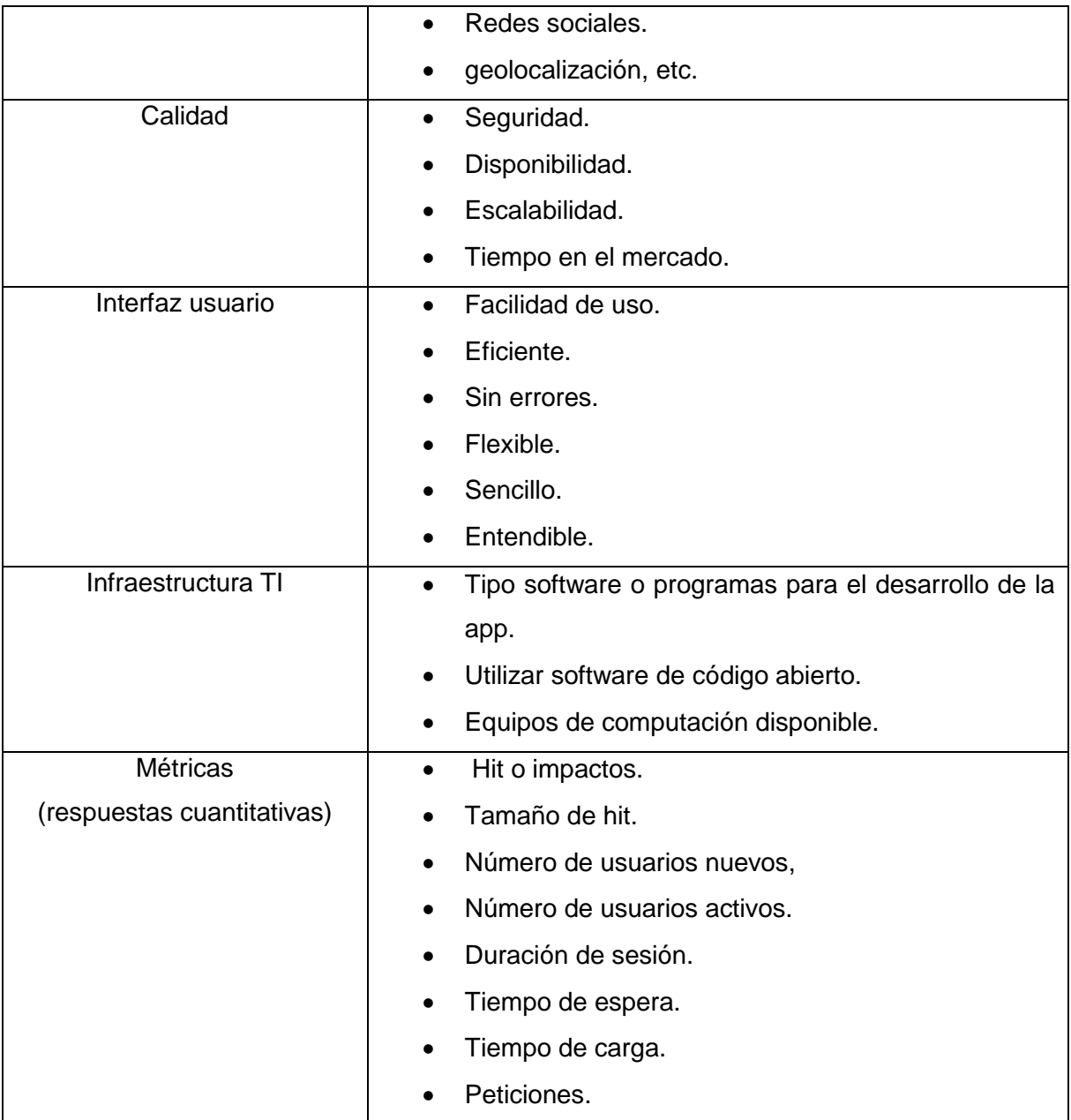

Fuente: IBM (2014) Elaborado por: El Autor

#### <span id="page-30-0"></span>**1.5 Base de datos**

#### <span id="page-30-1"></span>**1.5.1 Concepto**

Previo a la implementación de base de datos, se conoce que en siglo XX para el procesamiento de datos se utilizaron las tarjetas perforadas creadas por Hollerith, siendo aplicadas en el registro de datos censales en EE.UU, posteriormente fueron usadas para la introducción de datos en las computadoras de la primera generación. Luego de esto, con los primeros ordenadores comerciales se comenzó a implementar base para almacenar gran cantidad de información. Es así que a través del tiempo la técnica para el empleo de base de datos ha ido cambiando y mejorando entorno a las necesidades.

| <b>Periodo</b> | <b>Acontecimiento</b>                                                              |
|----------------|------------------------------------------------------------------------------------|
|                | Se inventó las cintas magnéticas.<br>$\bullet$                                     |
|                | Automatización de tareas (nóminas).<br>$\bullet$                                   |
| 1950-1960      | Utilización de tarjetas perforadas.<br>$\bullet$                                   |
|                | Mezcla de cintas y tarjetas.<br>$\bullet$                                          |
|                | Utilización de discos fijos para acceso directo a datos.<br>$\bullet$              |
| 1960-1970      | Desarrollo de datos en red y jerárquicos.<br>$\bullet$                             |
|                | Almacenamiento de listas y árboles en el disco.<br>$\bullet$                       |
|                | Codd definió la base de datos relacionales.<br>$\bullet$                           |
|                | IBM desarrolló el System R relacionado con SQL/DS para base de<br>$\bullet$        |
|                | datos relacionales.                                                                |
|                | Las primeras bases de datos relacionales fueron DB2, Oracle,                       |
| 1980           | Ingres, y Rdb.                                                                     |
|                | Comenzaron a reemplazar la base de datos de red-jerárquicos por la<br>$\bullet$    |
|                | relacional.                                                                        |
|                | Se desarrollaron investigaciones sobre base de datos paralela,                     |
|                | distributiva y orientada a objetos.                                                |
| 1990           | Se utilizó en lenguaje SQL para toma de decisiones en consultas.<br>$\bullet$      |
| (inicios)      | La base de datos de utilizó para procesar transacciones.                           |
|                | Introducción de productos con datos paralelos y orientados a objetos.<br>$\bullet$ |
| 1990           | Comenzó el boom de World wide web.<br>$\bullet$                                    |
| (finales)      | Las bases soportan gran cantidad de transacciones.<br>$\bullet$                    |
|                | Disponibilidad 24 h.<br>$\bullet$                                                  |
|                | Implementó interface de la base de datos con la web.                               |

Tabla 5. Historia del sistema de base de datos

Fuente: Silberschatz, Korth, & Sudarshan (2013) Elaborado por: El Autor

De acuerdo a Marqués (2014), menciona:

Una base de datos se refiere al almacenamiento de gran cantidad de datos en memoria externa, utilizando una estructura de datos, con base a requerimientos o necesidades de una empresa, es así que se crea una vez y se puede utilizar por diversos usuarios, compartiendo la información con todas las dependencias de la organización, a la vez una base de datos gestiona los metadatos existentes para identificar la independencia tanto lógicas como fiscas de la información almacenada. (Marqués, 2014, p. 2)

Por tanto, una base de datos se utiliza para el almacenamiento de gran cantidad de información, en la cual la información almacenada se basa en interrelaciones, es decir múltiples usuarios comparten la misma, es así que las organizaciones que implementan la base de datos en el negocio obtienen diversos beneficios como: listados automatizados, gestión de servicios mediante integración organización de datos, gestión de productos, información sistemática, acceso inmediato, estrategias de desarrollo de marketing, y conocer la rentabilidad de la empresa, entre otros. Como se describe en la [Figura 6](#page-32-0) encontraremos algunas de las características de las bases de datos como son las siguientes:

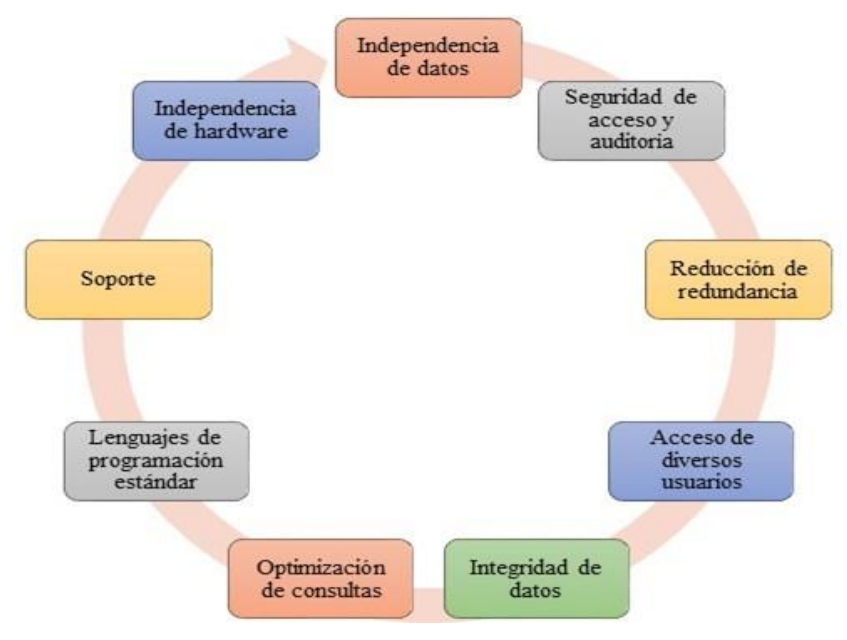

Figura 6. Características de base de datos. Fuente: Rubio (2014) Elaborado por: El Autor

<span id="page-32-0"></span>En este sentido, la base de datos puede ser utilizado en cualquier programa, siempre y cuando se encuentre codificado de esta manera, control se seguridad, reducción de duplicación de datos, conexión múltiple de usuarios, valores de almacenamiento, consultas inmediatas, accesibilidad a datos con otros lenguajes de programación, control de operaciones, e instalación en diversas plataformas (hardware). (Rubio, 2014)

Los componentes de la base de datos son:

- **Tablas:** Filas y columnas en las que se ingresa y almacena datos.
- **Registros:** Formado por el conjunto de filas de la tabla.
- **Campos:** Relacionado con el tipo de información que se va almacenar en la base, como, por ejemplo: nombre de cliente, dirección, teléfono, etc. Se clasifican en simples, compuestos, identificador, multivaluado y no nulo.
- **Consultas:** Facilita la recuperación de datos almacenados, incluyendo la relación existente entre tablas.
- **Máscaras:** Denominado formulario, el cual permite ingresar gran cantidad de datos.
- **Informes:** Con base a resultados finales, en cual se puede imprimir o descargar el archivo en formatos diferentes.

#### <span id="page-33-0"></span>**1.5.2 Tipos de base de datos**

Las bases de datos en relación al diseño de aplicaciones web y móviles se clasifican de acuerdo a la variabilidad y modelo en función a su implementación como se muestra en la [Figura 7,](#page-33-1) que detalla las principales características.

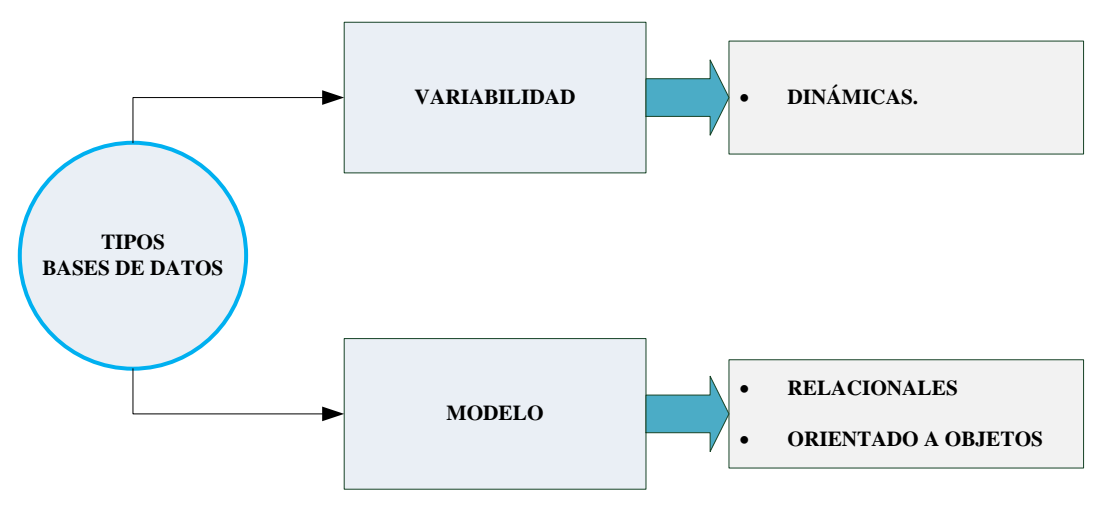

<span id="page-33-1"></span>Figura 7. Tipos de bases de datos (web/móvil). Fuente: Mercado (2014) Elaborado por: El Autor

En las siguientes tablas se detalla la clasificación de las bases de datos entorno a las aplicaciones web o móviles:

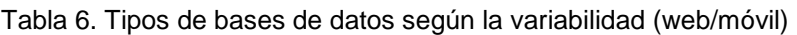

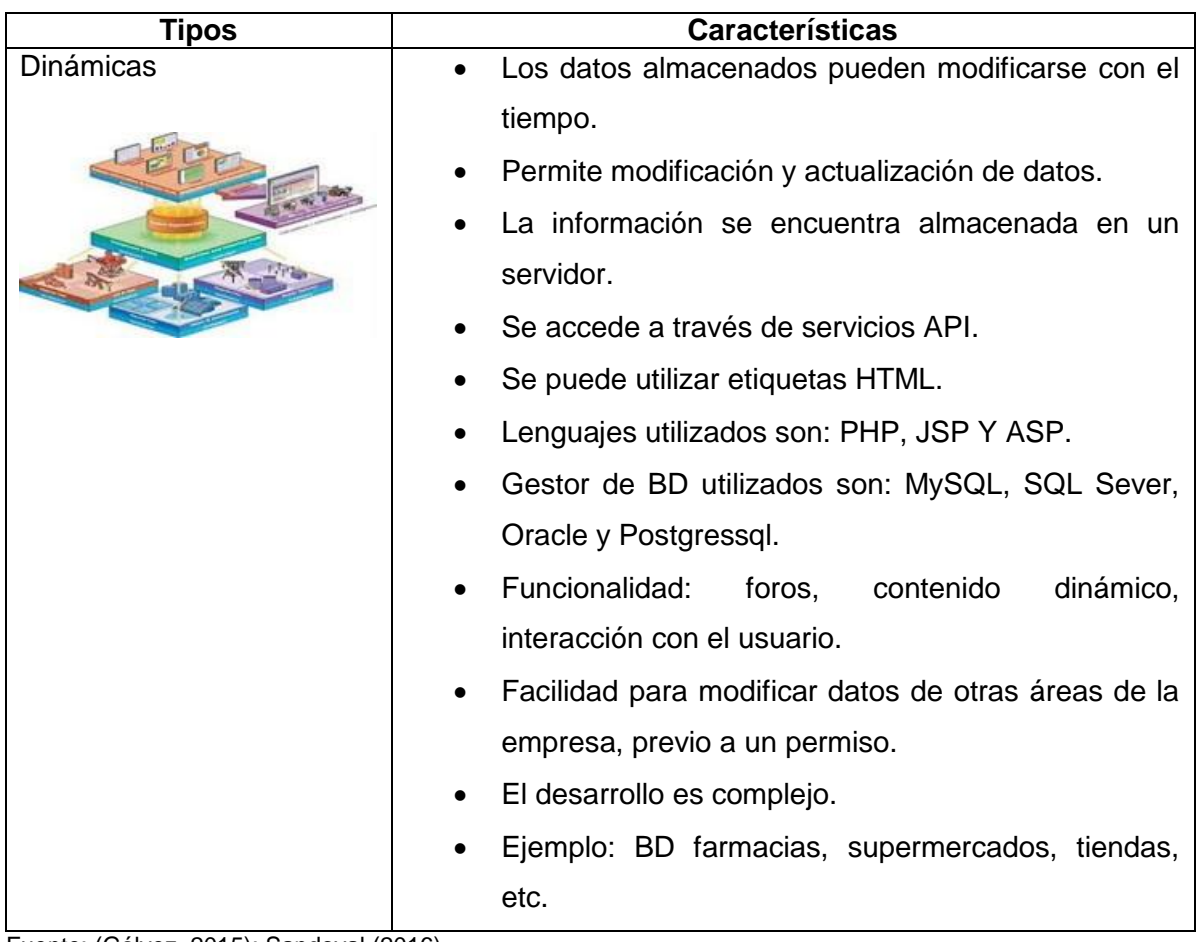

Fuente: (Gálvez, 2015); Sandoval (2016) Elaborado por: El Autor

Tabla 7. Tipos de bases de datos según el modelo (web/móvil)

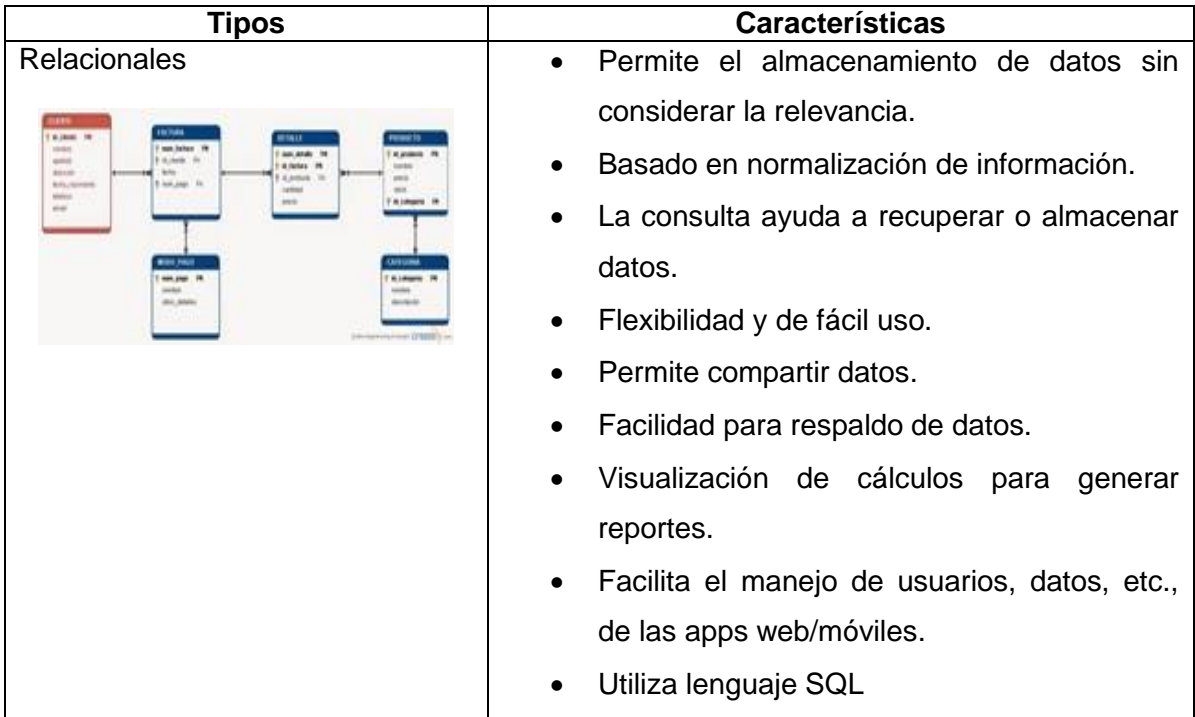

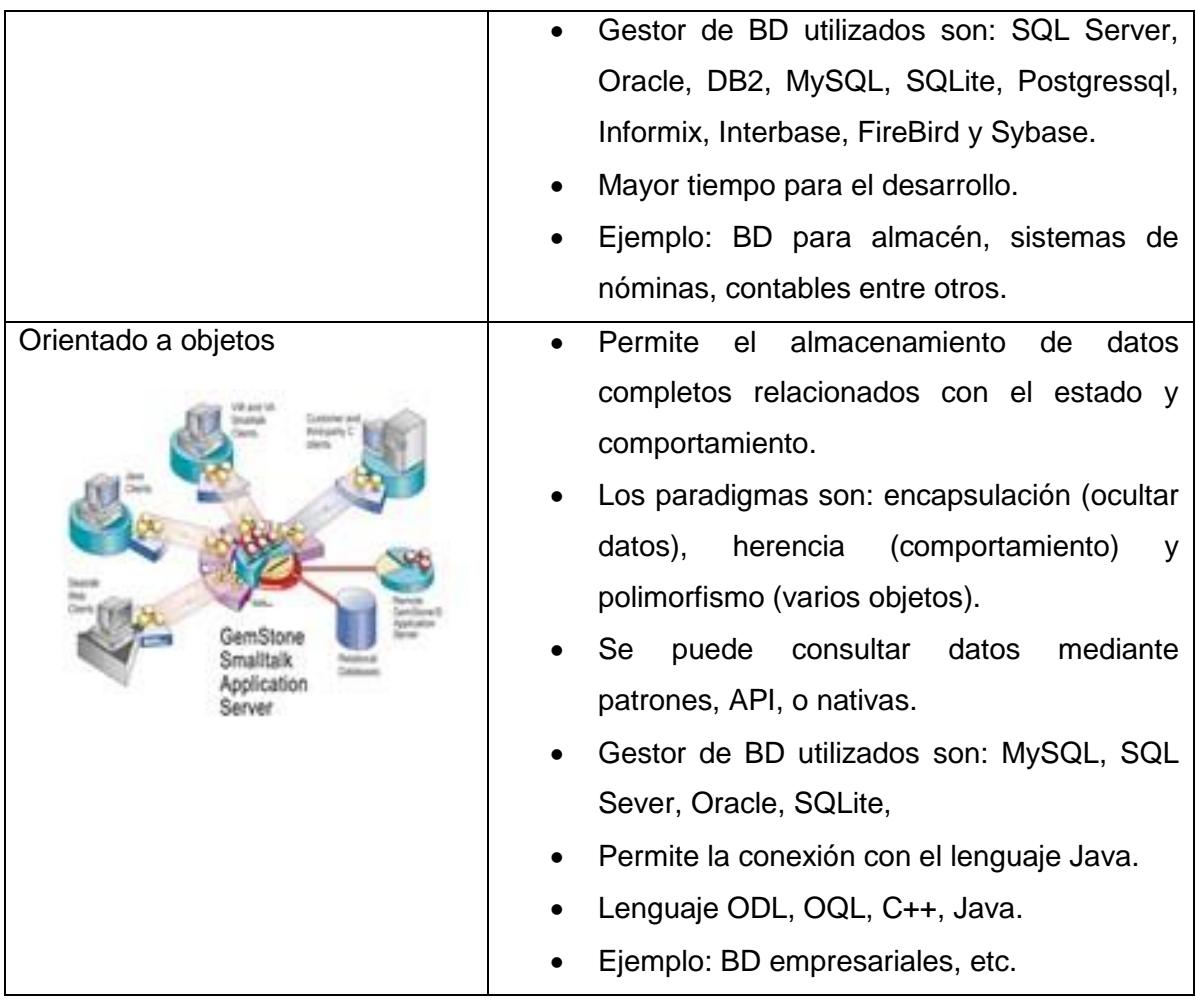

Fuente: (Gálvez, 2015) Elaborado por: El Autor

### <span id="page-35-0"></span>**1.5.3 Parámetros**

Para el desarrollo de una aplicación móvil se consideran varios parámetros o criterios para el diseño:

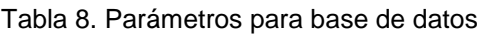

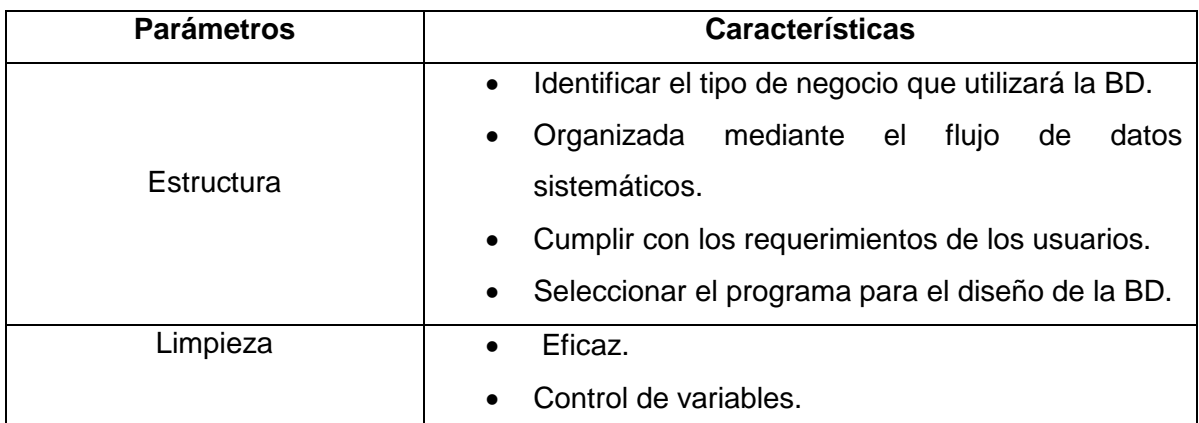
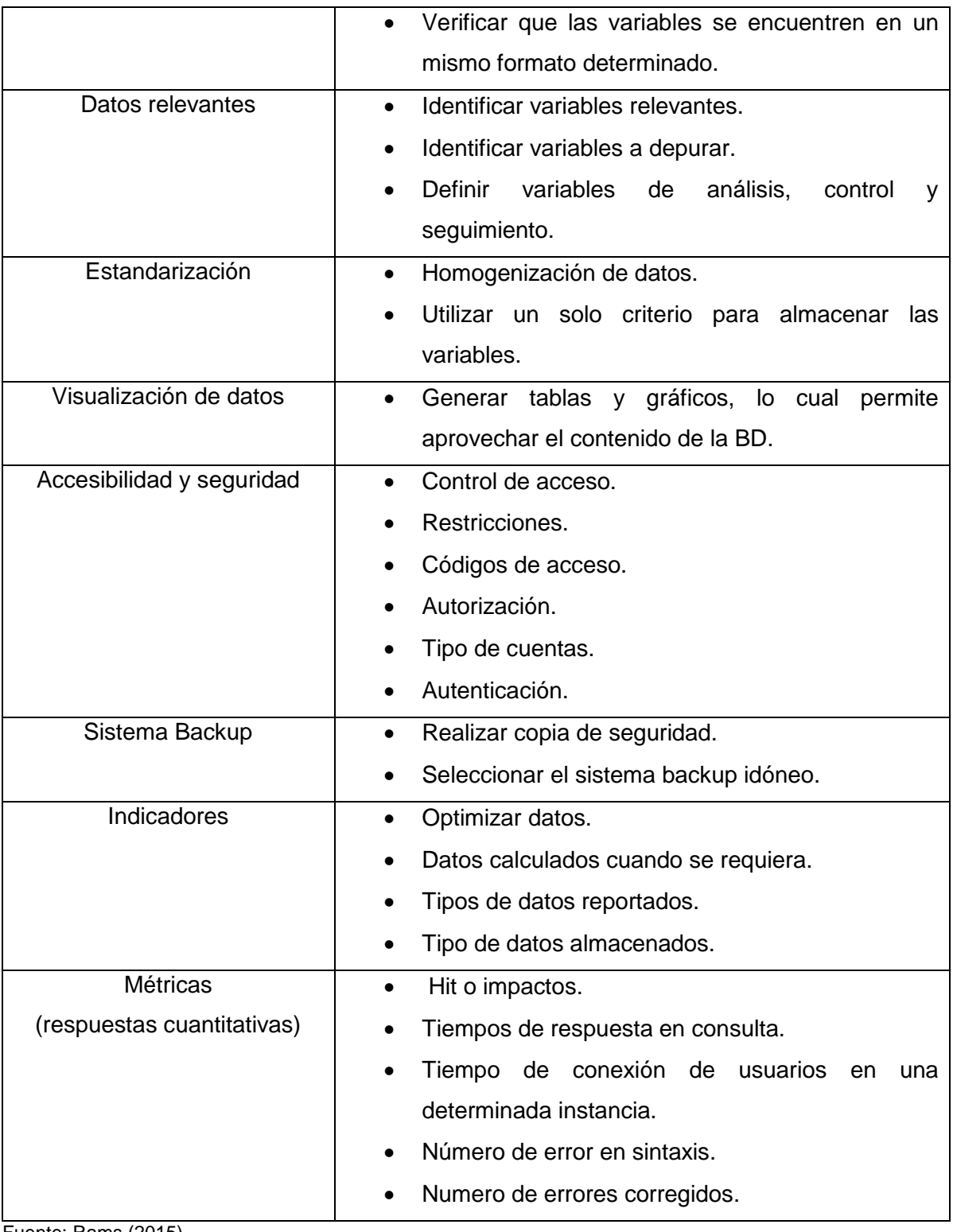

Fuente: Rams (2015) Elaborado por: El Autor

# **1.6 Mapeo de información**

El mapeo de información permite definir y estructurar diferentes datos de manera sistemática, clara con base a especificaciones establecidas, organizando la información en

bloques relacionado con texto, imágenes, tablas y gráficas, es decir, parte desde lo general a lo específico, siendo cada vez más detallado. (Universidad Autónoma de Zacatecas, 2014, p. 50)

Los principios por el que se rige el mapeo de información están determinados en la [Figura 8](#page-37-0) donde se detalla cada una de las características y su significado.

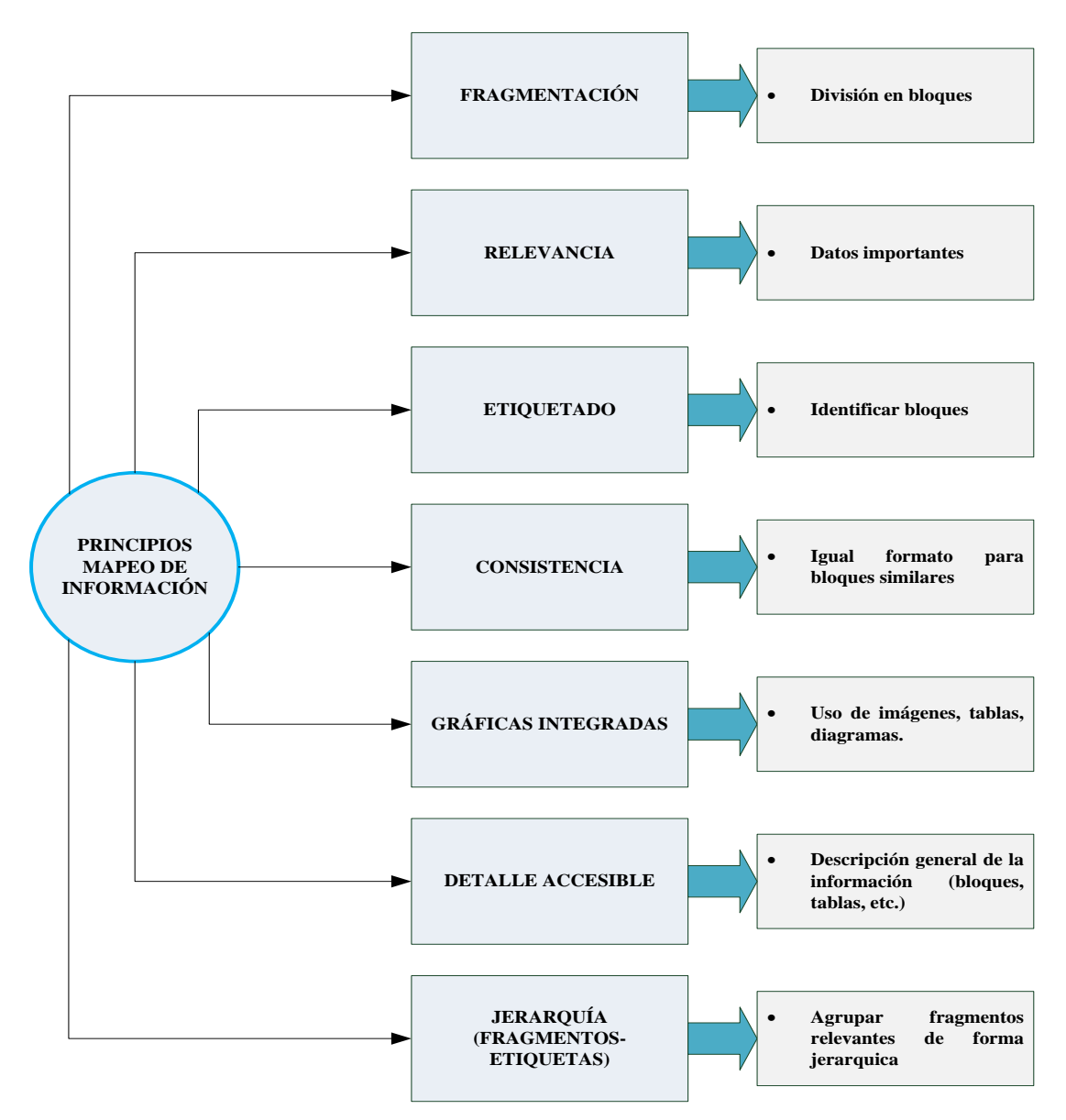

<span id="page-37-0"></span>Figura 8. Principios de mapeo de información Fuente: Universidad Autónoma de Zacatecas (2014) Elaborado por: El Autor

### **1.7 Tecnologías de desarrollo**

Las tecnologías de desarrollo tanto para aplicaciones web como móviles han ido mejorando, pues, existen diversas aplicaciones, herramientas, arquitecturas, framework, etc., empleando diferentes mecanismos para la gestión de datos y el diseño de nuevas aplicaciones.

#### **1.7.1 HTML5**

El HTML5 es un lenguaje que permite la organización adecuado del contenido web, siendo la versión mejorada del html (hypertext markup language), facilitando tanto el diseño como el desarrollo de aplicaciones web, correlacionando, y etiquetando la información, incluye ayuda a la división de la misma, basado en características como estilo, diseño y calidad en la funcionalidad. (Gauchat, 2012, p. 1)

Según Walker (2011), las ventajas de utilizar HTML5 son:

- Mejor comunicación de la red.
- Permite almacenar gran cantidad de información.
- Facilidad para ejecutar tareas en segundo plano.
- Mayor velocidad para cargar páginas web.
- Permite la recuperación efectiva de datos.
- Permite agregar contenidos multimedia, gráficos, tablas, etc., sin la necesidad de instalar plug-ins.
- Facilita la conexión entre aplicación, servidor y usuario.
- Permite la comunicación efectiva con servidores de la nube y dispositivos móviles.
- Facilita la utilización de geolocalización de los usuarios.

#### **1.7.2 Java**

Java es un lenguaje de programación y desarrollo de aplicaciones, basado en la orientación a objetos, aprovechando las características del lenguaje C++, utilizando extensiones para gestión de hilos, entre otras, es así que el código o comandos propios de este lenguaje se ejecutan en Java Virtual Machine, el mismo que interpreta los ficheros y transforma a un código en CPU. Los componentes básicos se refieren a programas, API, JVM, y plataformas de hardware. (Departamento Ciencia de la Computación e IA, 2013, p. 4)

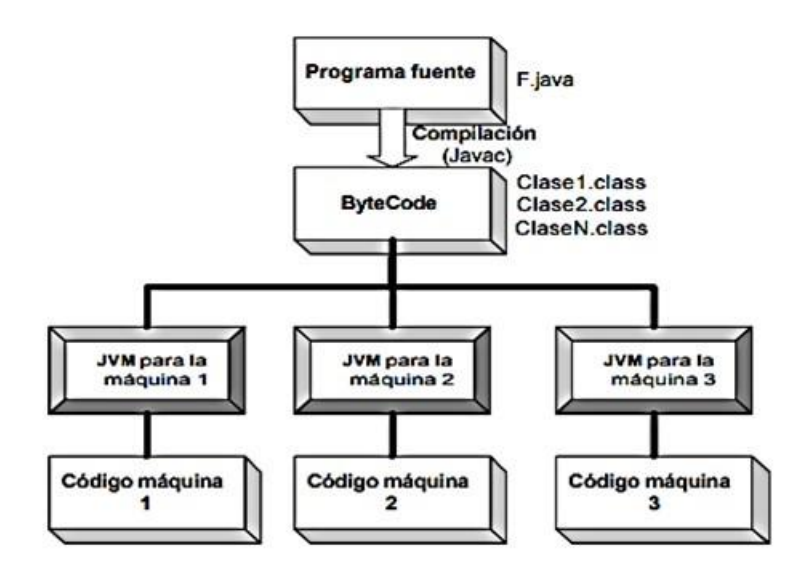

 Figura 9. Máquina Virtual Java. Fuente: Universidad Autónoma de México (2014) Elaborado por: El Autor

Las ventajas principales de utilizar JAVA son:

- $\bullet$  Independencia de la plataforma.
- Permite el desarrollo de aplicaciones dinámicas.
- Facilita el desarrollo de códigos que se pueden reutilizar, al mismo tiempo contempla programas modulares.
- Interpreta los ficheros mediante JVM.
- Posibilidad de encriptar códigos.
- Código abierto.
- Memoria automatizada para limpieza de datos innecesarios.

Asimismo, para el desarrollo de Java utiliza las siguientes librerías:

- **Javac:** Basado en la compilación y transformación a bytecode.
- **java:** Facilita la ejecución de bytecode.
- **Appletviewer:** Permite la ejecución de applets.
- **javadoc:** Permite la documentación de datos.
- **jdb:** Facilita el análisis e interrupción de variables.
- **javap:** Funciona como desensamblador.

#### **1.7.3 Netbeans**

Netbeans se basa en el entorno de desarrollo integrado, en el cual se realiza programación de edición de código, compilación, depuración y ejecución del mismo, utilizando los recursos necesarios para el desarrollo de un proyecto como archivos, bibliotecas externas, imágenes, etc. (Gimeno & González, 2011)

Por tanto, IDE Netbeans en relación al contenido se basan en editor de texto, diseño, compilador y depurador, utilizado en todo el proyecto. Las ventajas principales son:

- Permite el desarrollo de diferentes aplicaciones.
- Permite que los módulos puedan ser reutilizados.
- Posee multilenguaje.
- Es de cogido libre.
- Facilita la adición de otras funciones mediante el plug-in.
- Facilidad de uso.
- Utiliza diversos recursos para el desarrollo adecuado de las aplicaciones.

### **1.7.4 Android Studio**

Android Studio es un entorno de desarrollo integrado, utilizado en el diseño de aplicaciones para dispositivos Android, facilitando la edición de códigos, compilación, a la vez es compatible con C++, bajo licencia Apache, programación en Java, siendo un IDE para múltiples plataformas. (Android Developers, 2015)

La estructura estaba basada en diversos módulos como: aplicaciones, bibliotecas y google app engine, es así que en estos módulos se encuentran en carpetas denominadas manifests (contenido principal), java (archivos de código fuente-prueba), y res (recursos).

Las ventajas principales son:

- Permite que la compilación de los datos sea eficaz.
- Facilita la emulación de la aplicación en tiempo real.
- Fusiona automáticamente las carpetas y archivos.
- Permite la ejecución de la aplicación directamente desde el dispositivo móvil.
- Facilita la utilización en el entorno del proyecto y módulos respectivos de la aplicación.
- Permite el renderizado de datos.

#### **1.7.5 MySQL**

MySQL es un gestor de base de datos de modelo relacional, el cual utiliza el código fuente mediante el servidor SQL, siendo de libre acceso o código abierto, usado en aplicaciones web. Además de ser empleado por diversas organizaciones con el fin de cubrir necesidades, es así que, mediante este gestor de base de datos para administrar, añadir, depurar, y recuperar datos con base a criterios establecidos con comando específicos. (Gifillan, 2015)

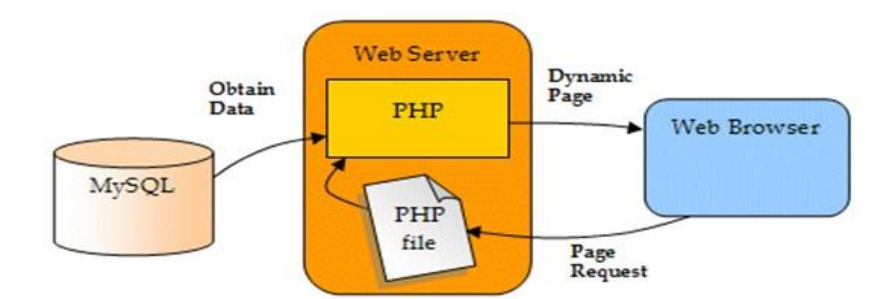

Figura 10.Estructura MySQL. Fuente: Grupo-E redactor (2017) Elaborado por: El Autor

Otro de los aspectos es que el gestor MySQL tiene datos numéricos, cadena y fecha, es así que en el primero constan los números enteros con o sin signo, entre otros, cadena con base a un número específico de caracteres, y fecha con diferentes formatos.

Las ventajas de MySQL son:

- Bajo costo.
- Código abierto.
- Ejecutado en cualquier equipo.
- Mayor rendimiento, y seguridad.
- Velocidad en la conectividad.
- IDE que soporta diversos sistemas operativos.
- Facilidad de uso.

Para el diseño del sitio web de la aplicación se va utilizar HTML5, y para el diseño móvil se basa en la aplicación nativa conocida como Android Studio, para que la aplicación sea dinámica se utiliza lenguaje Java, con gestor de base de datos mediante MySQL, creando la aplicación en el entorno de desarrollo denominado Netbeans. Además, para la arquitectura se considera el modelo dinámico de tres capas y la metodología Scrum. Con esto se presenta una aplicación adecuada para la gestión de reservas de canchas sintéticas.

**CAPITULO II**

**METODOLOGÍA DE DESARROLLO**

La metodología utilizada para el desarrollo de la aplicación web-móvil en la gestión de reservas de canchas sintéticas de fútbol se basa en Scrum, siendo un método ágil para este tipo de aplicaciones, se utiliza debido a que es la más completa para diseñar la plataforma, las fases que aplica en esta metodología son las siguientes:

- Fase I: Preliminar (visión del proyecto, involucrados y roles del proyecto, usuariosroles, administración de plataformas web-móviles, y actividades).
- Fase II: Planificación (requerimientos, product backlog, sprint backlog e historias de usuario).
- Fase III: Desarrollo (especificaciones, solución óptima de desarrollo, diseño arquitectónico, diseño de módulos, diseño visual e interfaz).
- Fase IV: Finalización (documentación final o guía).

### **2.1 Fase I: Preliminar**

### **2.1.1 Visión general del proyecto**

Para el desarrollo de la aplicación web-móvil se pretende entregar un servicio ágil y de calidad para la gestión de reservas de canchas de fútbol sintéticas, en la cual el usuario pueda acceder a la información de empresas que brindan este tipo de servicio relacionado con las tarifas, disponibilidad de canchas, horarios, etc., incluso es un ayuda para las empresas para conocer el rendimiento.

Por lo tanto, se puede acceder mediante la utilización de dispositivos móviles, así como PC mediante Internet que soporte este tipo de aplicación, en la cual se accede con un registro previo.

### **2.1.2 Involucrados y roles del proyecto**

En esta fase se inicia con la descripción de las personas involucradas para el proyecto de diseño del prototipo de una aplicación web-móvil para la gestión de reserva de canchas sintéticas, es así que se detalla los participantes, rol y organización.

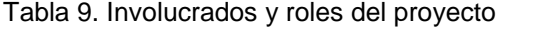

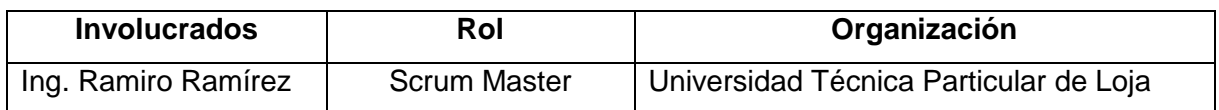

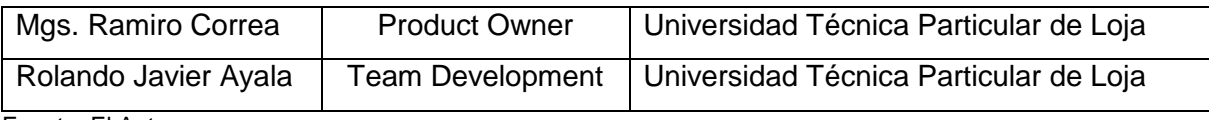

Fuente: El Autor Elaborado por: El Autor

El Scrum Master es el Director de Titulación, Product Owner es el Director de la Escuela de Sistemas Informáticos y Computación, mientras que el Team Development o equipo de desarrollo es el estudiante egresado proponente del proyecto.

### **2.1.3 Usuarios y roles de la aplicación**

Los usuarios son clientes que manejan o manipulan la plataforma web-móvil en la gestión de reserva de canchas sintéticas.

| <b>Usuario</b>        | <b>Detalle</b>         | <b>Roles</b>                    | Responsable |
|-----------------------|------------------------|---------------------------------|-------------|
|                       | Encargado<br>de        | - Mejorar<br>el<br>diseño<br>la |             |
|                       | monitorizar<br>el      | plataforma                      |             |
|                       | funcionamiento de la   | - Actualizar la plataforma.     |             |
|                       | plataforma<br>web-     | - Realizar mantenimiento de     |             |
|                       | móvil.                 | la app web-móvil.               | Team        |
| Administrador de      |                        | - Gestionar BD                  | Development |
| la plataforma         |                        | - Gestionar<br>informes         |             |
|                       |                        | generados en la app.            |             |
|                       |                        | - Gestión<br>de<br>diseño<br>V  |             |
|                       |                        | desarrollo de la app.           |             |
|                       |                        | - Gestión de usuarios.          |             |
|                       | Encargado<br>de        | - Revisar<br>aplicación<br>la   |             |
|                       | establecer             | parámetros y mejorar.           |             |
| Administrador         | actividades<br>para    | - Incluir<br>servicios          | Product     |
| funcional<br>de<br>la | verificar<br>el        | adicionales,<br>utilizando      | Owner       |
| plataforma            | funcionamiento de la   | parámetros definidos.           |             |
|                       | aplicación.            |                                 |             |
|                       | Encargado de correr    | contenido<br>- Revisar<br>de    |             |
|                       | plataforma<br>de<br>la | nuevos usuarios.                |             |
|                       | gestión de reserva     | - Gestionar información<br>de   |             |
|                       | de cancha sintética    | canchas disponibles.            |             |

Tabla 10. Usuarios y roles de la aplicación

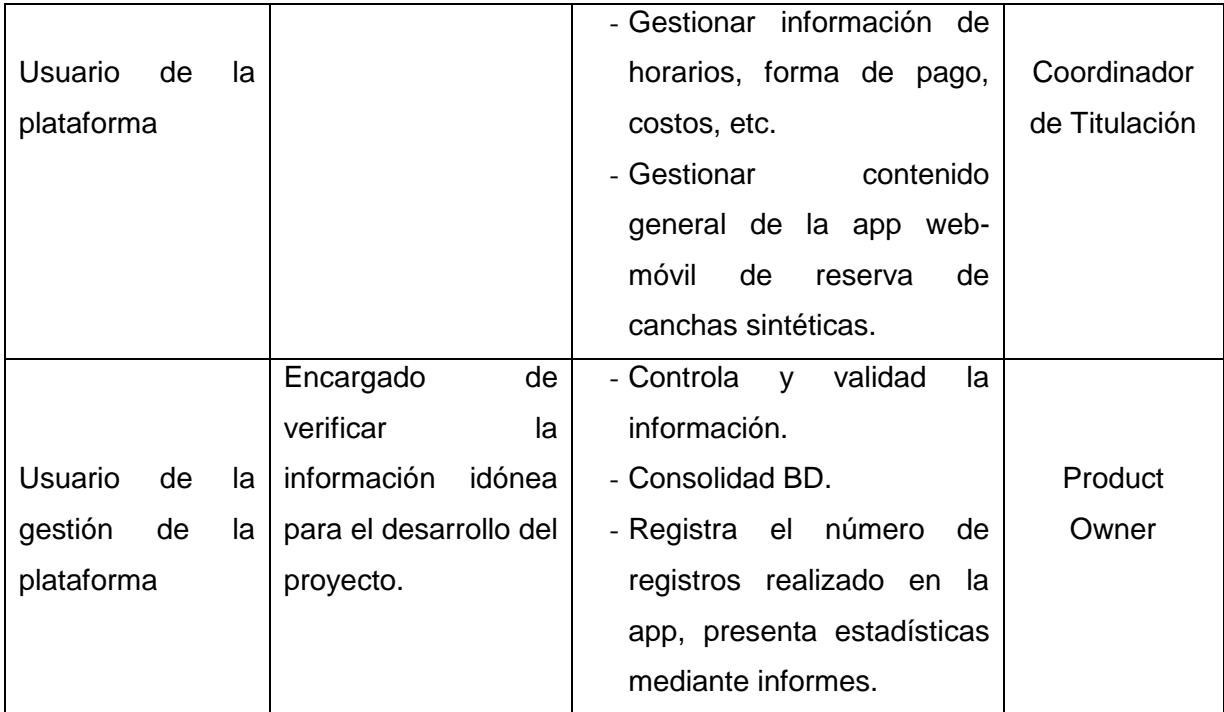

Fuente: El Autor

Elaborado por: El Autor

#### **2.1.4 Administración de una aplicación web-móvil**

Para la administración de una aplicación web-móvil en la gestión de reserva de canchas sintéticas se identifican el perfil de los usuarios que utilizan esta plataforma, la manera de acceso a la información para conocer la disponibilidad de canchas sintéticas, los horarios, costos, pagos, entre otros servicios que presenta esta plataforma, incluyendo gestores específicos de la app.

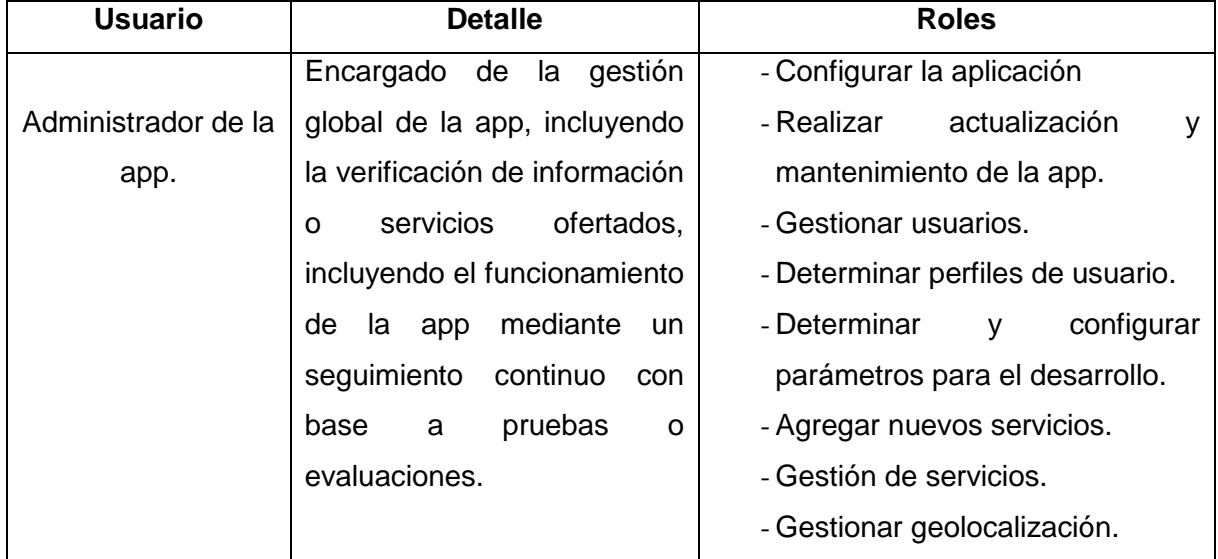

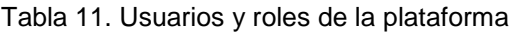

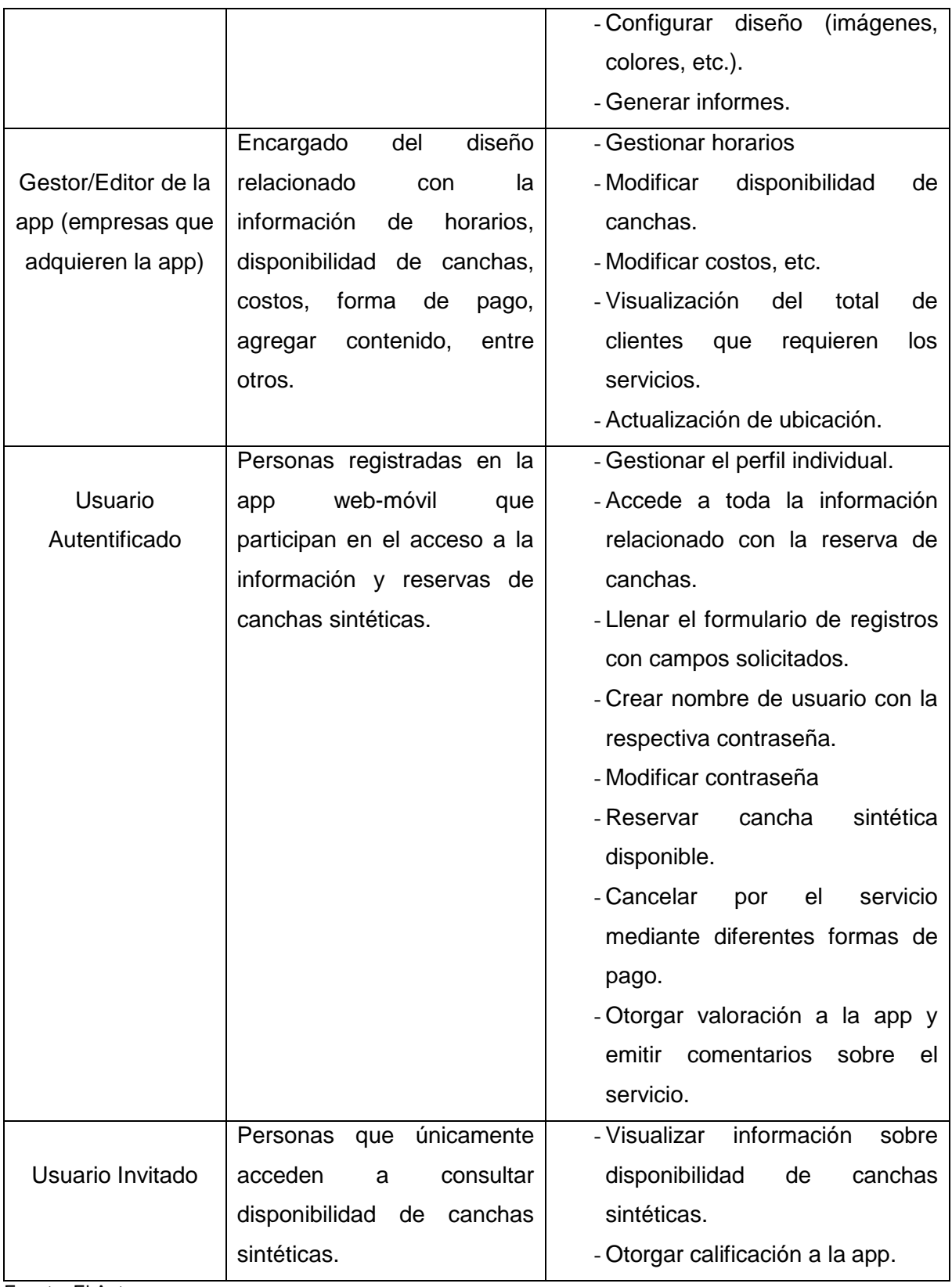

Fuente: El Autor Elaborado por: El Autor

# **2.1.5 Determinación de pila de producto (Product Backlog).**

El equivalente a los requisitos del sistema o del usuario en la metodología scrum es la que ayuda a determinar los gestores del producto para su correcta gestión durante todo el proceso del proyecto. Definiendo responsabilidades a cada uno de los actores dentro de la línea de supervisión toma de decisiones y personal técnico.

Dentro de las cuales se detalla cada una de las responsabilidades como son las siguientes:

- Responsabilidad del Gestor del producto. Esta encargado de registrar en la lista de historias de los usuarios dentro de la definición del sistema.
	- o Mantener actualizado la pila de productos en todo el momento de la ejecución del proyecto.
	- o Incorporar, eliminar actualizar las historias y sus debidas prioridades.
- Responsabilidad del Scrum Master.
	- o Supervisar la pila de productos.
	- o Comunicación con el gestor del producto para pedir aclaraciones dudas que pueda tener al momento de las definiciones.
- Responsabilidad del equipo técnico.
	- o Conocimiento y comprensión actualizada de la pila del producto.
- Responsabilidad del resto de implicados.
	- o Conocimiento y comprensión actualizada de la pila del producto.

Si necesita el gestor del producto una asesoría debe solicitar al scrum master y a su equipo el conocimiento estimado dentro de las historias de usuarios cuyos problemas le presenten dudas. Para lo cual se detalla en la [Tabla 12](#page-48-0) la prioridad que establece dentro del desarrollo del proyecto.

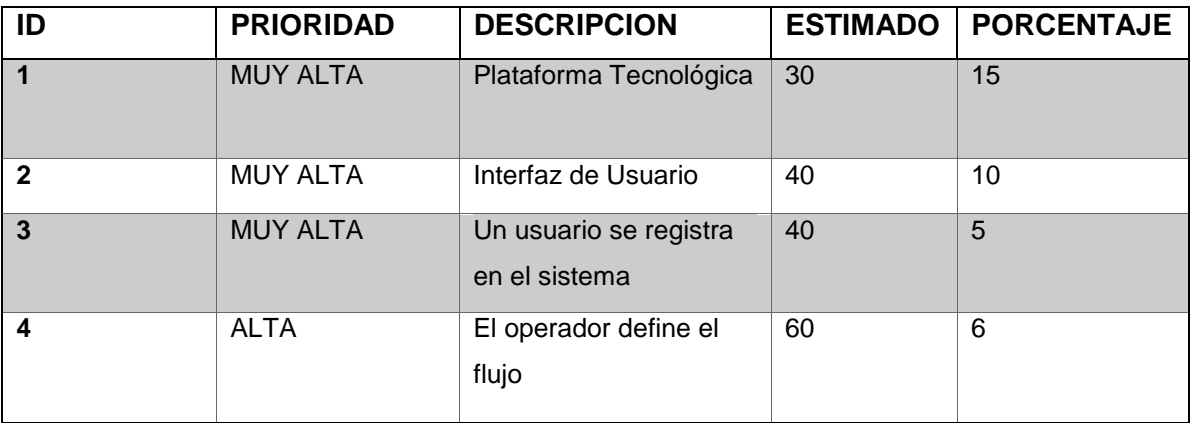

<span id="page-48-0"></span>Tabla 12. Responsabilidad del gestor de proyecto.

Fuente: El Autor Elaborado por: El Autor

### **2.1.6 Determinación de actividades**

Para culminar con la fase preliminar se realiza la identificación y listado de las actividades del proyecto para el desarrollo de una aplicación web-móvil para reserva de canchas sintéticas de fútbol, cada una de las actividades o sprints se ejecutan en todas las fases de la metodología ágil Scrum.

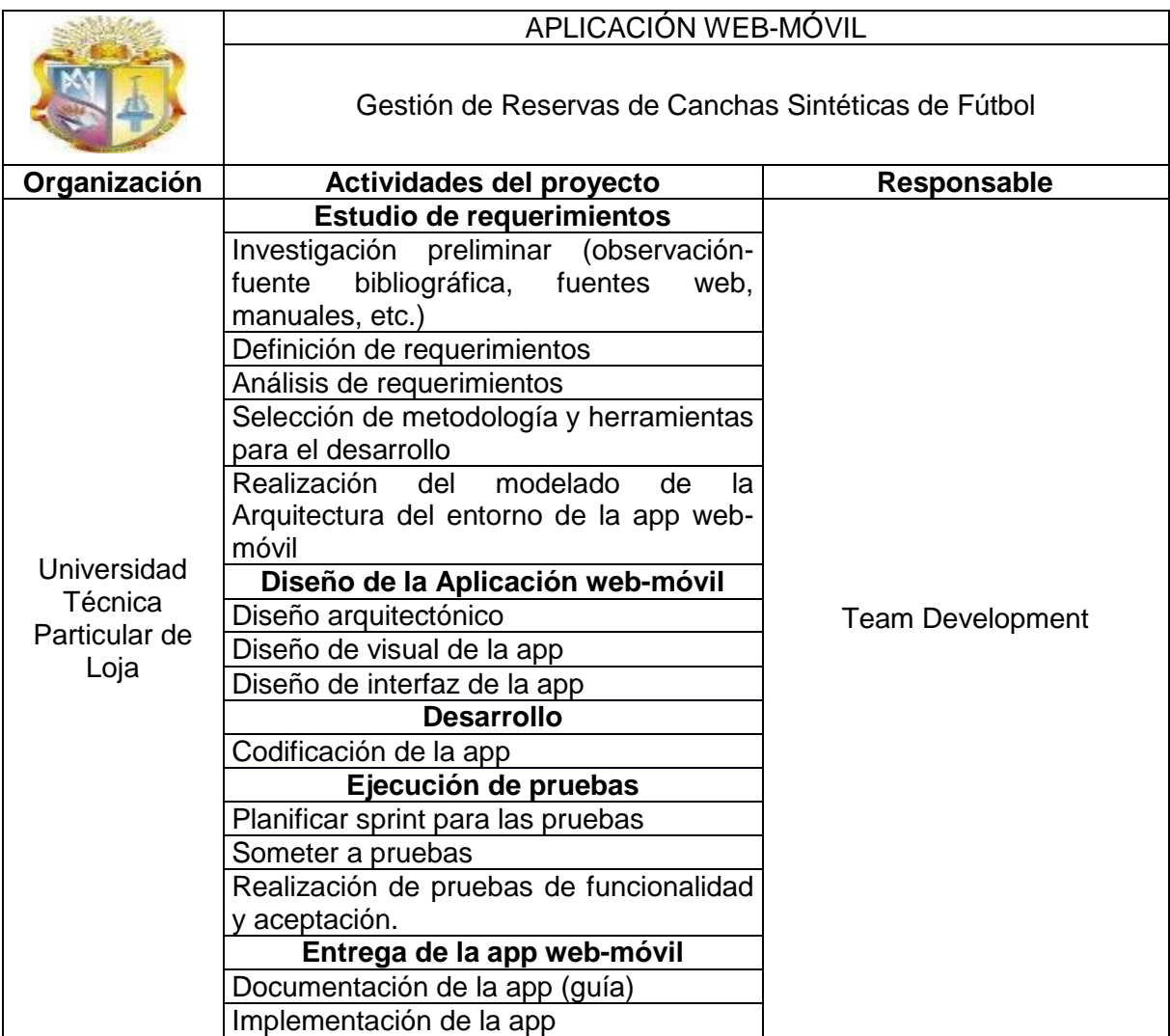

Tabla 13. Listado de actividades del proyecto

Fuente: El Autor

Elaborado por: El Autor

### **2.2 Fase II: Planificación**

Un Sprints debe tener un tiempo adecuado tanto para el desarrollador como para la ejecución del Proyecto está bien que un sprints sea largo así el equipo tiene más espacio de recuperación de los problemas que surjan y puedan cumplir la meta. Así que la duración del Sprint es un valor de compromiso y al final se encuentra en una duración de 3 semanas tomando en cuenta que existen sprint de menor tiempo los cuales ayudaran a mejorar los tiempos en los entregables.

Así también se toma en consideración las horas que ocupa diariamente el Equipo de Desarrollo (Team Development) para ejecutar las actividades, considerando un trabajo de 8 horas laborables contempladas en un estándar de 6 horas planificadas para la ejecución del proyecto dejando 2 horas para las reuniones o ejecución de historias dentro de la planificación indicaciones establecidas por el Product Owner y Scrum Master.

Dentro de la ejecución del proyecto se la realiza dentro de tres etapas las cuales son el análisis del problema, ejecución del desarrollo del software y las pruebas y validación del sistema dentro de la primera etapa se maneja una planificación en días la cual ayuda a tener el estado del arte y la estructura del proyecto técnico antes de comenzar con el desarrollo y la ejecución de los sprint de cada uno de los entregables como se describe a continuación.

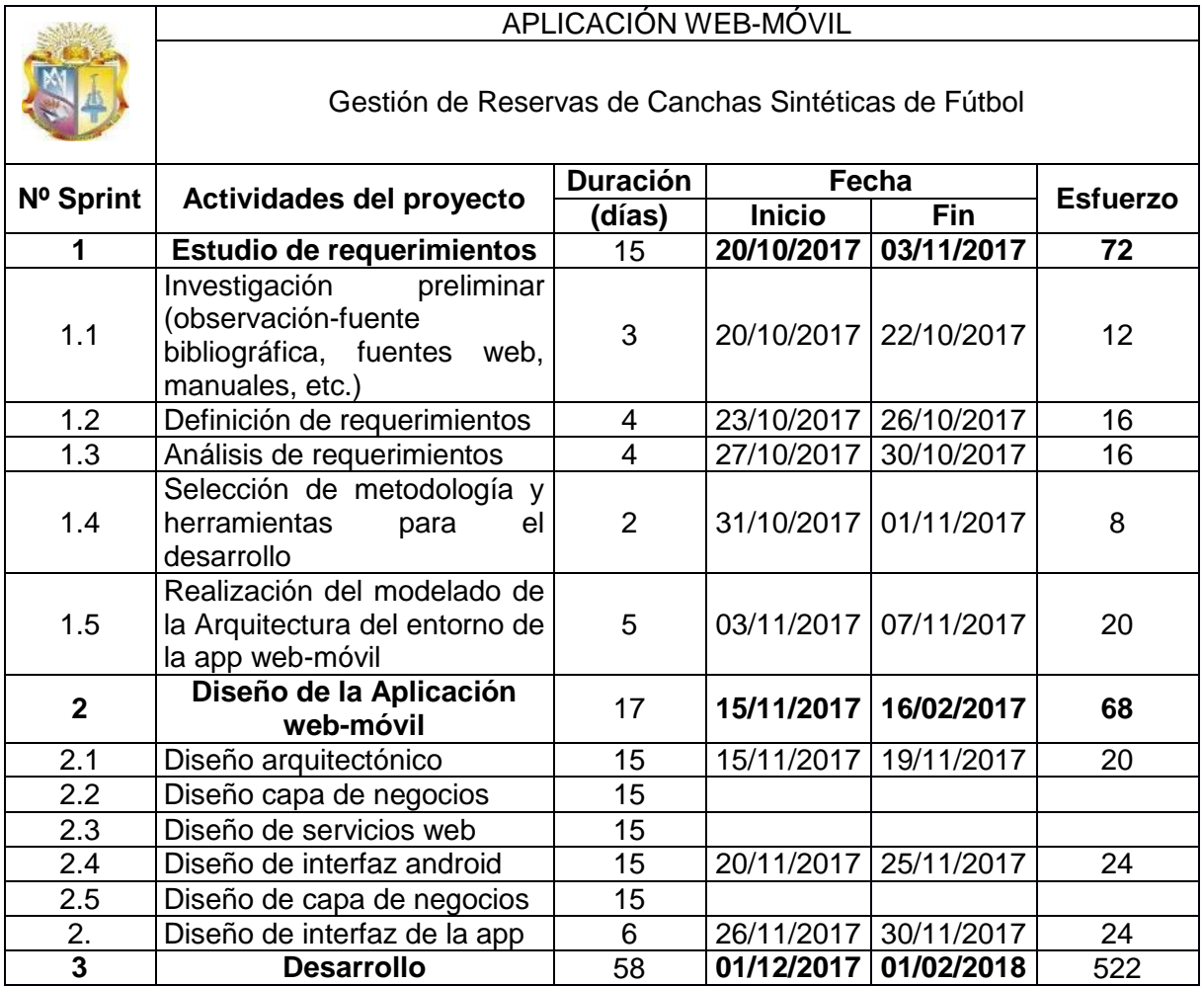

Tabla 14. Planificación del proyecto

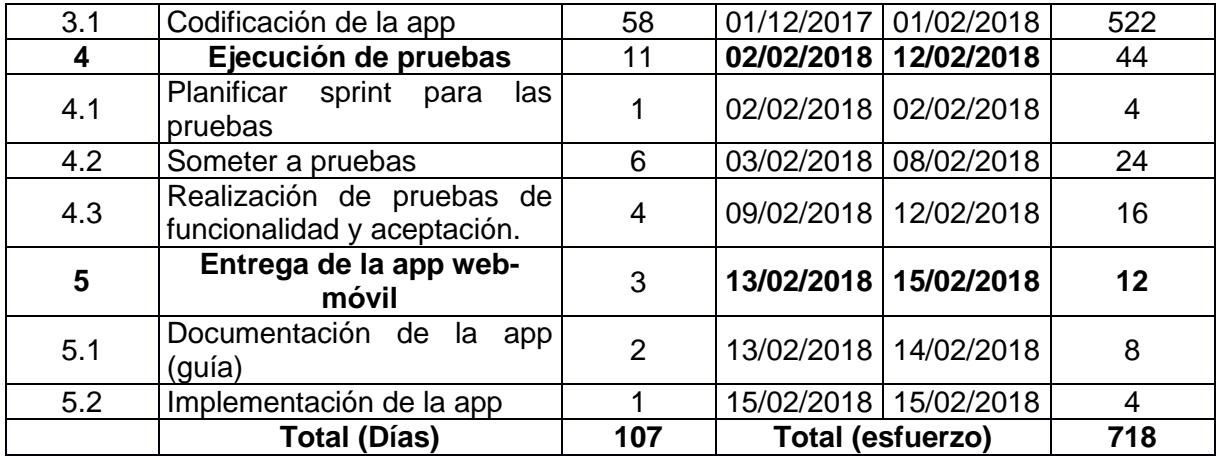

Fuente: El Autor

Elaborado por: El Autor

El detalle de la planificación puede tener cambios dentro del desarrollo ya que se pueden establecer sprint con 2 a 3 revisiones tomando en cuenta los cambios y generando historias dentro de la planificación.

#### **2.2.1 Identificación de requerimientos**

En esta parte se identifican los módulos de la aplicación, es así que contendrá seis módulos. A continuación, se presenta los siguientes módulos:

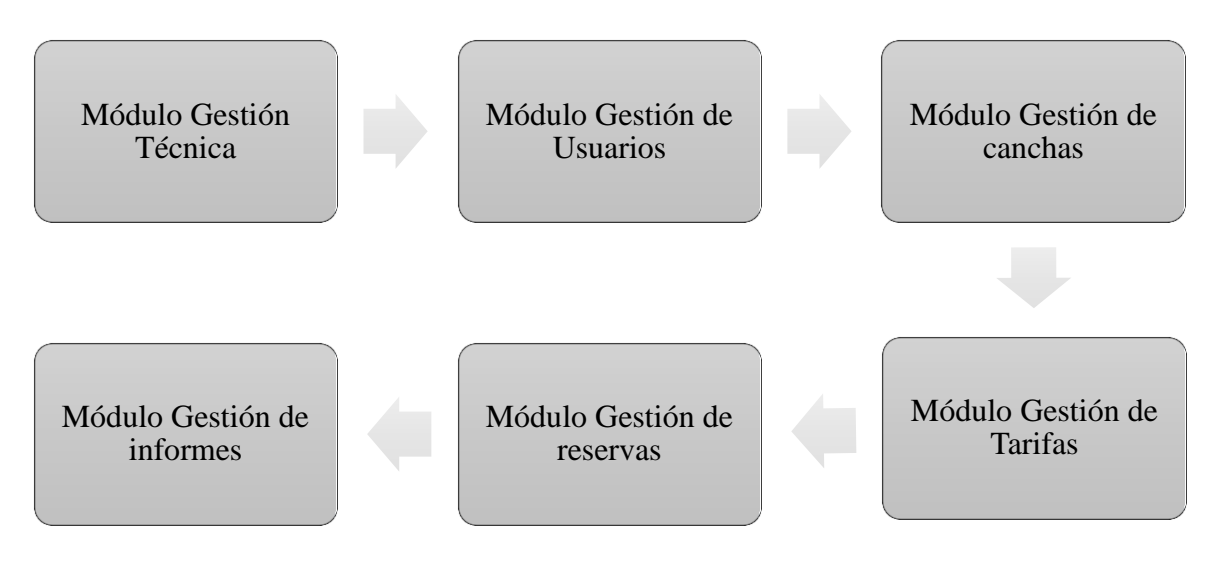

Figura 11. Requerimientos o módulos de la aplicación Fuente: El Autor Elaborado por: El Autor

- **Módulo Gestión Técnica:** En este módulo se presentan la información de requerimientos de la aplicación, mejora de la arquitectura y diseño de la app mediante mantenimiento y actualización oportuna.
- **Módulo Gestión de usuarios:** Se puede autentificar al usuario, modificar datos de usuario, dar de baja, modificar contraseñas, permitir acceso a usuarios invitados.
- **Módulo Gestión de canchas:** Se puede determinar la disponibilidad, ubicación de las canchas, horarios, es decir, el administrador mantiene actualizado esta información.
- **Módulo Gestión de Tarifas:** En este parte se visualiza los precios de alquiler junto con los horarios.
- **Módulo Gestión de reservas:** El usuario puede consultar la disponibilidad, modificar o anular la reserva de canchas sintéticas, visualizar ubicación de la cancha, seleccionar forma de pago.
- **Módulo Gestión de informes:** En este módulo el administrador puede generar informes sobre el número de visitas, clientes que reservaron canchas, las preferencias de clientes por canchas sintéticas ofertadas por las empresas. Además, el cliente puede obtener o imprimir documento de los precios a cancelar por la reserva realizada.

Además, se describen los requerimientos funciones de la aplicación:

- La app web-móvil permite realizar consultas de disponibilidad de canchas sintéticas de fútbol.
- La app permite al usuario registrado modificar sus datos, visualizar las reservas realizadas.
- La app permite generar informes tanto para administradores (facturación, nivel de ventas) y usuarios finales (facturas).
- La app visualiza los costos o precios de reserva, horarios, tiempo de duración para el uso de las canchas (por hora).
- La app permite seleccionar la forma de pago, una vez realizada la reserva.
- La app visualiza mediante fotografías el estado de las canchas de cada empresa.
- La app permite reservar canchas que se encuentren disponibles.
- La app facilita que los establecimientos o empresas a ofertar las canchas, siendo visibles para los usuarios finales o clientes.

### **2.2.2 Product backlog**

El Product Backlog se refiere a los requisitos de tipo funcional no funcional que el producto o aplicación debe cumplir para una entrega adecuada de la misma, es decir, cumpliendo con el objeto para el que fue diseñado, en esta fase de la planificación se considera los criterios del Product Owner, con base a la utilidad de la app, posibles riesgos, servicios, entre otros, con el fin de garantizar la funcionalidad óptima de la aplicación. (Trigas, 2014)

Sin embargo, el Product Owner debe emitir un informe detallado de dichos aspectos para que el equipo de desarrollo y Scrum Master aprueben los mismos, puesto que se encargan de la ejecución de las actividades, es decir de debe llegar a acuerdos para que la aplicación cumpla las especificaciones requeridas.

Para efectuar el listado de requerimientos del Product Backlog del proyecto de desarrollo de una aplicación web-móvil para gestionar la reserva de canchas sintéticas de fútbol se considera la historia de usuario para cada módulo, detallando lo siguiente:

- Descripción del Módulo: Se refiere a ubicar el nombre de módulo.
- Responsabilidad: Colocar el grupo involucrado en la ejecución de las actividades del proyecto.
- Identificación: Describir el código para cada actividad, iteración o sprint del proyecto.
- Detalle de actividades: Describir cada una de las actividades determinadas en la planificación.
- Esfuerzo: Tomar en cuenta el tiempo empleado por los responsables en cada actividad.
- Prioridad y Criterio. Aplicar el criterio del método MosCow con base al nivel de importancia de cada actividad.

En este sentido, para aplicar el método MosCow se utiliza los siguientes criterios:

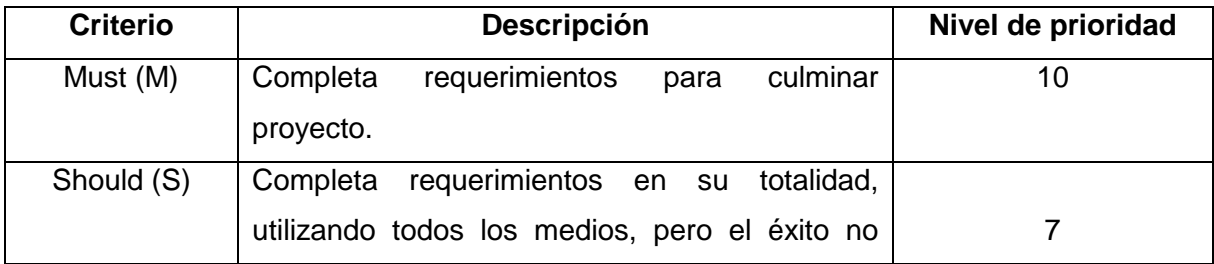

#### Tabla 15. Método MosCow

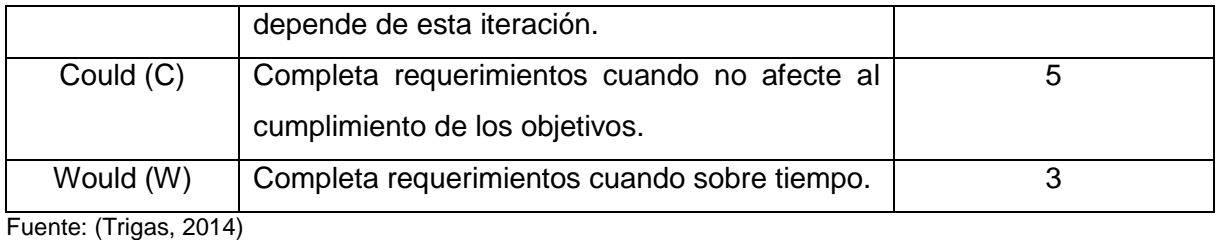

Elaborado por: El Autor

En la siguiente tabla se detallas los aspectos necesarios del Product Backlog del proyecto:

# Tabla 16. Product Backlog

 $\Gamma$ 

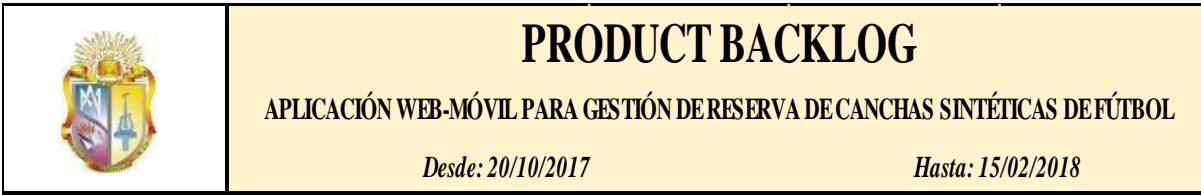

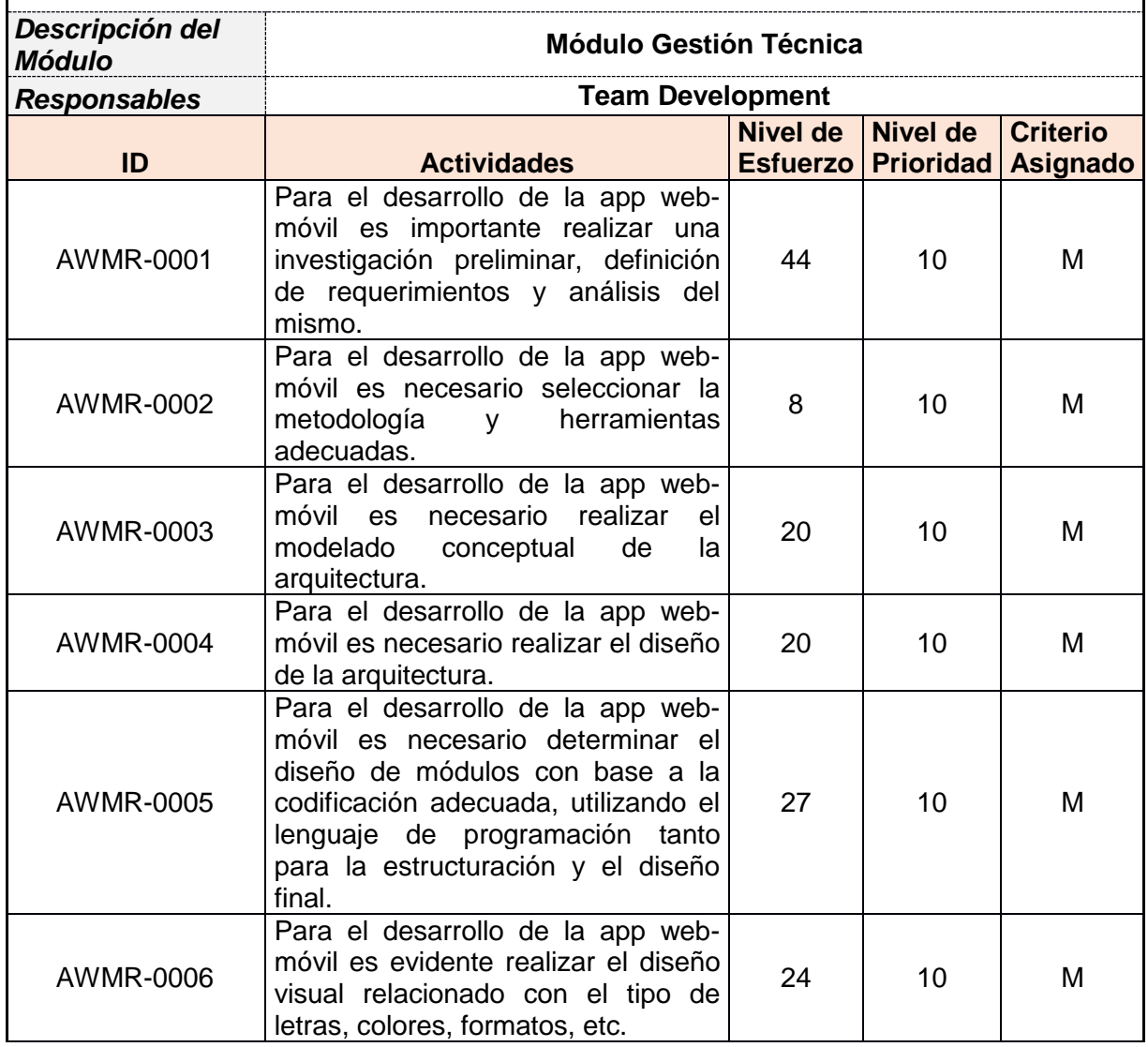

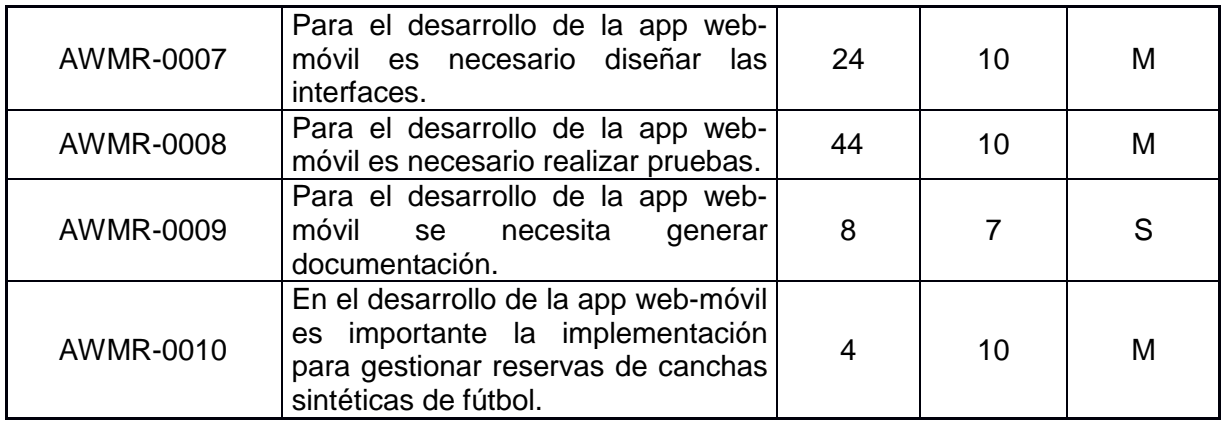

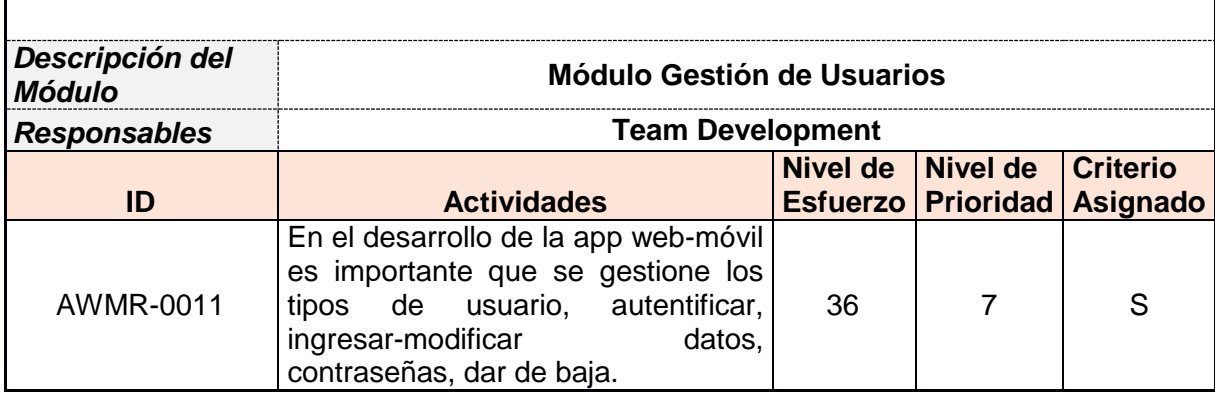

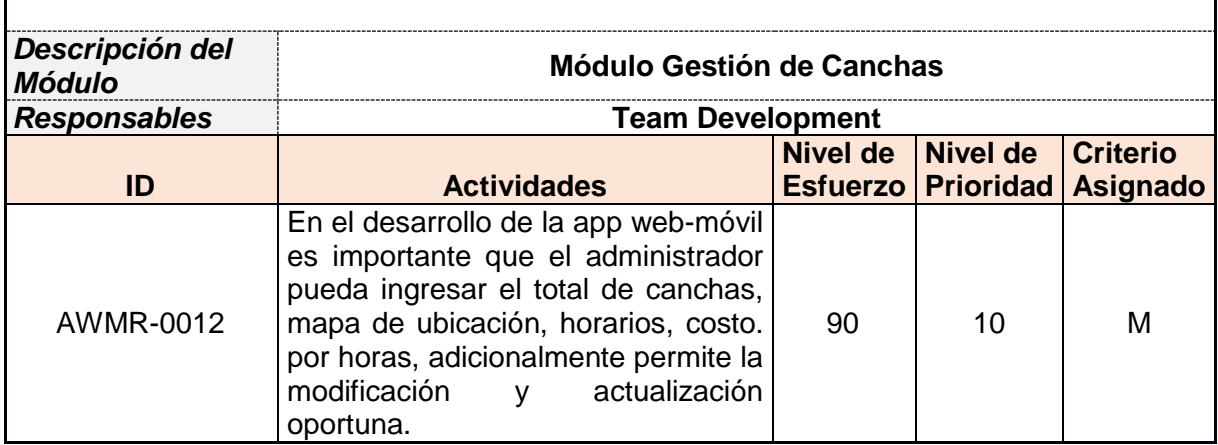

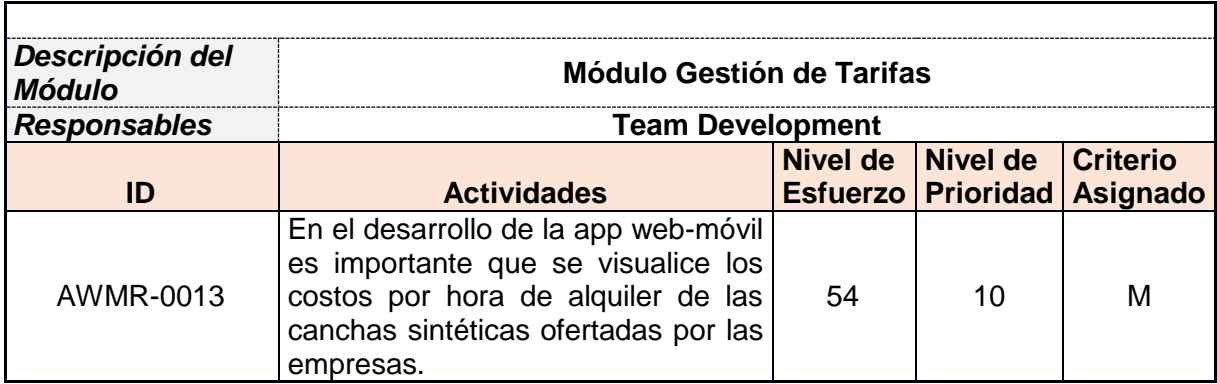

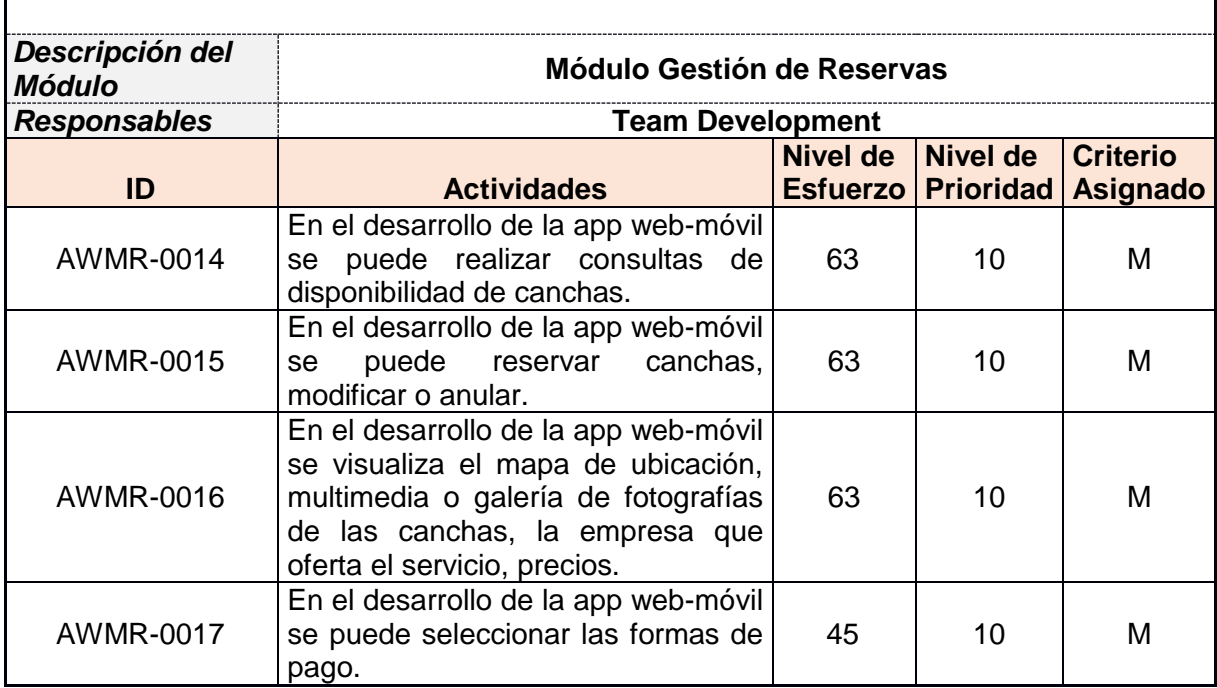

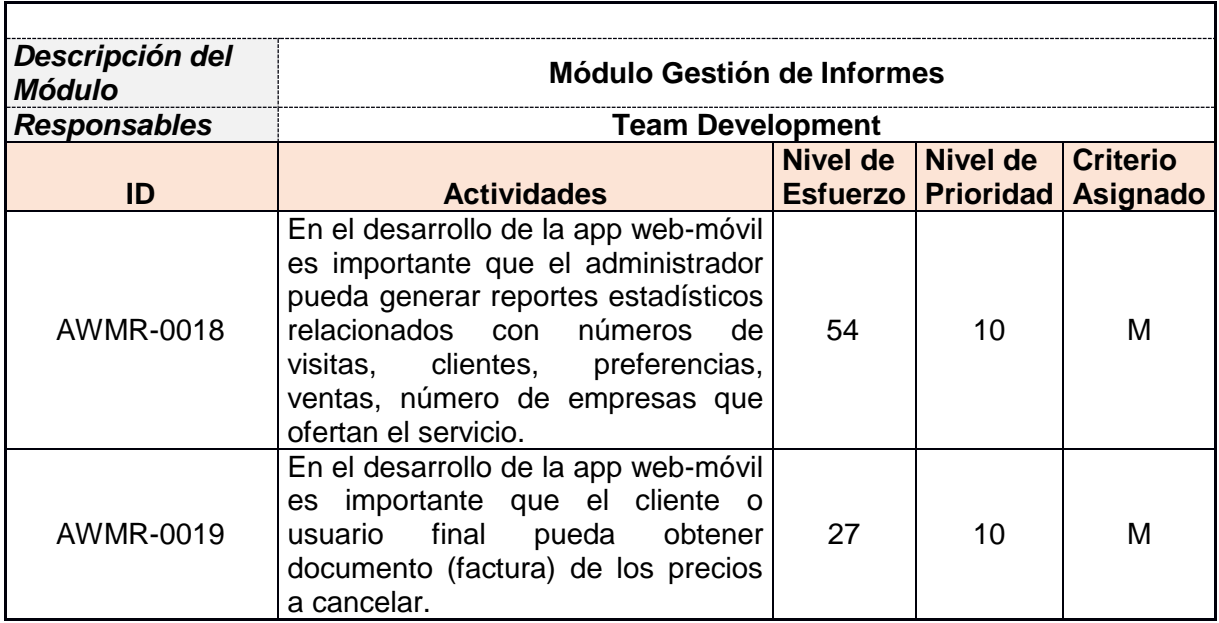

Fuente: (Trigas, 2014) Elaborado por: El Autor

### **2.2.3 Sprint backlog**

En este aspecto se considera todos los requerimientos seleccionados del Product Backlog, es decir, los sprints identificados en la planificación del proyecto, el cual mientras se ejecuta puede ser modificado conforme a nuevos requerimientos, pues, el responsable se encarga de la revisión constante del cumplimiento del sprint, en esto se incluye aspectos como: historias de usuario, responsable, fechas, tiempo, estado, estimado inicial, y revisión. (Trigas, 2014)

Además, en la planificación para la gestión de reserva de canchas sintéticas de fútbol se toma en cuenta el número de historias de los usuarios, tiempo de ejecución de cada sprint con base los módulos del proyecto, es así que se detalla los aspectos que el equipo o team development para ejecutar para desarrollar la app web-móvil.

| <b>Tipo</b>   | <b>Descripción</b>                                                              |  |  |
|---------------|---------------------------------------------------------------------------------|--|--|
| <b>Módulo</b> | Para el desarrollo de la app web-móvil es importante realizar una               |  |  |
| Gestión       | investigación preliminar, definición de requerimientos y análisis del           |  |  |
| Técnica:      | mismo.                                                                          |  |  |
|               | Para el desarrollo de la app web-móvil es necesario seleccionar la<br>$\bullet$ |  |  |
|               | metodología y herramientas adecuadas.                                           |  |  |
|               | Para el desarrollo de la app web-móvil es necesario realizar el                 |  |  |
|               | modelado conceptual de la arquitectura.                                         |  |  |
|               | Para el desarrollo de la app web-móvil es necesario realizar el                 |  |  |
|               | diseño de la arquitectura.                                                      |  |  |
|               | Para el desarrollo de la app web-móvil es necesario determinar el               |  |  |
|               | diseño de módulos con base a la codificación adecuada, utilizando               |  |  |
|               | el lenguaje de programación tanto para la estructuración y el diseño            |  |  |
|               | final.                                                                          |  |  |
|               | Para el desarrollo de la app web-móvil es evidente realizar el diseño           |  |  |
|               | visual relacionado con el tipo de letras, colores, formatos, etc.               |  |  |
|               | Para el desarrollo de la app web-móvil es necesario diseñar las                 |  |  |
|               | interfaces.                                                                     |  |  |
|               | Para el desarrollo de la app web-móvil es necesario realizar                    |  |  |
|               | pruebas.                                                                        |  |  |
|               | Para el desarrollo de la app web-móvil se necesita generar                      |  |  |
|               | documentación.                                                                  |  |  |
|               | el desarrollo<br>web-móvil<br>de<br>la<br>app<br>es<br>importante<br>En.<br>la  |  |  |
|               | implementación para gestionar reservas de canchas sintéticas de                 |  |  |
|               | fútbol.                                                                         |  |  |
| <b>Módulo</b> | En el desarrollo de la app web-móvil es importante que se gestione              |  |  |
| Gestión de    | tipos<br>usuario, autentificar, ingresar-modificar<br>de<br>los<br>datos,       |  |  |
| usuarios:     | contraseñas, dar de baja.                                                       |  |  |
| <b>Módulo</b> | En el desarrollo de la app web-móvil es importante que el                       |  |  |

Tabla 17. Detalle de módulos

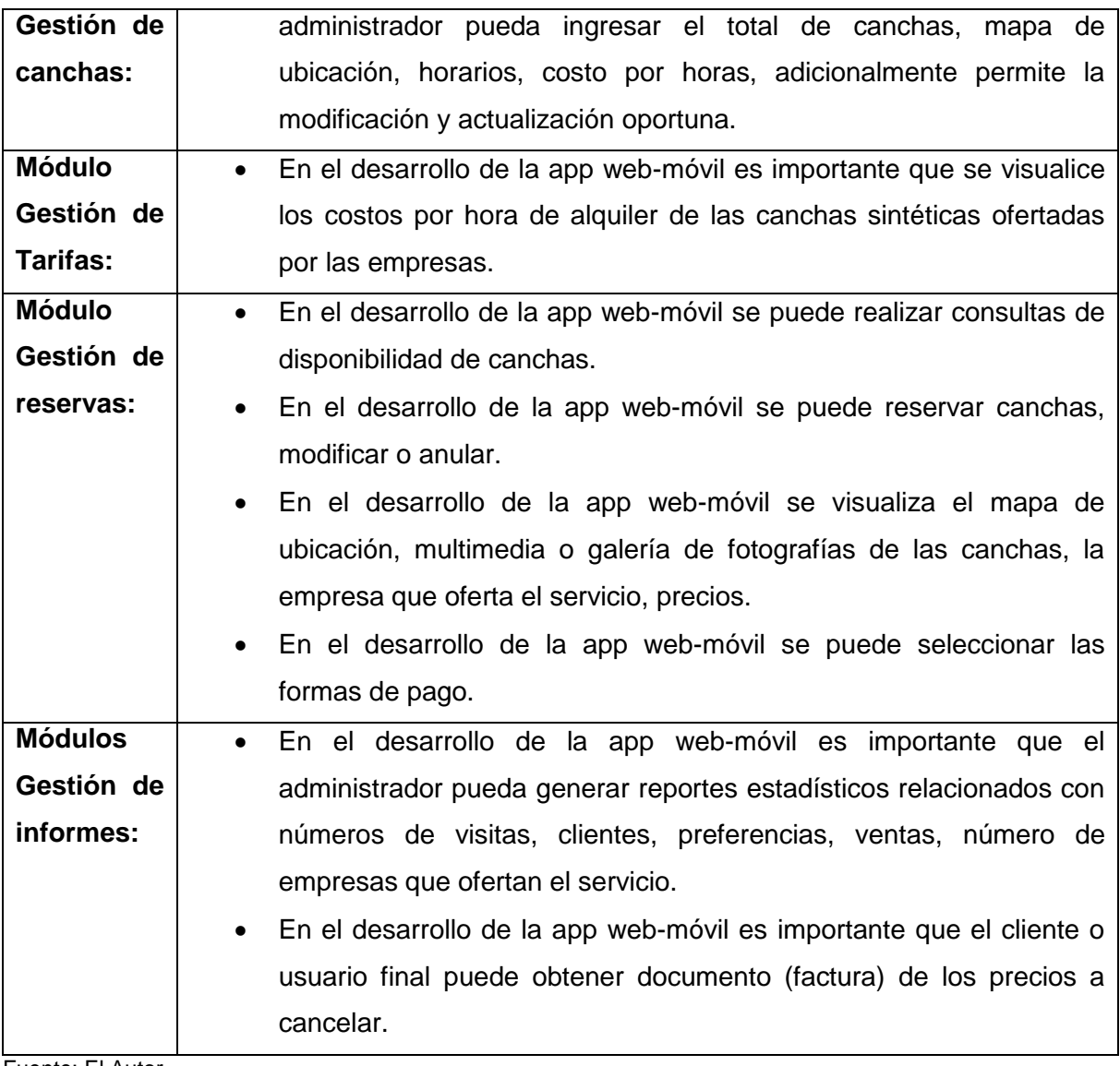

Fuente: El Autor Elaborado por: El Autor

### Tabla 18. Sprint Backlog

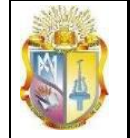

### SPRINT BACKLOG

**APLICACIÓN WEB-MÓVIL PARA GESTIÓN DE RESERVA DE CANCHAS SINTÉTICAS DE FÚTBOL** 

*Desde* 20/10/2017 *Hasta* 15/02/2018

*Aprobado:* Scrum Master

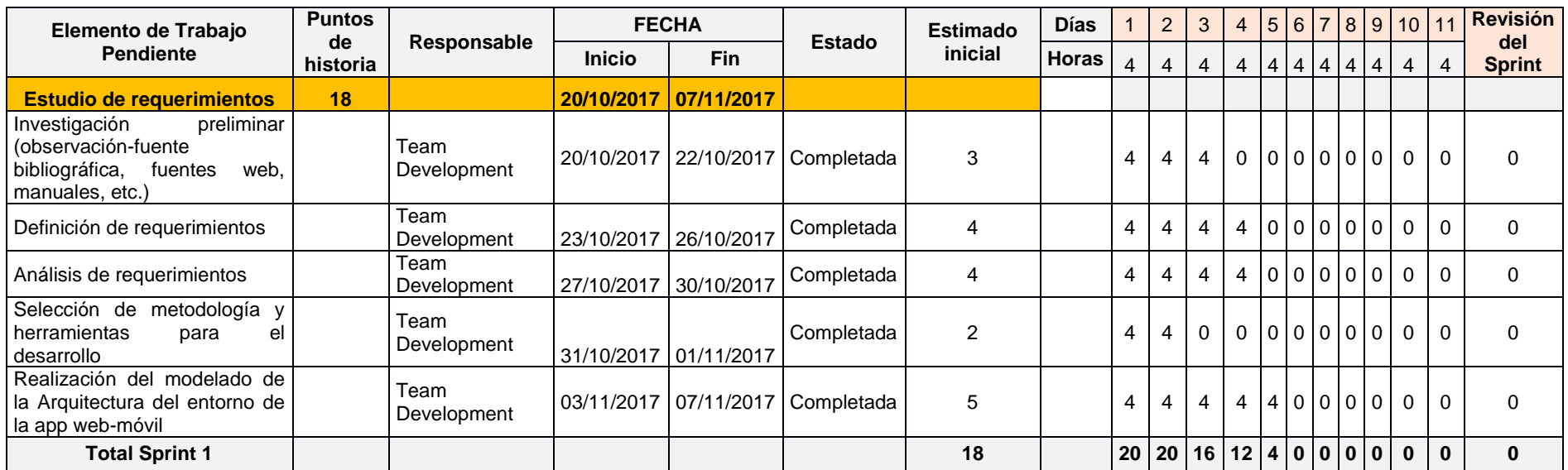

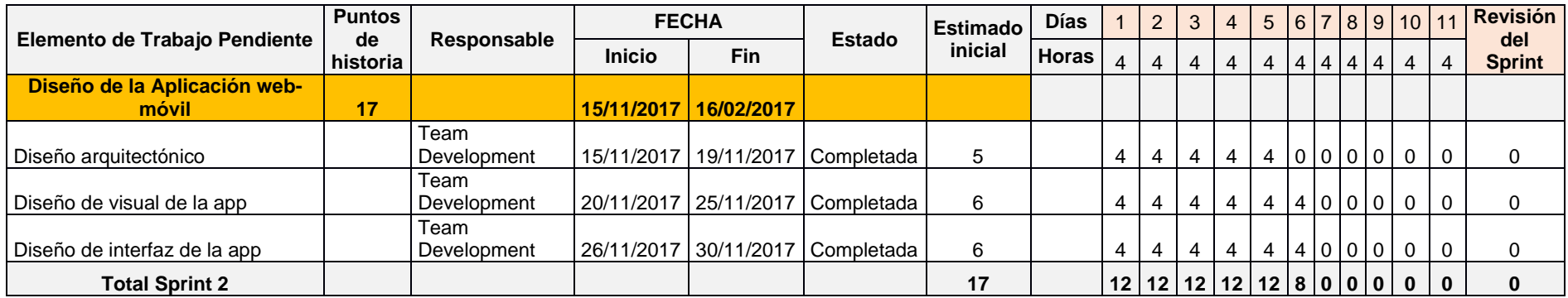

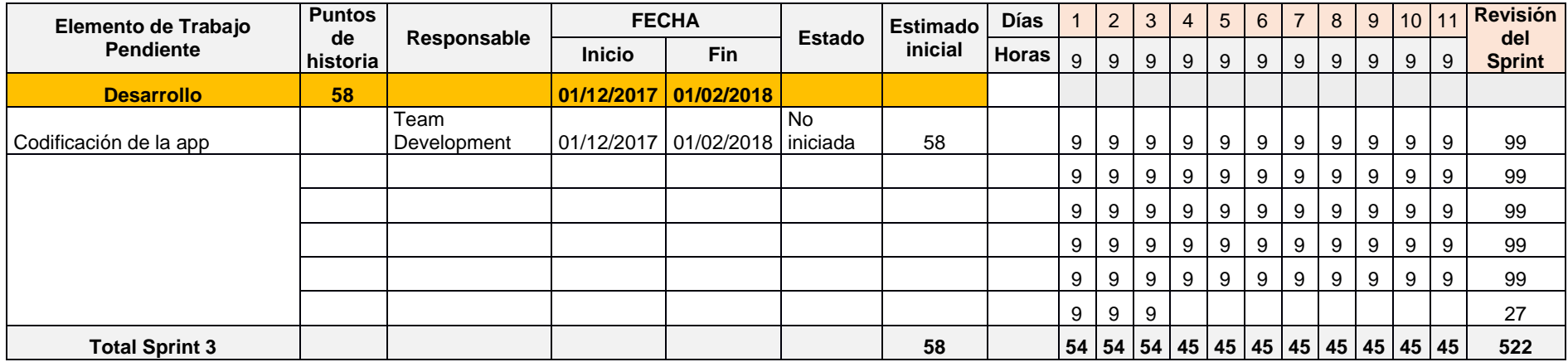

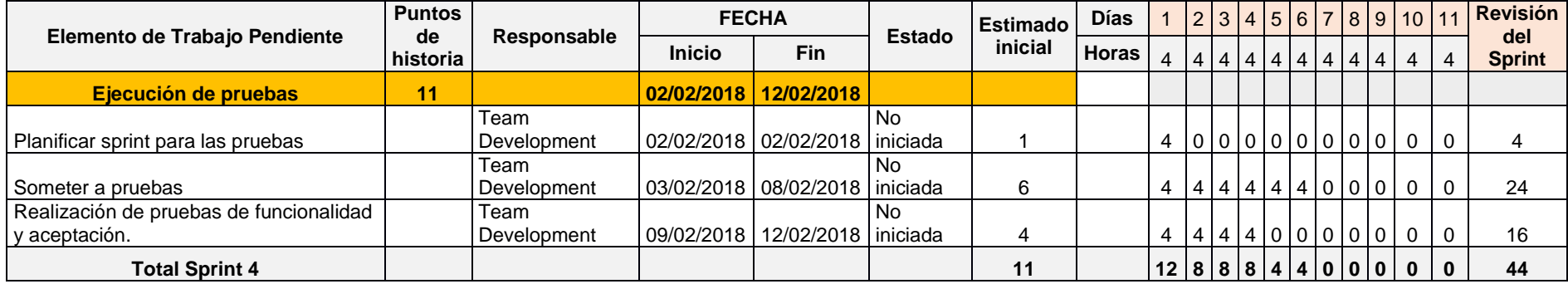

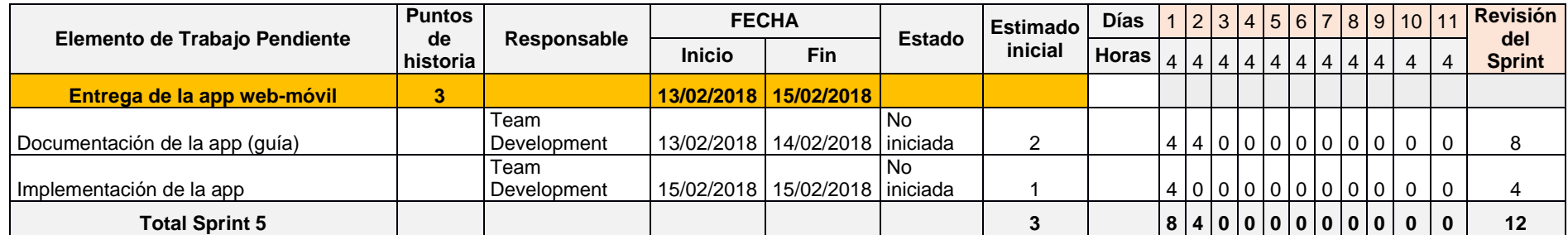

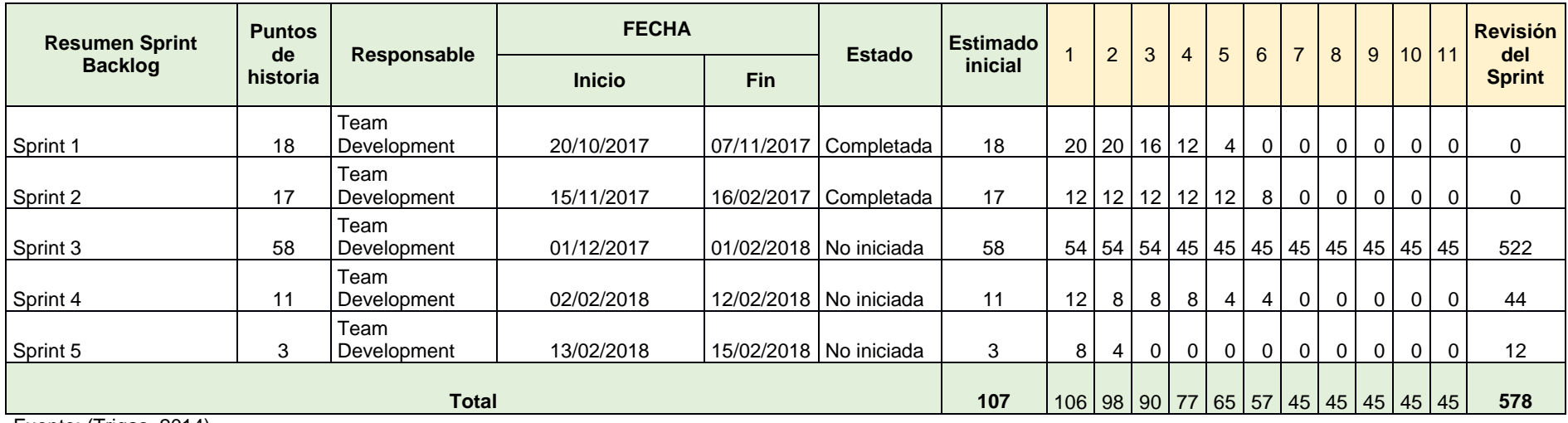

Fuente: (Trigas, 2014) Elaborado por: El Autor Para completar el Sprint Backlog se presenta las figuras para las 5 iteraciones y para todo el proyecto.

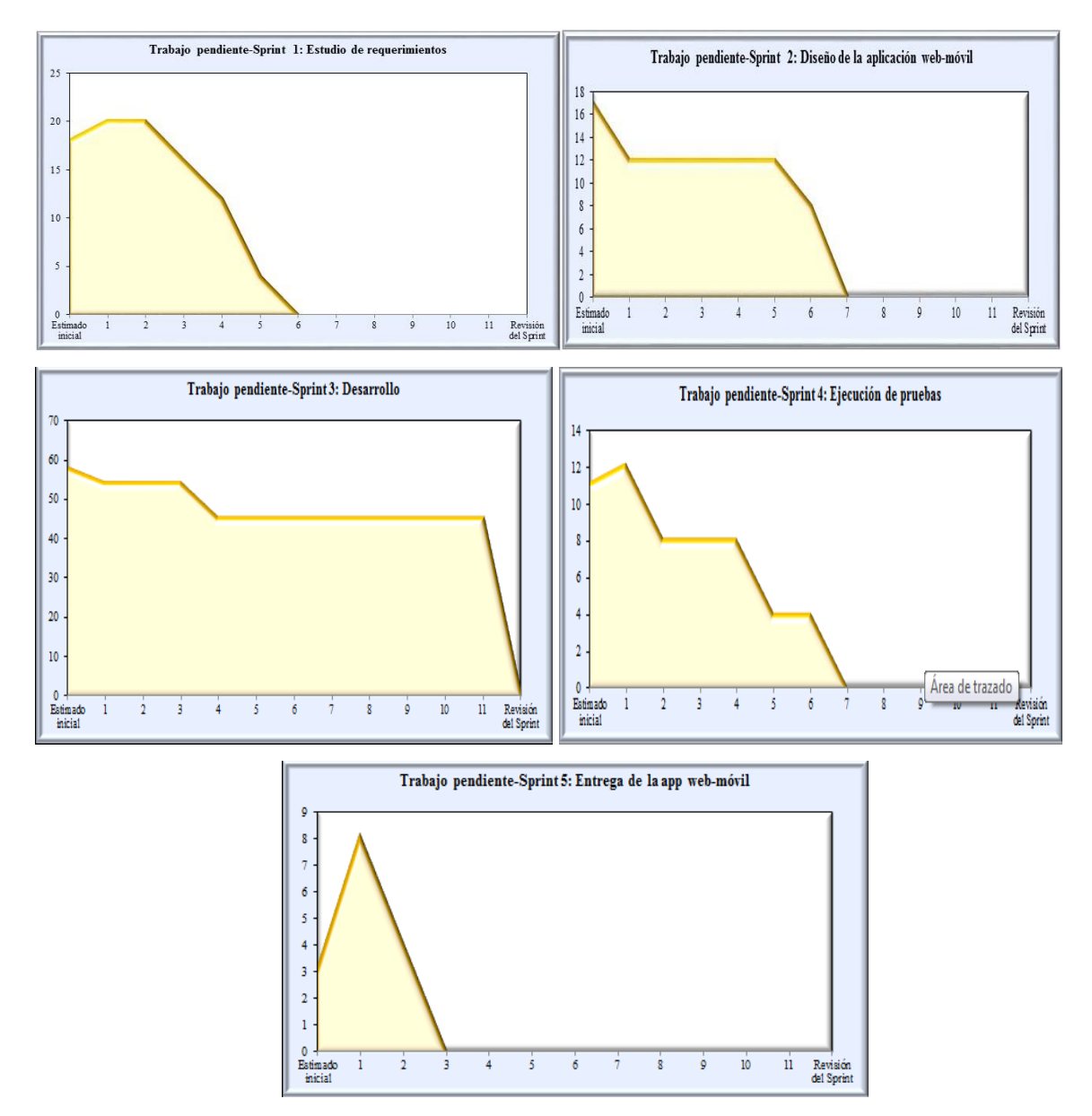

Figura 12. Trabajo pendiente por cada sprint Fuente: El Autor Elaborado por: El Autor

En este sentido, se evidencia que el sprint 1-2 relacionados con el estudio de requerimientos y diseño de la aplicación web-móvil se encuentran ejecutadas o en progreso de ejecución, mientras que el resto de sprints aún no se han iniciado. Cabe señalar que estos son avances al inicio del proyecto, puesto, en transcurso de la ejecución de activas se completan progresivamente hasta que cumplir con la totalidad de las iteraciones conforme al tiempo estimado.

Para obtener el avance de cumplimiento del sprint backlog de todo el proyecto se aplica la siguiente fórmula:

> $\label{thm:total} \begin{minipage}[t]{0.9\linewidth} \textit{Total} \end{minipage} \begin{minipage}[t]{0.9\linewidth} \textit{Total} \end{minipage} \begin{minipage}[t]{0.9\linewidth} \textit{Total} \end{minipage} \begin{minipage}[t]{0.9\linewidth} \textit{Total} \end{minipage} \begin{minipage}[t]{0.9\linewidth} \textit{Total} \end{minipage} \begin{minipage}[t]{0.9\linewidth} \textit{Total} \end{minipage} \begin{minipage}[t]{0.9\linewidth} \textit{Total} \end{minipage} \begin{minipage}[t]{0.9\linewidth} \$  $A vance\% =$  $*100$ Totalesfuerzo

$$
Avance\% = \frac{718 - 578}{718} * 100
$$

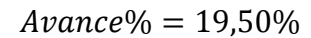

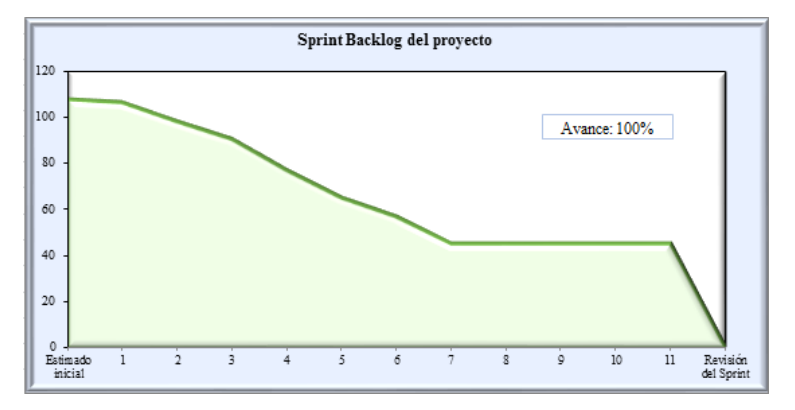

 Figura 13. Trabajo pendiente del Sprint Backlog (global) Fuente: El Autor Elaborado por: El Autor

De acuerdo al trabajo pendiente del sprint backlog de total de las actividades planificadas se conoce que al completarse las dos primeras iteraciones se tienen avances del 19,50% y al completar todos los sprints se tiene el 100%.

#### **2.2.4 Historias de usuario**

En la última parte de esta fase se realiza las historias de usuario, es así que se utiliza los datos del Product Backlog y Sprint Backlog con base a los módulos y actividades propuestas para el desarrollo de la aplicación web-móvil.

Los datos que debe contener una historia de usuario se mencionan de la siguiente manera:

- Código o número de historia
- Usuario
- Descripción de la historia
- Nivel de Prioridad
- Nivel de Esfuerzo
- **·** Iteración
- Fecha de inicio
- Fecha de finalización

Cabe mencionar que para el desarrollo de la aplicación se determinó 19 historias derivadas de los seis módulos. A continuación, se presenta el modelo de una historia de usuario por cada módulo, mientras que el total de historias de detallan en el Anexo 1.

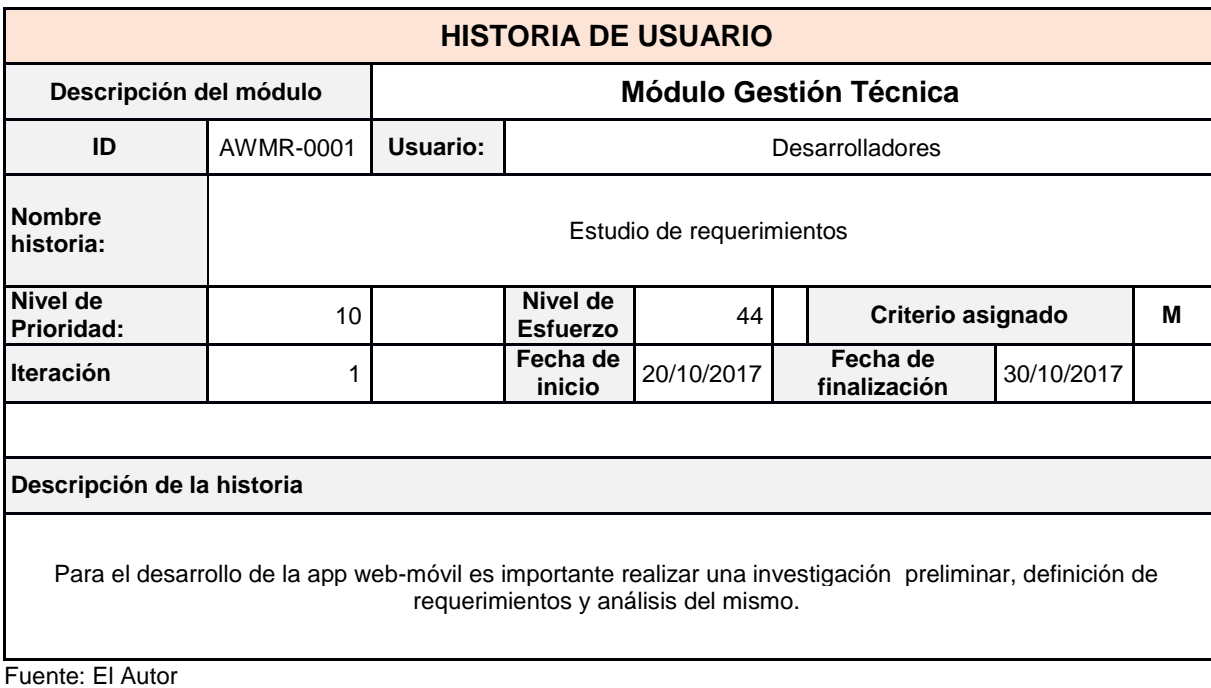

Tabla 19. Historias de usuario (módulo gestión técnica)

Elaborado por: El Autor

Tabla 20. Historias de usuario (módulo gestión usuarios)

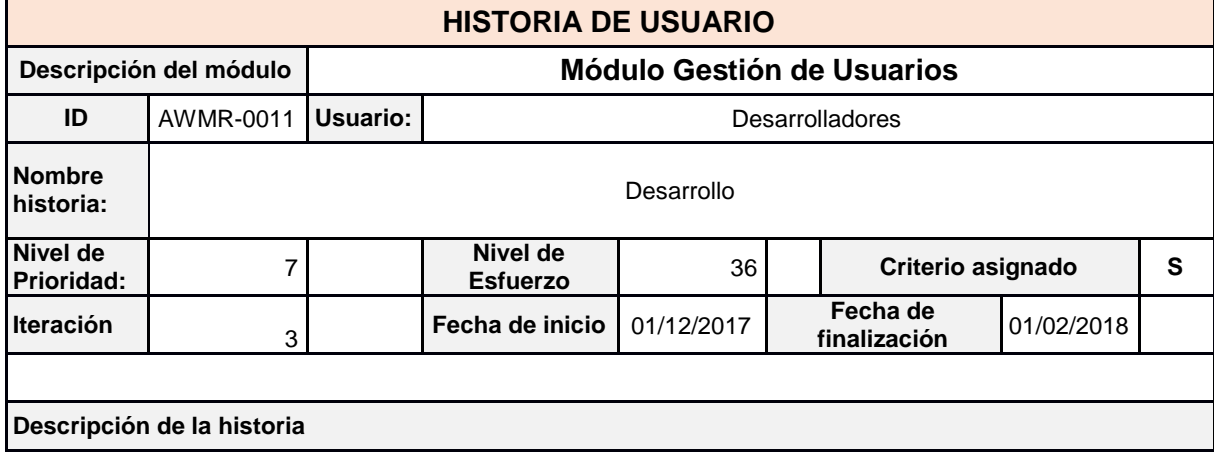

En el desarrollo de la app web-móvil es importante que se gestione los tipos de usuario, autentificar, ingresarmodificar datos, contraseñas, dar de baja.

Fuente: El Autor Elaborado por: El Autor

Tabla 21. Historias de usuario (módulo gestión de canchas)

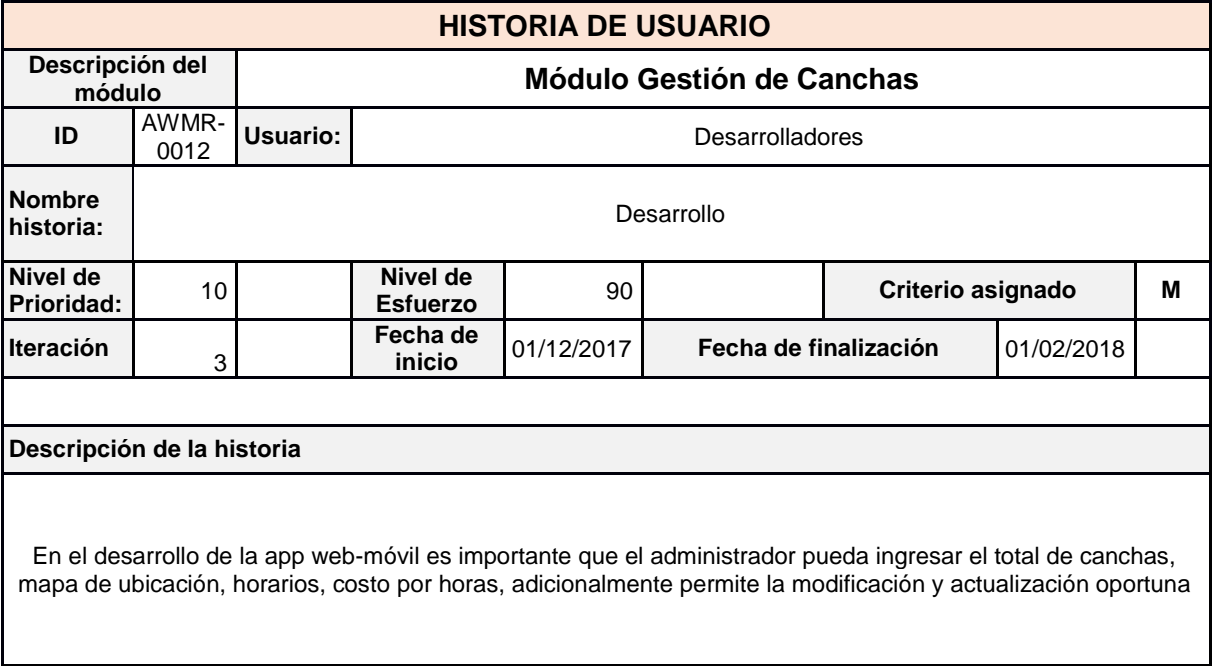

Fuente: El Autor

Elaborado por: El Autor

Tabla 22. Historias de usuario (módulo gestión de tarifas)

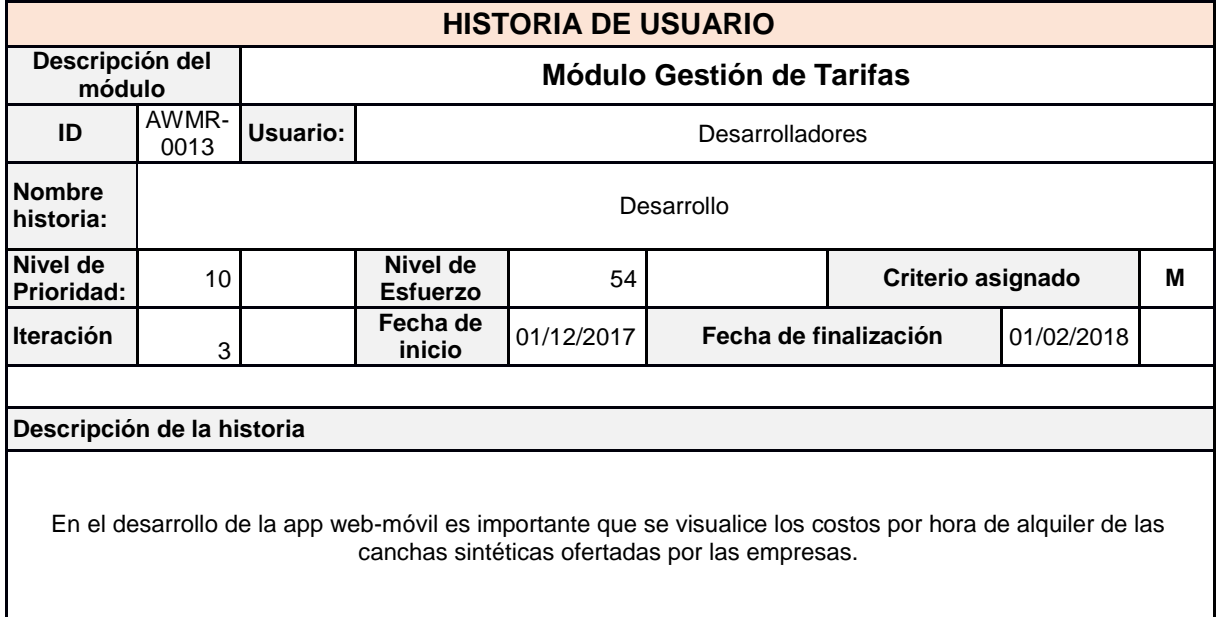

Fuente: El Autor Elaborado por: El Autor

#### Tabla 23. Historias de usuario (módulo gestión de reservas)

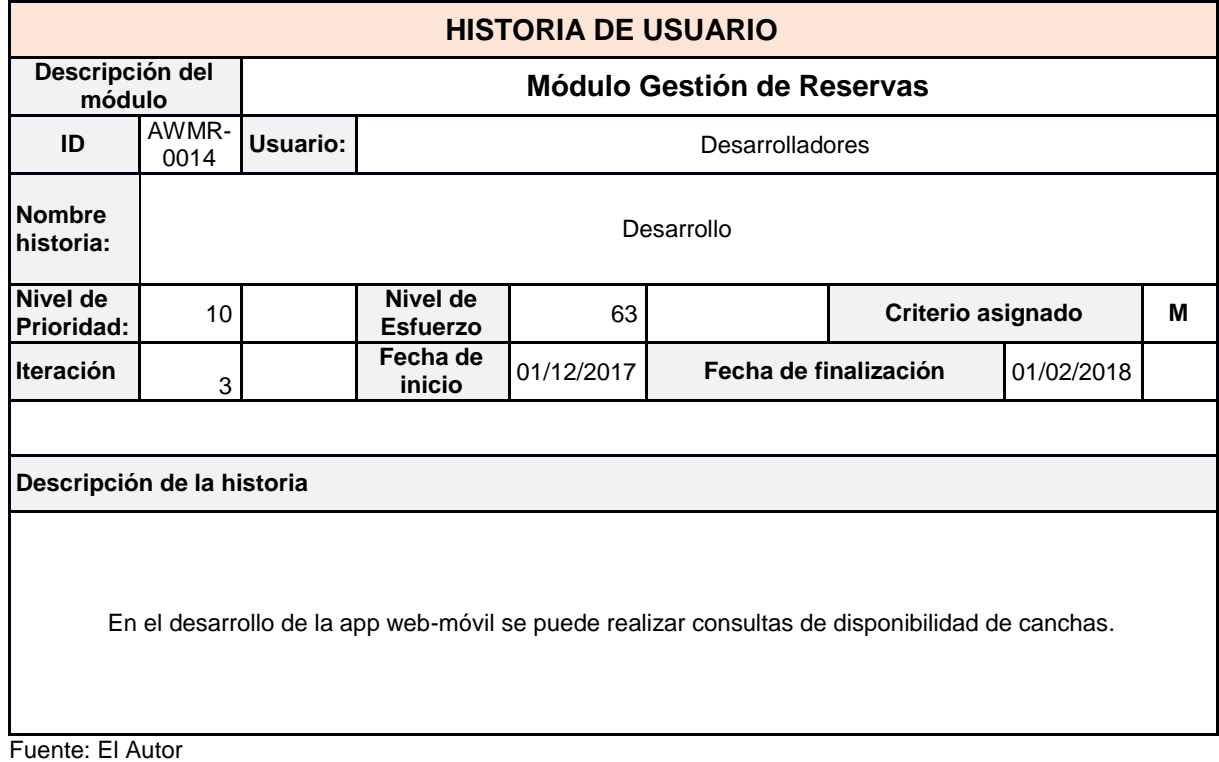

Elaborado por: El Autor

Tabla 24. Historias de usuario (módulo gestión de informes)

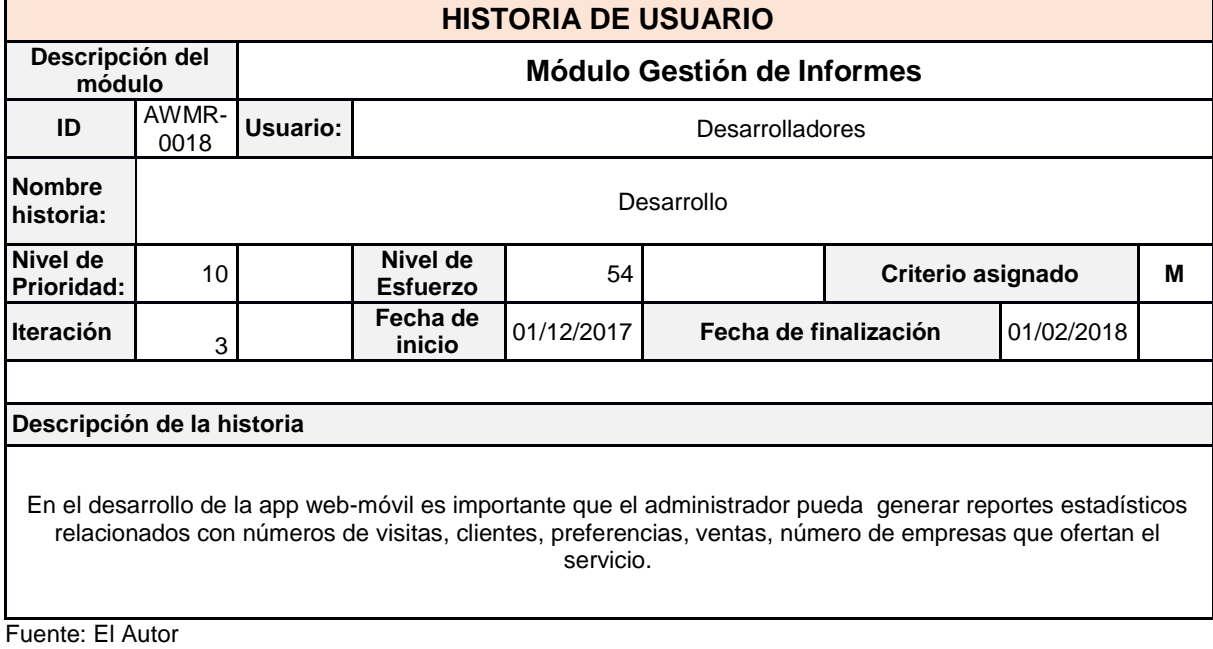

Elaborado por: El Autor

Cada una de las historias debe ir ejecutándose acorde al Sprint Backlog del proyecto.

#### **2.3 Fase III: Desarrollo**

Con base a la metodología de Scrum se inicia con la tercer fase denominada desarrollo del proyecto se cumple con las actividades planificadas, es decir, desde la identificación de requerimiento, Sprint Backlog y Product Backlog, con el fin de diseñar una aplicación webmóvil para la gestión de reservas de canchas sintéticas de fútbol.

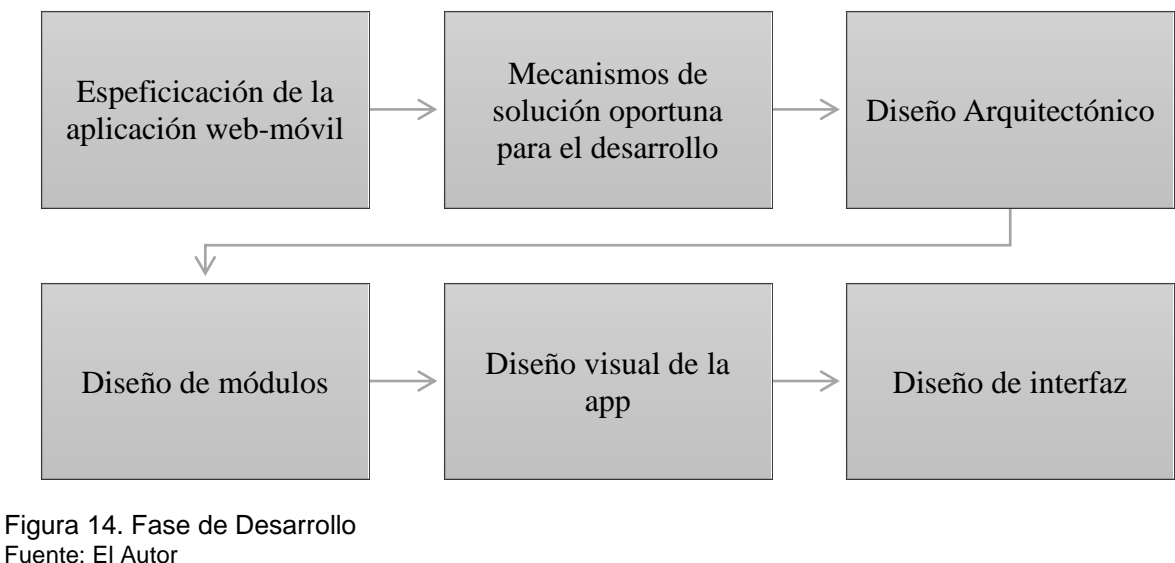

Elaborado por: El Autor

### **2.3.1 Especificaciones**

En parte inicial de la fase de desarrollo utiliza las actividades y requerimientos identificados en la fase de preliminar y de planificación realizado por el Product Owner y aprobados por el Scrum Master y Team Development.

Cabe señalar que se considera los resultados del Sprint Backlog y Product Backlog, denotando que existen seis módulos y alrededor de 19 historias. Es así que el Team Development debe desarrollas todas las iteraciones o sprints establecidos en las fases anteriores con el fin de cumplir con los objetivos del proyecto en relación al diseño de la aplicación web-móvil para gestión de reservas. A continuación, se presenta los módulos con el respectivo número de historias que cuenta cada uno.

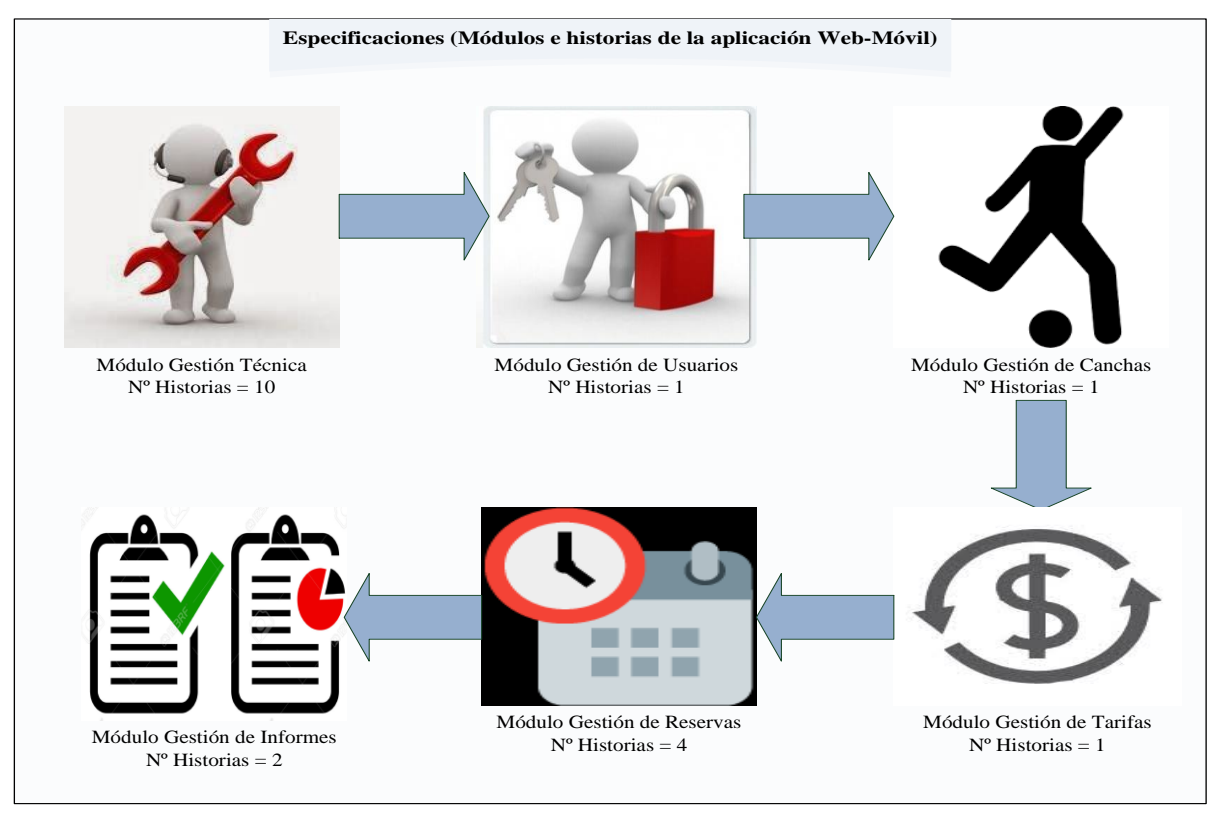

Figura 15. Especificaciones Fuente: El Autor Elaborado por: El Autor

En el caso de especiaciones técnicas para el desarrollo del proyecto de diseño de una aplicación web-móvil para la gestión de reservas de canchas sintéticas de fútbol se utiliza lo siguiente:

- Un servidor de 8GB.
- Sistema operativo Linux.
- Computador para cumplir con el proceso de desarrollo, generar informes, añadir disponibilidad de canchas, factura etc.
- Utilización de MySQL como gestor de BD.
- Lenguaje Java, ID para desarrollo Netbeans.
- Diseño en HTML5.
- Diseño para app móvil con Android Studio.

Adicionalmente en la siguiente figura se detalla los componentes de la aplicación web-móvil para la gestión de reservas de canchas de fútbol sintética.

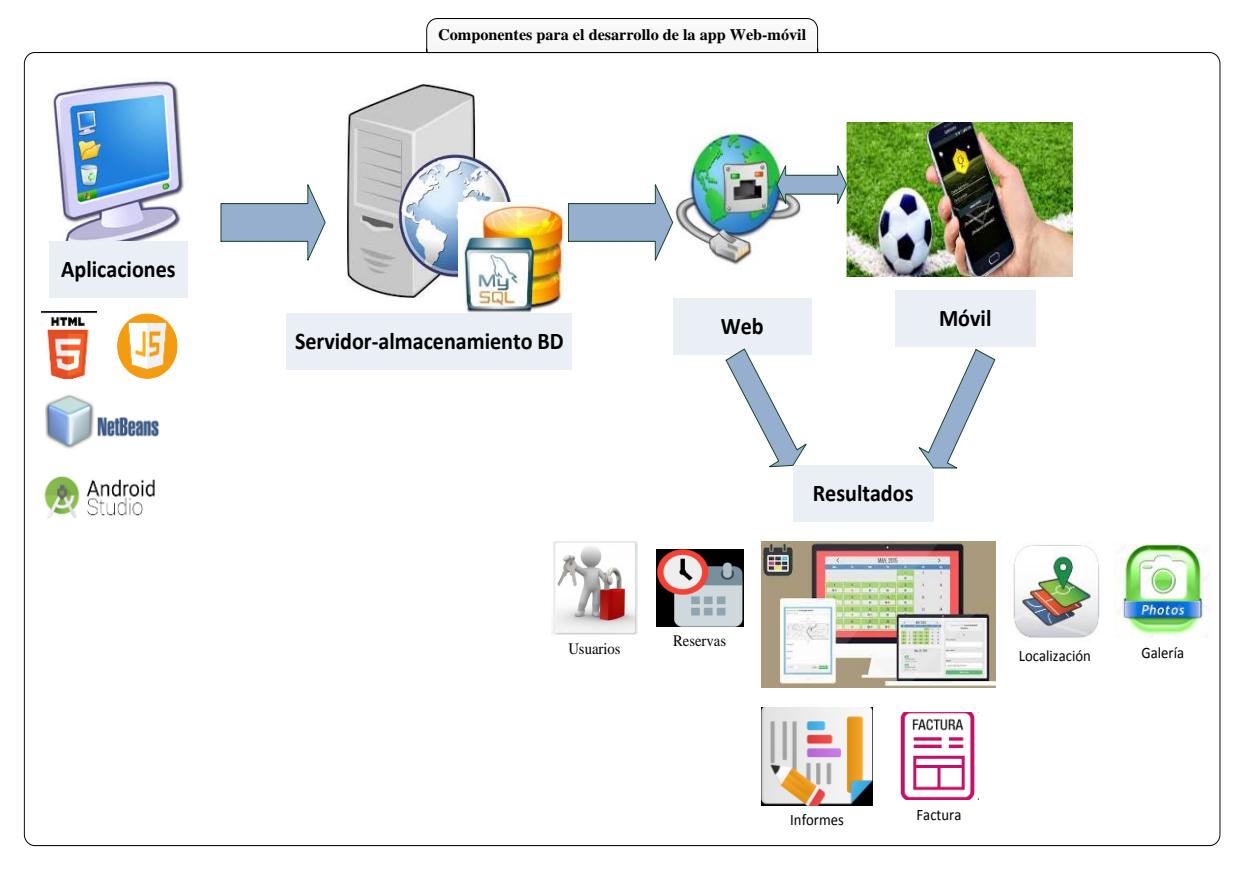

Figura 16. Componentes de desarrollo (app web-móvil) Fuente: El Autor Elaborado por: El Autor

## **2.3.2 Solución oportuna para el desarrollo**

El MVC (Modelo-Vista-Controlador) es un patrón de arquitectura de software que, utilizando 3 componentes (Vistas, Modelos y Controladores) separa la lógica de la aplicación de la lógica de la vista en una aplicación. Es una arquitectura importante puesto que se utiliza tanto en componentes gráficos básicos hasta sistemas empresariales.

Dentro del desarrollo del prototipo se utiliza MVC el cual nos ayuda a tener separado la lógica de negocios, con la lógica de los datos dando una madurez al desarrollo y aplicando estándares de arquitectura en la construcción de software.

MVC se aplica dentro del desarrollo de APP como en la aplicación web del lado del cliente a continuación se detalla cada una de las capas y sus funciones.

**1. Modelo Capa de presentación:** Relacionada con la capa de usuario, en la cual existe interacción del mismo, denotando la recolección de información y procesando para que al final sea visualizado por el cliente o usuario, esta capa se interrelaciona con la de negocio. (Sandoval A. , 2012) Es así que se puede personalizar la app de reservas, el cual llame la atención, sean entendible y fácil de manejar por parte de usuario.

- **2. Modelo Capa de negocio:** Esta capa se refiere al desarrollo de reglas o parámetros específicos para el modelado y tratamiento de la información, en la cual se ejecutan comandos, emplean lenguajes con el fin de dar soporte a la capa de presentación, es así que receptan diversas solicitudes por parte de usuario y luego envía los requerimientos. (Sandoval A. , 2012) Por ende, en la app web-móvil se gestiona la información requerida por el cliente, es así que cuando quiere conocer la disponibilidad de canchas, la aplicación web-móvil envía la información de lo solicitado.
- **3. Modelo Capa de datos:** Este modelo de capa se refiere al lugar en el que se almacenan toda la información, utilizando gestores de BD, esto permite receptar requerimientos tanto para almacenar, modificar, recuperar entre otros. (Sandoval A. , 2012) En la aplicación web-móvil se puede modificar, eliminar, actualizar, los datos de los usuarios, horarios, costos, disponibilidad de canchas, reservas, ubicación, etc.

En la siguiente figura se muestra el diagrama UML del modelo de tres capas para el desarrollo de la aplicación web-móvil para la gestión de reservas de canchas sintéticas de fútbol:

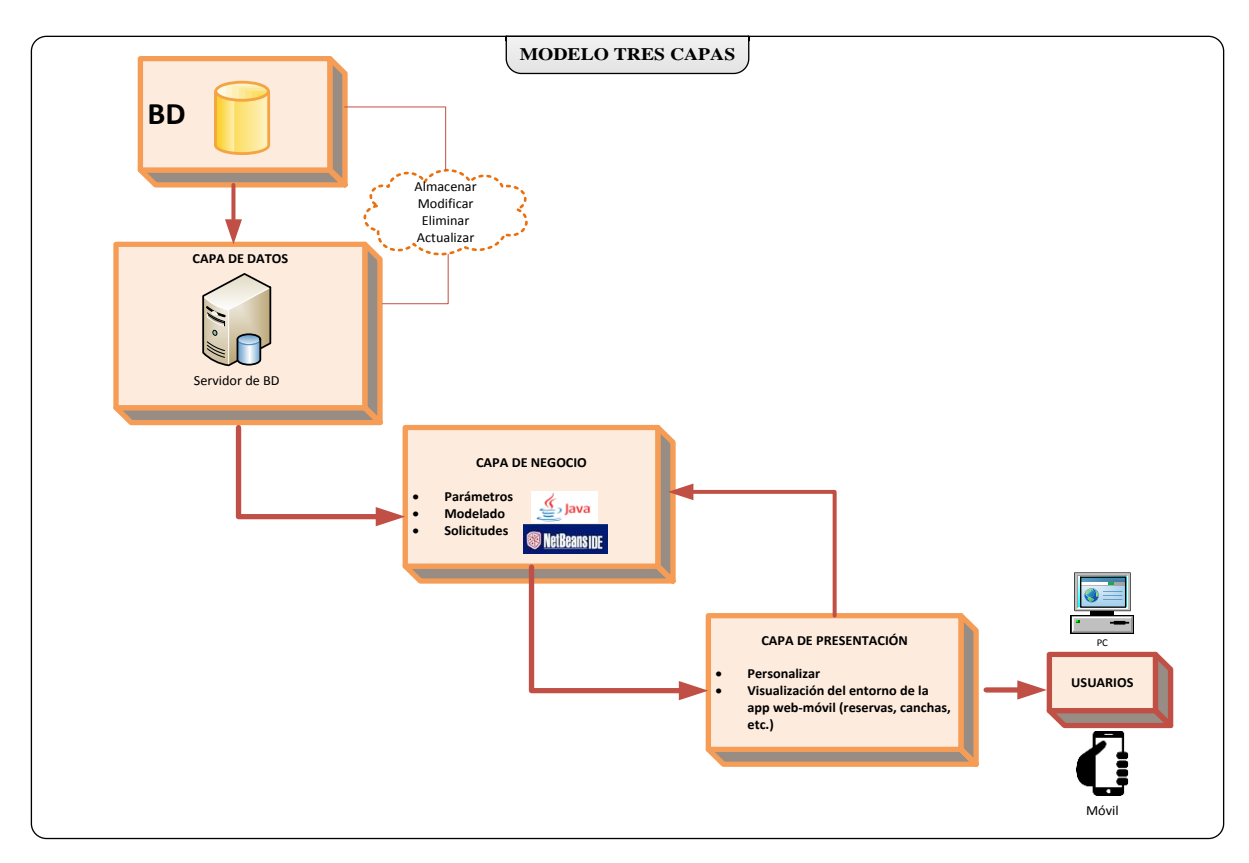

Figura 17. Modelo tres capas de desarrollo (app web-móvil) Fuente: El Autor Elaborado por: El Autor

### **2.3.3 Diseño arquitectónico**

El diseño arquitectónico para el desarrollo de la aplicación web-móvil se toma en cuenta el modelo de tres capas, es así que se utiliza el patrón de Modelo-Vista-Controlador (MVC), es así que este patrón se basa en la desfragmentación tanto de datos como la lógica del negocio relacionado con la interfaz de usuario y módulos, denotando la gestión de diversos eventos que ocurren en la interacción de la aplicación y los requerimientos de los usuarios. (Romero, 2012)

- **Modelo:** Recaba o recepta datos en BD.
- **Vista:** Relacionado con los layouts que visualiza el usuario.
- **Controlador:** Relacionados con las funcionalidades.

En este sentido, el desarrollo de la aplicación web-móvil para la gestión de reservas de canchas sintéticas de fútbol utiliza este patrón debido a que permite presentar una app de calidad, con una estructura secuencial, cumpliendo con los requerimientos de las
actividades, diseño optimo, parámetros, a la vez permite la ejecución de procesos de manera oportuna y ágil.

En la siguiente figura se presenta el diseño arquitectónico del patrón MVC para el desarrollo de la aplicación web-móvil para la gestión de reservas:

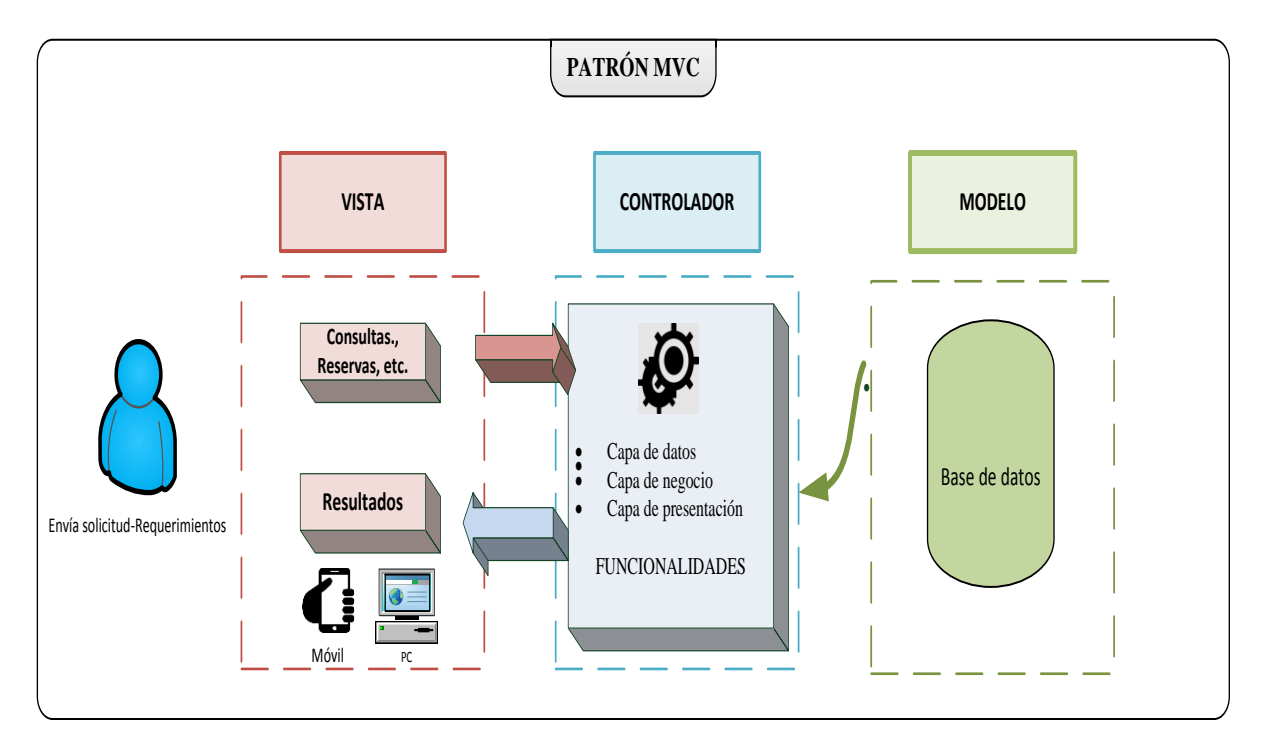

Figura 18. Patrón MVC de desarrollo (app web) Fuente: El Autor Elaborado por: El Autor

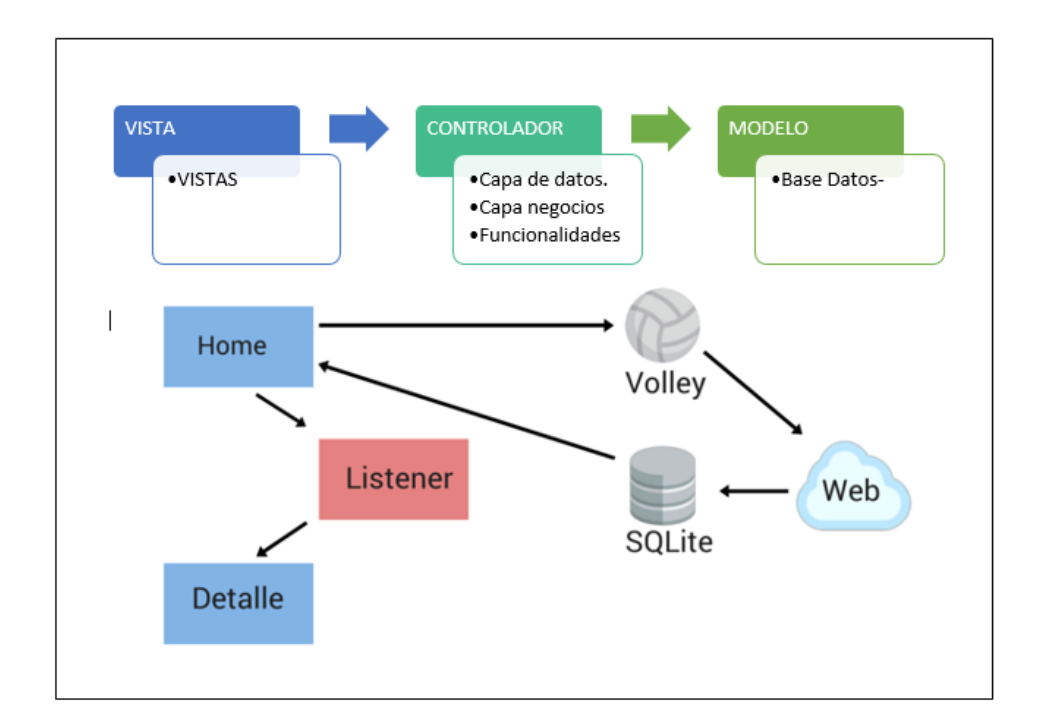

<span id="page-73-0"></span> Figura 19. Modelo MVC aplicación móvil Android. Fuente: El Autor Elaborado por: El Autor

La aplicación web-móvil utiliza el patrón MVC, es así que cuando el cliente u usuario realiza algún tipo de consulta o requerimientos pasa al controlador para implementar las funcionalidades de las capas, este a su vez revisa en el modelo (base de datos) y envía resultados (vista) a los clientes. El modelo de base de datos para almacenar la información de los tipos de usuarios establecidos, incluyendo las empresas que brindan este tipo de servicios.

En la siguiente tabla se presenta las características del patrón MVC y las capas de la aplicación web-móvil:

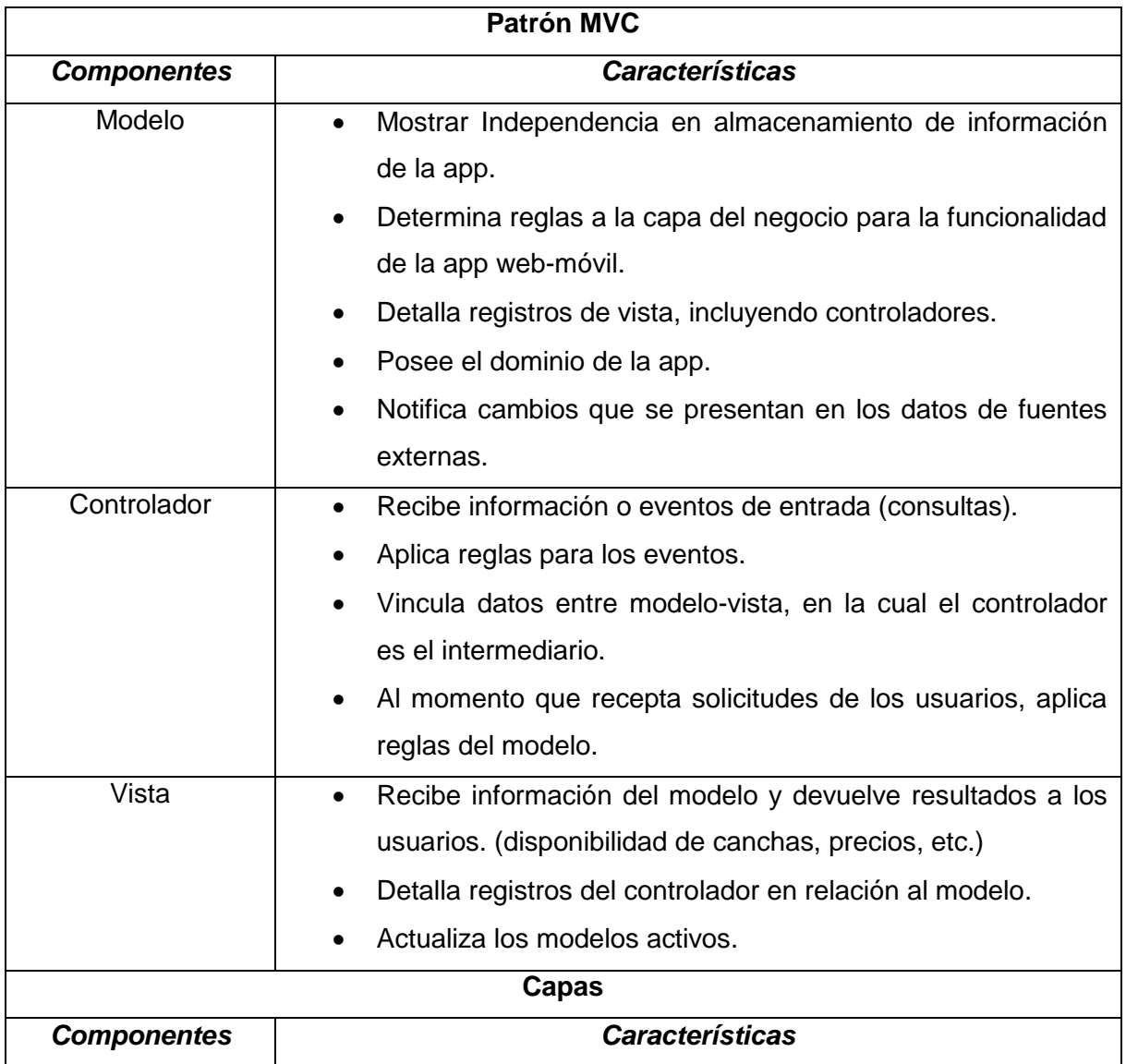

Tabla 25. Patrón MVC y capas

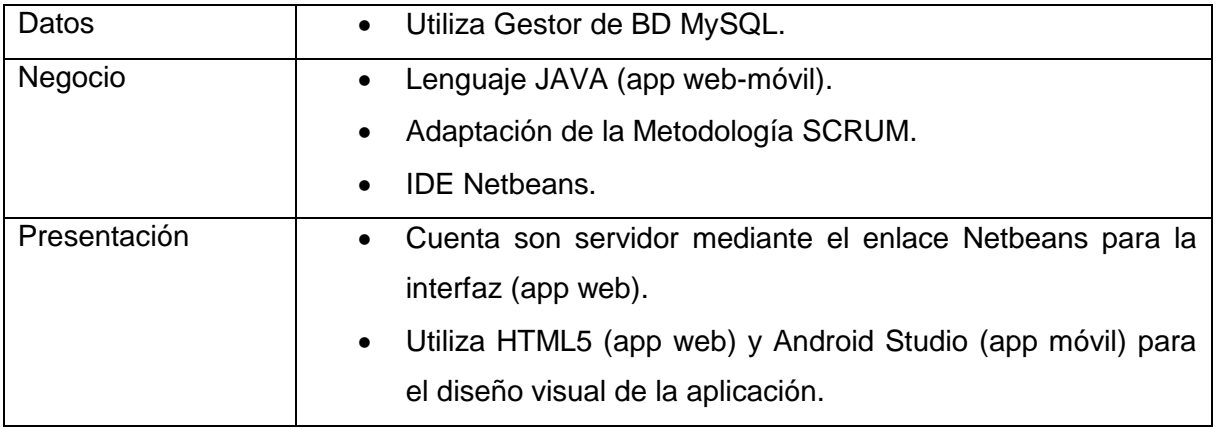

Fuente: El Autor Elaborado por: El Autor

## **2.3.4 Diseño de módulos**

El diseño de módulos de la aplicación web-móvil para la gestión de reservas de canchas sintéticas de fútbol se toma en cuenta las especificaciones con base a los seis módulos como: técnico, usuarios, canchas, tarifas, reservas, e informes. El Team Development se encarga del diseño de los módulos de la aplicación, cumpliendo los sprints y el detalle del Product Backlog, con base a los identificado e informado en las reuniones con el Scrum Master y Product Owner,

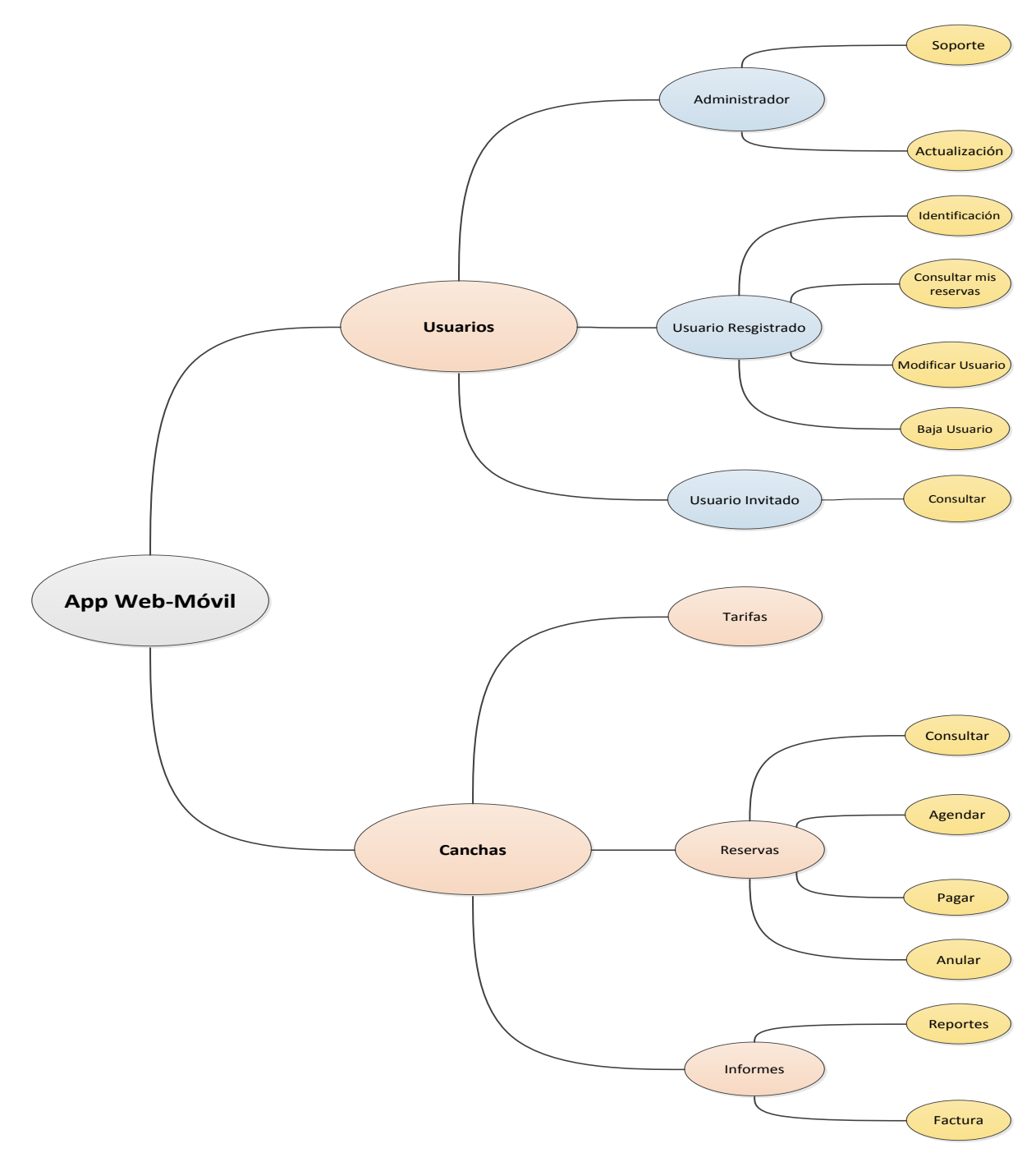

Figura 20. Diseño de módulos (app web-móvil) Fuente: El Autor Elaborado por: El Autor

En esta parte del diseño de los módulos se considera principalmente usuarios y canchas, los mismos que se dividen en subgrupos-clases. En la siguiente figura se muestra casos de uso de la aplicación con base a los usuarios:

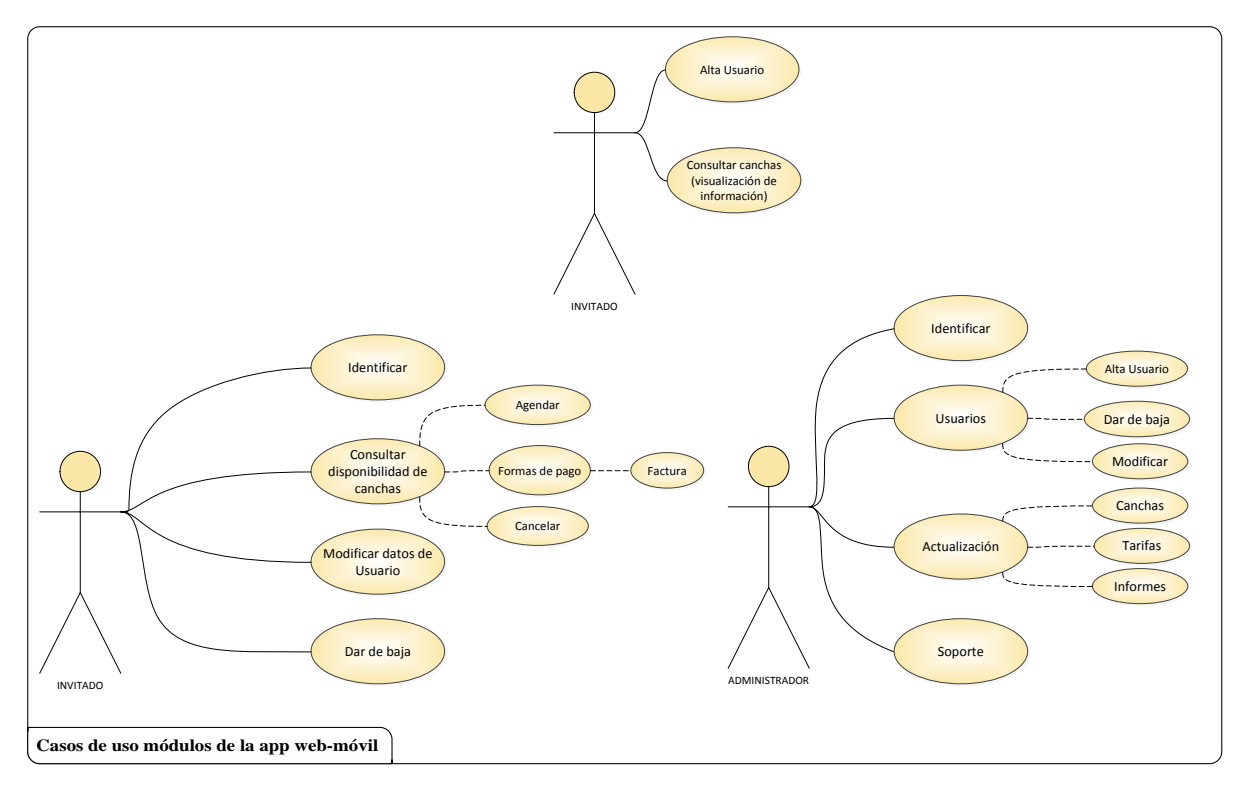

Figura 21. Caso de uso de módulos (app web-móvil) Fuente: El Autor Elaborado por: El Autor

Cada uno de los usos efectuados de la aplicación web-móvil para la gestión de reservas se basa en el tipo de usuarios, puesto que cada uno tiene accesos diferentes, por ejemplo, el administrador de la aplicación tiene acceso total siempre y cuando tenga el código de identificación para este tipo de usuarios. En la [Figura 22](#page-76-0) se muestra la relación entre tablas, así como la estructura final de la aplicación.

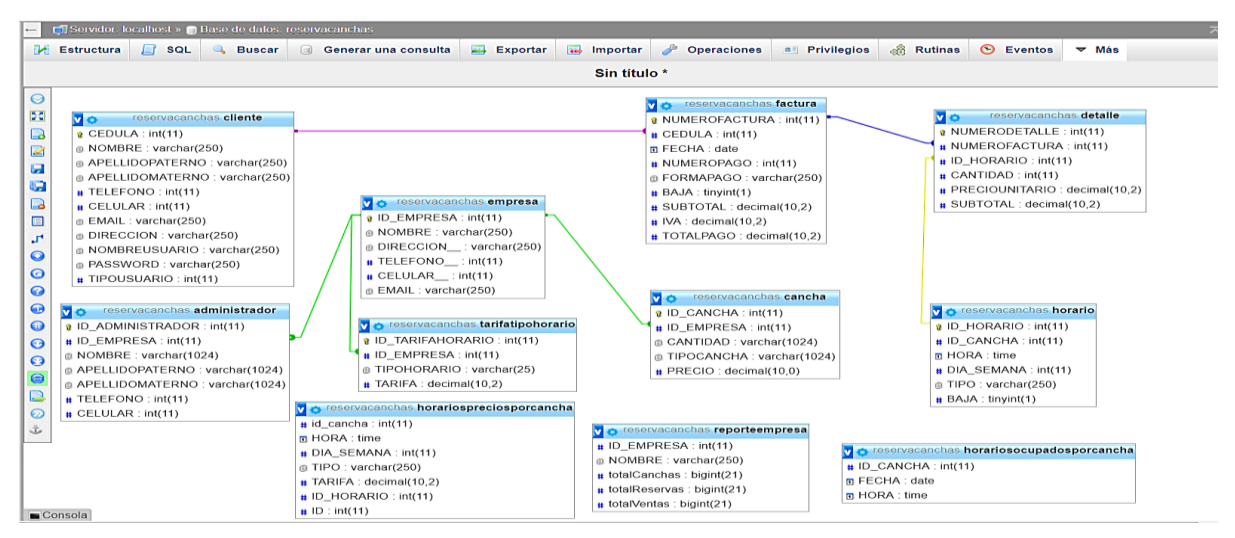

<span id="page-76-0"></span>Figura 22. Diagrama de relación de base de datos. Fuente: El Autor Elaborado por: El Autor

| <b>D</b> Servidor: localhost » <b>D</b> Base de datos: reservacanchas |                                                                              |                             |                                                      |                                     |                                          |                     |
|-----------------------------------------------------------------------|------------------------------------------------------------------------------|-----------------------------|------------------------------------------------------|-------------------------------------|------------------------------------------|---------------------|
| $\Box$ sq.<br>Estructura                                              | <b>Buscar</b><br>Generar una consulta                                        | Exportar<br>$\Box$ Importar | Deraciones                                           | a Privilegios                       | <b>S</b> Eventos<br><b>&amp;</b> Rutinas | $\triangledown$ Más |
| Tabla $\triangle$                                                     | <b>Acción</b>                                                                |                             | Filas O Tipo                                         | Cotejamiento                        | Tamaño Residuo a depurar                 |                     |
| administrador                                                         | ☆ <b>fill Examinar</b> M Estructura → Buscar 3: Insertar M Vaciar ● Eliminar |                             | <sup>e</sup> InnoDB                                  | utf8_general_ci                     | 32 KB                                    |                     |
| cancha<br>$\Box$                                                      | Examinar A Estructura & Buscar 3: Insertar Waciar O Eliminar                 |                             | <sup>2</sup> InnoDB                                  | utf8 general ci                     | 32 KB                                    |                     |
| cliente<br>$\Box$                                                     | Examinar M Estructura & Buscar 3: Insertar M Vaciar O Eliminar               |                             | 4 InnoDB                                             | utf8_general_ci                     | 16 KB                                    |                     |
| detalle<br>$\Box$                                                     | Examinar L Estructura & Buscar 3-i Insertar Maciar O Eliminar                |                             | <sup>14</sup> InnoDB                                 | utf8_general_ci                     | 48 KB                                    |                     |
| empresa<br>$\Box$                                                     | Examinar L Estructura & Buscar 3: Insertar Waciar O Eliminar                 |                             | <sup>3</sup> InnoDB                                  | utf8_general_ci                     | 16 KB                                    |                     |
| factura<br>$\Box$                                                     | Examinar A Estructura & Buscar 3: Insertar Maciar O Eliminar                 |                             | <sup>14</sup> InnoDB                                 | utf8 general ci                     | 32 KB                                    |                     |
| horario<br>$\Box$                                                     | Examinar L Estructura & Buscar 3: Insertar Maciar O Eliminar                 |                             | <sup>6</sup> InnoDB                                  | utf8_general_ci                     | 16 KB                                    |                     |
| horariosocupadosporcancha<br>$\Box$                                   | Examinar Tr Estructura & Buscar Tri Insertar                                 |                             | <b>G</b> Eliminar<br><sup>«</sup> ● Visualizar ---   |                                     | ×                                        |                     |
| horariospreciosporcancha<br>$\Box$                                    | Examinar <b>M</b> Estructura & Buscar <b>T:</b> Insertar<br>5.7              |                             | <b>G</b> Eliminar<br>~ <sup>o</sup> O Visualizar --- |                                     |                                          |                     |
| reporteempresa<br>$\Box$                                              | <b>Examinar</b> Estructura & Buscar <b>3-c</b> Insertar                      |                             | <b>G</b> Eliminar<br>~ <sup>0</sup> O Visualizar --- |                                     | $\sim$                                   |                     |
| tarifatipohorario<br>$\Box$                                           | Examinar <b>M</b> Estructura & Buscar <b>3-i</b> Insertar Maciar O Eliminar  |                             |                                                      | <sup>6</sup> InnoDB utf8_general_ci | 32 KB                                    |                     |
| 11 tablas                                                             | Número de filas                                                              |                             |                                                      | ~49 InnoDB utf8_general_ci          | 224 KB<br>$O$ B                          |                     |
| Seleccionar todo<br>Para los elementos que están marcados: v          |                                                                              |                             |                                                      |                                     |                                          |                     |
| Imprimir de datos                                                     |                                                                              |                             |                                                      |                                     |                                          |                     |
| Crear tabla                                                           |                                                                              |                             |                                                      |                                     |                                          |                     |
|                                                                       |                                                                              |                             |                                                      |                                     |                                          |                     |
| Número de columnas: 4<br>Nombre:                                      |                                                                              |                             |                                                      |                                     |                                          |                     |
|                                                                       |                                                                              |                             |                                                      |                                     |                                          |                     |
|                                                                       |                                                                              |                             |                                                      |                                     |                                          | Continuar           |
|                                                                       |                                                                              |                             |                                                      |                                     |                                          |                     |
| Consola                                                               |                                                                              |                             |                                                      |                                     |                                          |                     |

Figura 23. Estructura final de la aplicación Fuente: El Autor Elaborado por: El Autor

## **2.3.5 Diseño visual de la aplicación**

En esta parte de la fase de desarrollo se realiza el ingreso de los datos de la empresa que oferta el servicio de alquiler de canchas sintéticas de fútbol, para esto se considera tres principales organizaciones, siendo esto un prototipo, puesto en el transcurso que se añadan nuevas empresas la base de datos se va generando automáticamente, esto con el fin de abarcar el mercado y oferta diversas opciones a los clientes o usuarios que prefieren usar las canchas sintéticas de fútbol.

La base de datos de la empresa contiene información como: nombre, RUC, dirección, teléfono, correo, total canchas, canchas en uso, canchas disponibles, tipo de horarios, horario, costo por hora, galería y ubicación. Mientras que para el usuario o cliente se considera datos relacionados con cliente, dirección, teléfono y correo, esta información se almacena en la base de datos mediante el gestor denominado MySQL, este se utiliza como modelo para cumplir con lo expuesto en los módulos de la aplicación web-móvil para gestión de reserva de canchas sintéticas.

A continuación, se presenta el diseño de la pantalla principal de la aplicación y el modelo de datos que ingresa al gestor de BD, este último diseño se realizó en Microsoft Excel, siendo un prototipo, pues, la aplicación culminada se muestra en el capítulo de resultados.

#### $\left(\leftarrow\right)$   $\rightarrow$   $\left[\rightarrow\right]$   $\oplus$

10 **localhost:**8080/futboleros/login

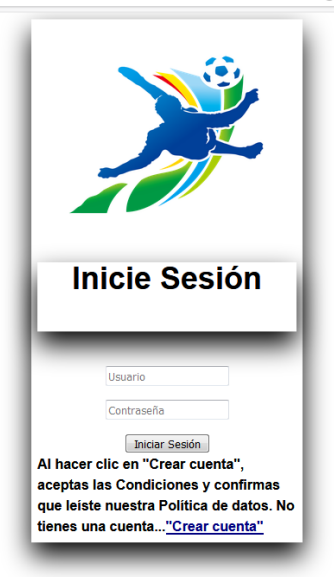

Figura 24. Prototipo Pantalla principal de la aplicación Fuente: El Autor Elaborado por: El Autor

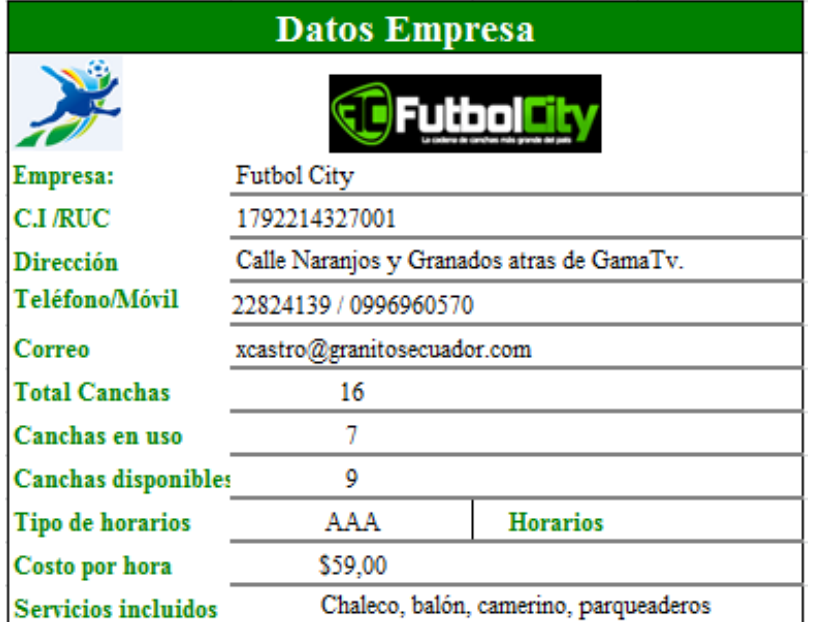

Figura 25. Prototipo Ingreso de BD empresas Fuente: El Autor Elaborado por: El Autor

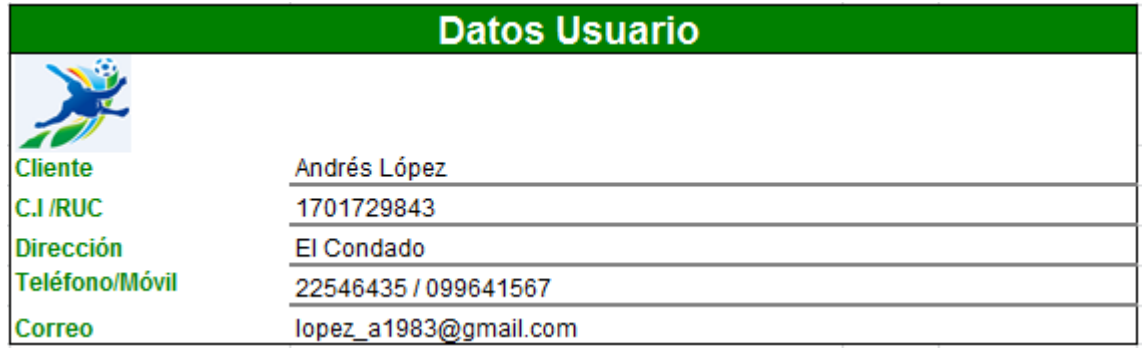

Figura 26. Prototipo Ingreso de BD clientes Fuente: El Autor Elaborado por: El Autor

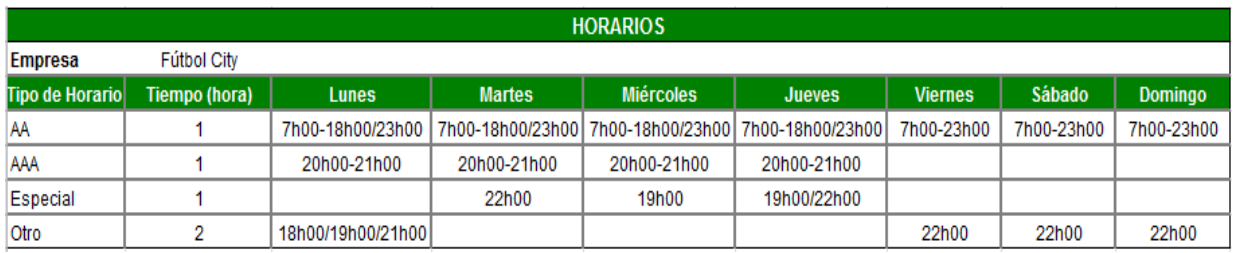

Figura 27. Prototipo Ingreso de BD horarios Fuente: El Autor Elaborado por: El Autor

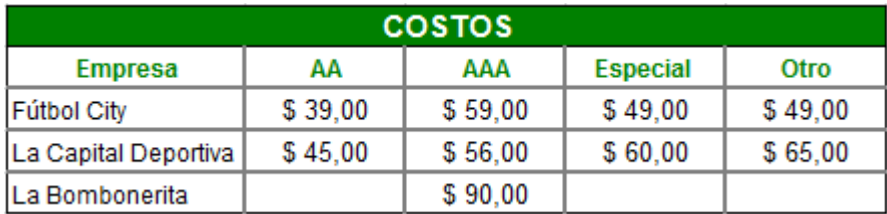

Figura 28. Prototipo Ingreso de BD costos Fuente: El Autor Elaborado por: El Autor

Además del ingreso de la base de datos modelo para el diseño visual de la aplicación se considera aspectos como: estilo, simplicidad, personalización, identidad, splash, modulo base, tipografía, jerarquía y lenguaje.

- **Estilo:** En esta parte se determina la forma que se presenta la aplicación web-móvil como: fondo, color, imágenes, entre otros.
- **Simplicidad:** Para este diseño se determina el tamaño de los botones, los mismos deben estar vinculadas conforme a los requerimientos. Asimismo, los iconos propios de la aplicación, y el que se utiliza para el lanzamiento, es decir, en la tienda online para descarga en el dispositivo móvil o visualización en la web.
- **Personalización:** En este se especifica los aspectos relacionados con diseños de la aplicación web-móvil para la gestión de reservas de canchas sintéticas.
- **Identidad:** Se diseña el logotipo de la aplicación web-móvil, para esto se selecciona el nombre de la misma.
- **Splash:** Es así que se diseña el aspecto visual de la pantalla inicial, tomando en cuenta la identidad, esta debe aparecer cuando se ingrese a la aplicación, y luego en el resto de las pantallas que se vayan generando. En el caso de establecer la app para el dispositivo móvil con sistema Android se considera que lo mínimo debe ser de 12sp y mientras que el tamaño máximo de 22sp.
- **Módulo base:** Se especifica el tamaño de botones, otros elementos que forman para de la aplicación, es así que para aplicaciones creadas con Android Studio se aplica 48dp.
- **Tipografía:** Se especifica el tamaño, colores, resolución, letra, entre otros que facilite una visualicen idónea para los usuarios.
- **Jerarquía:** Se determina las opciones principales como los módulos y los subgrupos que se almacenan en cada uno.
- **Lenguaje:** La aplicación web-móvil para la gestión de reservas debe ser sencillo, manejable y entendible por los usuarios.

El nombre propuesto para la aplicación web-móvil para la gestión de reservas de canchas sintéticas de fútbol se denomina "Futboleros", el logotipo es el siguiente:

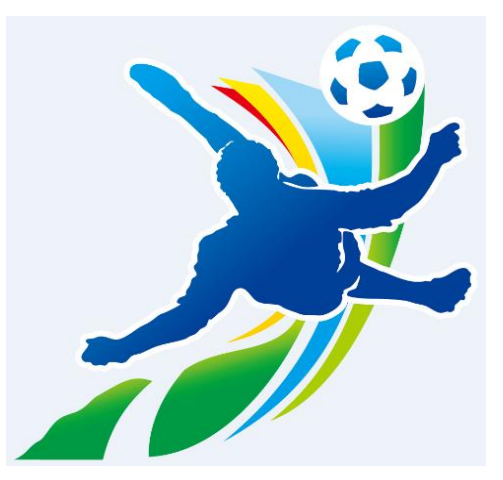

 Figura 29. Prototipo Logotipo aplicación Fuente: El Autor Elaborado por: El Autor

## **2.3.6 Diseño de interfaz**

De acuerdo a la fase de desarrollo se aplica el diseño de la interfaz con los usuarios para la aplicación web-móvil para gestión de reservas de canchas sintéticas, es así que el equipo de desarrollo, Scrum Master y Product Owner determinaron los aspectos para realizar el mismo. Por lo tanto, la aplicación web-móvil debe caracterizarse por lo siguiente:

- La app debe ser fácil de navegar.
- La app debe ser funcional.
- El diseño de la app con atractivo visual.
- Facilidad de manejo y acceso a la información de canchas deportivas disponibles, horarios, costos, etc.
- Tiempo de respuesta ágil.

En la [Figura 30](#page-81-0) se presenta el prototipo del diseño de la interfaz del usuario el cual maneja una estructura a detalle de cada componente del servicio de reservación de canchas.

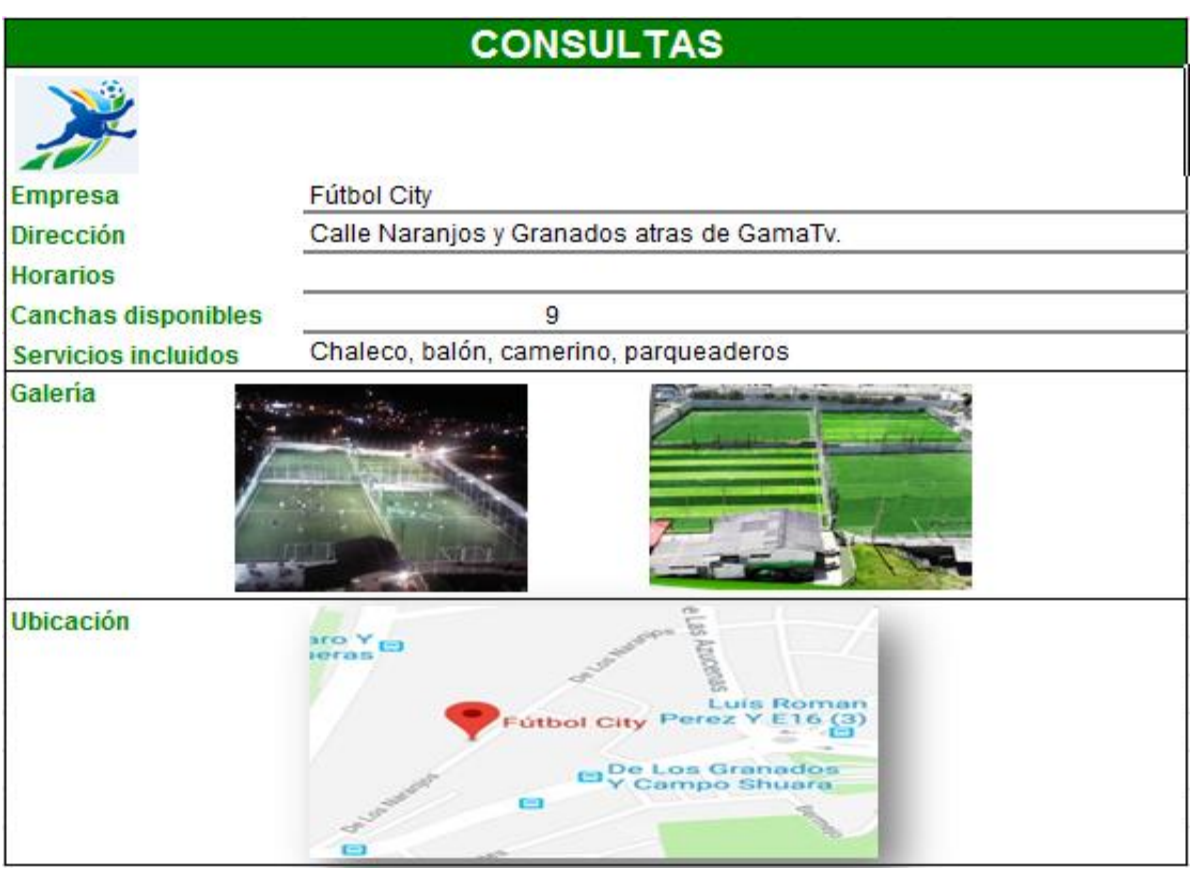

<span id="page-81-0"></span>Figura 30. Prototipo diseño-interfaz consulta Fuente: El Autor Elaborado por: El Autor

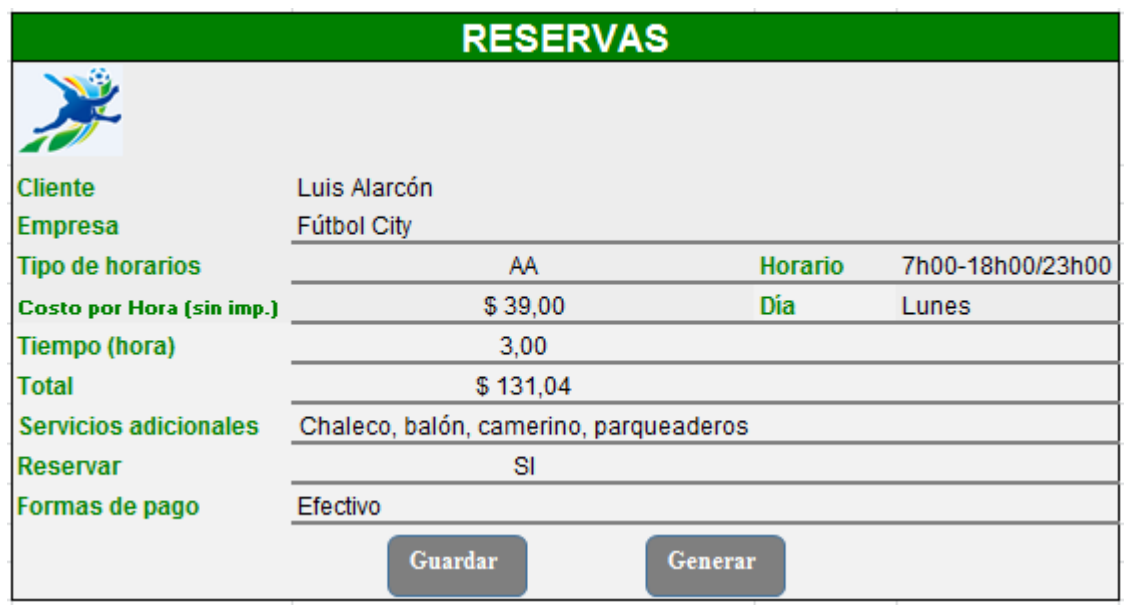

Figura 31. Prototipo diseño-interfaz reserva Fuente: El Autor Elaborado por: El Autor

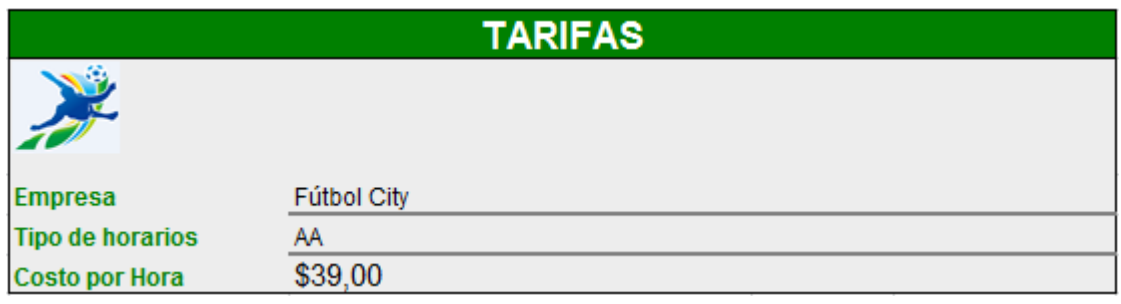

Figura 32. Prototipo diseño-interfaz tarifas Fuente: El Autor Elaborado por: El Autor

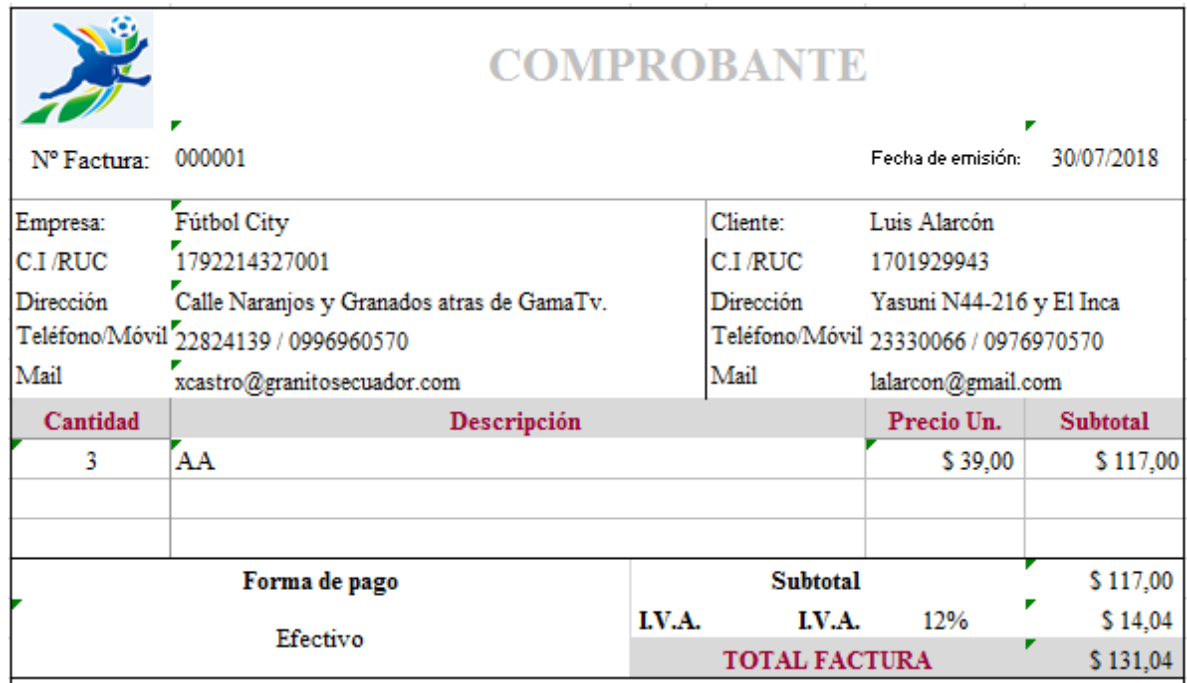

Figura 33. Prototipo diseño-interfaz comprobante Fuente: El Autor Elaborado por: El Autor

En el caso de la interfaz del usuario-administrador o empresa que se registra se diseñó el siguiente formulario de informe:

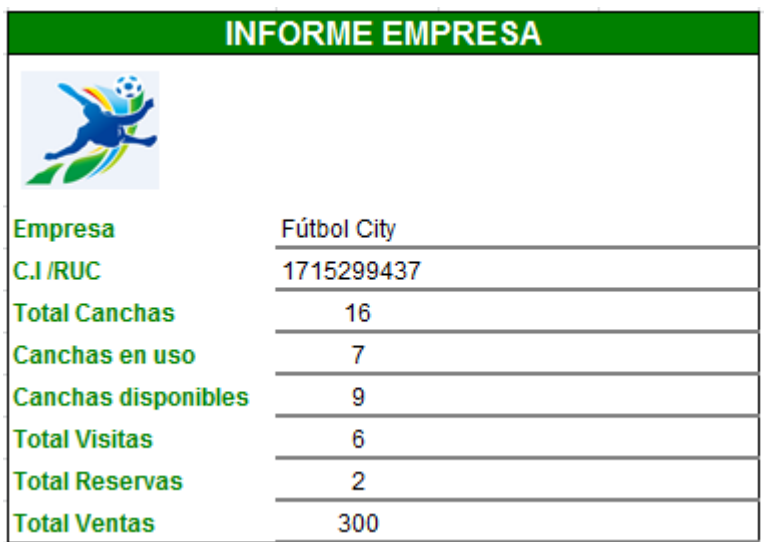

Figura 34. Prototipo diseño-interfaz informe datos empresa Fuente: El Autor Elaborado por: El Autor

Asimismo, para que el administrador pueda revisar las estadísticas de las reservas e ingresos por ventas realizadas se presenta el siguiente formulario-informe comparativo.

#### **INFORME COMPARATIVO**

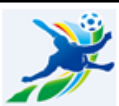

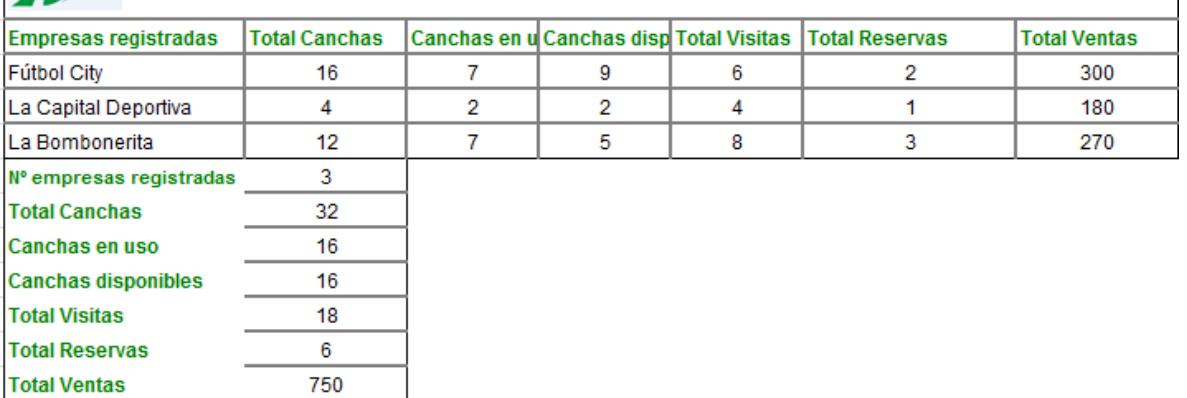

Figura 35. Prototipo diseño-interfaz informe datos comparativos Fuente: El Autor Elaborado por: El Autor

Como se mencionó anteriormente, el diseño de la interfaz se basa en los tipos de usuario, incluso puede ir mejorando mientras se va ejecutando las fases, es por eso que las pantallas son un modelo mientras que las pantallas que se visualiza en la aplicación webmóvil se presentará en el capítulo de resultados.

#### **2.4 Fase IV: Finalización**

En la fase de finalización se aplica los criterios de aceptación de las historias de usuario, esto valida los procesos en el desarrollo de la aplicación web-móvil. Por lo tanto, dentro de la metodología SCRUM se encuentra en el sprint 4-5 relacionado con la ejecución de pruebas y entrega de la app web-móvil, esto se especificó en el Sprint Backlog.

Es así que en el sprint 4 se realiza la planificación pruebas, y ejecución, por ende, se presentan las pruebas de aceptación, los mismos que se desarrollan luego de las historias de usuario, denotando que se han cumplido para verificar la funcionalidad del sistema, los resultados de las mismas se detallan en el Capítulo III.

Para el sprint 5.1 se desarrolla la actividad de documentación de la aplicación, es así que se diseña una guía de usuario**.** Asimismo, en el sprint 5.2 de la implementación de la aplicación web-móvil para gestión de canchas sintéticas se basa en el ingreso a las mismas para reservar canchas, revisar horarios, etc., al inicio de la sesión se visualiza la pantalla principal que contiene un menú para realizar cualquiera de las acciones señaladas anteriormente.

En este sentido, las acciones dependen de los requerimientos de los usuarios o clientes, incluso la respuesta que arroja la aplicación es máxima de cinco segundos, siendo parte del cumplimiento de la funcionalidad de la aplicación.

**CAPITULO III**

## **PRUEBAS Y RESULTADOS**

## **3.1 Evaluación del Sistema**

En este caso se aplican las fases para realizar pruebas de la aplicación web, estas son: determinar requerimientos (descripción, alcance, tiempos, y la aprobación), establecer escenarios (actividades por cada módulo), analizar resultados (funcionalidad de la aplicación) y presentar resultados del funcionamiento de la aplicación (capture de pantallas de la aplicación).

#### **3.1.1 Determinar requerimientos**

Tabla 26. Requerimiento para pruebas

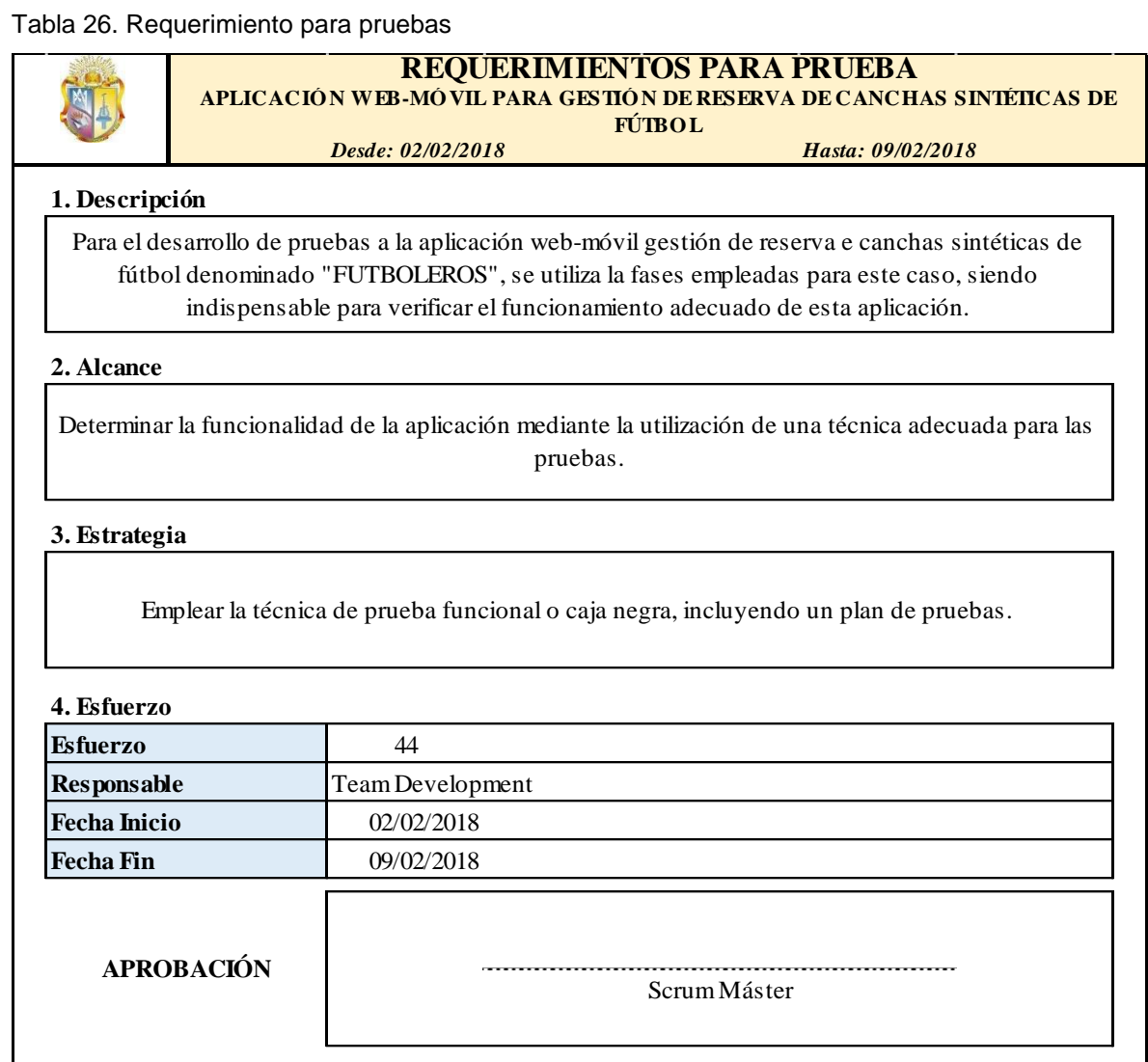

Fuente: El Autor Elaborado por: El Autor

## **3.1.2 Escenarios para el desarrollo de pruebas**

Para determinar los escenarios es necesario seguir con los procedimientos aplicados como: la identificación del escenario, condiciones, validación y resultados esperados. En este sentido, se considera el método de prueba funcional caja negra, pues, ayuda a conocer el comportamiento de la aplicación web-móvil, es decir, de los módulos, es así que los resultados se observan en las pruebas de aceptación.

En la siguiente tabla se presenta los escenarios para el desarrollo de pruebas:

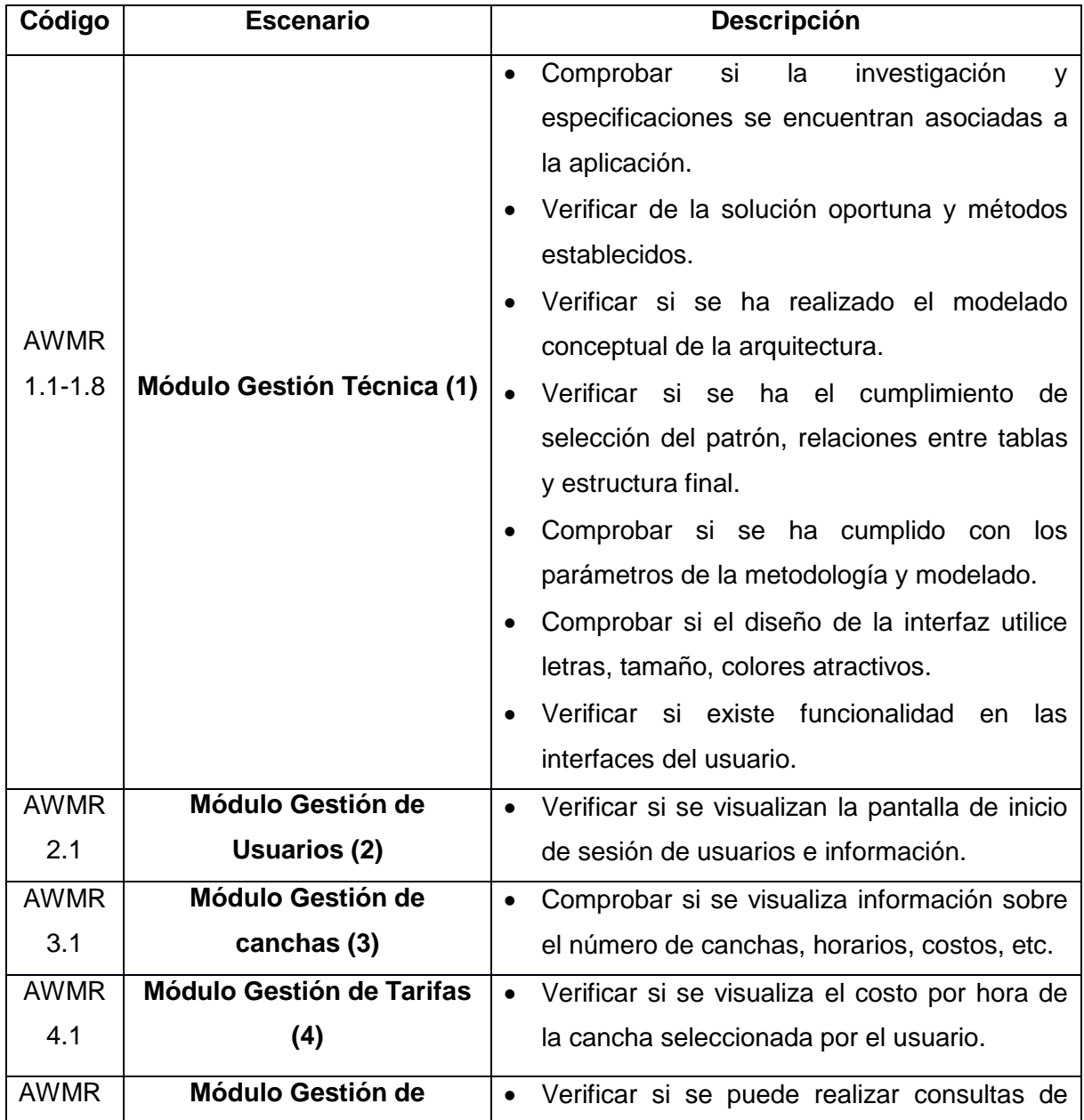

#### Tabla 27. Escenarios para el desarrollo de pruebas

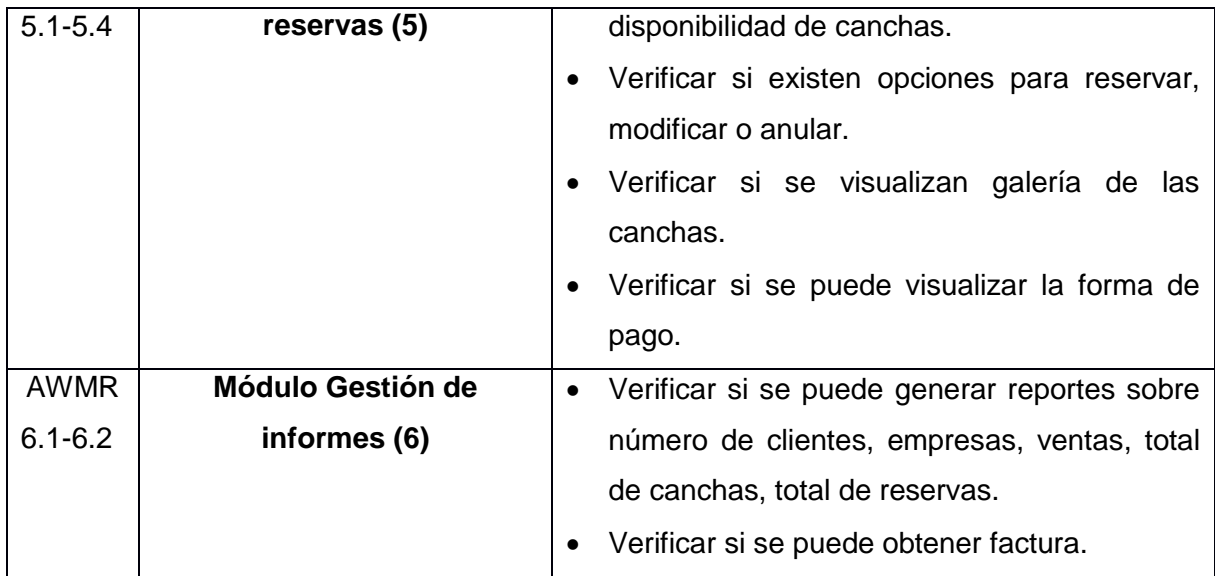

Fuente: El Autor Elaborado por: El Autor

# **3.1.3 Desarrollo del plan de pruebas**

En este ámbito se presenta el plan de pruebas para la aplicación web-móvil:

Tabla 28. Plan de pruebas

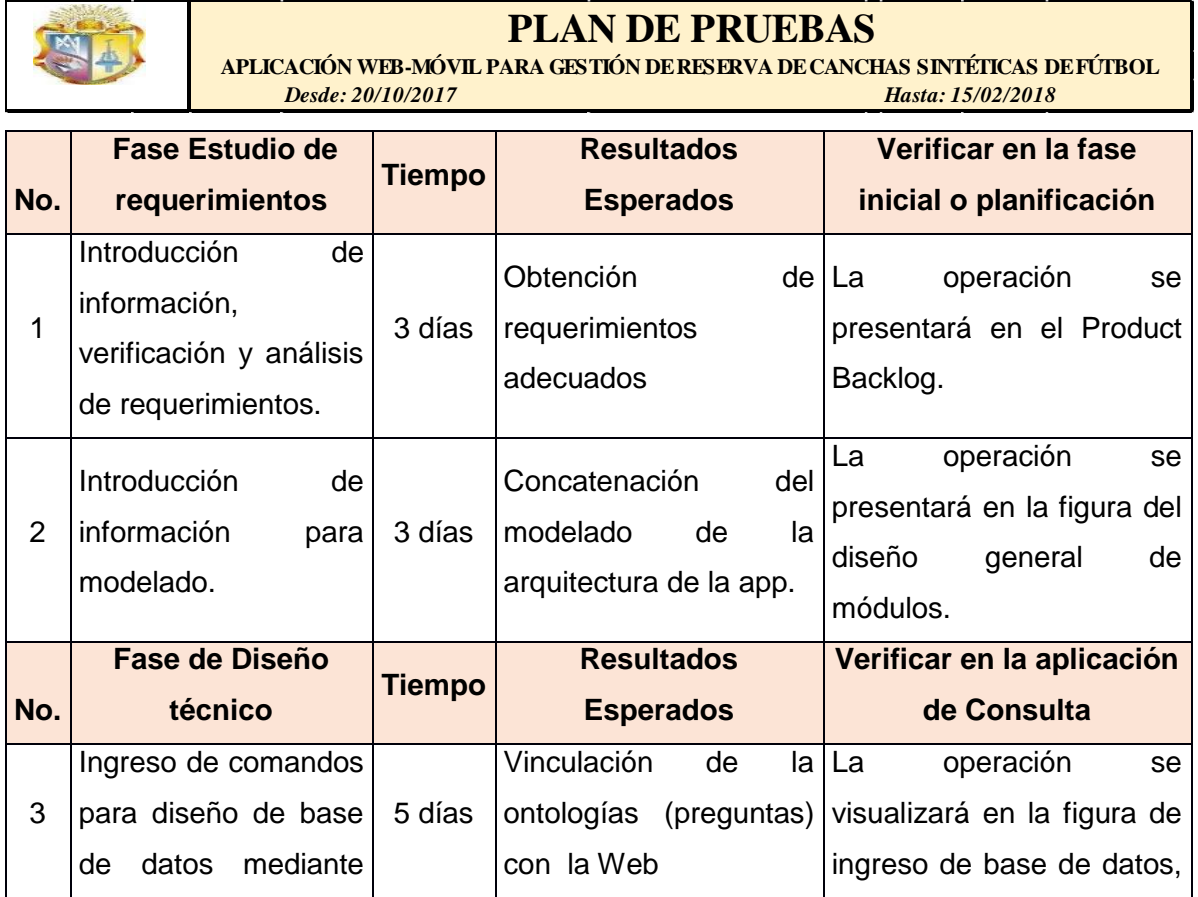

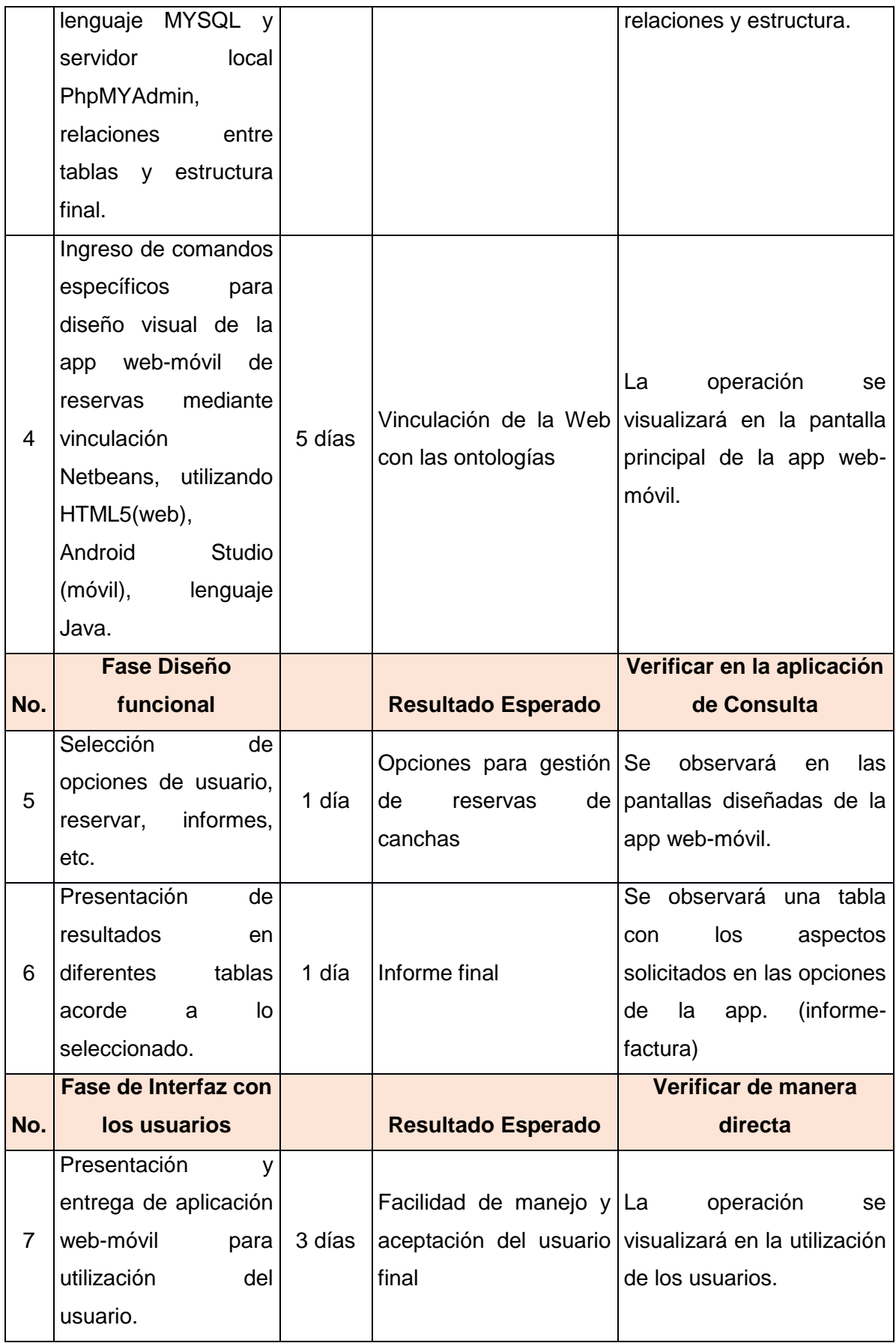

Fuente: El Autor Elaborado por: El Autor

## **3.1.4 Pruebas de aceptación**

Para las pruebas de aceptación de la aplicación se tomó en cuenta los escenarios establecidos en función de las historias de usuario, puesto que ambos permiten desarrollar adecuadamente los criterios.

Los aspectos que utiliza son los siguientes:

- Nombre de módulo
- Fecha de inicio-fin
- Número del escenario
- Título del escenario
- Contexto del escenario
- Evento
- **•** Criterio
- Resultados
- Evaluación con base a opciones de excelente (100%), muy buena (entre 80%-90%), buena (entre 60%-70%), regular (50%), y con cumple (inferior al 50%).

Por lo tanto, el módulo de gestión técnica cuenta con siete pruebas de aceptación, mientras que de usuarios, canchas y tarifas cuentan con una prueba, respectivamente, la gestión de reservas con cuatro criterios, y la de informes con dos.

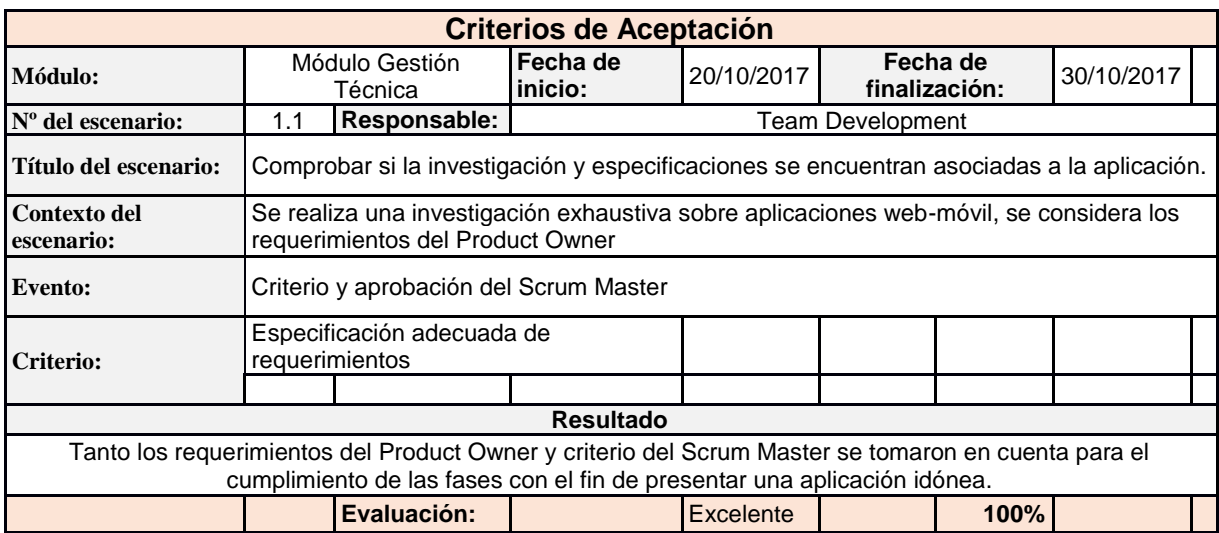

Tabla 29. Pruebas de aceptación (módulo gestión técnica)

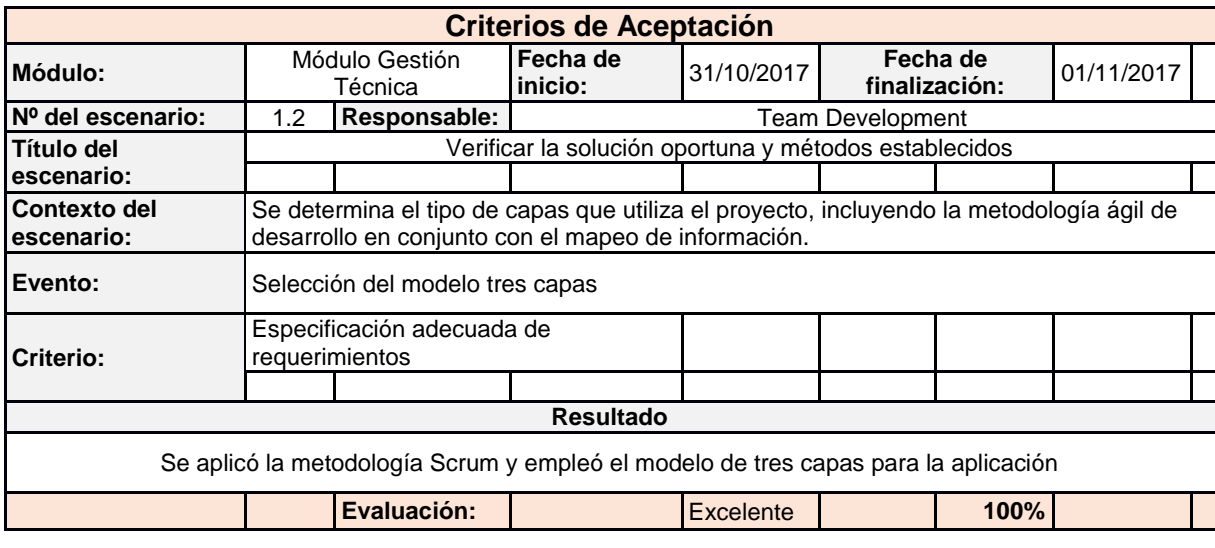

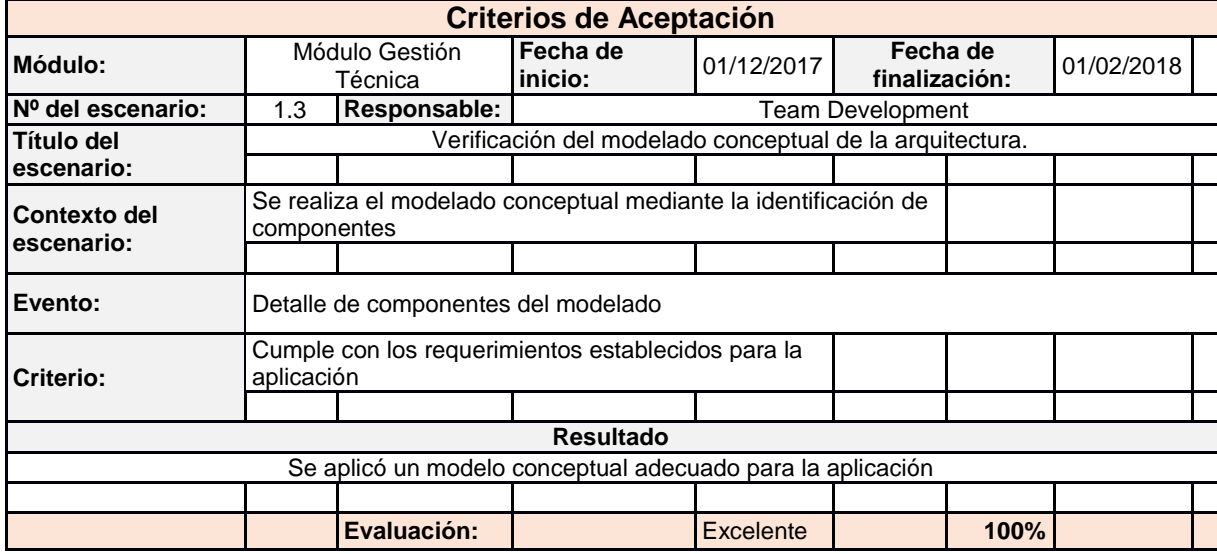

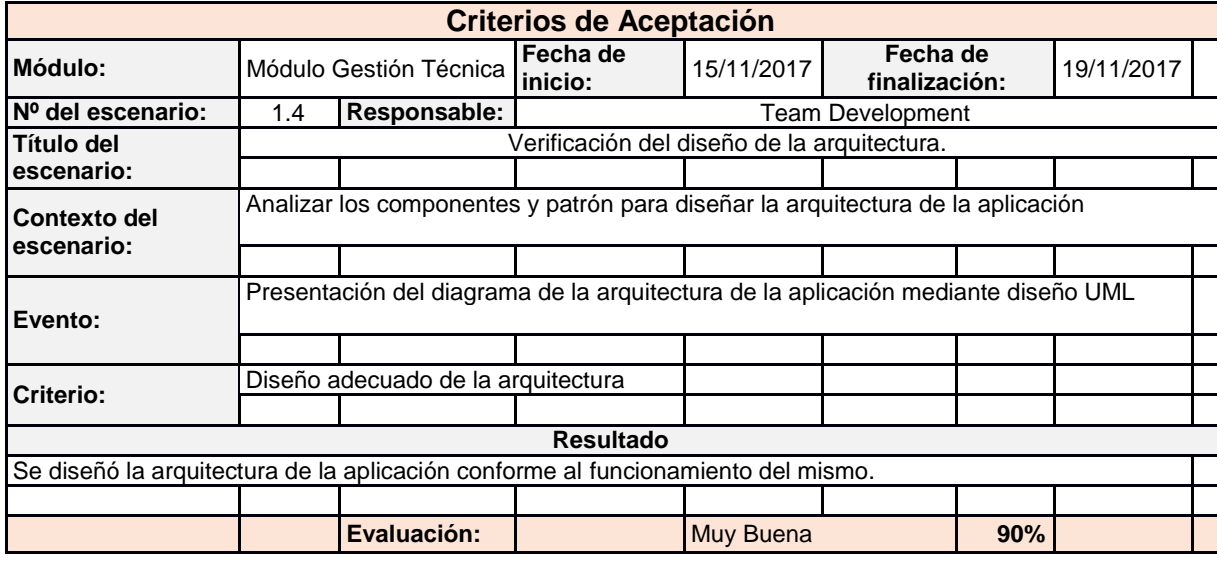

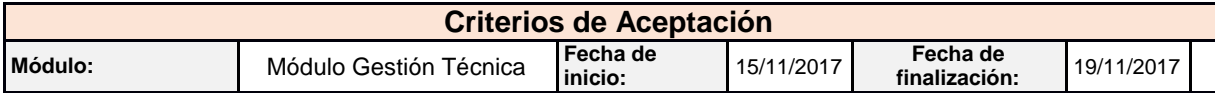

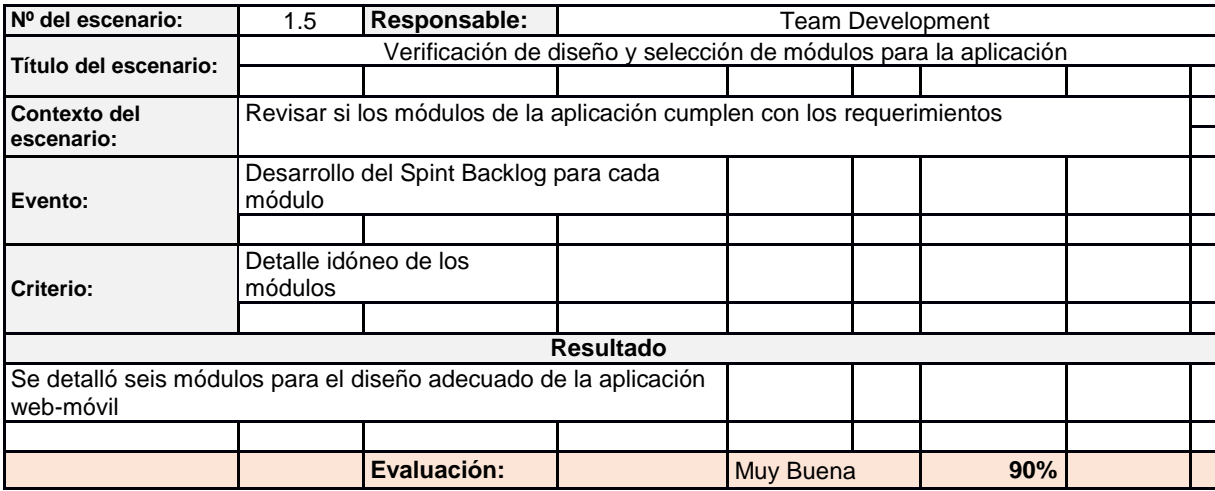

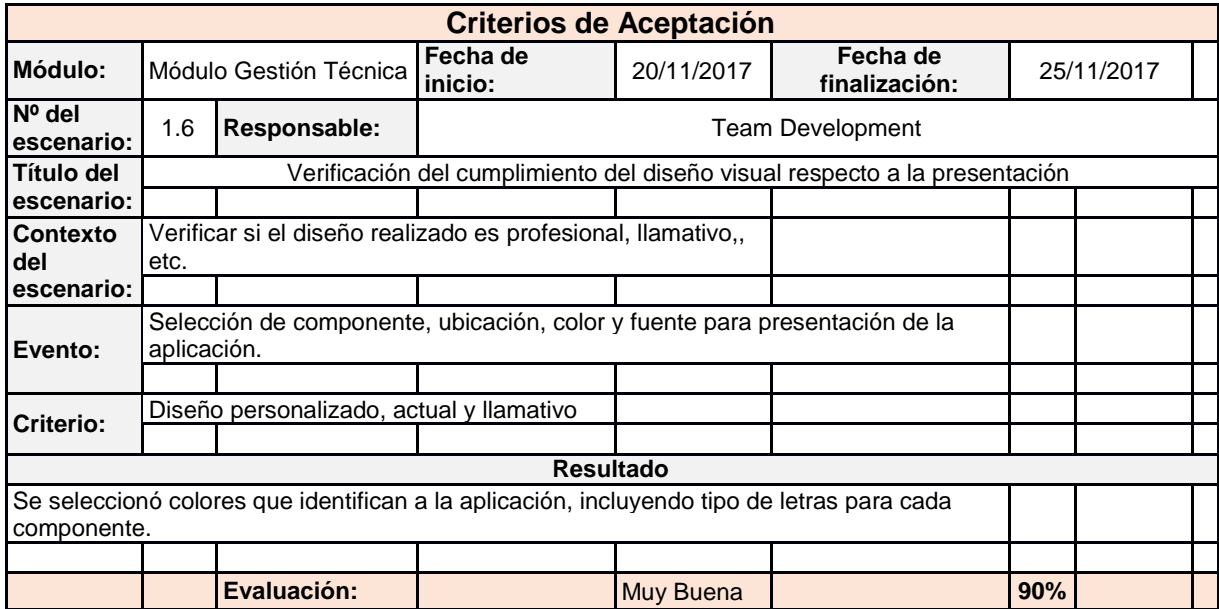

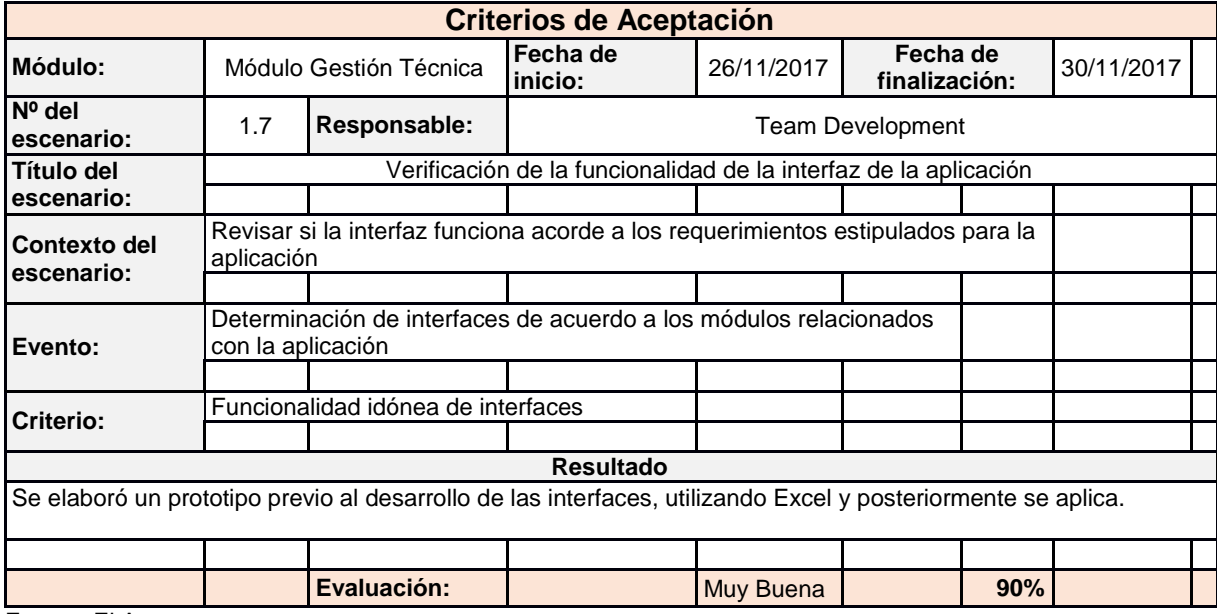

Fuente: El Autor Elaborado por: El Autor

#### Tabla 30. Pruebas de aceptación (módulo gestión usuarios)

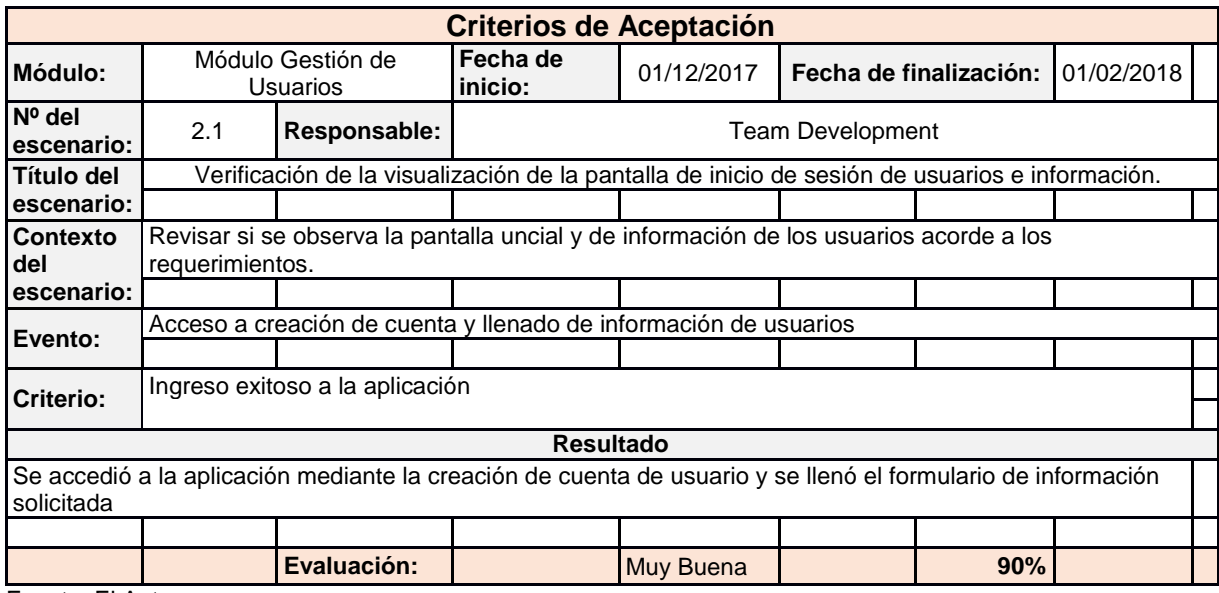

Fuente: El Autor

Elaborado por: El Autor

#### Tabla 31. Pruebas de aceptación (módulo gestión de canchas)

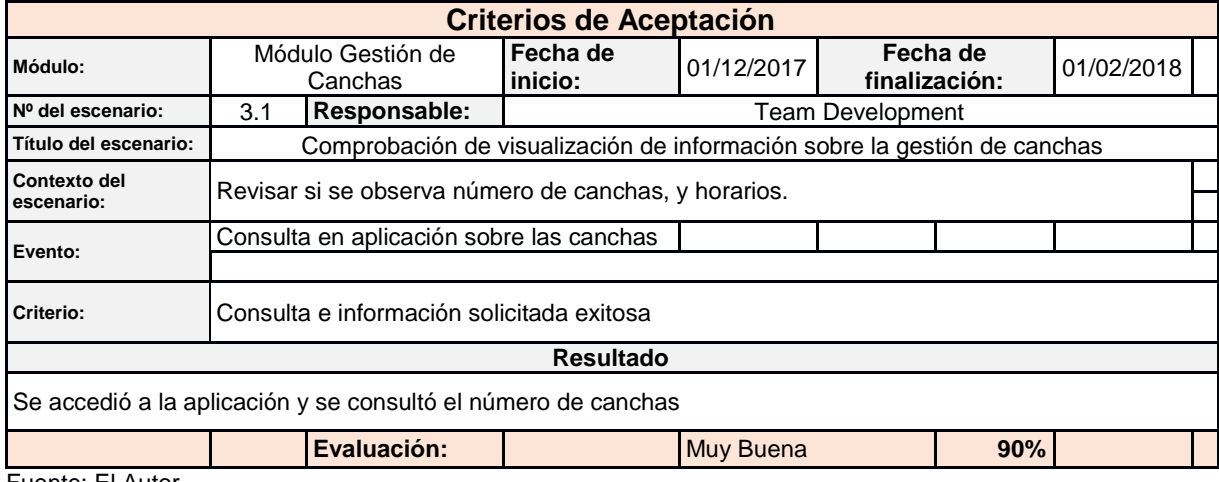

Fuente: El Autor Elaborado por: El Autor

# Tabla 32. Pruebas de aceptación (módulo gestión de tarifas)

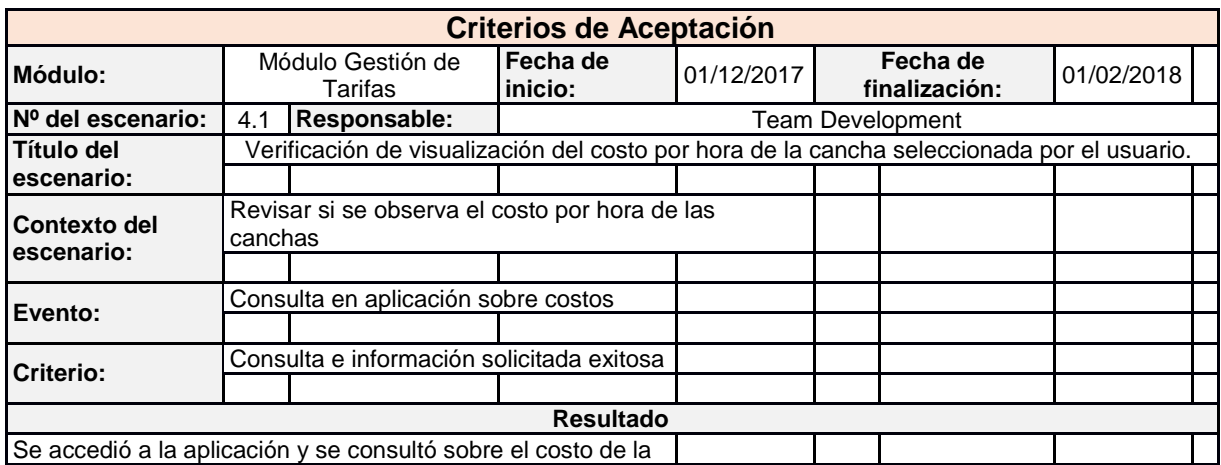

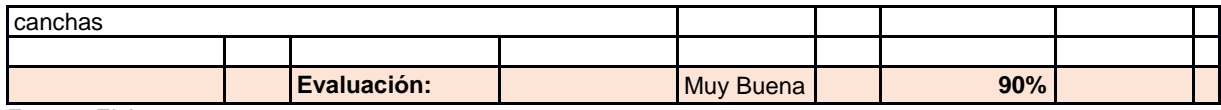

Fuente: El Autor

Elaborado por: El Autor

Tabla 33. Pruebas de aceptación (módulo gestión de reservas)

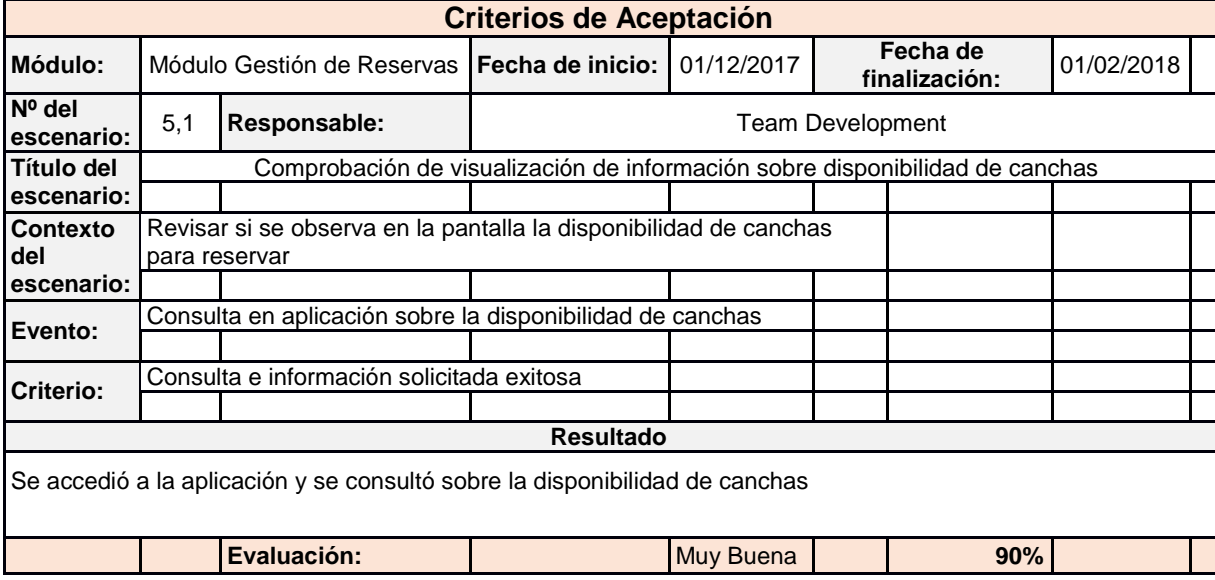

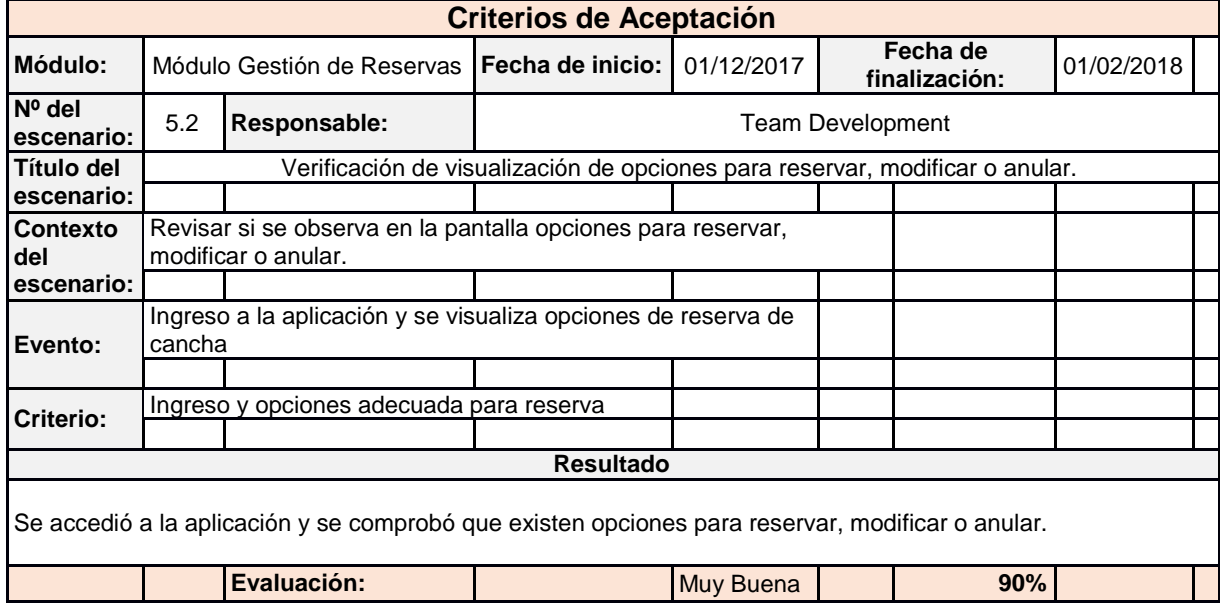

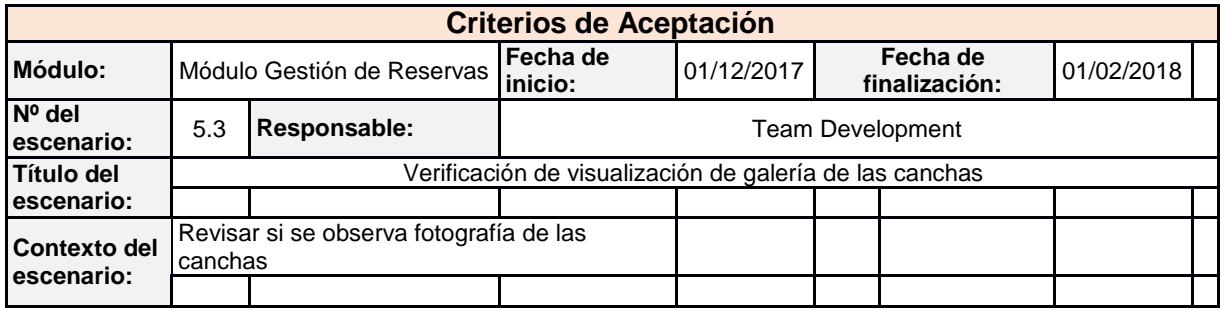

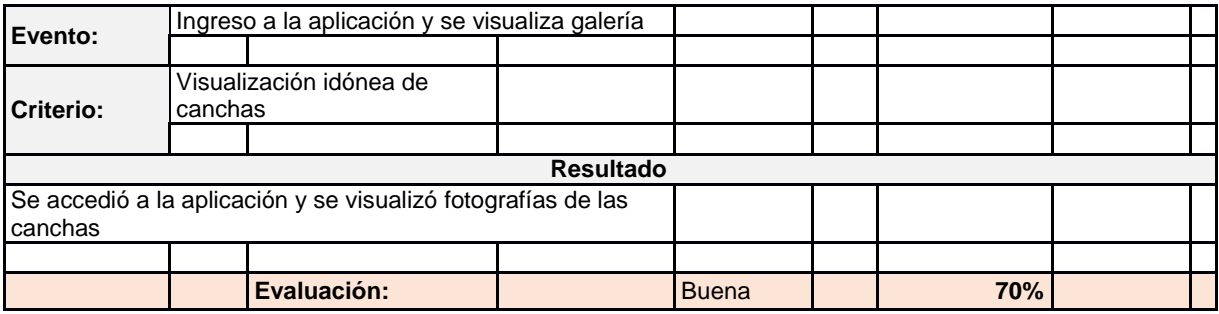

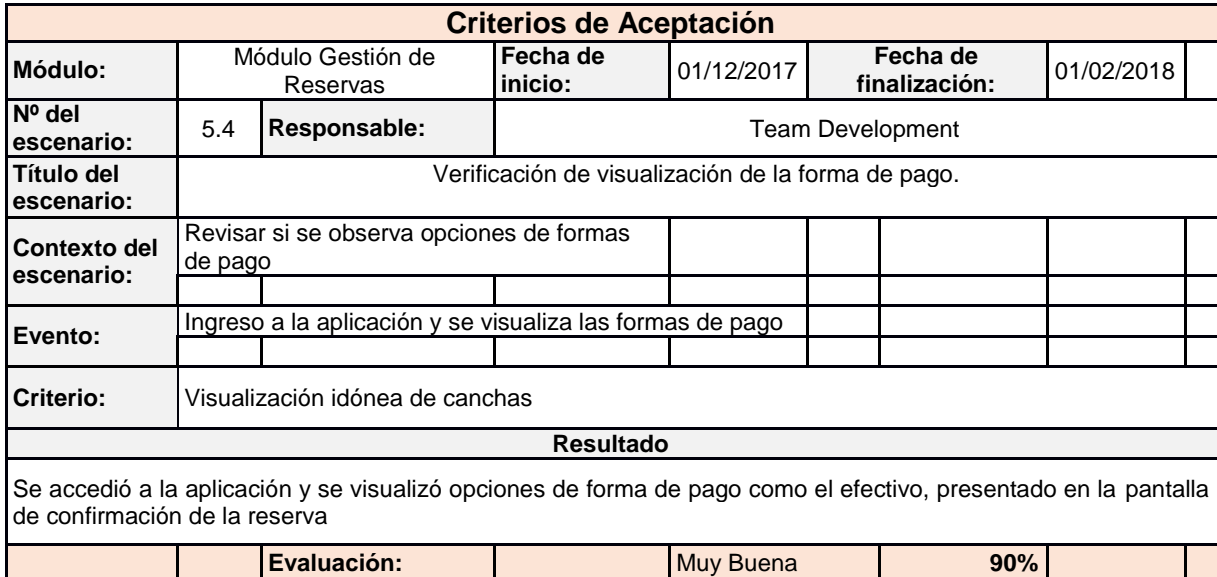

Fuente: El Autor

Elaborado por: El Autor

## Tabla 34. Pruebas de aceptación (módulo gestión de informes)

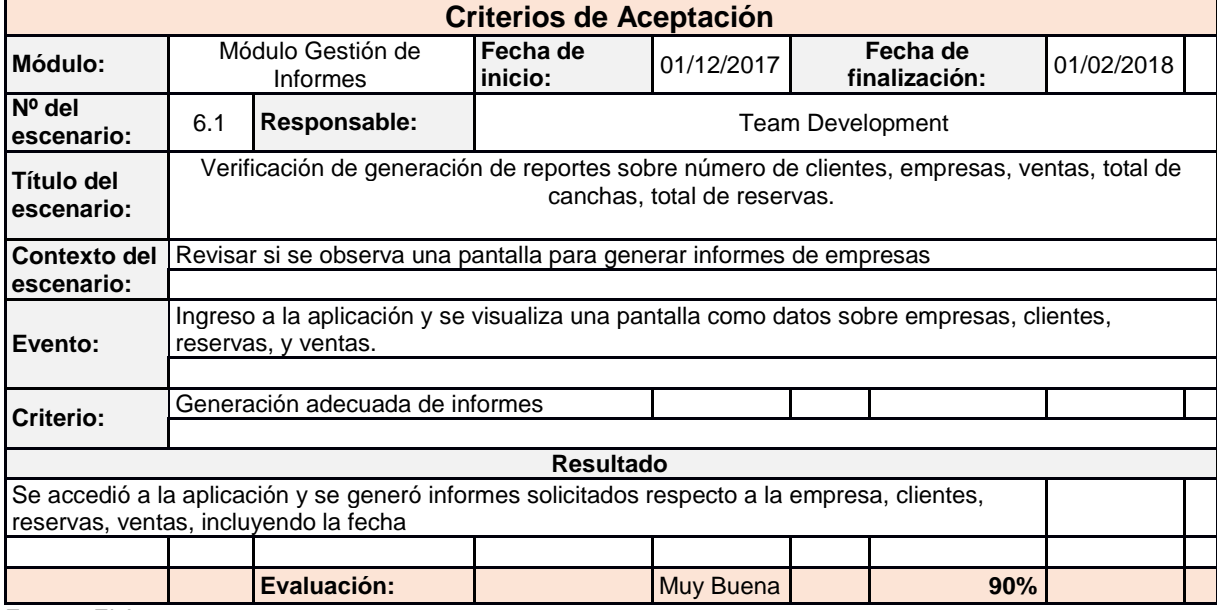

Fuente: El Autor Elaborado por: El Autor

## **3.2 Analizar resultados**

En el análisis de los resultados se desarrolló la funcionalidad de la aplicación web-móvil, así como los resultados finales de las mismas, es decir, en esta última parte se presenta las capturas de pantalla de la aplicación diseñada.

## **3.2.1 Funcionalidad de la aplicación web-móvil**

Para conocer la funcionalidad de la aplicación web-móvil denominada "Futboleros", se toma en cuenta indicadores de efectividad y eficiencia, es así que se conoció que este tipo de aplicación permite gestionar adecuadamente las reservas de canchas de fútbol sintéticas.

En este sentido, al momento de realizar la evaluación de usabilidad de la aplicación se tomó en cuenta el modelo heurístico, pues, se basa en la intervención de expertos para que validen la aplicación web-móvil, por ende, revisaron el tipo de tecnologías de desarrollo aplicadas como el tipo de lenguaje, IDE, app para web y móvil, incluyendo que se cumpla la metodología seleccionada, es así que al final detallaron aspectos o recomendaciones para que la aplicación web-móvil sea óptima y cumpla las funciones para que fue diseñada.

De tal modo que para medir la efectividad y eficiencia se contó con el apoyo de varios profesionales (5) ligados con este tipo de aplicación, para evaluar se consideró tres criterios de calificación o parámetros como:

- $\bullet$  Deficiente = 4 puntos
- $\triangleleft$  Aceptable = 7 puntos
- $\bullet$  Excelente = 10 puntos

Luego se obtiene los puntos porcentuales de aceptación de la aplicación web-móvil, es así que se suma el total de cada variable (deficiente, aceptable y excelente) ligados al total de expertos que participaron en la evaluación.

Asimismo, los indicadores o atributos para evaluar la funcionalidad de la aplicación son:

Tabla 35. Indicadores

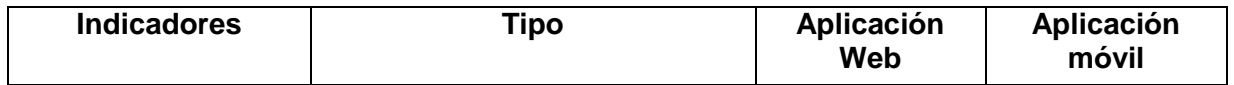

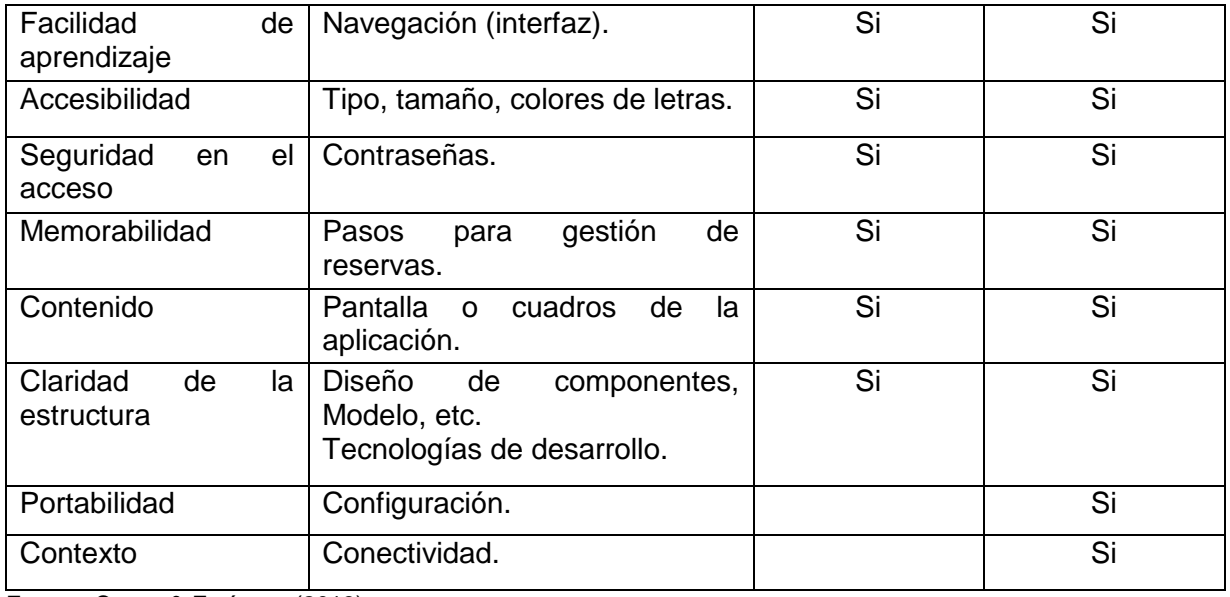

Fuente: Casas & Enríquez (2013) Elaborado por: El Autor

Una vez detallado la forma de evaluación y los indicadores empleados se procedió a diseñar la cartilla de evaluación, la misma que posteriormente se entregó a los profesionales participantes. Para el diseño de la cartilla se consideró el objetivo, indicaciones, parámetros y la lista de indicadores para la aplicación web-móvil.

El modelo de diseño de la cartilla de evaluación se presenta de la siguiente manera:

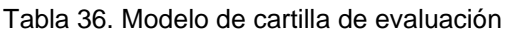

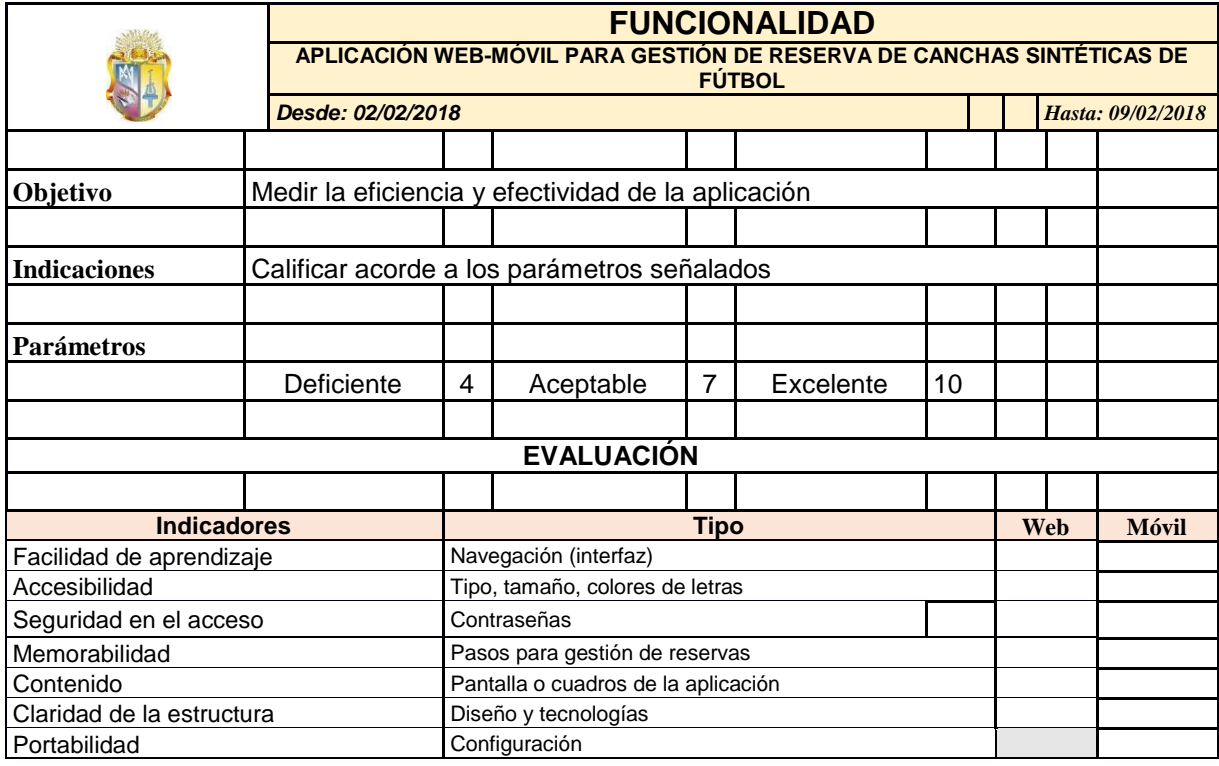

Contexto Conectividad Fuente: El Autor Elaborado por: El Autor

En la siguiente tabla se muestra los resultados de la funcionalidad con base a criterio de expertos:

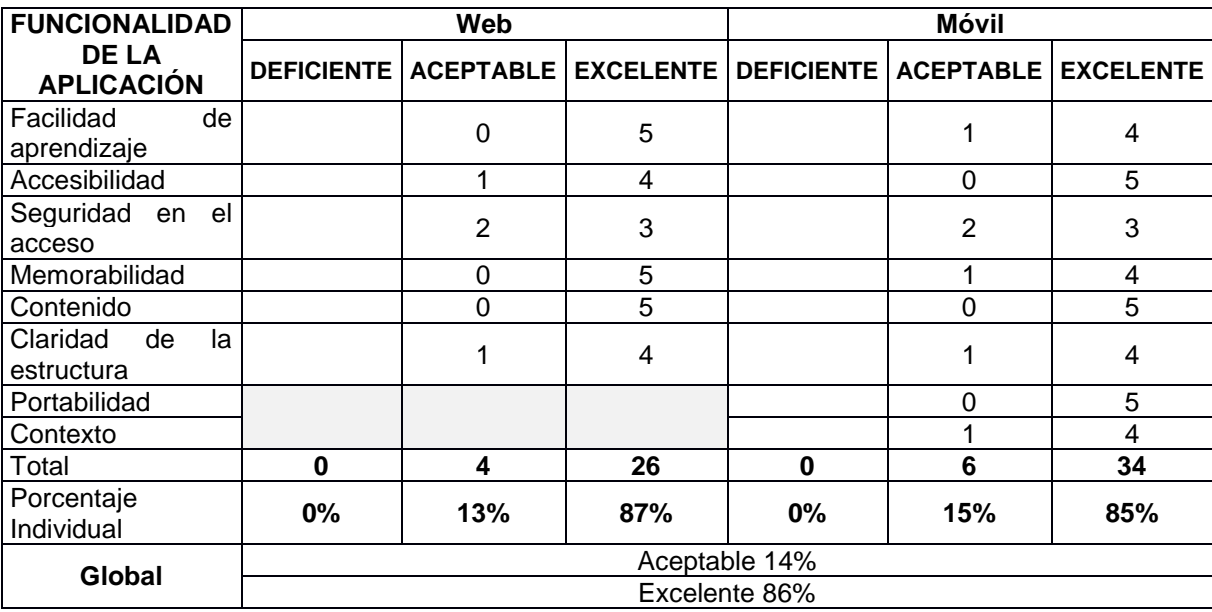

Tabla 37. Resultados de funcionalidad

Fuente: El Autor

Elaborado por: El Autor

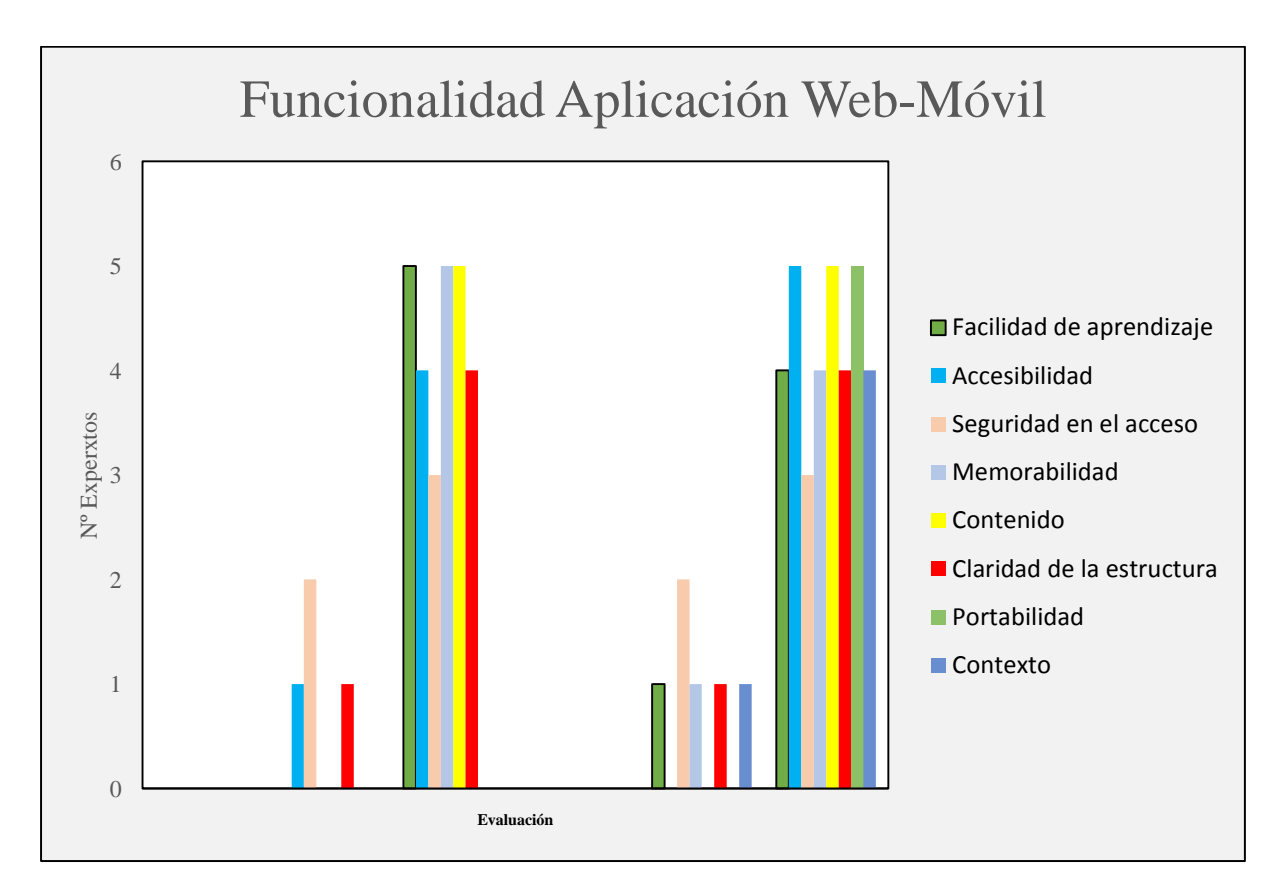

Figura 36. Resultados de funcionalidad Fuente: El Autor Elaborado por: El Autor

Con base a los resultados obtenidos se deduce que a nivel global se obtuvo 84% de excelencia de la aplicación y 16% aceptable, es así que a nivel individual en relación a la Web se evidenció que obtuvo 87% a nivel excelente y 13% aceptable, mientras que la parte móvil se presentó con 85% en rango excelente y 15% aceptable, denotando que la aplicación para gestión de reservas es funcional, pues, se ubica con 9 puntos, siendo un rango intermedio entre aceptable y excelente, por, ende, se ejecuta adecuadamente.

De tal manera que para presentar una aplicación funcional se tomó en cuenta los criterios emitidos por los profesionales para realizar mejoras a la misma, esto con el fin de que la aplicación para gestión de reservas sea funcional, cumpliendo con los parámetros señalados, es así que los usuarios tanto empresas como clientes se familiaricen con esta aplicación y se ofrezca un servicio eficaz, ayudando incrementar la productividad en las empresas que se dedican a este tipo de servicios, así como la optimización de tiempo; y el acceso a los clientes para seleccionar la oferta más conveniente para reservar canchas y lograr la satisfacción en el servicio.

#### **3.2.2 Resultados de la aplicación web-móvil**

En este punto se presenta las pantallas diseñadas que se generan al momento de ejecutar la aplicación para gestión de reservas denominada "Futboleros".

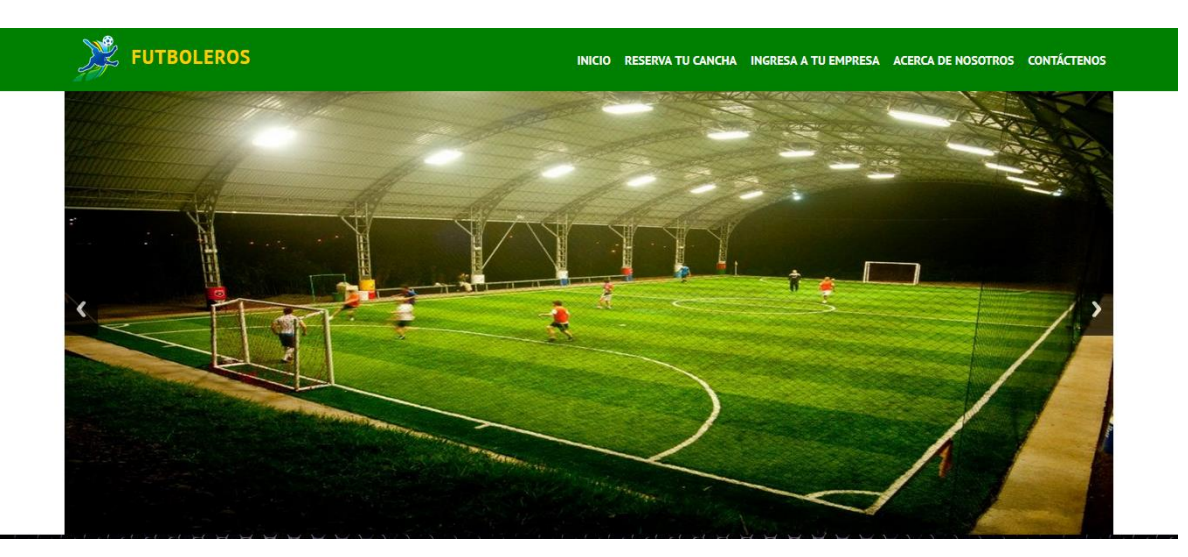

Figura 37. Pantalla principal de la aplicación Fuente: El Autor Elaborado por: El Autor

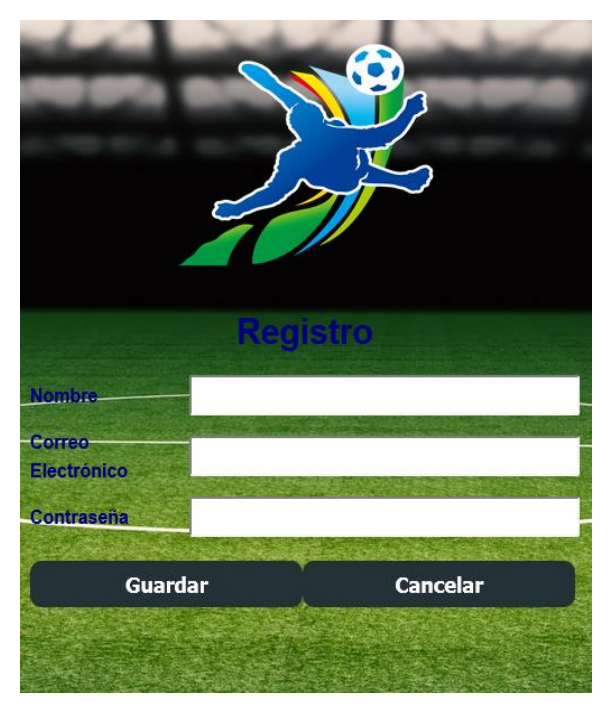

 Figura 38. Pantalla de registro de usuario Fuente: El Autor Elaborado por: El Autor

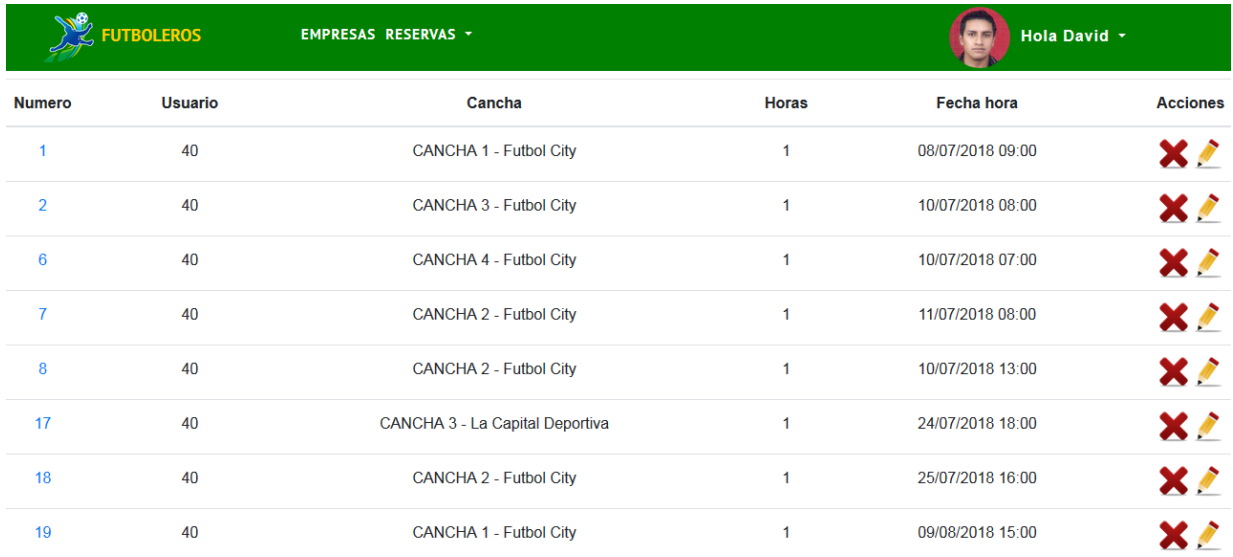

Figura 39. Pantalla lista de reservas Fuente: El Autor Elaborado por: El Autor

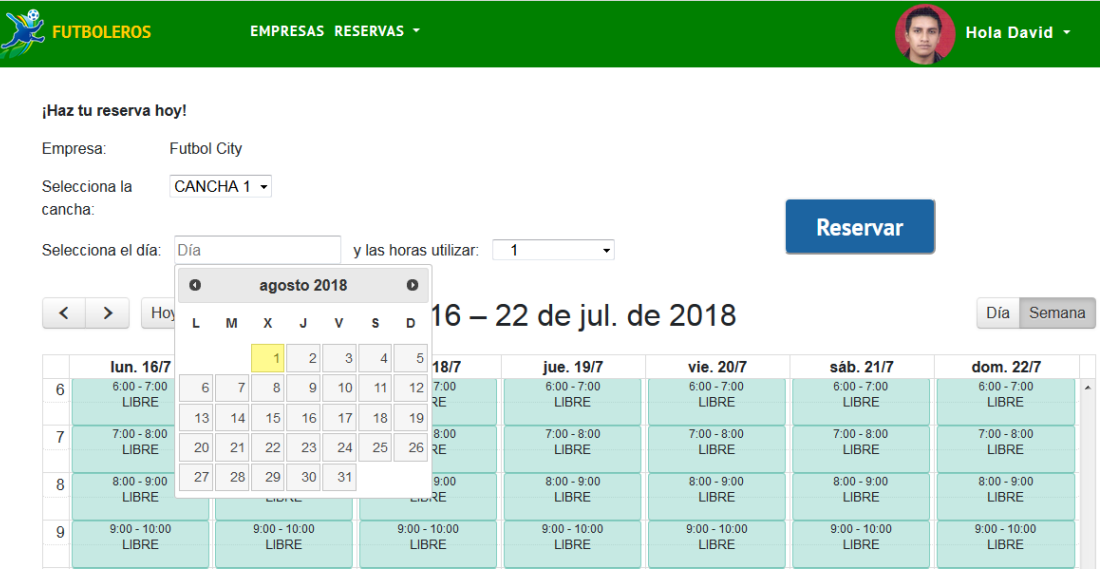

Figura 40. Pantalla para reservar una cancha Fuente: El Autor Elaborado por: El Autor

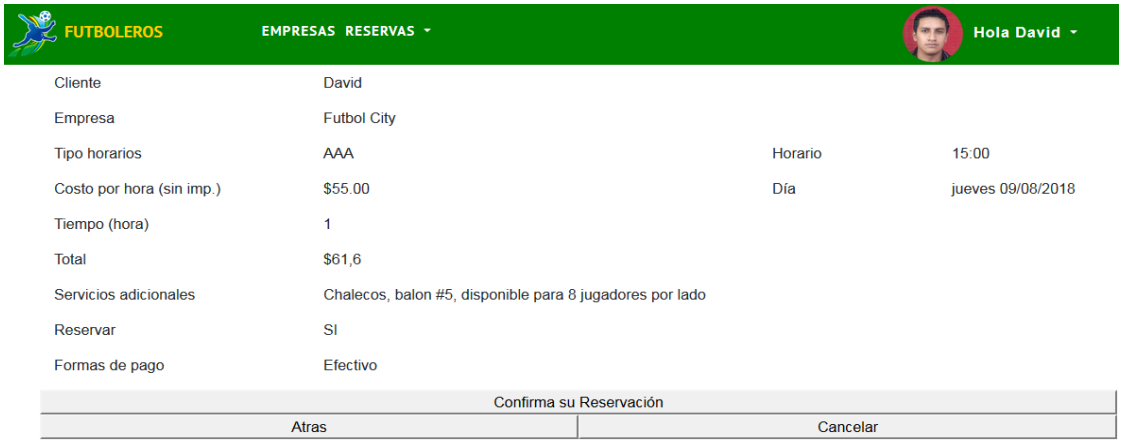

Figura 41. Pantalla confirmación de reserva Fuente: El Autor Elaborado por: El Autor

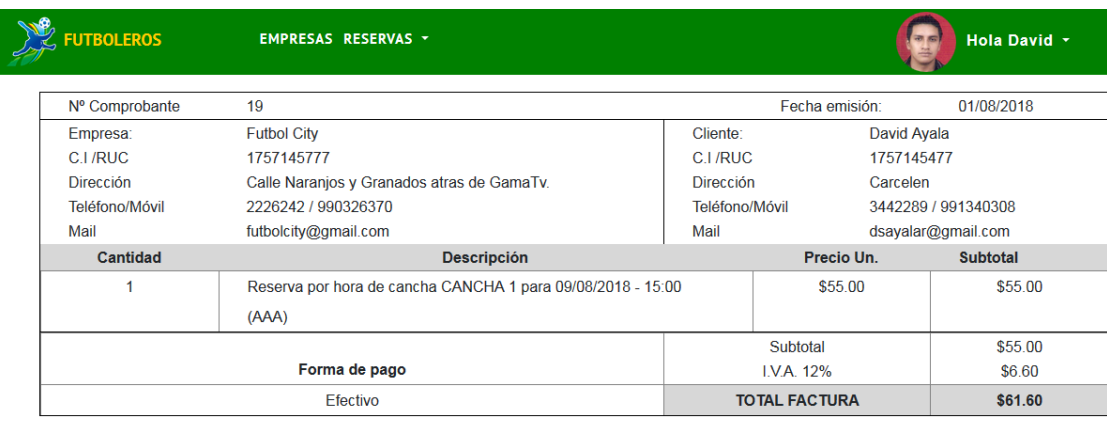

Figura 42. Pantalla de comprobante de pago Fuente: El Autor Elaborado por: El Autor

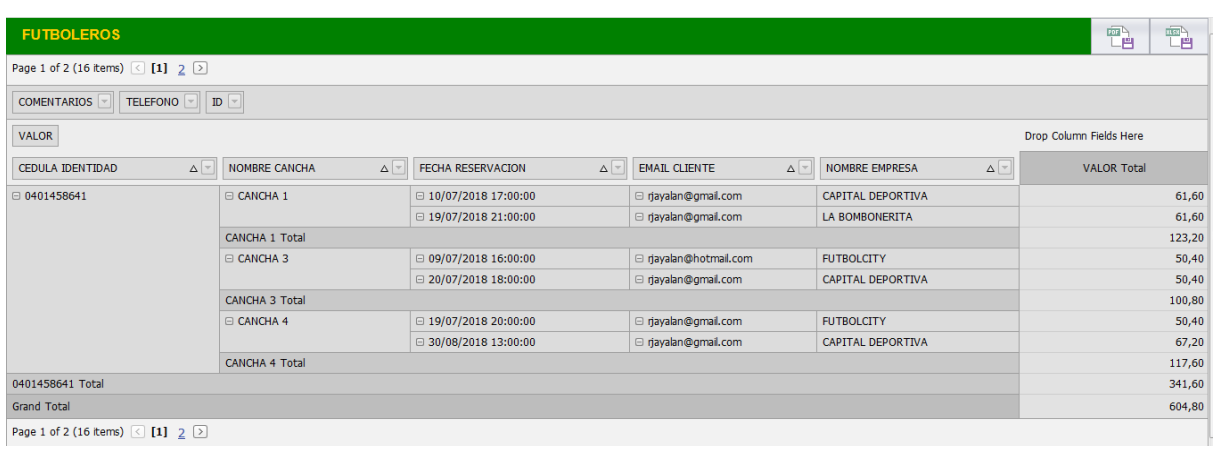

#### Figura 43. Pantalla informe Fuente: El Autor Elaborado por: El Autor

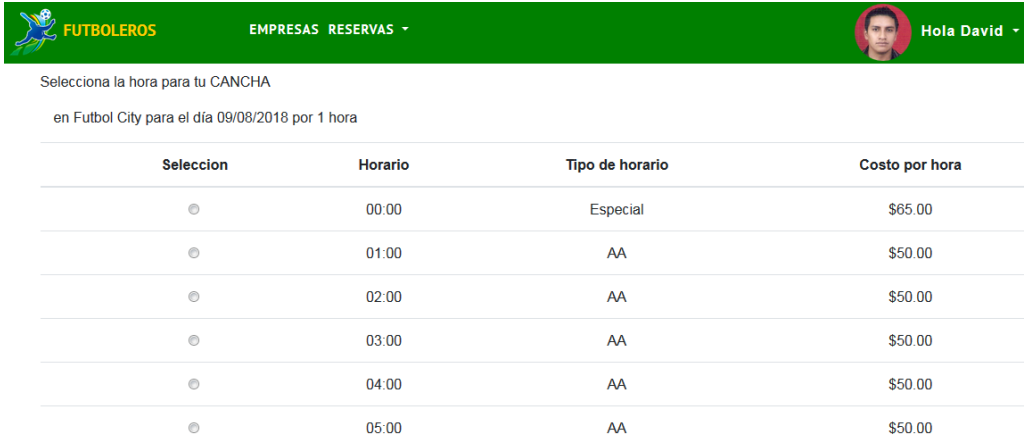

Figura 44. Pantalla disponibilidad de canchas Fuente: El Autor Elaborado por: El Autor

Para la utilización de la aplicación se elaboró una guía para el usuario, este se encuentra en el Anexo 2.

## **3.3 Configuración del Experimento.**

Como se muestra en la [Figura](#page-73-0) 19, el prototipo consta de múltiples componentes que contiene todos los elementos de recopilación de datos, un componente de servidor eso incluye todos los servicios y un componente de red. Un rendimiento común el enfoque de prueba para los sistemas basados en SOA o basados en componentes es un examen de extremo a extremo. En nuestro experimento de prueba de rendimiento, seguimos un enfoque de extremo a extremo y cubrimos todo componentes involucrados con las siguientes herramientas y dispositivos.

## **3.3.1 Aplicación Android.**

Las principales métricas de rendimiento de la aplicación Android son:

- Uso de CPU y memoria.
- Perfiles de métodos.
- Tiempo de respuesta.

La aplicación se evaluará en el emulador primero y luego se implementará en dos enraizados dispositivos físicos para pruebas adicionales:

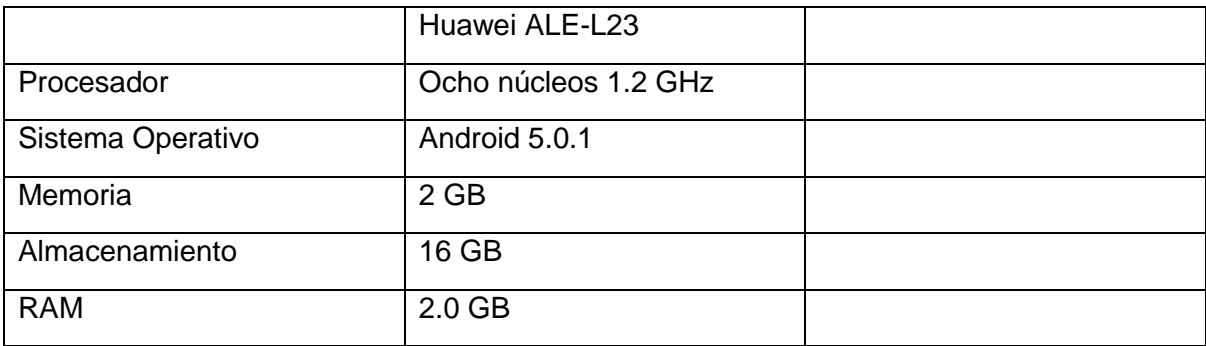

## **3.3.2 Servidor de Aplicaciones.**

Para la implementación de los servicios web y de la aplicación del cliente se utilizó un computador con las siguientes características:

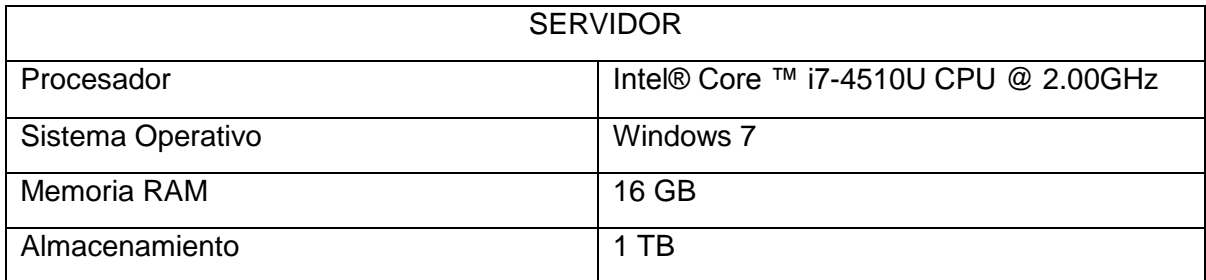

Las pruebas de rendimiento no se realizaron en el servidor ya que la versión de lanzamiento del prototipo ha sido minuciosa e independientemente probada, y su prueba está más allá del alcance dentro del prototipo de la tesis.

## **3.3.3 Android Emulador de Red.**

El control del emulador en el servidor de monitoreo de depuración Dalvik (DDMS) proporciona varias simulaciones parámetros tales como velocidad y latencia. Al seleccionar diferentes opciones, podemos simular una amplia variedad de entornos de red como GSM, GPRS, EDGE, HSDPA y etc. Para los dos dispositivos físicos, solo podemos evaluar en la red WIFI y 3G. El rendimiento clave las métricas de la red son:

- Paquetes enviados
- Paquetes recibidos
- Los paquetes caen
- Retraso promedio

## **3.3.4 Android debug bridge (ADB).**

ADB es una poderosa herramienta que nos permite controlar y depurar Emuladores o dispositivos Android a través de la línea de comandos. Aquí hay algunos comandos adb útiles para nuestras pruebas de rendimiento:

- Listar emuladores / dispositivos adjuntos dispositivos *adb.*
- Instalar la aplicación de Android *- adb install \ path \ to \ apk.*
- Mostrar el PID de la aplicación *- adb shell ps -A | grep <nombre del paquete>.*
- Mostrar información de la CPU para el proceso especificado *- adb shell top.*
- Mostrar la utilización de la memoria de proceso *- adb shell procrank.*

#### **3.3.5 Dalvik debug monitor server**

El servidor de supervisión de depuración DDMS es una herramienta de depuración incluida con Android SDK. La herramienta funciona tanto con el emulador como con los dispositivos físicos que tienen USB la opción de depuración está activada. Proporciona muchas características y capacidades, y aquí enumeramos algunas características que son importantes para nuestras pruebas de rendimiento:

- Captura de pantalla en el dispositivo.
- Información sobre subprocesos, montón y proceso.
- Simulación del entorno de red.
- Integración de Logcat.
- Suplantación de datos de ubicación.
- Explorador de archivos para administrar archivos en el dispositivo.
- Perfiles de métodos que requieren Android 2.2 o posterior.
- Herramienta de tráfico de red que requiere Android 4.0 o posterior.

#### **3.3.6 Resultado Métricas consumo APP.**

Resultados de la implementación de pruebas dentro del prototipo de la aplicación móvil ternemos como métricas el espacio total que contiene el APP y los recursos que necesita para ejecutarse como se muestra en la Figura 45.

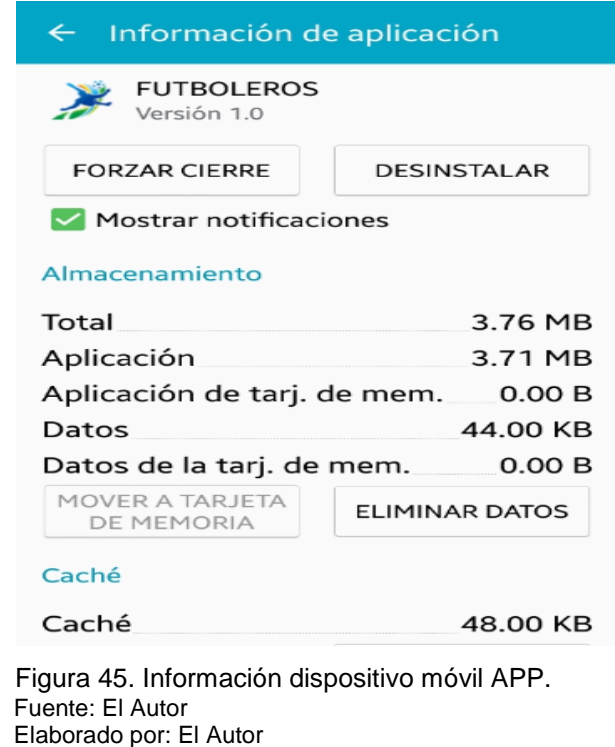

Dentro del dispositivo móvil el consumo de recursos es también importante para la validación de un APP tomando en cuenta que se ejecutan procesos en segundo plano los cuales consumen batería, internet esto se puede observar dentro del aplicativo el consumo de estos recursos como muestra en la Figura 46.

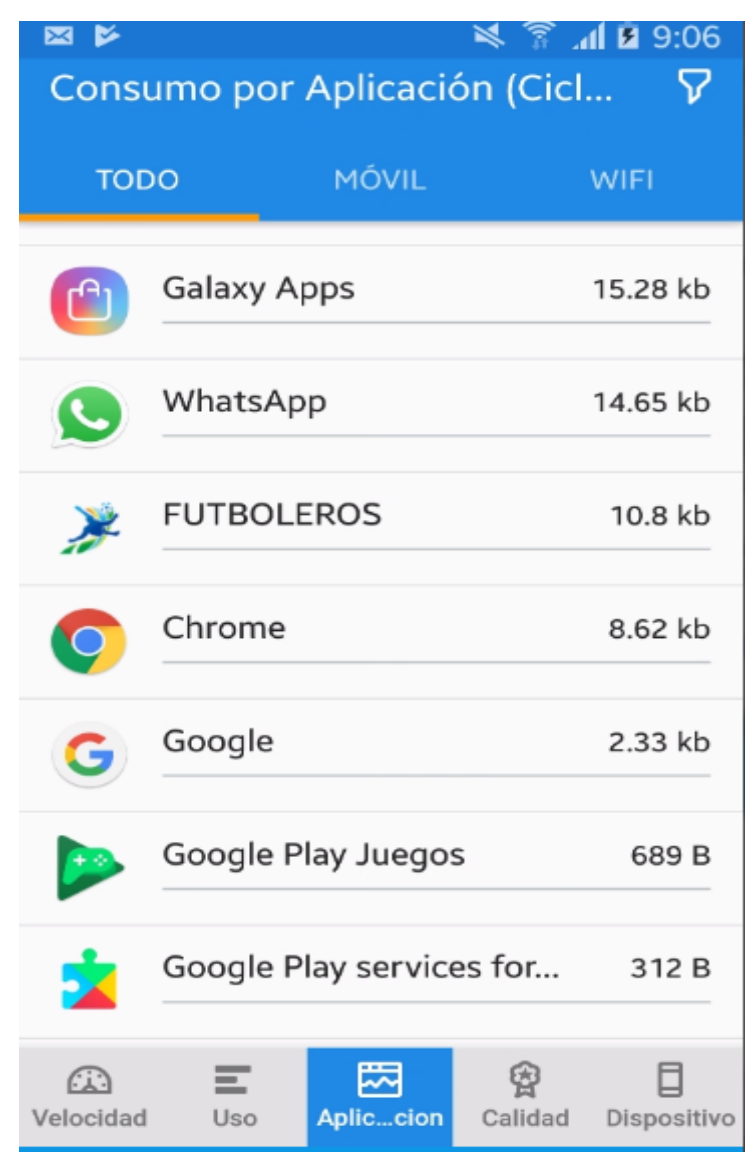

 Figura 46. Consumo de Aplicación Móvil. Fuente: El Autor Elaborado por: El Autor

Para la validación del consumo de recursos como el ancho de banda y el consumo de datos móviles al momento de realizar una reservación se la realizo dentro de un contexto de los dispositivos móviles y el uso de la red de datos y el tráfico que genera al momento de realizar una transacción como se muestra en la Figura 47.
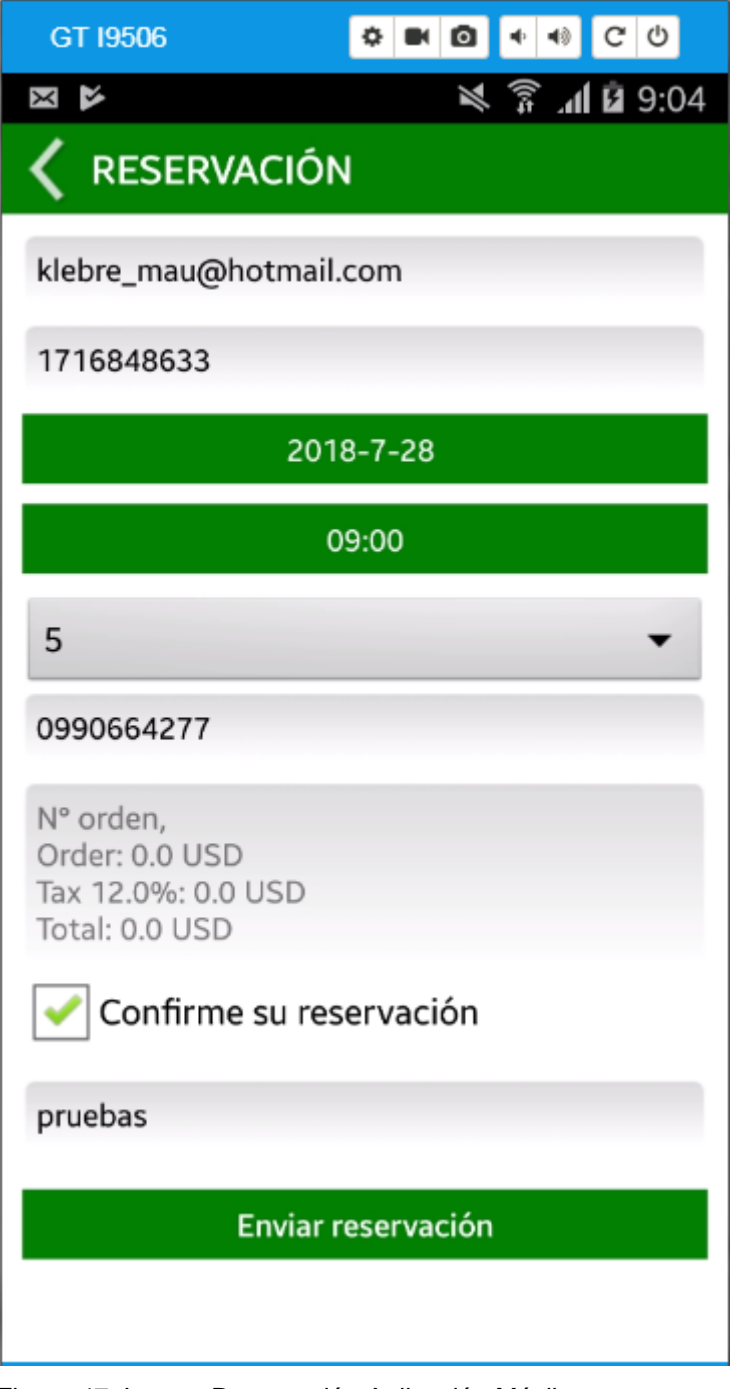

 Figura 47. Layout Reservación Aplicación Móvil. Fuente: El Autor Elaborado por: El Autor

Cuando realizamos una reservación esto requiero consumo de datos móviles los cuales se necesitan para la comunicación de la transacción de datos al servidor, los cuales generan tráfico y consumo dentro de la red de datos como se muestra en la [Figura 48.](#page-109-0) La transacción de envió llega hasta un ancho de banda de 4MB en 30 segundos y luego tiene una notificación la cual envía del servidor al cliente con un tráfico similar como se muestra en [Figura 49.](#page-109-1)

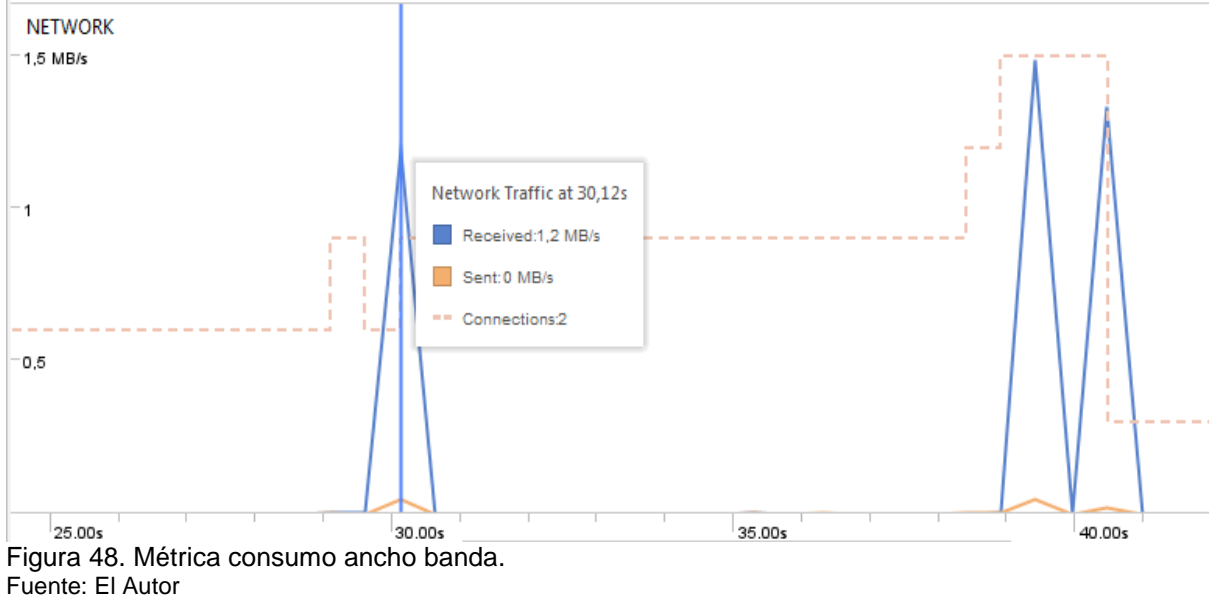

<span id="page-109-0"></span>Elaborado por: El Autor

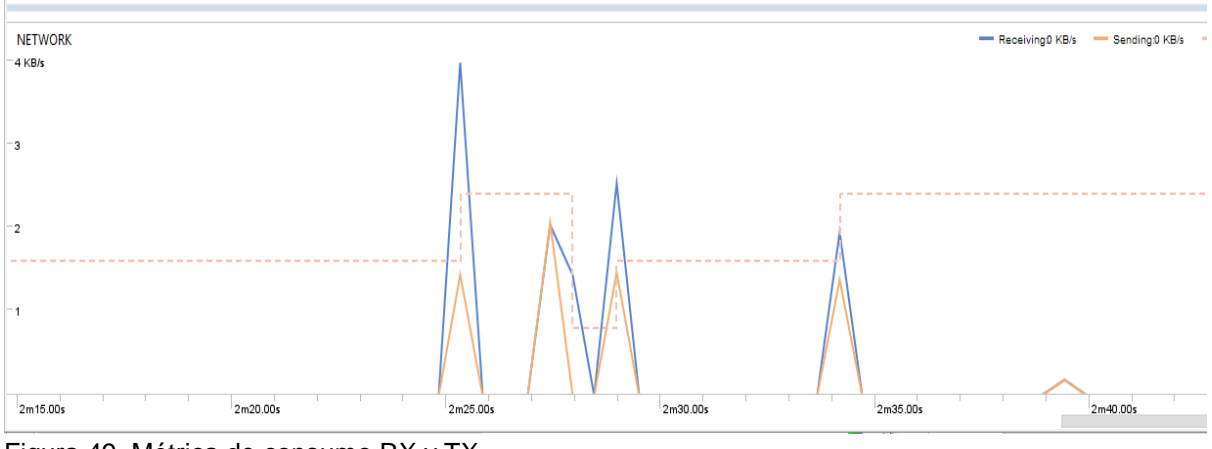

<span id="page-109-1"></span>Figura 49. Métrica de consumo RX y TX Fuente: El Autor Elaborado por: El Autor

#### **CONCLUSIONES**

- El proceso de sistematización de reservación de canchas sintéticas permite ampliar el conocimiento sobre la temática vista desde una perspectiva de diversidad de opiniones, provocando una mayor eficiencia a través del cambio del proceso y mejorar el servicio dentro del mercado nacional con una nueva propuesta más dinámica y acorde a las necesidades del cliente y su continua evolución con la tecnología.
- El manejo de aplicaciones móviles ayuda a la empresa a entrar en el mundo de las app's con resultados impresionantes con un mejor mercado de servicios y una nueva e inteligente línea de negocios rápidos y ágiles dentro del mundo tecnológicos.
- La automatización permite a las personas a realizar sus actividades de manera más ágil y sencilla y mejorar los ingresos dentro de sus servicios.

### **RECOMENDACIONES**

- Un proceso apegado a la línea de servicio siempre dependerá de las personas y del buena atención que este nos preste donde no se puede automatizar porque dependemos de las personas y su buen desempeño al momento de entregar un servicio.
- El manejo de información en línea también nos resulta un limitante porque dependemos de otros servicios como son la publicidad, internet, y el uso adecuado de la infraestructura para no llenar información que moleste al cliente y mejor ayude a su fidelización.

#### **BIBLIOGRAFÍA**

- AGESIC. (Noviembre de 2014). *Evaluación de accesibilidad.* Recuperado el 1 de Febrero de 2017, de https://www.agesic.gub.uy/innovaportal/file/4419/1/evaluacion-deaccesibilidad.pdf
- Amieiro, N. (2013). *Defensa en zona en el fútbol.* Madrid : MC Sports.
- Android Developers. (12 de Mayo de 2015). *Conoce Android Studio* . Obtenido de https://developer.android.com/studio/intro/index.html?hl=es-419
- Barzanallana, R. (2012). *Historia del desarrollo de aplicaciones web .* Murcia : Universidad de Murcia .
- Casas, S., & Enríquez, J. (2013). *Usabilidad en aplicaciones móviles .* CDMX : Dialnet .
- Coaching Fútbol. (10 de Marzo de 2017). *Ejercicios de fúltbol descatados 2016*. Obtenido de https://entrenadorfutbol.es/
- Cromo. (19 de Marzo de 2017). *El fútbol y la tecnología: una larga relación*. Obtenido de https://www.cromo.com.uy/el-futbol-y-la-tecnologia-una-larga-relacion-n1045496
- Departamento Ciencia de la Computación e IA. (2013). *Introducción al lengauje Java.* Alicante: Universidad de Alicante.
- EA Sports. (5 de Mayo de 2016). *Aplicación Web de Fut*. Obtenido de https://www.easports.com/es/fifa/ultimate-team/fut-app
- El Comercio . (14 de Abril de 2014). El mercado de las canchas sintéticas se expande en Quito. *El Comercio: Deportes* , pág. 6.
- Escuela Técnica de Ingeniería Informática . (2014). *Introducción a las aplicaciones Web.* Madrid : Grupo de Ingeniería de software .
- FIFA. (2015). *Concepto de Calidad FIFA para césped artificial .* Zurich : FIFA.
- Gálvez, S. (17 de Marzo de 2015). *Tipos de bases de datos.* Obtenido de http://www.lcc.uma.es/~galvez/ftp/bdst/Tema2.pdf
- Gauchat, J. (2012). *El gran libro de HTML5, CSS3, y Javascript .* Barcelona : Marcombo S.A

Gifillan, I. (2015). *La bibliia MySQL.* Madrid : Anaya Multimedia .

.

.

Gimeno, J., & González, L. (2011). *Introducción a Netbeans .* Lérida : Universidad de Lérida

- Grupo-E redactor. (30 de Junio de 2017). *Ventajas e inconvenientes de MySQL* . Obtenido de http://www.ventajaseinconvenientes.com/ventajas-e-inconvenientes-de-mysql/
- IBM . (2014). *El desarrollo de las aplicaciones móviles nativas, Web, híbridas.* New York : Thought Leadership White Paper.
- Informativa . (23 de Noviembre de 2016). *Características que toda gran aplicación móvil posee*. Obtenido de http://blog.aulaformativa.com/caracteristicas-gran-aplicacionmovil-posee/
- Líderes . (2016). Una aplicación para conectar a los futboleros . *Líderes* , 4.
- Luján, S. (2013). *Programación de aplicaciones web.* Alicante: Creative Commons.
- Marqués, M. (2014). *Base de datos .* Castellón : Universitat Jaume.
- Matchapp. (15 de Mayo de 2016). *Disfruta de cada partido con tu equipo* . Obtenido de http://www.matchapp.es/#
- Mateu, C. (2014). *Desarrollo de aplicaciones web .* Barcelona : UOC.
- Mercado, E. (14 de Junio de 2014). *Clasificación de bases de datos .* Obtenido de http://www.academia.edu/14797747/Clasificacion\_de\_bases\_de\_datos
- Mobile Marketing Association . (2014). *Guía de apps móviles .* Madrid : SAP .
- Palacios, I. (2013). *Parámetros de diseño para aplicaciones web .* CDMX: Taller Ingeniería .
- Ramírez, R. (2013). *Métodos para el desarrollo de aplicaciones móviles .* Cataluña : Universidad Oberta de Cataluña .
- Rams, M. (2 de Septiembre de 2015). Cinco claves para crear base de datos. *Business Intelligence* . Madrid: Marketing Ecommerce.
- Romero, Y. (2012). Patrón Modelo-Vista-Controlador. *Revista Telemática* , 47-57.
- Rubio, N. (19 de Agosto de 2014). Características de la base de datos . *Base de datos* . San Miguel , El Salvador : UNIVO .
- Sandoval, A. (2012). *Adminsitración de Base de Datos .* CDMX: ALFSAN.
- Sandoval, J. (2016). *Arquitectura de Base de Datos móviles-web .* CDMX: Tecnológico Nacional de México .
- Schaffer, R. (2014). *Guía para el desarrollo de aplicaciones web .* CDMX: UNAM.
- Silberschatz, A., Korth, H., & Sudarshan, S. (2013). *Fundamnetos de Base de datos .* Madrid : McGraw Hill .
- Solbyte. (2014). *Tipos de aplicaciones móviles .* Málaga : Servicios Informáticos Solbyte .
- Solving Ad-Hoc . (26 de Junio de 2017). *Tipos de metologías ágil y su aplicación empresarial* . Obtenido de https://solvingadhoc.com/tipos-metodologia-agil/
- SportEasy. (20 de Enero de 2017). *La solución web y móvil para la gestión de tu equipo deportivo*. Obtenido de https://www.sporteasy.net/es/home/
- Thüer, S. (2016). *La era de las aplicaciones móviles .* Indiana : Neolane.
- Trigas, M. (2014). *Gestión de proyectos informáticos: Metodología Scrum.* Cataluña: Centro Interuniversitario de Desarrollo.
- Universidad Autónoma de México. (2014). *El lenguaje de programación Java .* CDMX: UNAM.
- Universidad Autónoma de Zacatecas . (2014). *Mapeo de Información .* Zacatecas : UAZ.

Walker, G. (14 de Junio de 2011). *Fundamentos HTML5, Parte 1*. Obtenido de https://www.ibm.com/developerworks/ssa/web/library/wa-html5fundamentals/index.htm

**ANEXOS**

### **Anexo 1: Historias de Usuario**

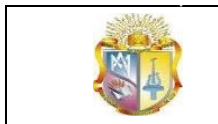

# **HISTORIAS DE USUARIOS**

**APLICACIÓN WEB-MÓVIL PARA GESTIÓN DE RESERVA DE CANCHAS SINTÉTICAS DE FÚTBOL** 

*Desde: 20/10/2017 Hasta: 15/02/2018*

# **MÓDULO GESTIÓN TÉCNICA**

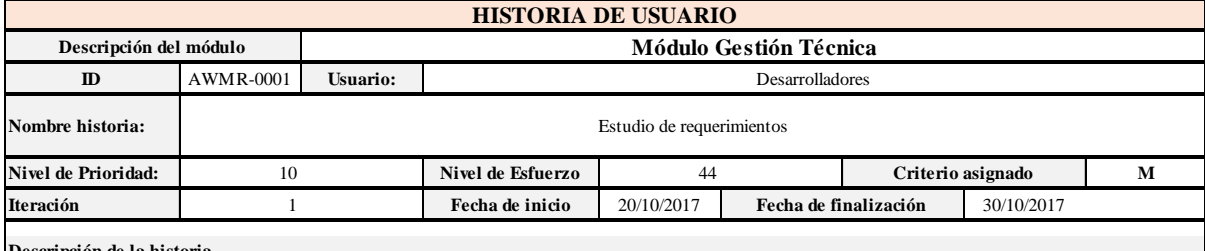

**Descripción de la historia**

Para el desarrollo de la app web-móvil es importante realizar una investigación preliminar, definición de requerimientos y análisis del mismo.

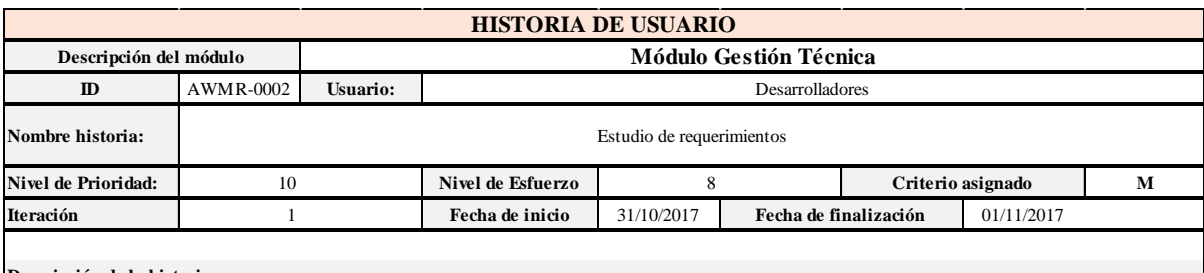

**Descripción de la historia**

Para el desarrollo de la app web-móvil es necesario seleccionar la metodología y herramientas adecuadas.

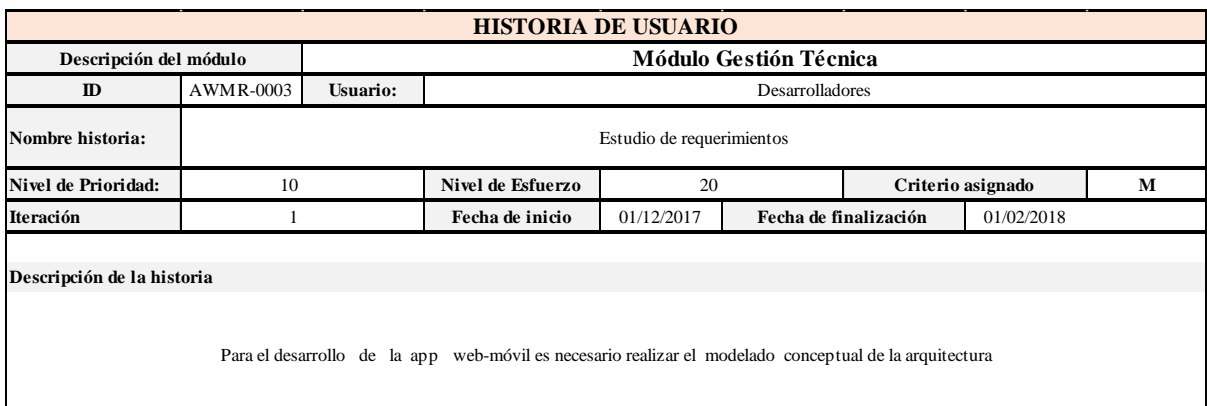

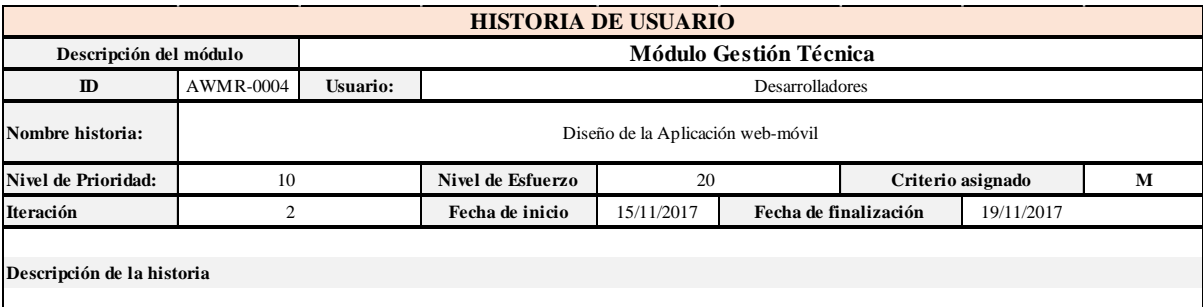

Para el desarrollo de la app web-móvil es necesario realizar el diseño de la arquitectura

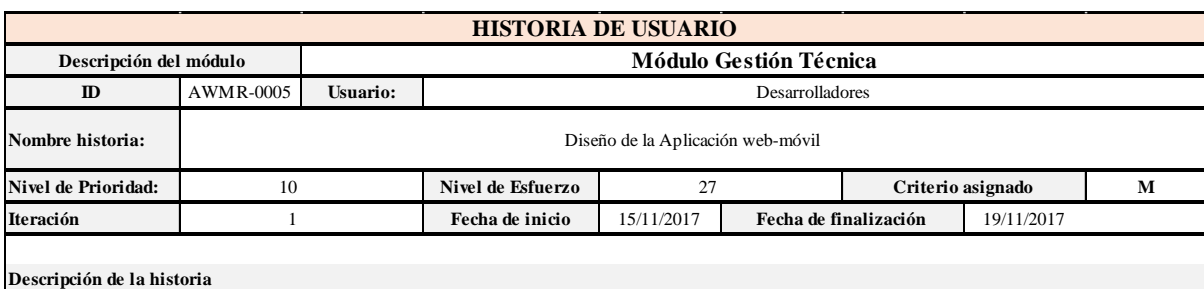

Para el desarrollo de la app web-móvil es necesario determinar el diseño de módulos con base a la codificación adecuada, utilizando el lenguaje de programación tanto para la estructuración y el diseño final.

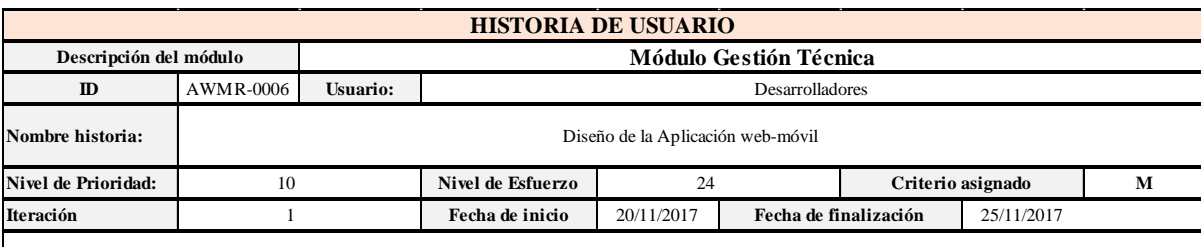

**Descripción de la historia**

Para el desarrollo de la app web-móvil es evidente realizar el diseño visual relacionado con el tipo de letras, colores, formatos, etc.

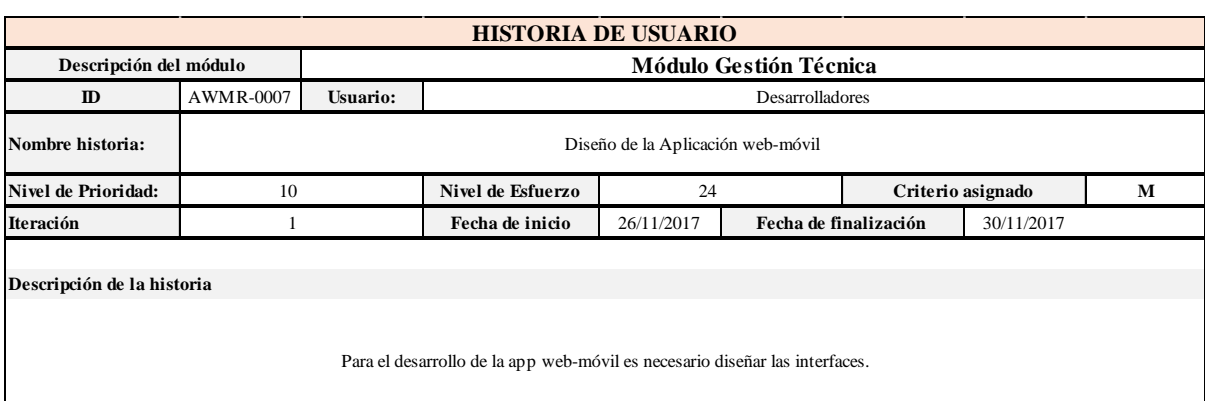

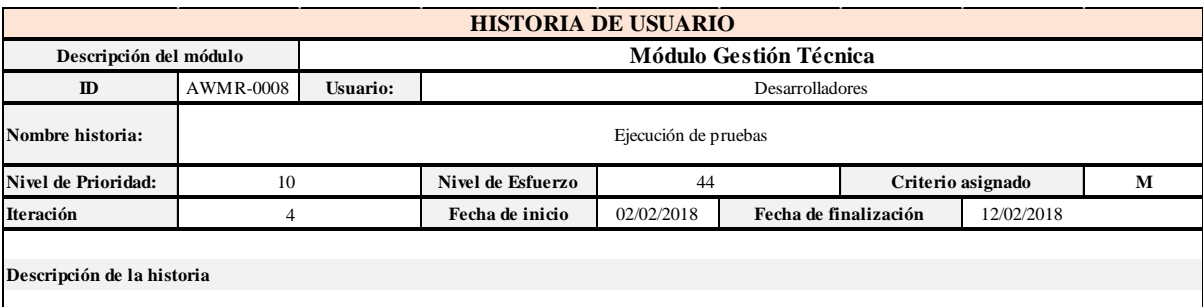

Para el desarrollo de la app web-móvil es necesario realizar pruebas.

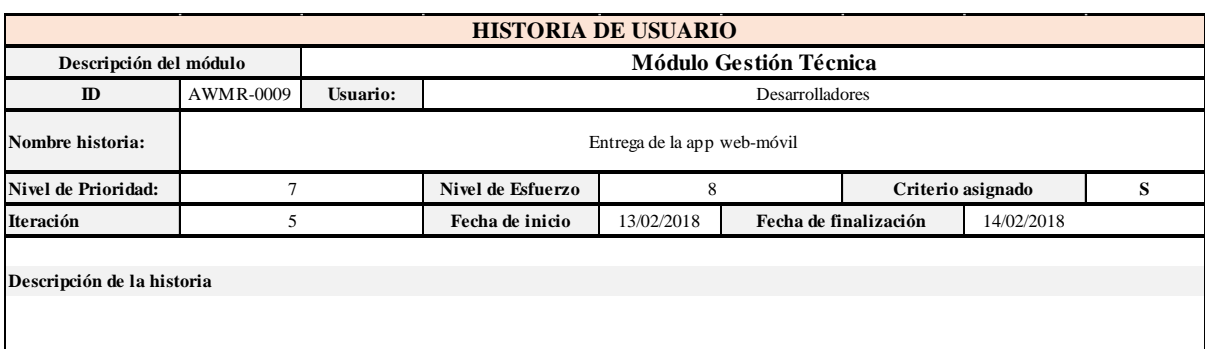

Para el desarrollo de la app web-móvil se necesita generar documentación.

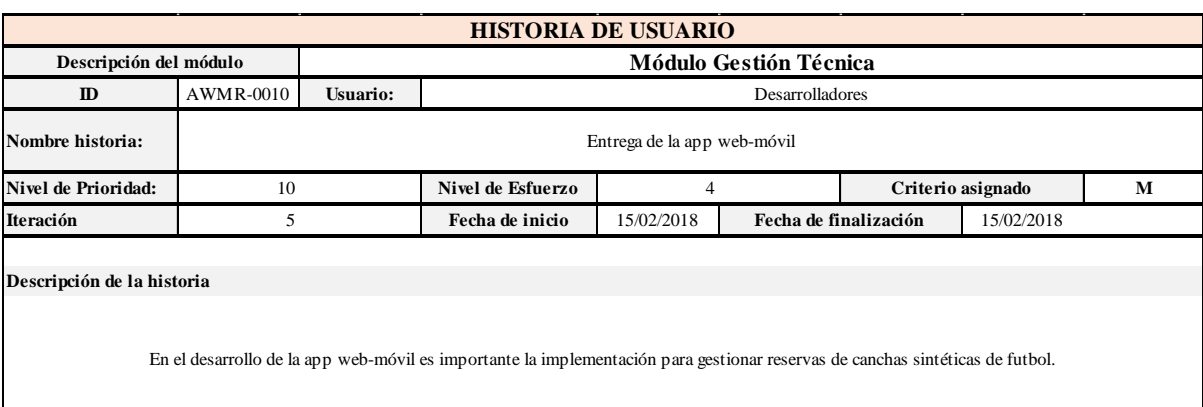

# **MÓDULO GESTIÓN DE USUARIOS**

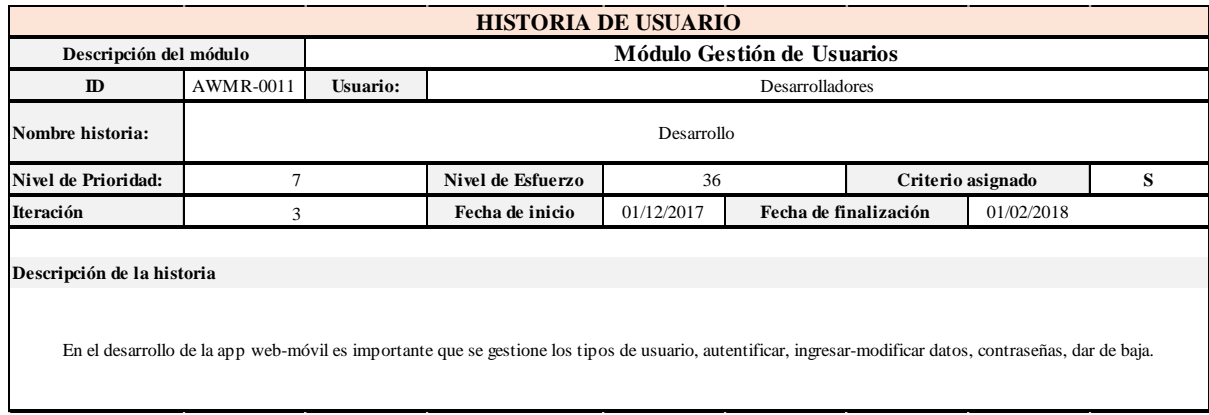

# **MÓDULO GESTIÓN DE CANCHAS**

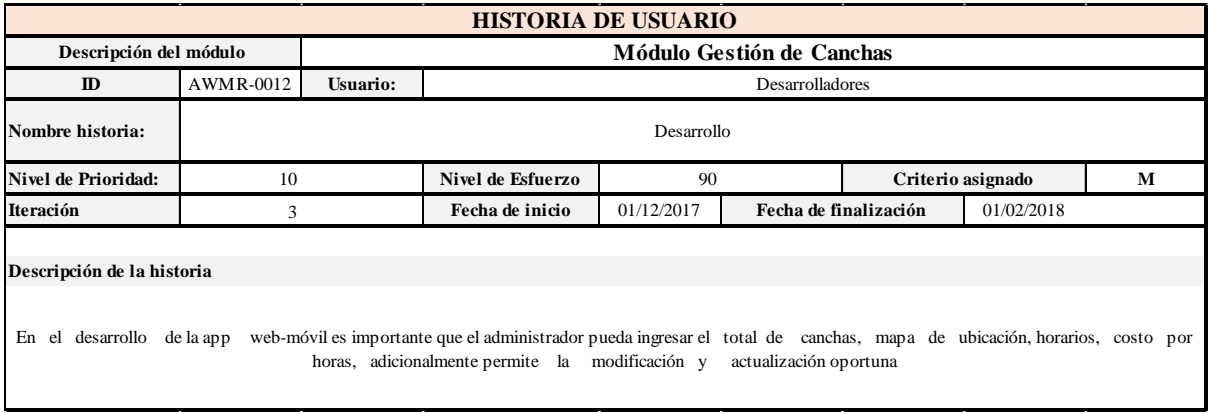

## **MÓDULO GESTIÓN DE TARIFAS**

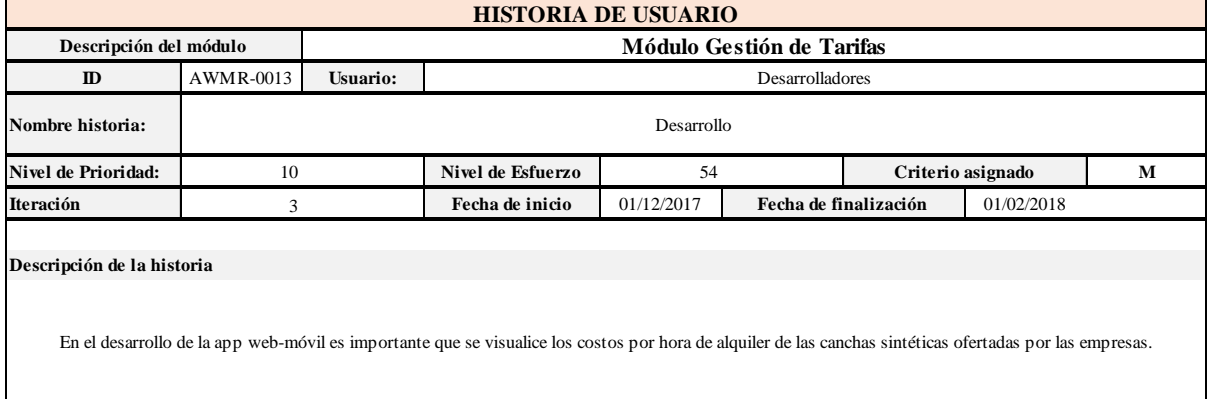

# **MÓDULO GESTIÓN DE RESERVAS**

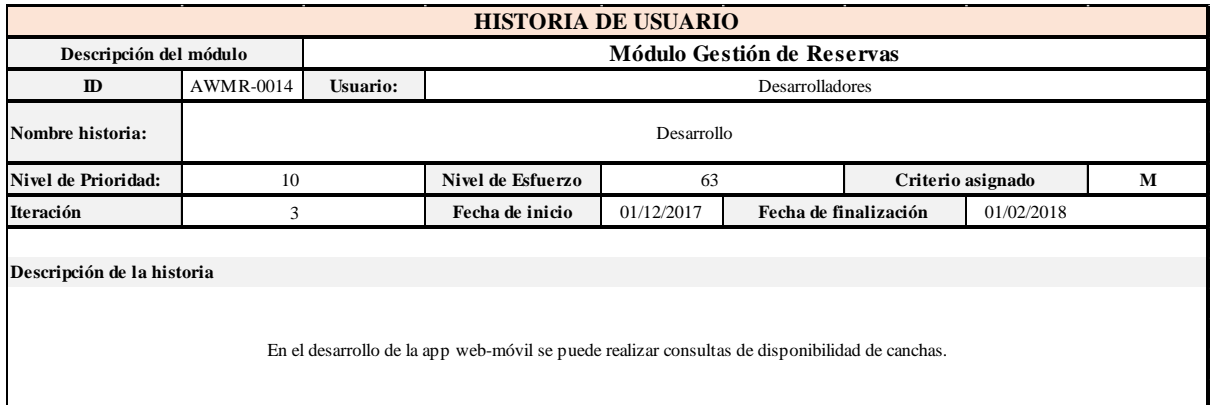

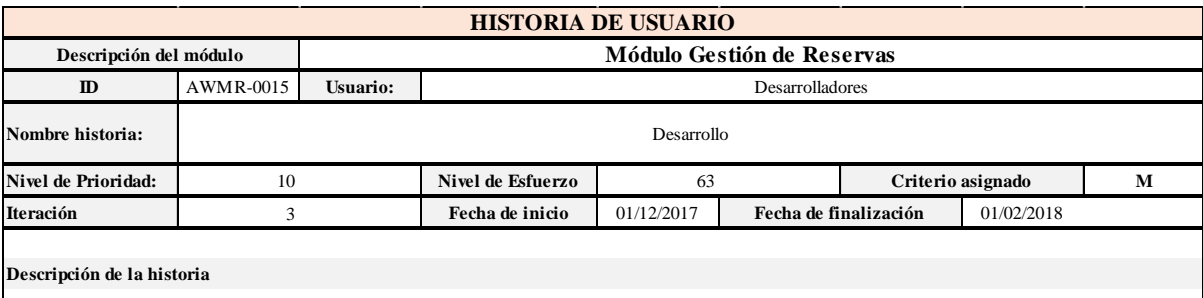

En el desarrollo de la app web-móvil se puede reservar canchas, modificar o anular.

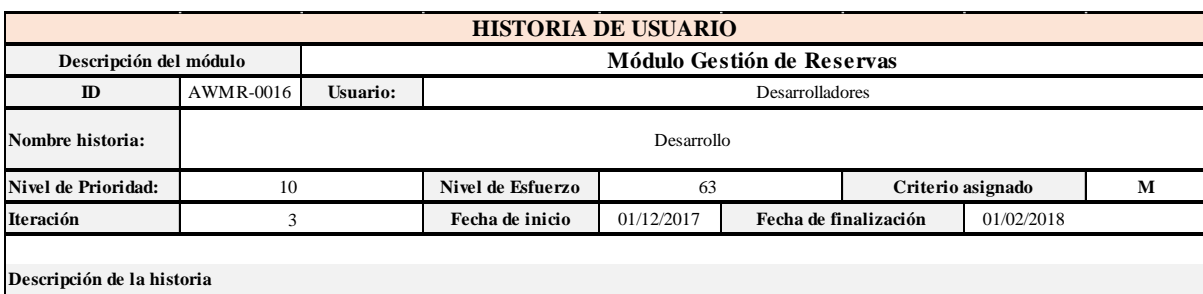

En el desarrollo de la app web-móvil se visualiza el mapa de ubicación, multimedia o galería de fotografías de las canchas, la empresa que oferta el servicios, precios.

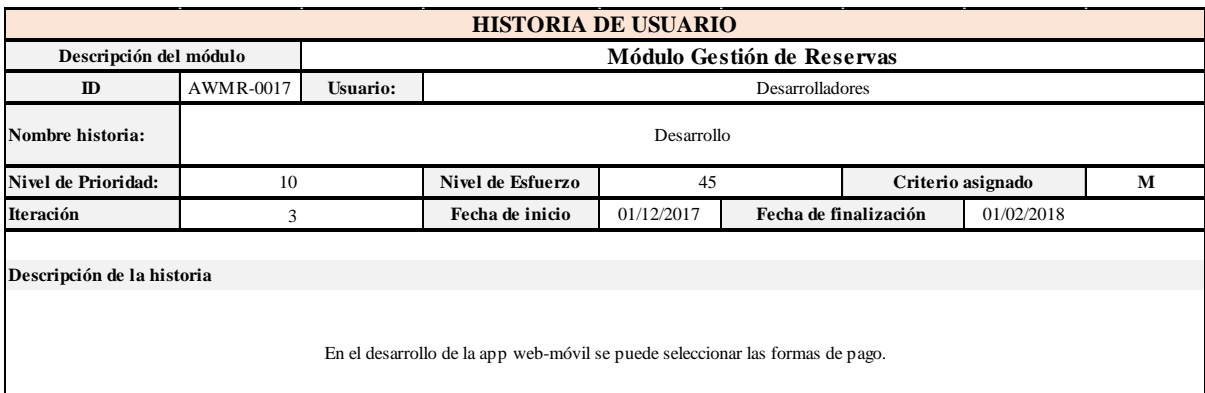

# **MÓDULO GESTIÓN DE INFORMES**

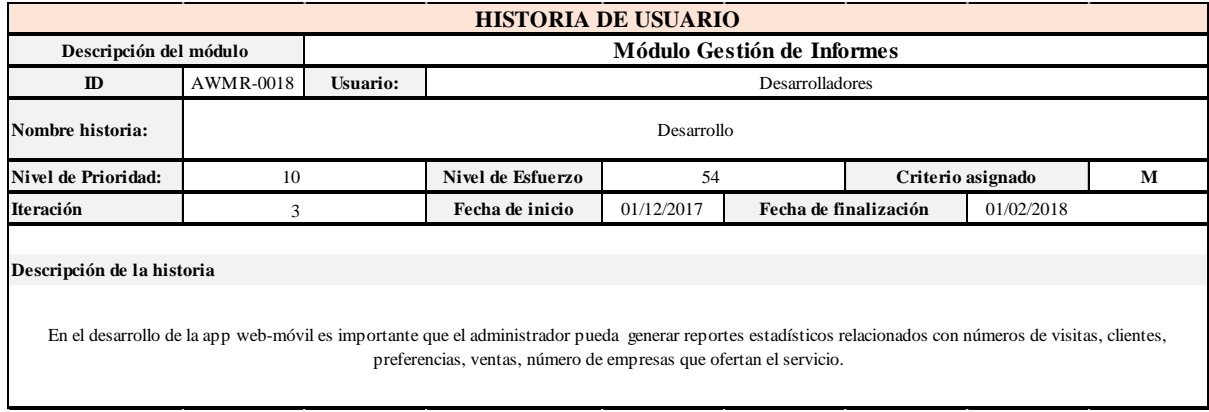

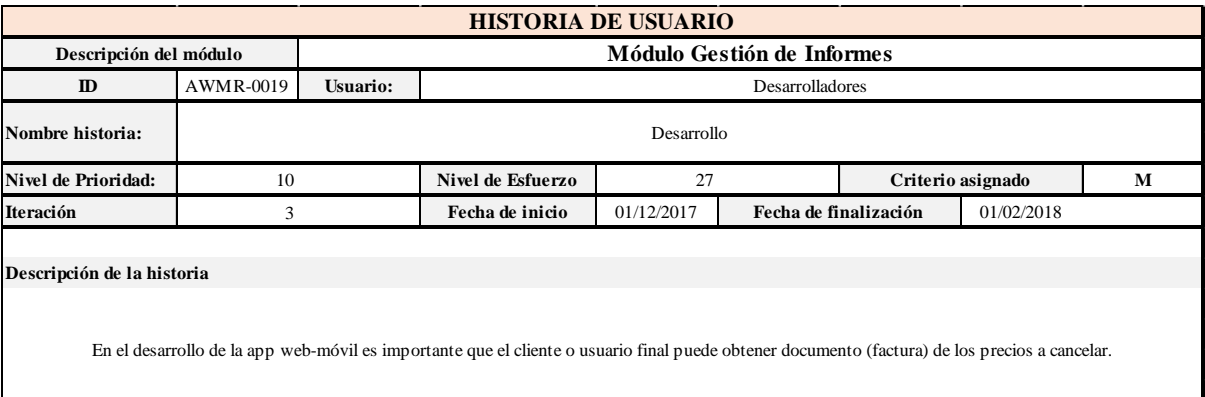

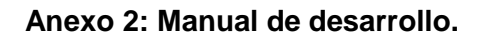

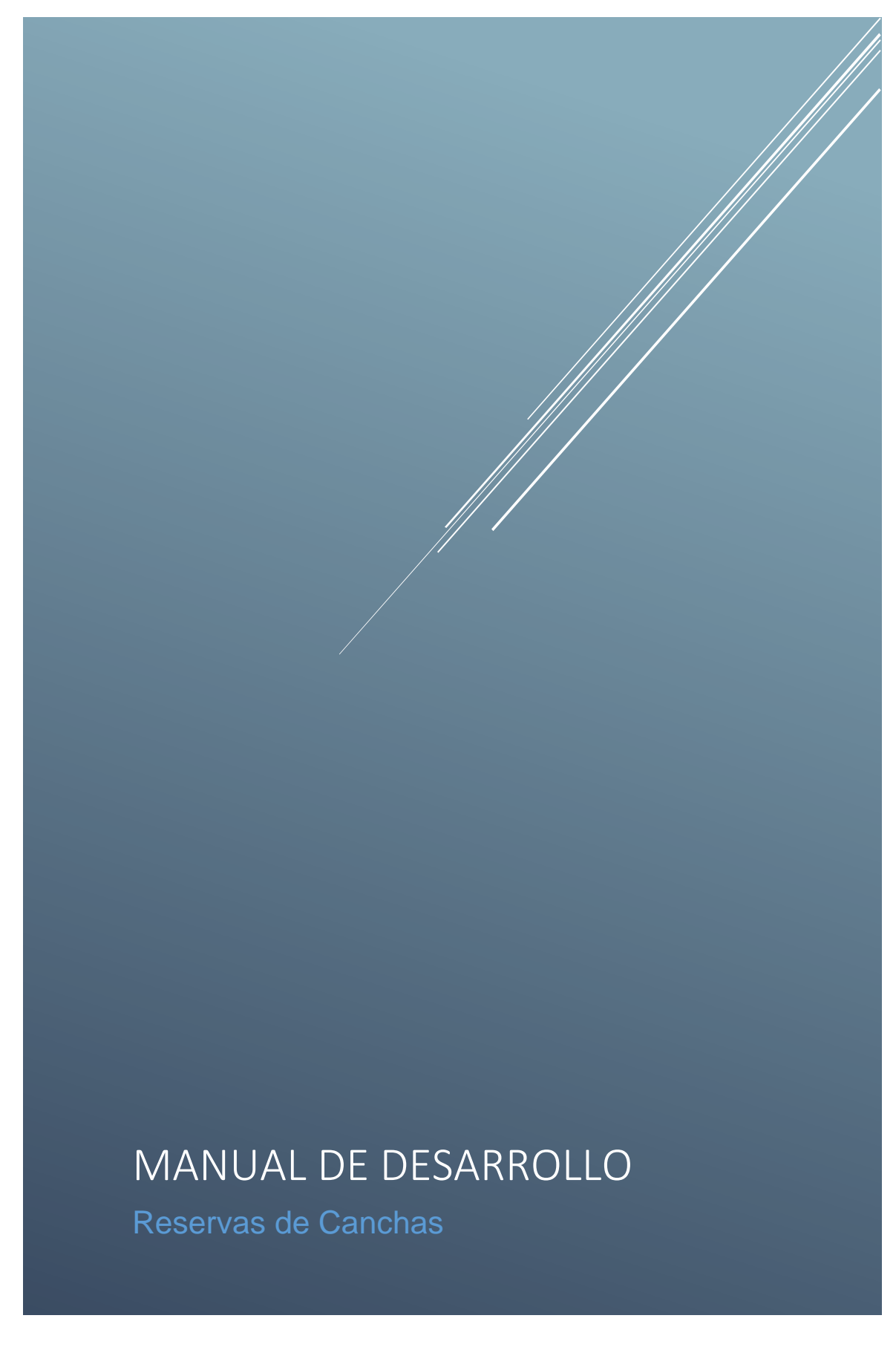

Tabla de contenido

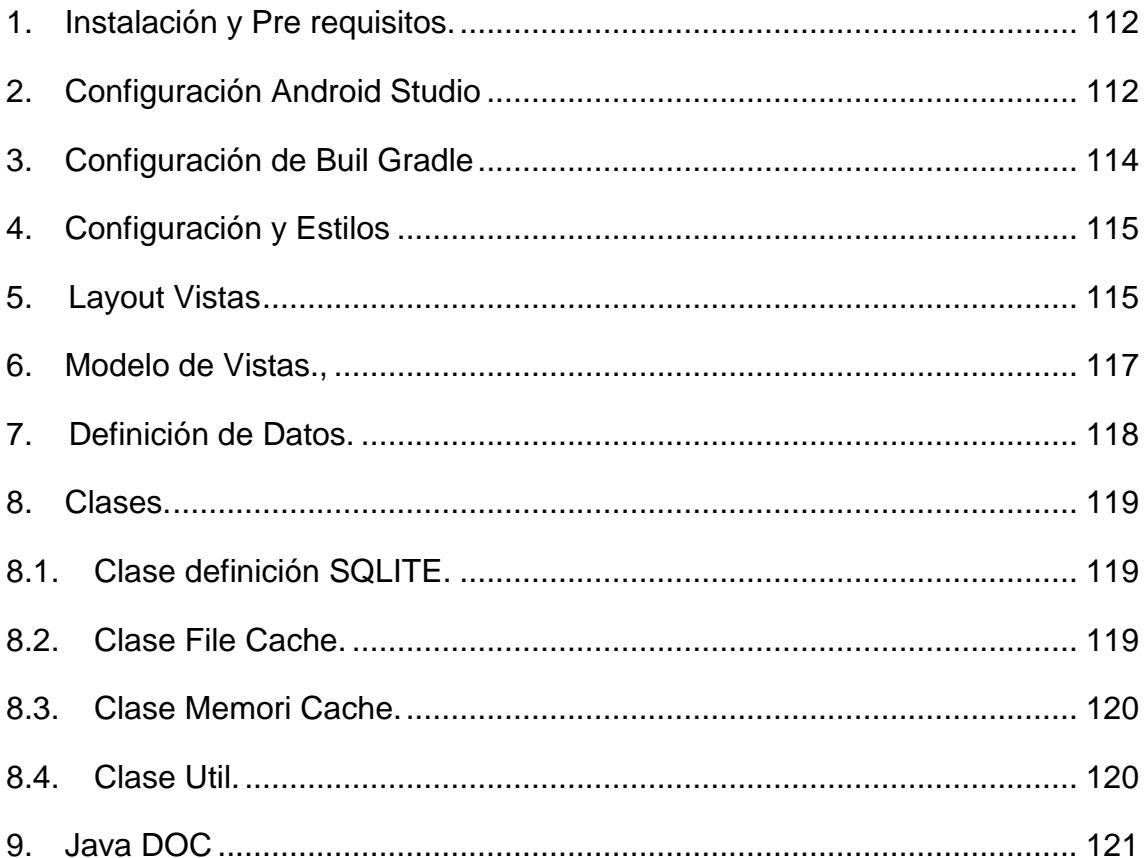

## <span id="page-124-0"></span>**1. Instalación y Pre requisitos.**

La instalación y configuración de los paquetes de desarrollo como son la aplicación móvil la cual está desarrollada en Android Studio con la versión 3.0 la cual necesita la estación y complementos necesarios como se detalla a continuación.

## <span id="page-124-1"></span>**2. Configuración Android Studio.**

La versión es importante para el desarrollo la cual está asociada a la configuración de la aplicación como se muestra en la figura.

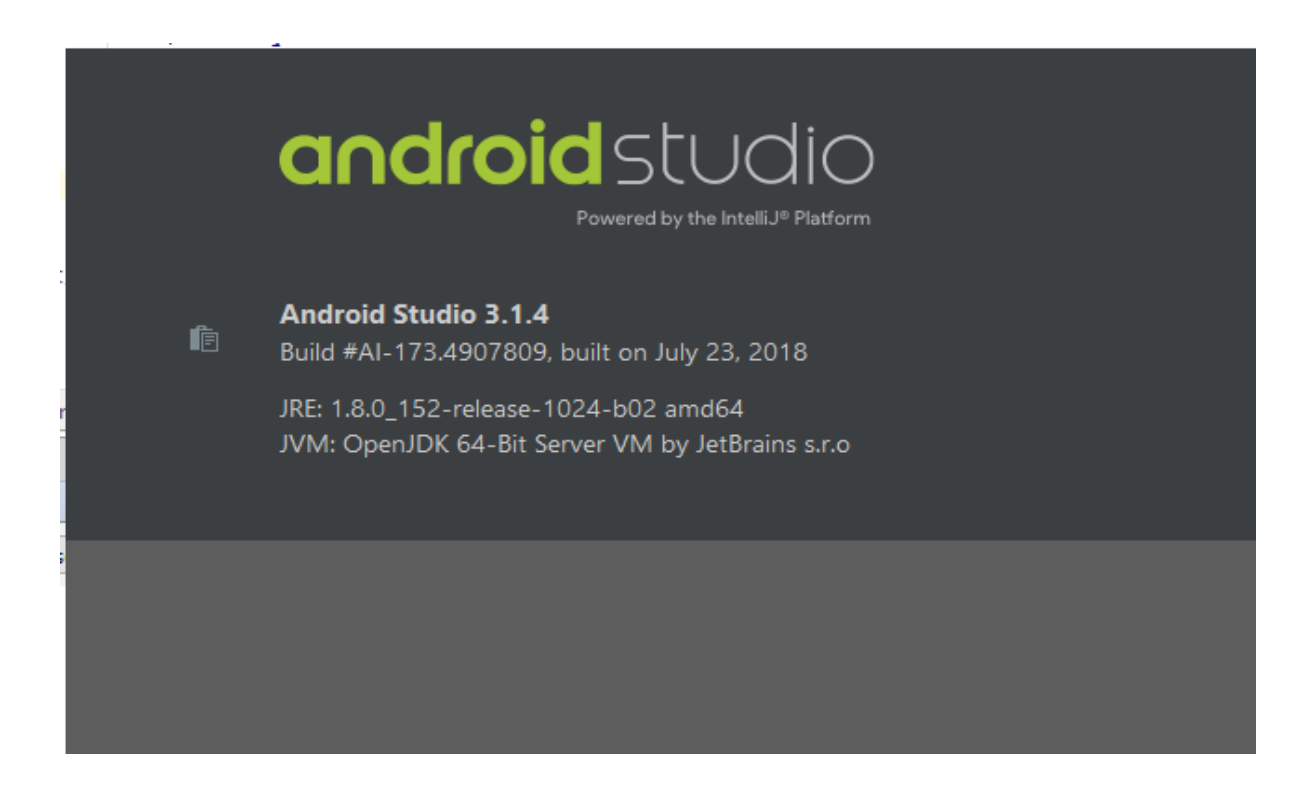

La versión del Android consta de un sdk el cual se debe instalar antes del desarrollo o su implementación.

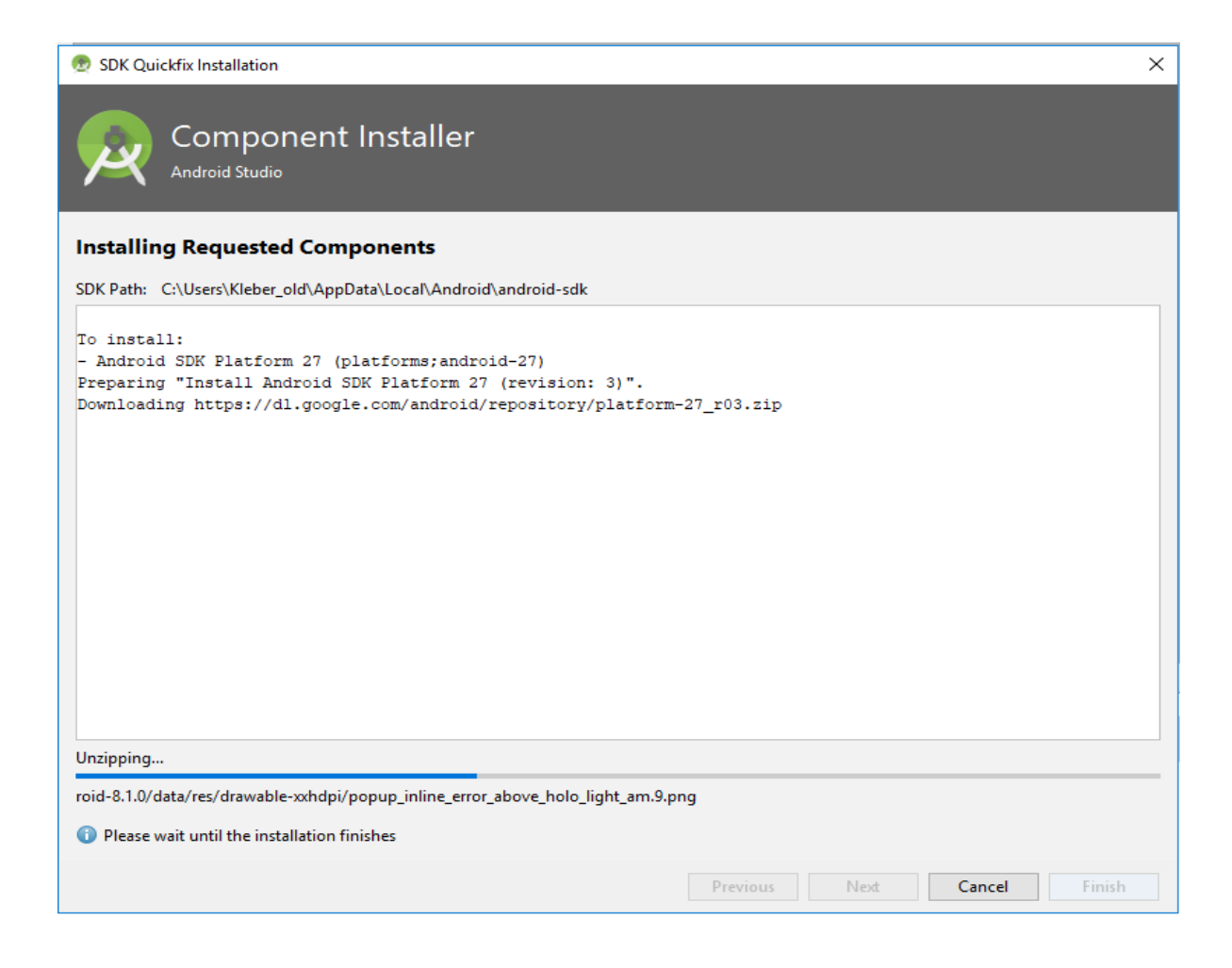

La aplicación móvil consta de un modelo vista controlador para manejar las clases, interfaces y vista en el desarrollo como se describe en la figura.

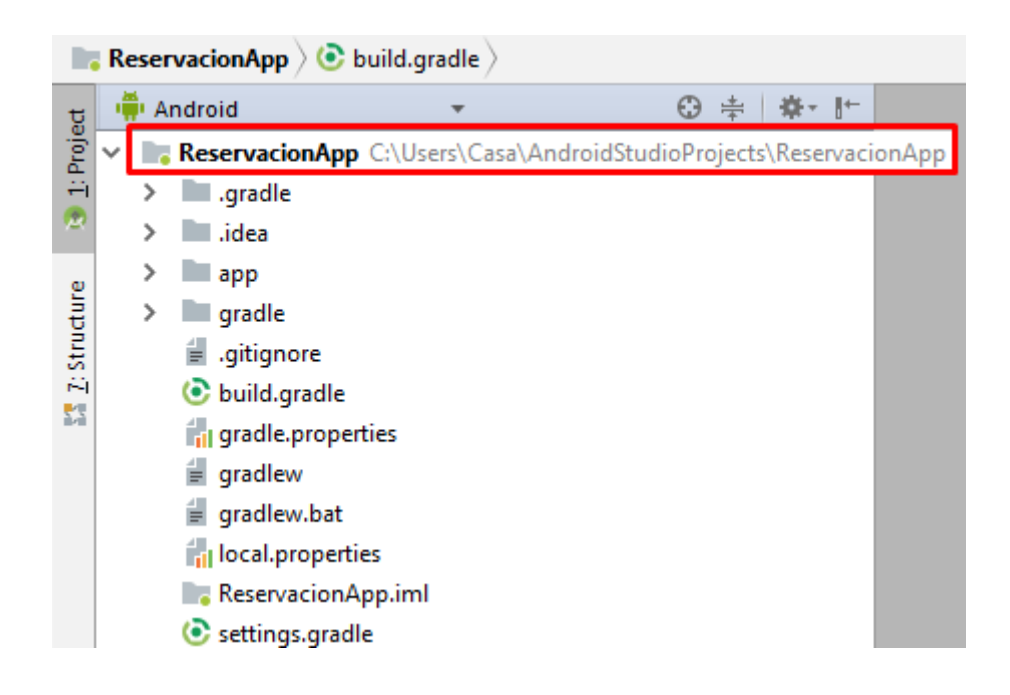

### <span id="page-126-0"></span>**3. Configuración de Buil Gradle**

La configuración del buid gradle es importante ya que en eso está definido la versión del Android y las versiones que soportan y las distintas librerías en las cuales se van a desarrollar. A continuación, se detalla la configuración y las distintas librerías en las cuales se utilizan.

```
\bigcirc app \timesapply plugin: 'com.android.application'
 \overline{2}\overline{z}android I
               compileSdkVersion 27
 \overline{4}\overline{\phantom{a}}defaultConfig {
                  applicationId "canchas.desarrollo.tesis.reservacionapp"
 \epsilon\overline{7}minSdkVersion 15
 \mathbb{R}targetSdkVersion 27
 \overline{9}versionCode 1
10versionName "1.0"
                   testInstrumentationRunner "android.support.test.runner.AndroidJUnitRunner"
1112\mathbf{1}13buildTypes {
14release {
15minifyEnabled false
                        proquardFiles getDefaultProquardFile('proquard-android.txt'), 'proquard-rules.pro'
16
17\overline{\phantom{a}}18\rightarrow19
              packagingOptions {
20\,// this is my setting:
                  exclude 'META-INF/LICENSE.txt'
21exclude 'META-INF/NOTICE.txt'
22
                   exclude 'META-INF/DEPENDENCIES'
23// you should
24exclude 'META-INF/license/LICENSE.base64.txt'
25
26
              \overline{\phantom{a}1}27
        \oplus28
```
Las dependencias son las librerías de la implementación las cuales ayudan al desarrollo e implantación.

```
dependencies {
    implementation fileTree(include: ['*.jar'], dir: 'libs')
    implementation 'com.android.support:appcompat-v7:27.1.1'
    implementation 'com.android.support.constraint:constraint-layout:1.0.2'
    testImplementation 'junit:junit:4.12'
    androidTestImplementation 'com.android.support.test:runner:1.0.1'
    androidTestImplementation 'com.android.support.test.espresso:espresso-core:3.0.1'
    implementation files('libs/signpost-commonshttp4-1.2.1.2.jar')
    implementation files('libs/httpcore-4.4.1.jar')
    implementation files('libs/httpclient-4.5.jar')
    implementation files('libs/signpost-jetty6-1.2.1.2.jar')
    implementation files('libs/signpost-core-1.2.1.2.jar')
    implementation files('libs/google-play-services.jar')
    implementation files('libs/twitter4j-core-3.0.3.jar')
    implementation files('libs/com.android.volley-2015.05.28.jar')
    implementation 'com.android.support:design:27.1.1'
```
## <span id="page-127-0"></span>**4. Configuración y Estilos**

Dependiendo de la configuración y la versión de Android existen configuraciones especiales las cuales constan a continuación. Los estilos ayudan a la definición de los colores dentro de la aplicación los cuales están configurados en función a la base del color estándar como se muestra a continuación.

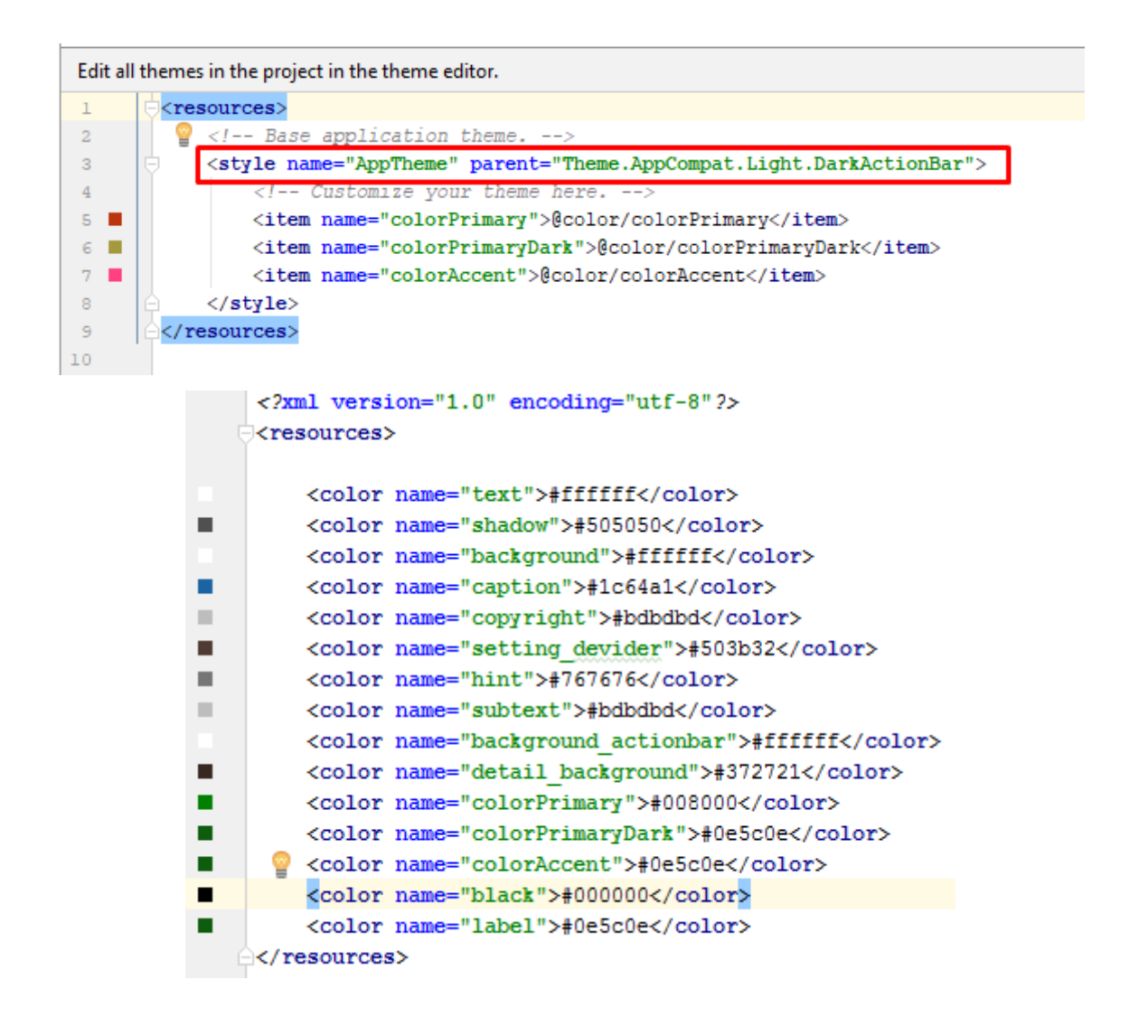

### <span id="page-127-1"></span>**5. Layout Vistas**

La aplicación consta de las vistas en la cual está configurado el uso de cada uno de sus componentes como se muestra en la gráfica.

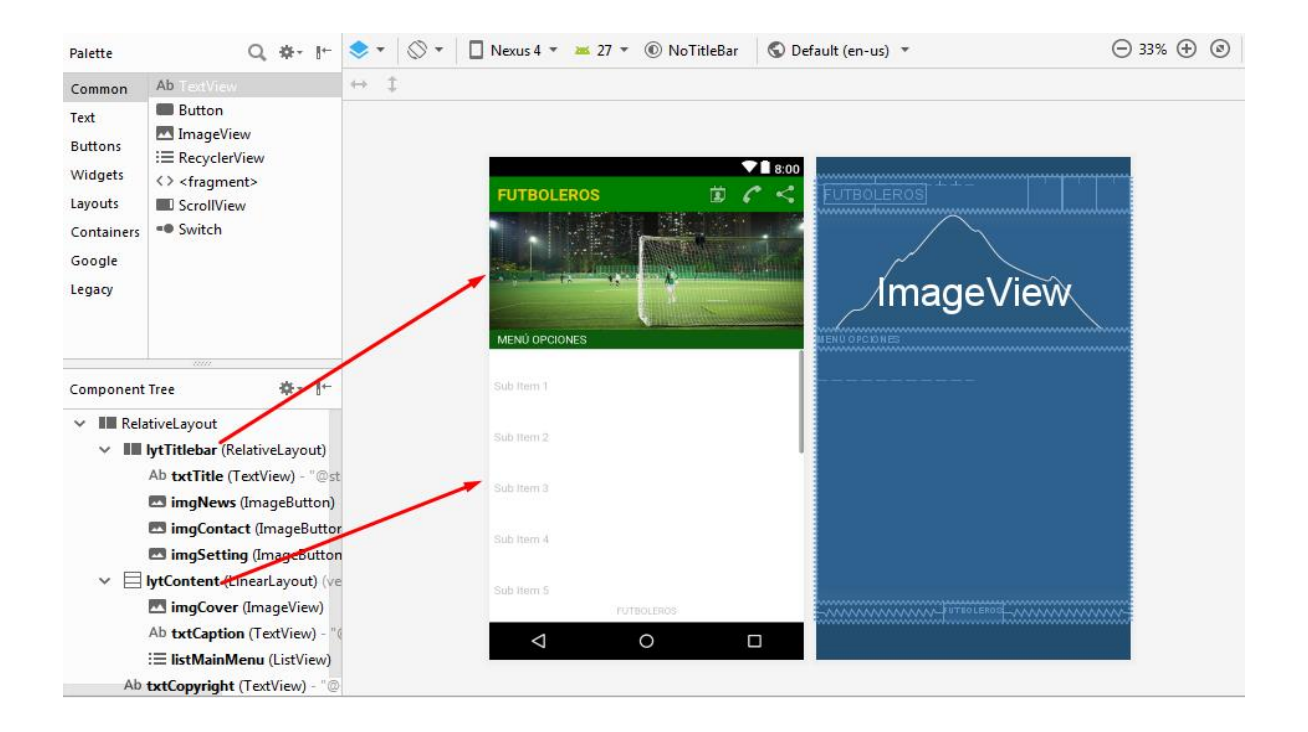

Cada componente está estructurado en un liner layout el cual ayuda a tener uniformidad y una estructura adecuada en cada uno delos componentes la definición está dada de la siguiente manera.

```
<RelativeLayout xmlns:android="http://schemas.android.com/apk/res/android"
    xmlns:app="http://schemas.android.com/apk/res-auto"
    xmlns:tools="http://schemas.android.com/tools"
     android:layout_width="fill_parent"
     android:layout_height="fill_parent" 
     android:background="@color/background">
     <RelativeLayout
        android:id="@+id/lytTitlebar"
        android:layout_width="fill_parent"
        android:layout_height="45dp"
        android:layout_alignParentTop="true"
        android:background="@color/colorPrimary">
         <TextView
             android:id="@+id/txtTitle"
            android:layout_width="wrap_content"
            android:layout_height="wrap_content"
            android:layout_centerVertical="true"
            android:layout_marginLeft="10dp"
            android:shadowColor="@color/shadow"
            android:shadowDx="0.5"
            android:shadowDy="0.5"
            android:shadowRadius="0.5"
            android:text="@string/app_name"
            android:textColor="#ffcd02"
            android:textSize="20sp"
            android:textStyle="bold" />
```

```
 <ImageButton
     android:id="@+id/imgNews"
     android:layout_width="wrap_content"
     android:layout_height="45dp"
     android:layout_centerVertical="true"
     android:layout_toLeftOf="@+id/imgContact"
     android:background="@color/colorPrimary"
     android:paddingLeft="5dp"
     android:paddingRight="5dp"
     android:src="@android:drawable/ic_menu_my_calendar" />
```
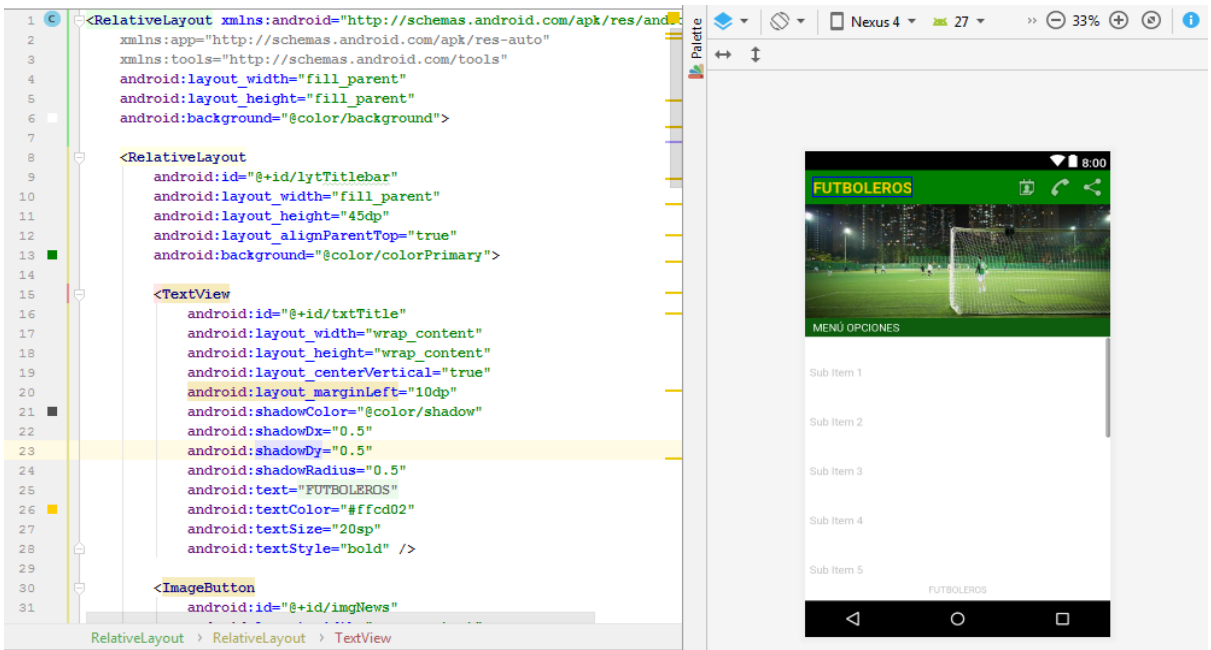

### <span id="page-129-0"></span>**6. Modelo de Vistas.,**

La aplicación está distribuida dentro de cada acción y cara layout está configurado para realizar cualquier cambio dentro de las distintas versiones con un esquema y nombres que define la acción y la presentación.

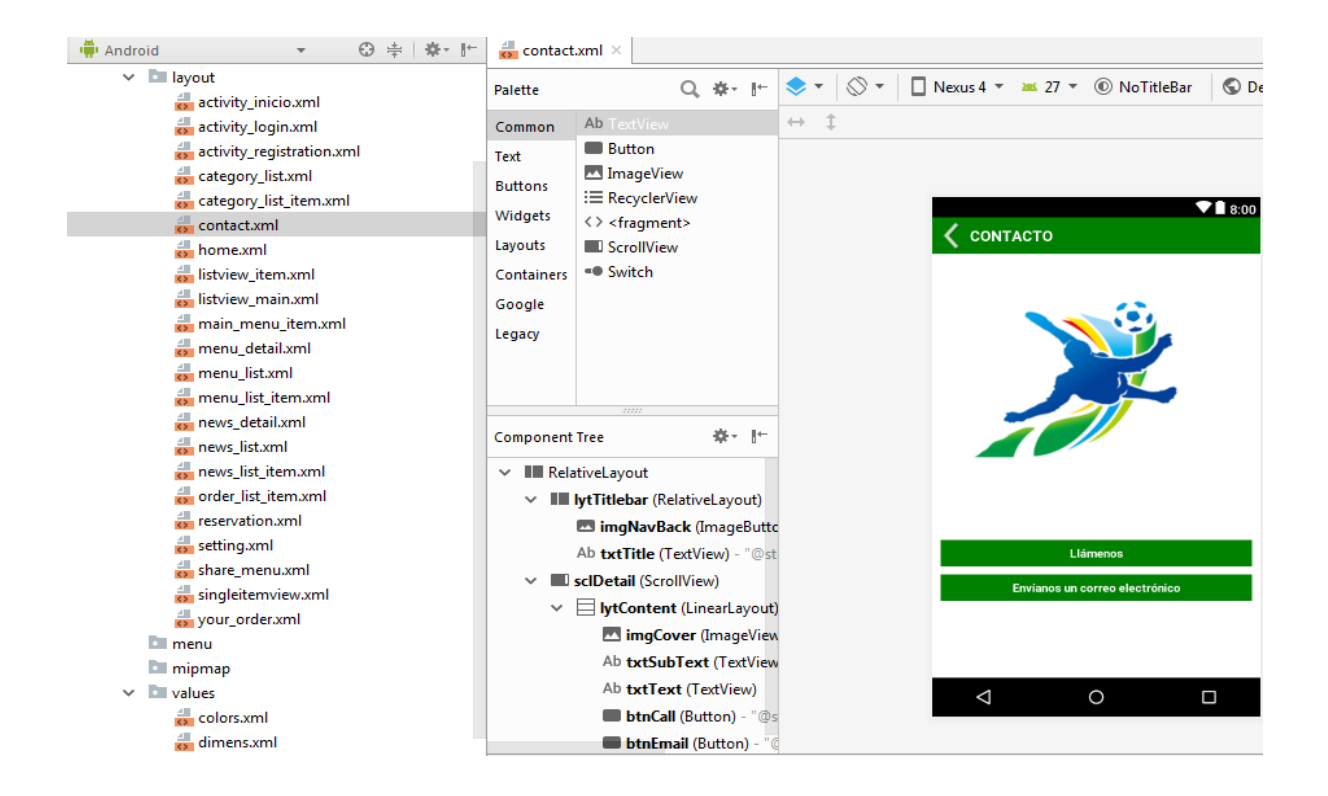

#### <span id="page-130-0"></span>**7. Definición de Datos.**

La definición de datos dentro de una aplicación Android está dada por el valor de string.xml en el cual se define los nombres y sus valores como se detalla a continuación.

```
<!-- Facebook and Twitter configuration -->
 <string name="facebook_app_id">2131248140437249</string>
 <string name="twitter consumer key">YOUR TWITTER CONSUMER KEY</string>
 <string name="twitter secret key">YOUR TWITTER SECRET KEY</string>
<!-- Contact configuration -->
 <string name="latitude">-6.208992</string>
 <string name="longitude">106.844775</string>
 <string name="restaurant name">FUTBOLEROS</string>
 <string name="address">Quito - Ecuador</string>
 <string name="phone">0991340308</string>
 <string name="email">rjayalan@gmail.com</string>
<!-- News configuration -->
 <string name="feedurl">https://feeds.feedburner.com/MobileTuts?format=xml</string>
 <string name="check_order_later">Confirme su reservación</string>
 <string name="order later"></string>
 <string name="no order menu">N° orden, </string>
 <string name="emailRegistro"><u>Registrarse via Correo</u></string>
 <string name="terms"><u>FUTBOLEROS</u></string>
 <string name="title_activity_inicio">Inicio</string>
<string name="title_activity_registration">REGISTRARSE</string>
```
#### <span id="page-131-0"></span>**8. Clases.**

Las clases están distribuidas para la ejecución y creación de la base de datos sqlite y la configuración de los servicios web de comunicación y sincronización.

#### <span id="page-131-1"></span>**8.1. Clase definición SQLITE.**

```
public class DBHelper extends SQLiteOpenHelper{
    String DB_PATH;
    private final static String DB_NAME = "db_order";
    public final static int DB_VERSION = 1;
    public static SQLiteDatabase db; 
    private final Context context;
    private final String TABLE_NAME = "tbl_order";
    private final String ID = "id";
    private final String MENU_NAME = "Menu_name";
    private final String QUANTITY = "Quantity";
    private final String ID_EMPRESA = "id_empresa";
    private final String TOTAL_PRICE = "Total_price";
    private final String ID_CANCHA = "id_cancha";
    public DBHelper(Context context) {
    super(context, DB_NAME, null, DB_VERSION);
         this.context = context;
         DB_PATH = Utils.DBPath;
     }
```
#### <span id="page-131-2"></span>**8.2. Clase File Cache.**

```
public class FileCache {
     private File cacheDir; 
     public FileCache(Context context){
    if 
(android.os.Environment.getExternalStorageState().equals(android.os.Envi
ronment.MEDIA_MOUNTED))
             cacheDir=new 
File(android.os.Environment.getExternalStorageDirectory(),"imagelistview
");
         else
             cacheDir=context.getCacheDir();
         if(!cacheDir.exists())
             cacheDir.mkdirs();
     }
     public File getFile(String url){
         String filename=String.valueOf(url.hashCode());
         File f = new File(cacheDir, filename);
         return f;
    }
     public void clear(){
         File[] files=cacheDir.listFiles();
         for(File f:files)
             f.delete();
```

```
 }
}
```
#### <span id="page-132-0"></span>**8.3. Clase Memori Cache.**

```
public class MemoryCache {
     private HashMap<String, SoftReference<Bitmap>> cache=new 
HashMap<String, SoftReference<Bitmap>>();
     public Bitmap get(String id){
         if(!cache.containsKey(id))
             return null;
         SoftReference<Bitmap> ref=cache.get(id);
         return ref.get();
     }
     public void put(String id, Bitmap bitmap){
         cache.put(id, new SoftReference<Bitmap>(bitmap));
     }
     public void clear() {
         cache.clear();
     }
}
```
#### <span id="page-132-1"></span>**8.4. Clase Util.**

```
public class Utils {
    // Google Play configuration
    static String GPlayURL = 
"https://play.google.com/store/apps/details?id=your.package.com";
    // API URL configuration
static String AdminPageURL = "http://201.183.234.133:8070/reserva/";
static String CategoryAPI = 
"http://201.183.234.133:8070/reserva/api/datos_de_empresa.php";
static String MenuAPI = 
"http://201.183.234.133:8070/reserva/api/menu_id_empresa.php";
static String TaxCurrencyAPI = 
"http://201.183.234.133:8070/reserva/api/datos_impuesto_moneda.php";
static String MenuDetailAPI = 
"http://201.183.234.133:8070/reserva/api/detalle_canchas.php";
static String SendDataAPI = 
"http://201.183.234.133:8070/reserva/api/anadir_reservacion.php";
static String MenuSharingAPI = 
"http://201.183.234.133:8070/reserva/compartido_menu.php";
    // change this access similar with accesskey in admin panel for security 
reason
```

```
 static String AccessKey = "12345";
```
 *// database path configuration* **static** String *DBPath* =

```
"/data/data/canchas.desarrollo.tesis.reservacionapp/databases/";
    // method to check internet connection
   public static boolean isNetworkAvailable(Activity activity) {
      ConnectivityManager connectivity = (ConnectivityManager) activity
            .getSystemService(Context.CONNECTIVITY_SERVICE);
      if (connectivity == null) {
         return false;
      } else {
         NetworkInfo[] info = connectivity.getAllNetworkInfo();
         if (info != null) {
           for (int i = 0; i < info.length; i++) {
               if (info[i].getState() == NetworkInfo.State.CONNECTED) {
                  return true;
 }
 }
 }
      }
      return false;
   }
```
Todas estas clases son las más importantes para la implementación y su ejecución las de más clase cumplen con sus funciones dentro del app.

### <span id="page-133-0"></span>**9. Java DOC.**

Adicional a este documento se añade digitalmente el JAVADOC de toda la aplicación y sus respectivas clases y métodos de implementación como se muestra en la siguiente figura.

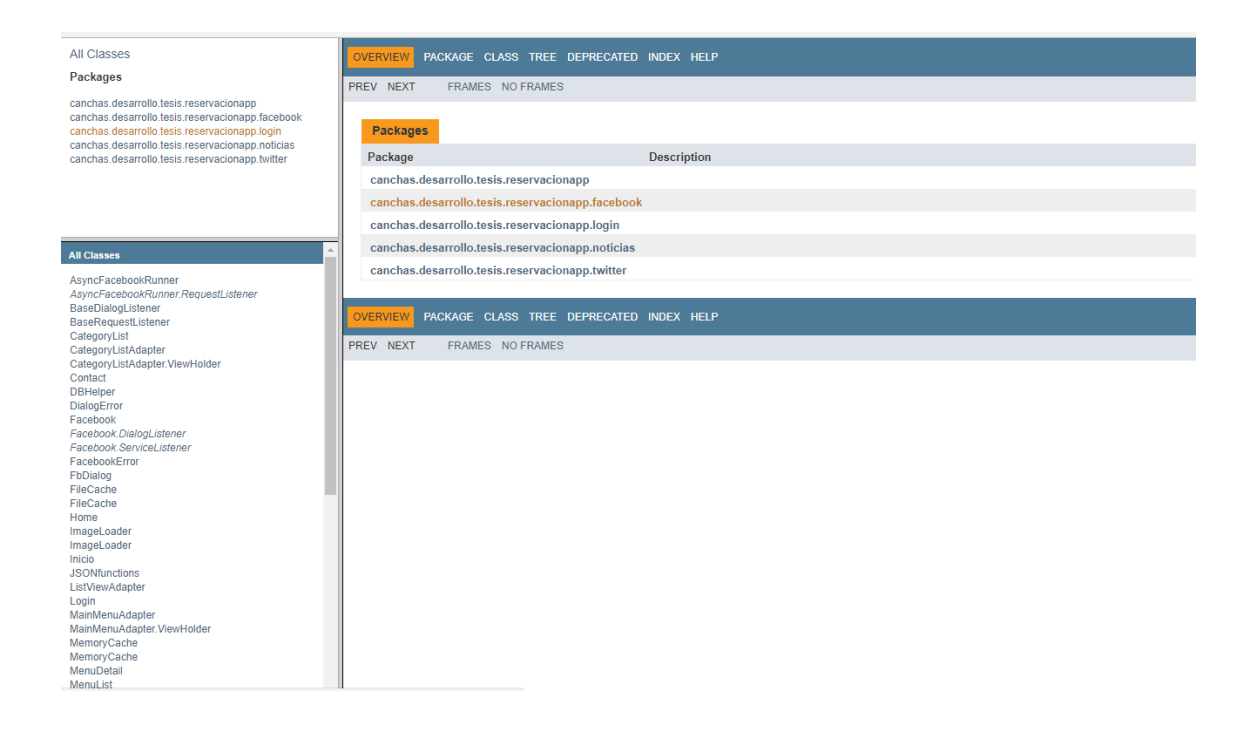

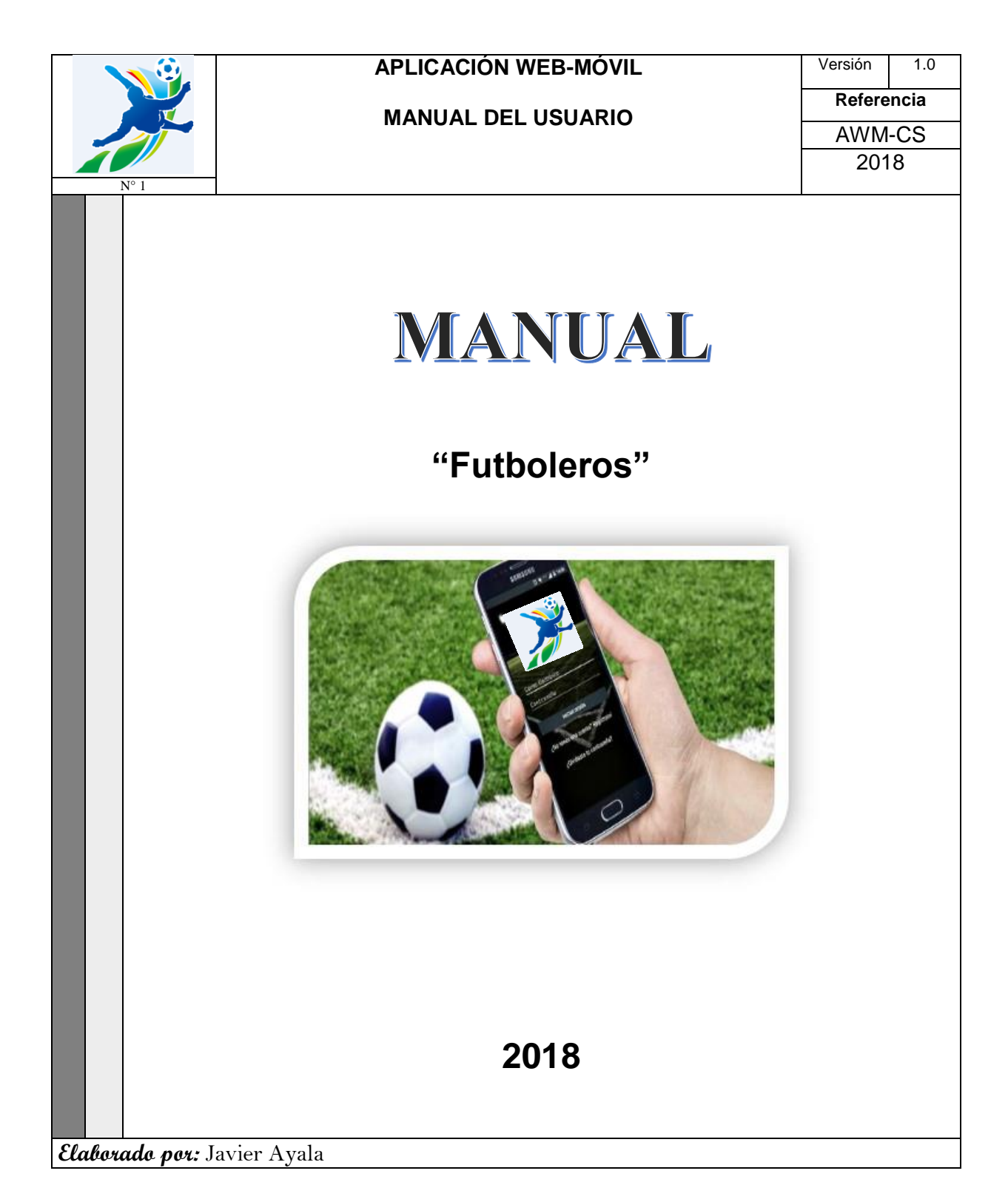

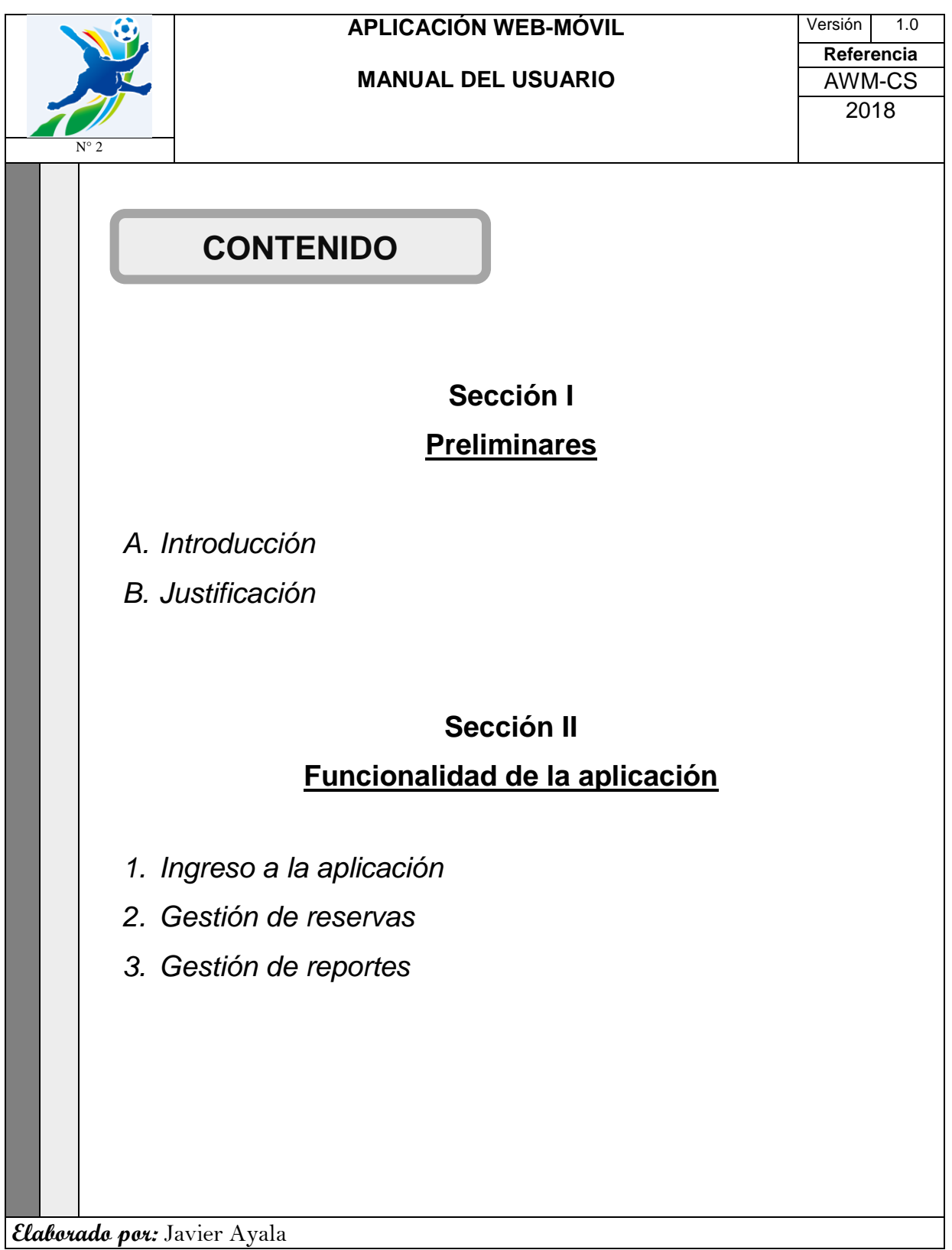

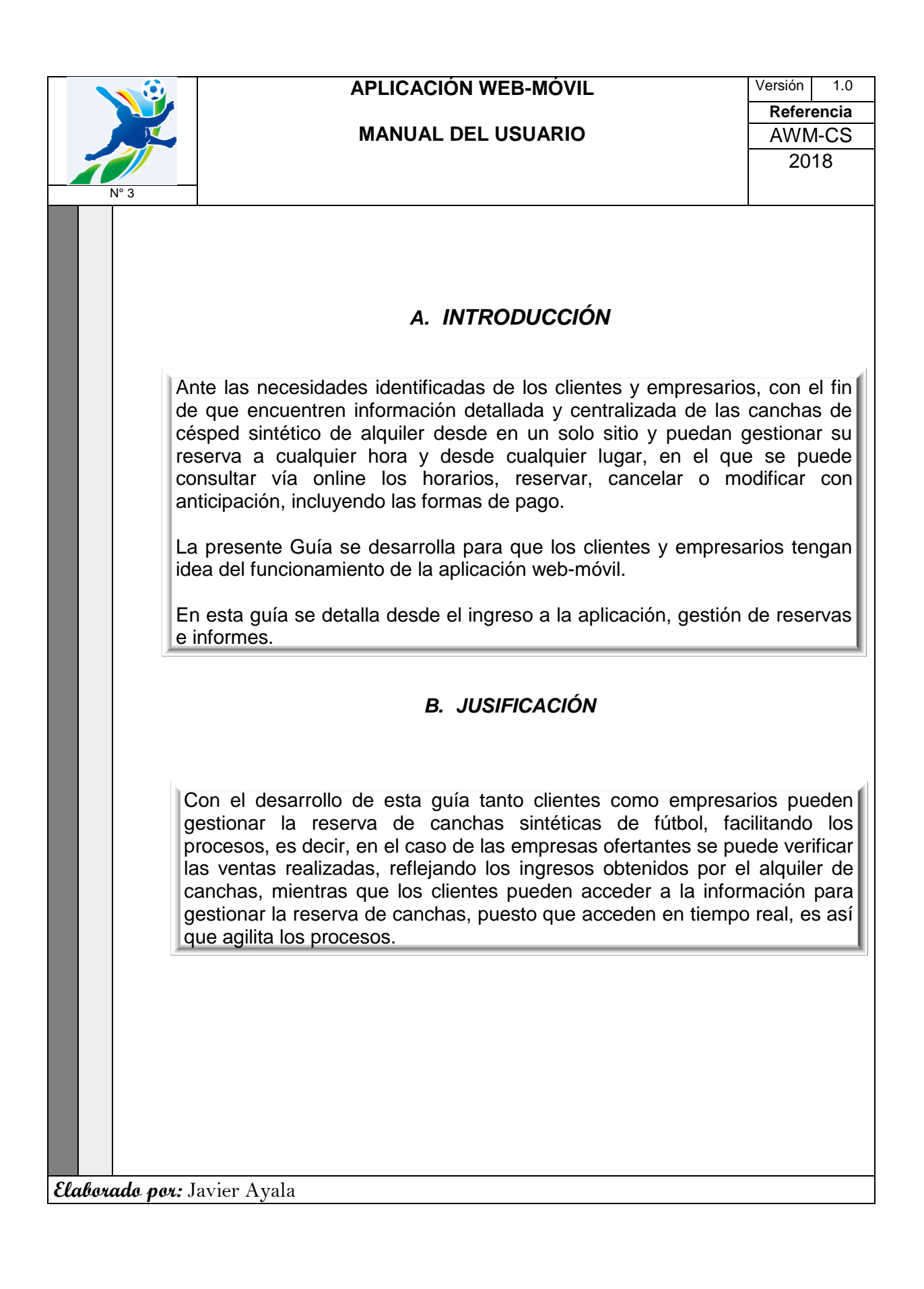

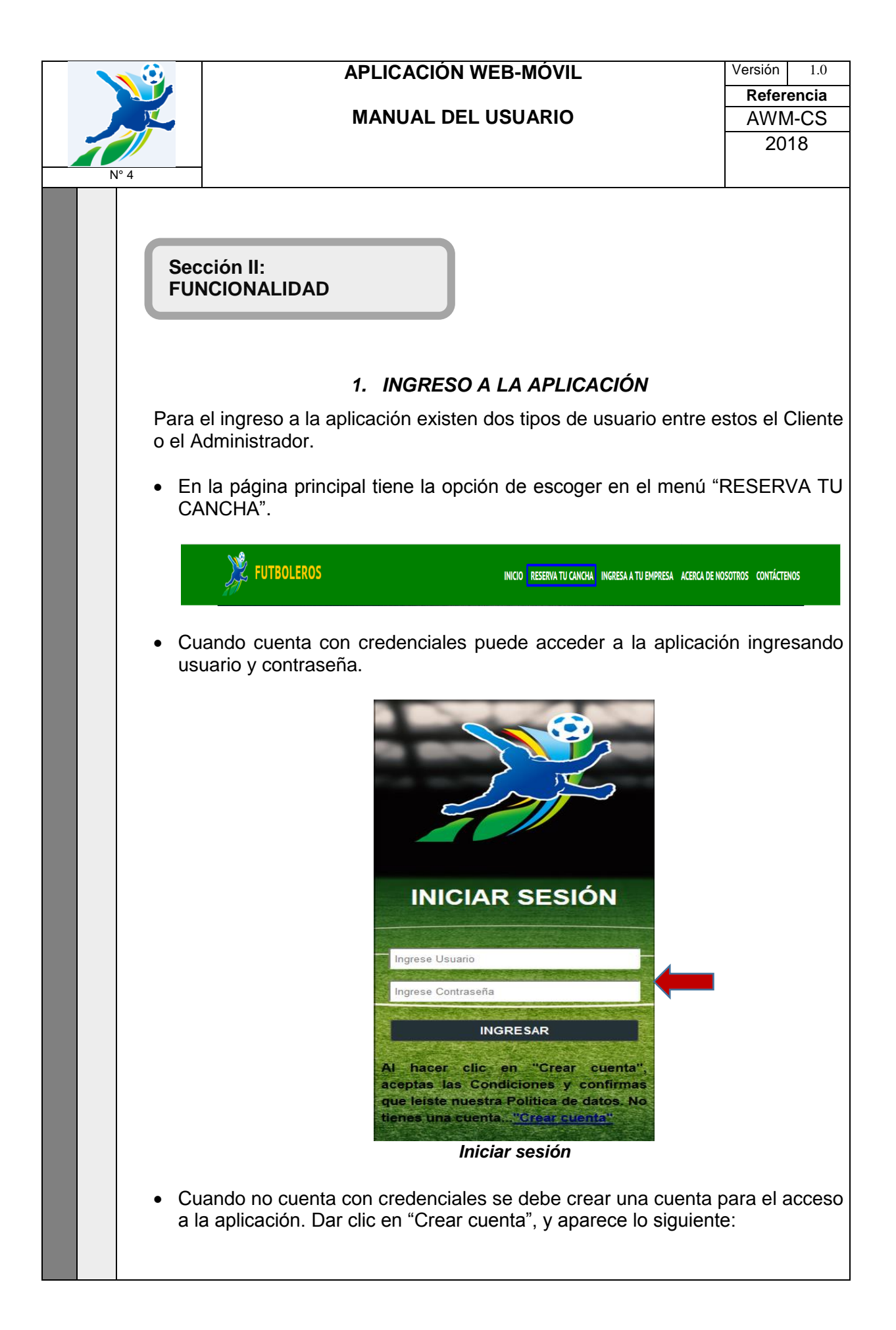

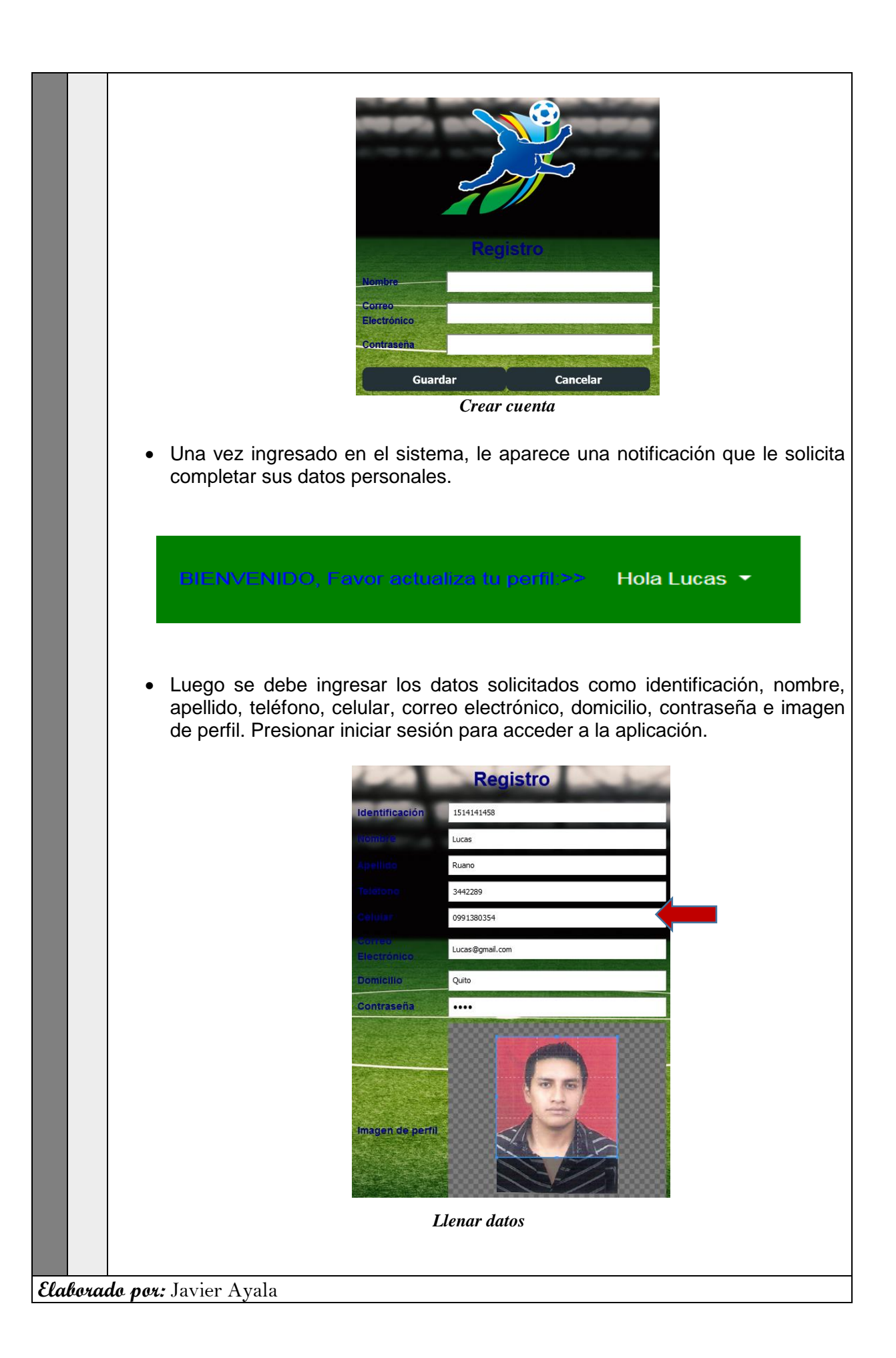

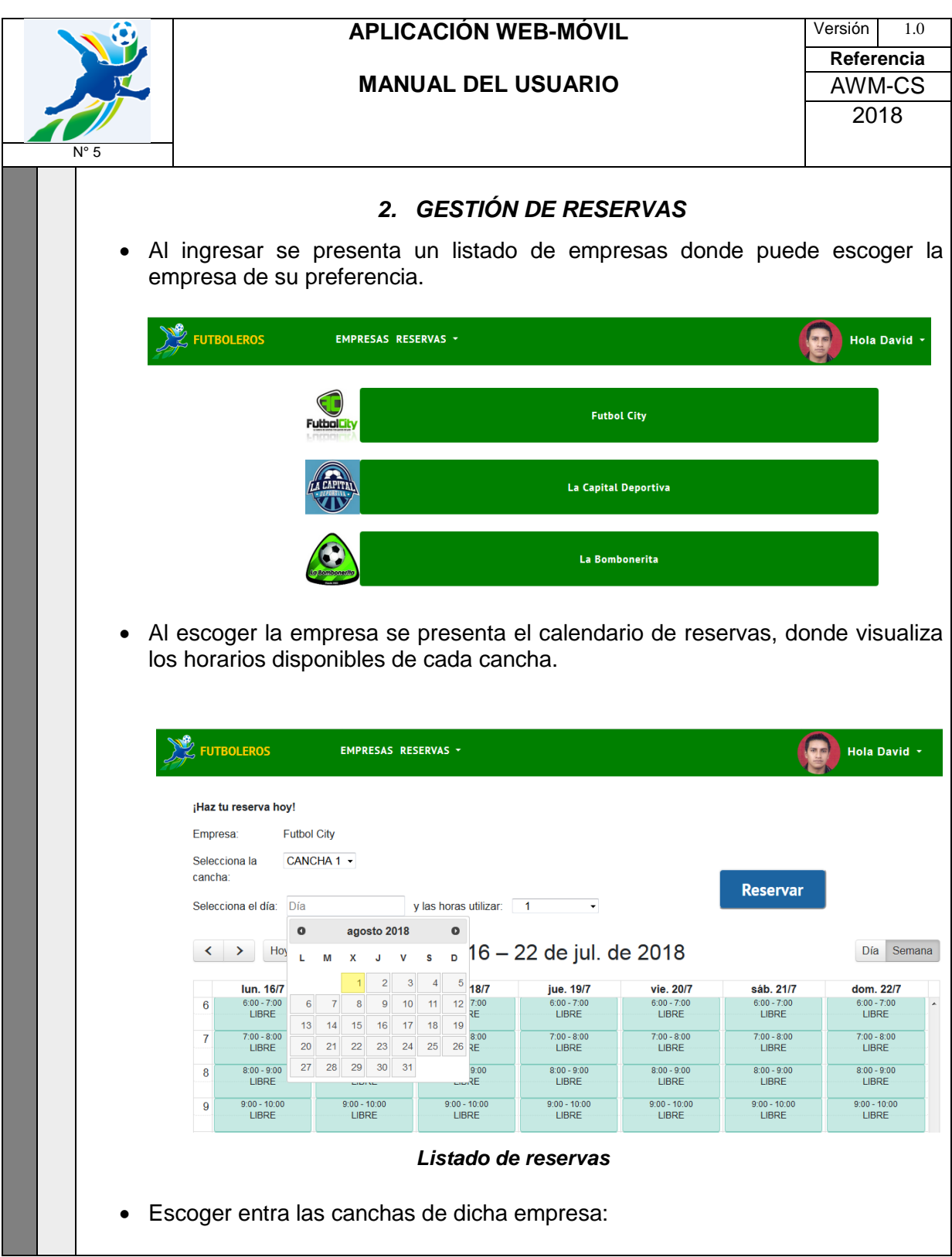

### ¡Haz tu reserva hoy!

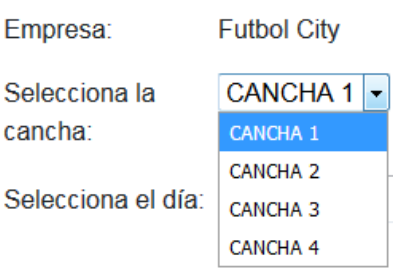

Seleccionar el día en el calendario:

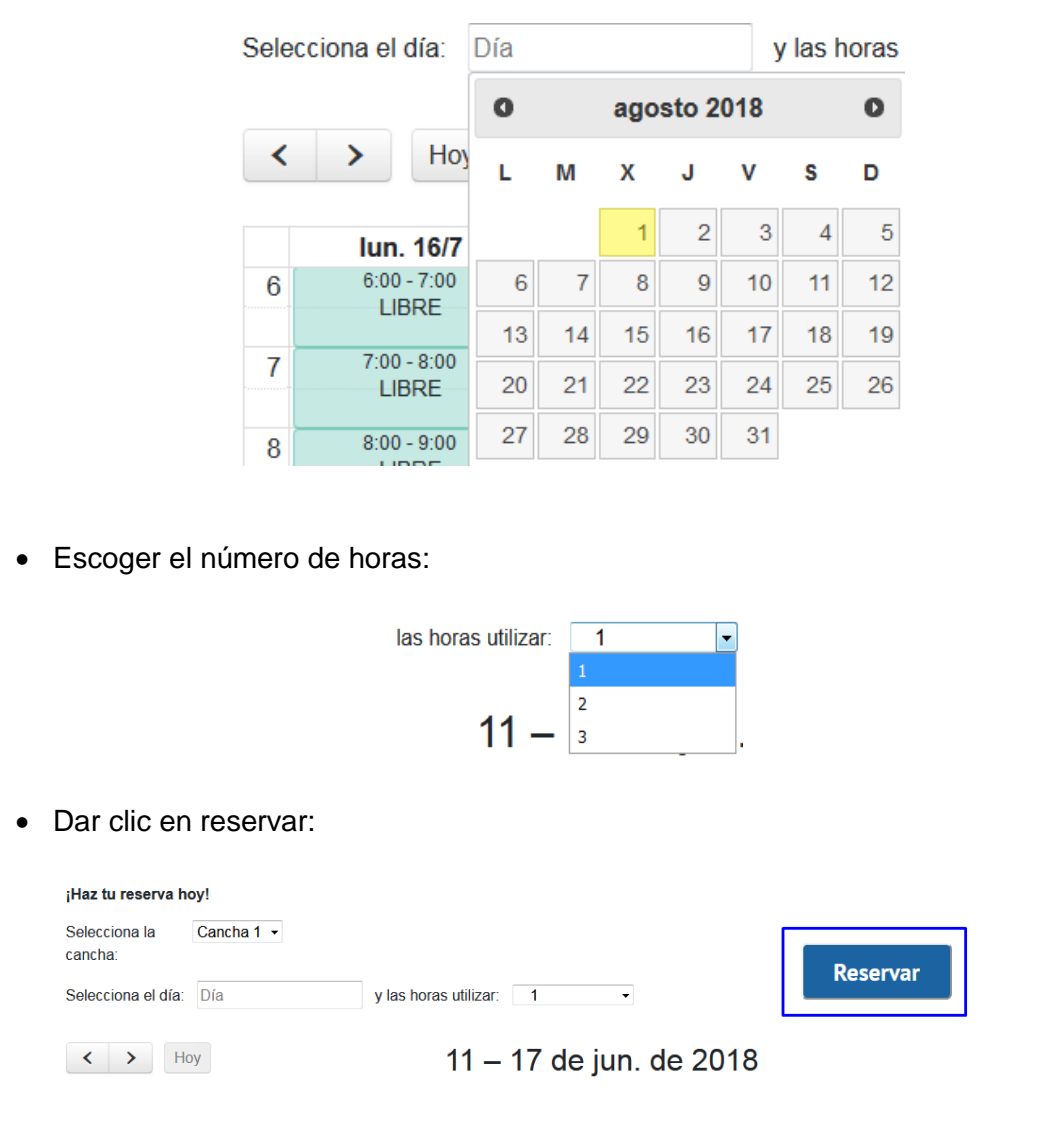

 Al presionar en "Reservar" se ingresa en la selección de horarios disponibles, verifica el precio por la reserva.

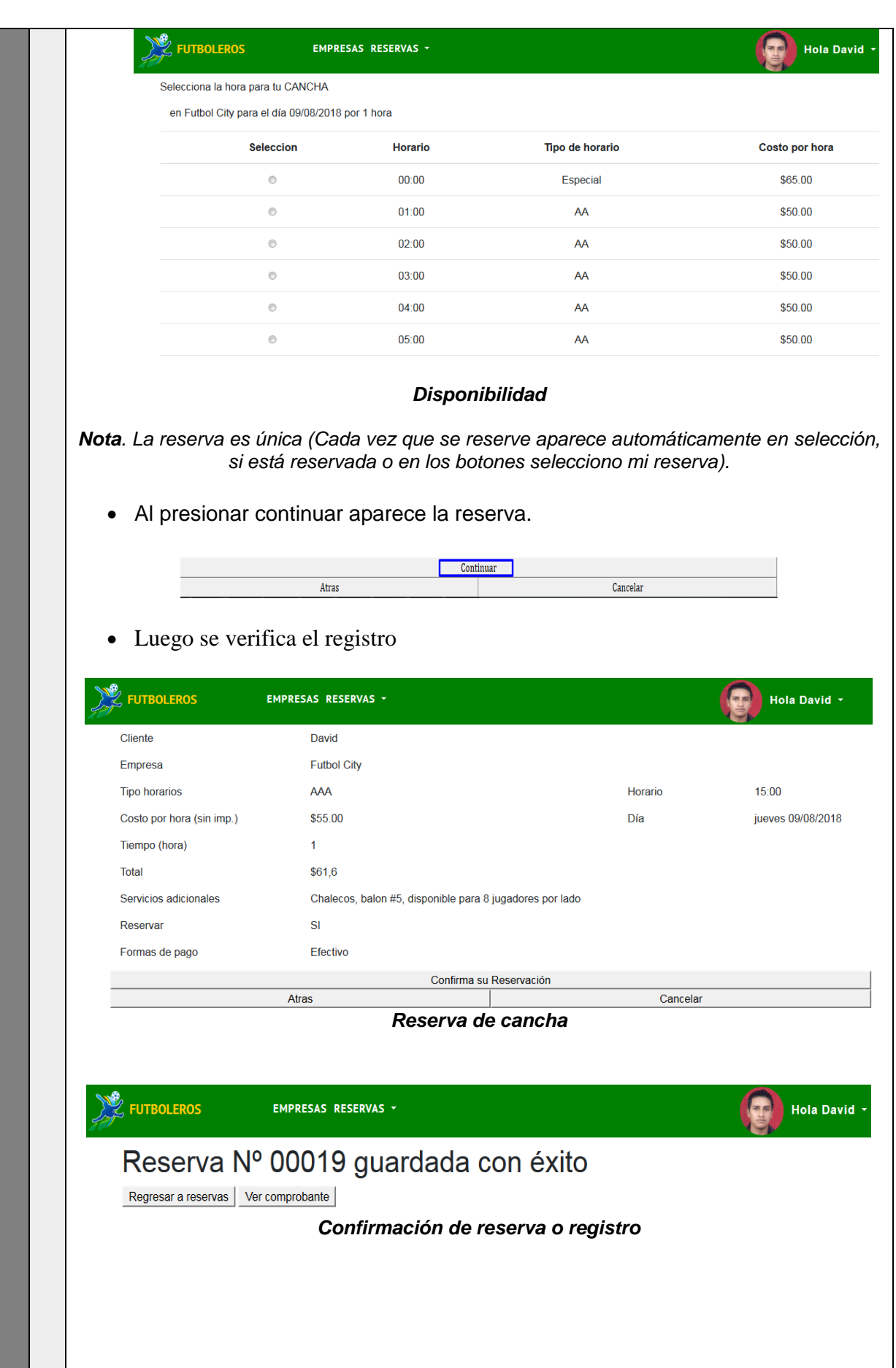

 Una vez confirmado el registro se puede regresar a reservar y continuar con el procedimiento señalado anteriormente. Cuando se presiona en el botón Ver comprobante, se muestra la siguiente pantalla.

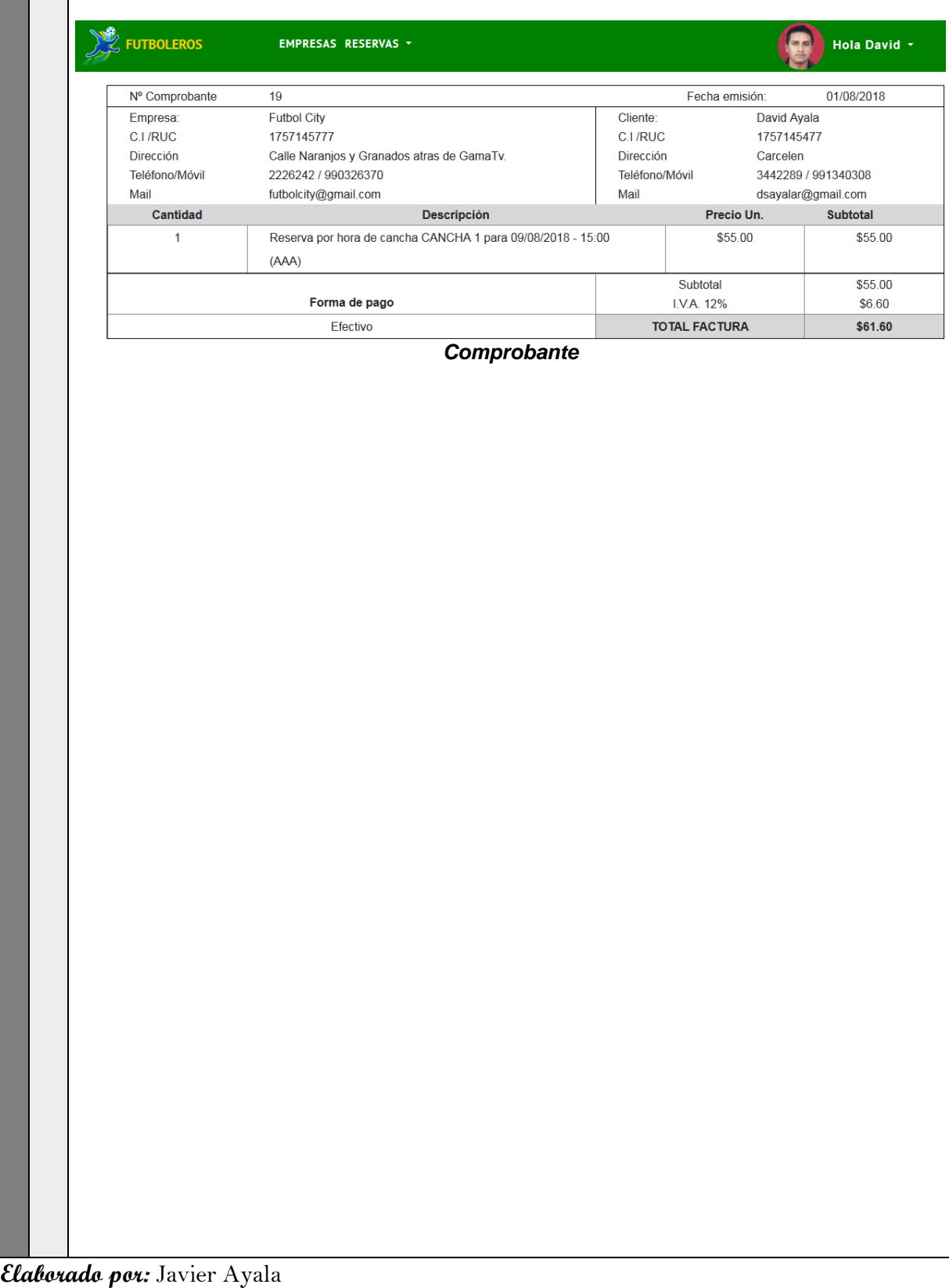

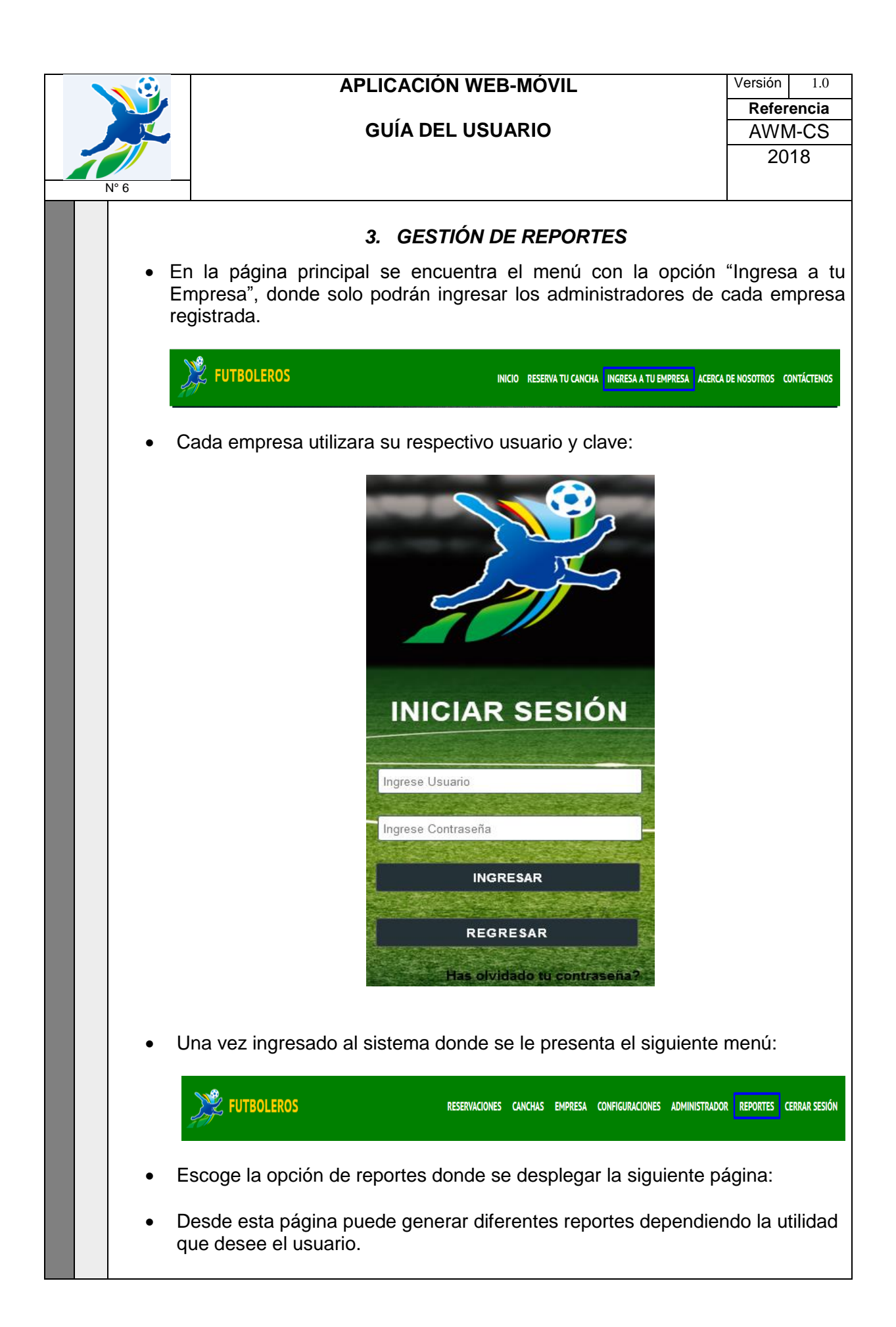
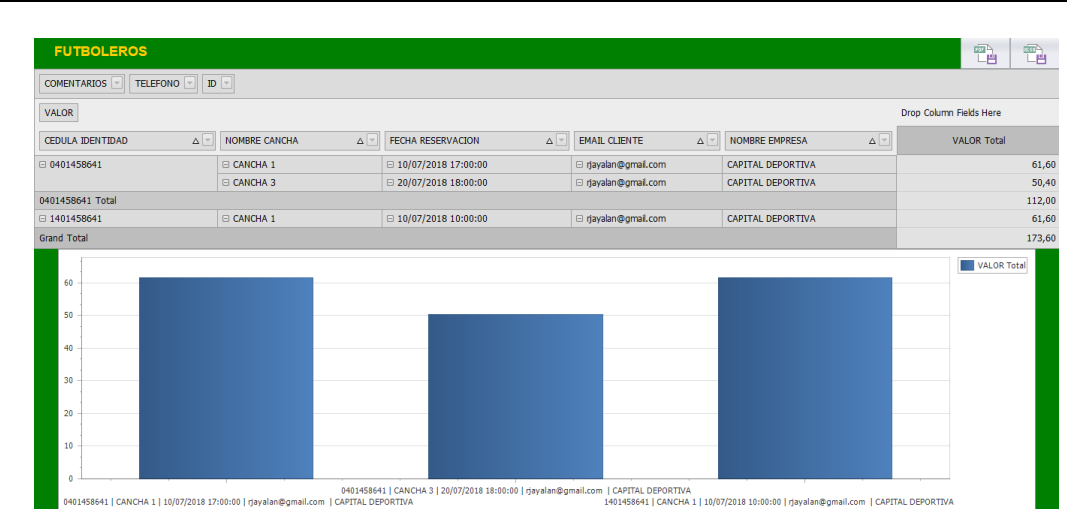

- Puede realizarlo por cancha, por usuario, por fecha:
- Por cancha, solo necesita deslizar el ítem "*Nombre Cancha*" y le muestra el valor total de cada cancha.

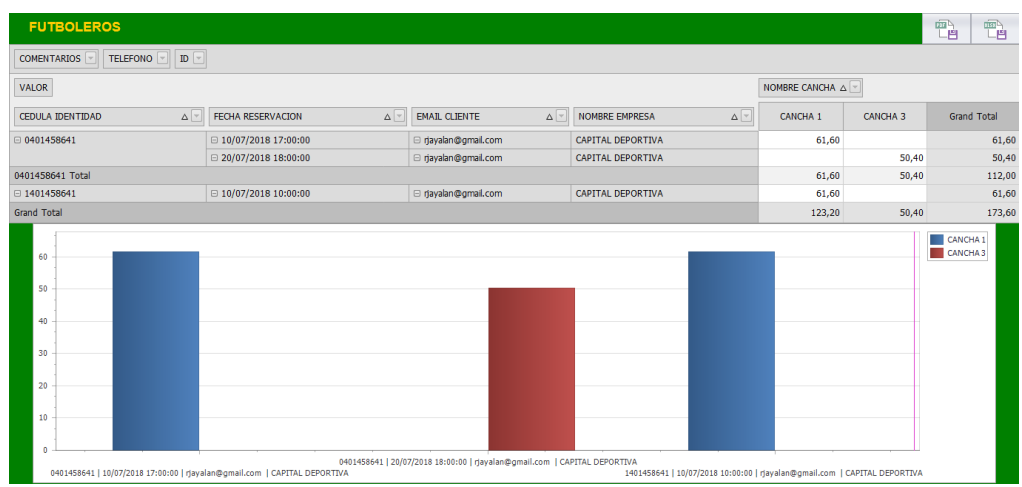

Por usuario, de igual manera armar la consular de la siguiente manera:

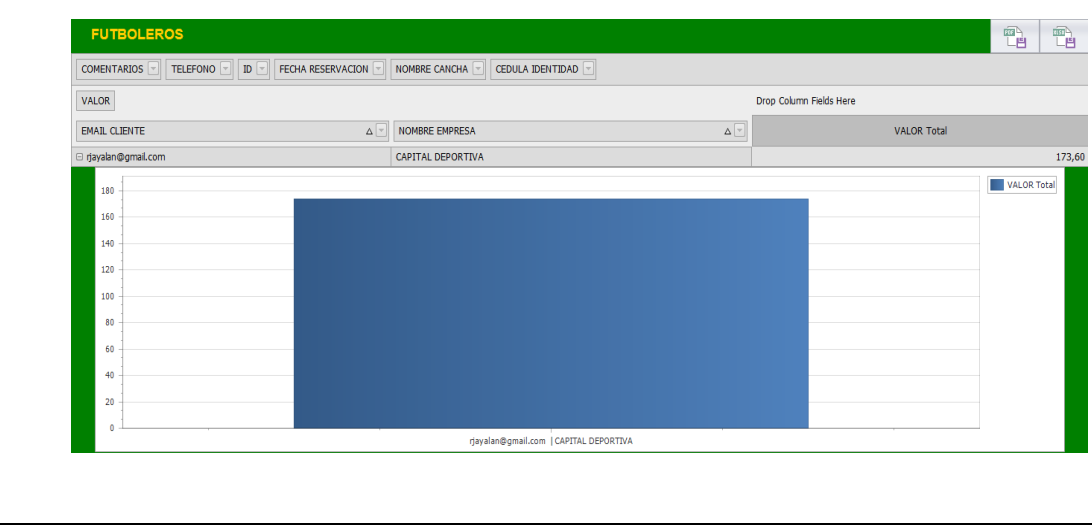

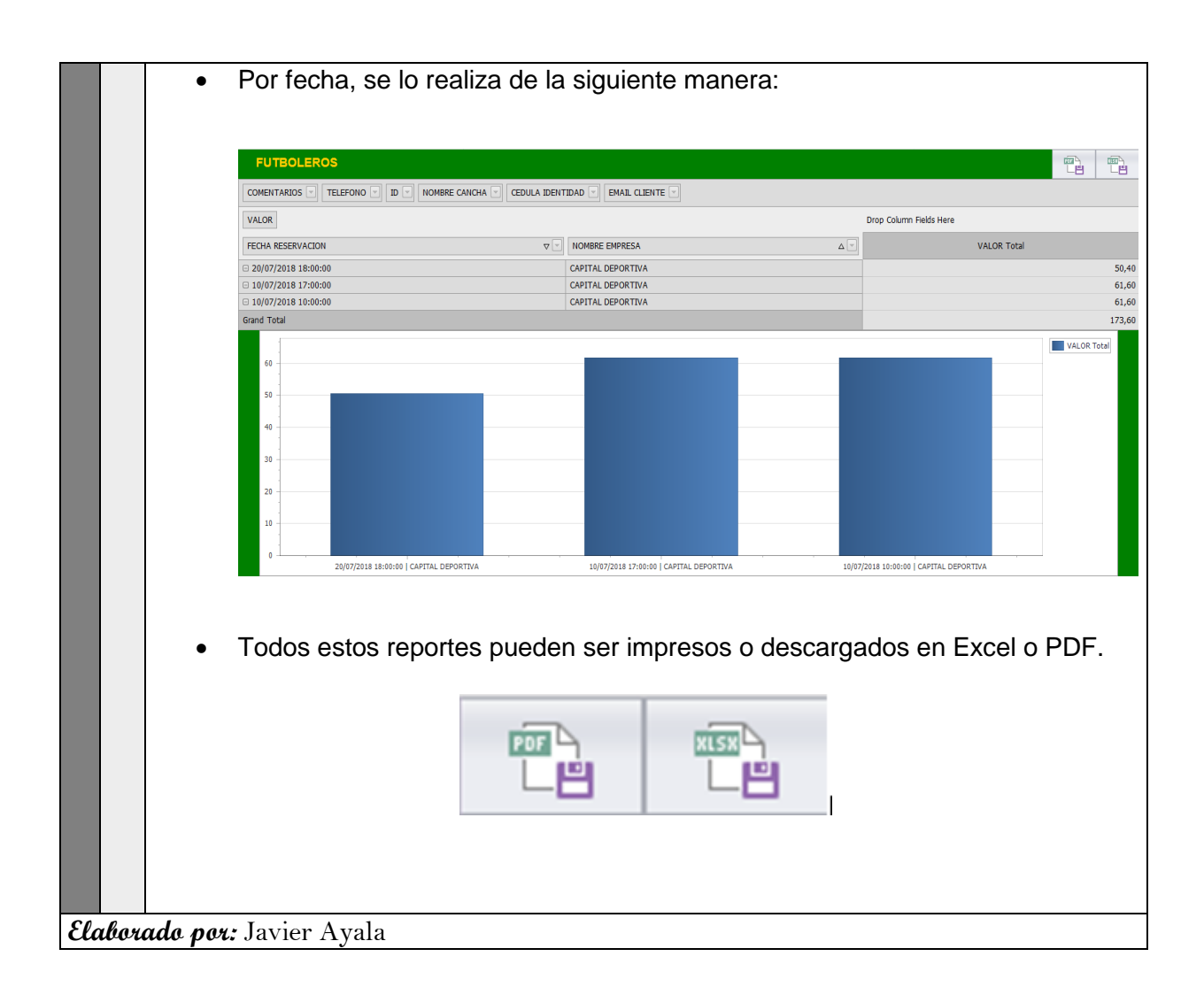